# **rmon collection stats**

Use the **rmon collection stats** interface configuration command on the switch stack or on a standalone switch to collect Ethernet group statistics, which include usage statistics about broadcast and multicast packets, and error statistics about cyclic redundancy check (CRC) alignment errors and collisions. Use the **no** form of this command to return to the default setting.

**rmon collection stats** *index* [**owner** *name*]

**no rmon collection stats** *index* [**owner** *name*]

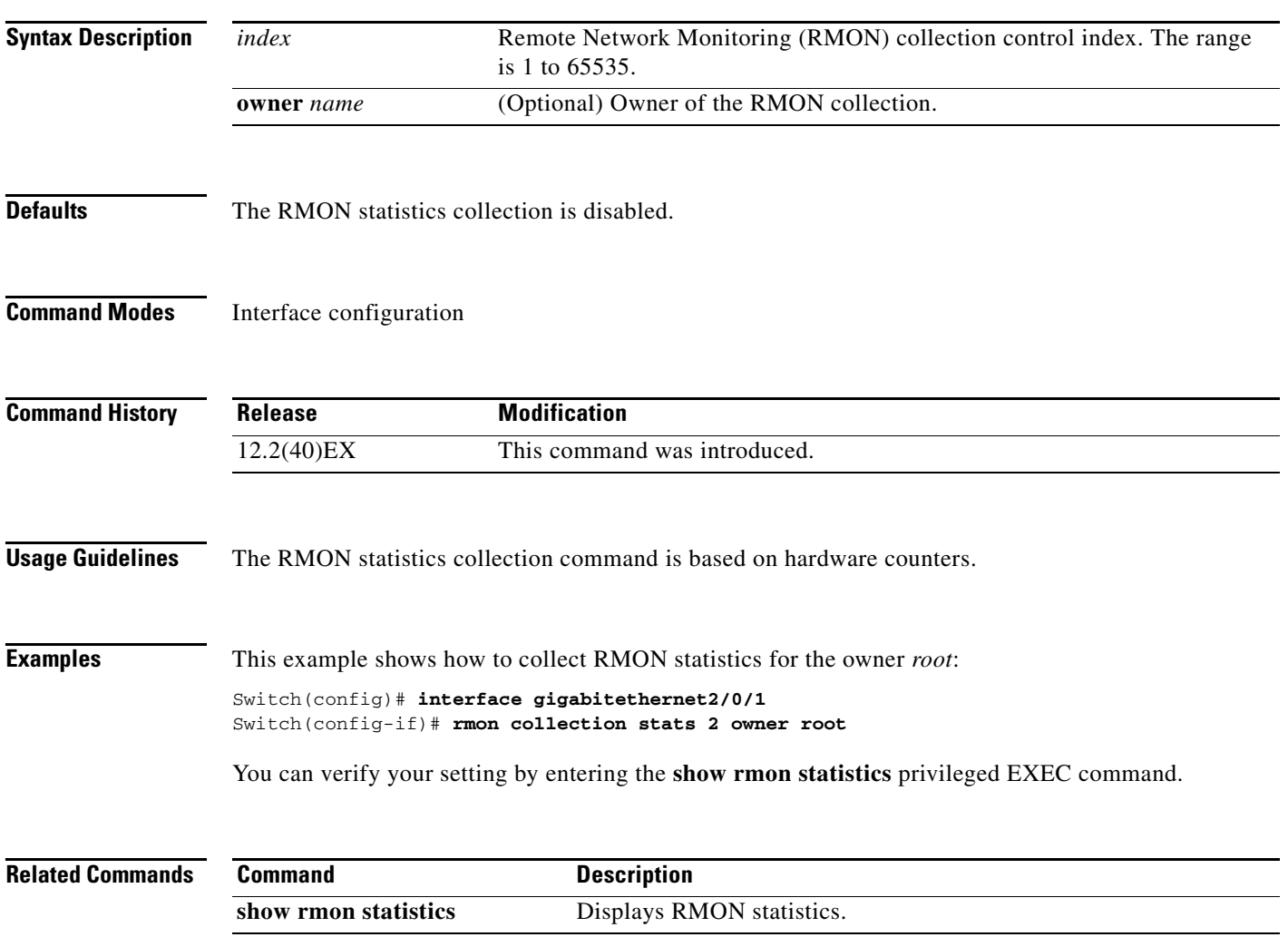

# **sdm prefer**

To configure the template used in Switch Database Management (SDM) resource allocation, use the **sdm prefer** command in global configuration mode. You can use a template to allocate system resources to best support the features being used in your application. Use a template to provide maximum system usage for unicast routing or for VLAN configuration or to select the dual IPv4 and IPv6 template to support IPv6 forwarding. To return to the default template, use the **no** form of this command.

## **sdm prefer** {**access** | **default** | **dual-ipv4-and-ipv6** {**default** | **routing** | **vlan**} | **indirect-ipv4-and-ipv6- routing** | **routing** | **vlan**}

## **no sdm prefer**

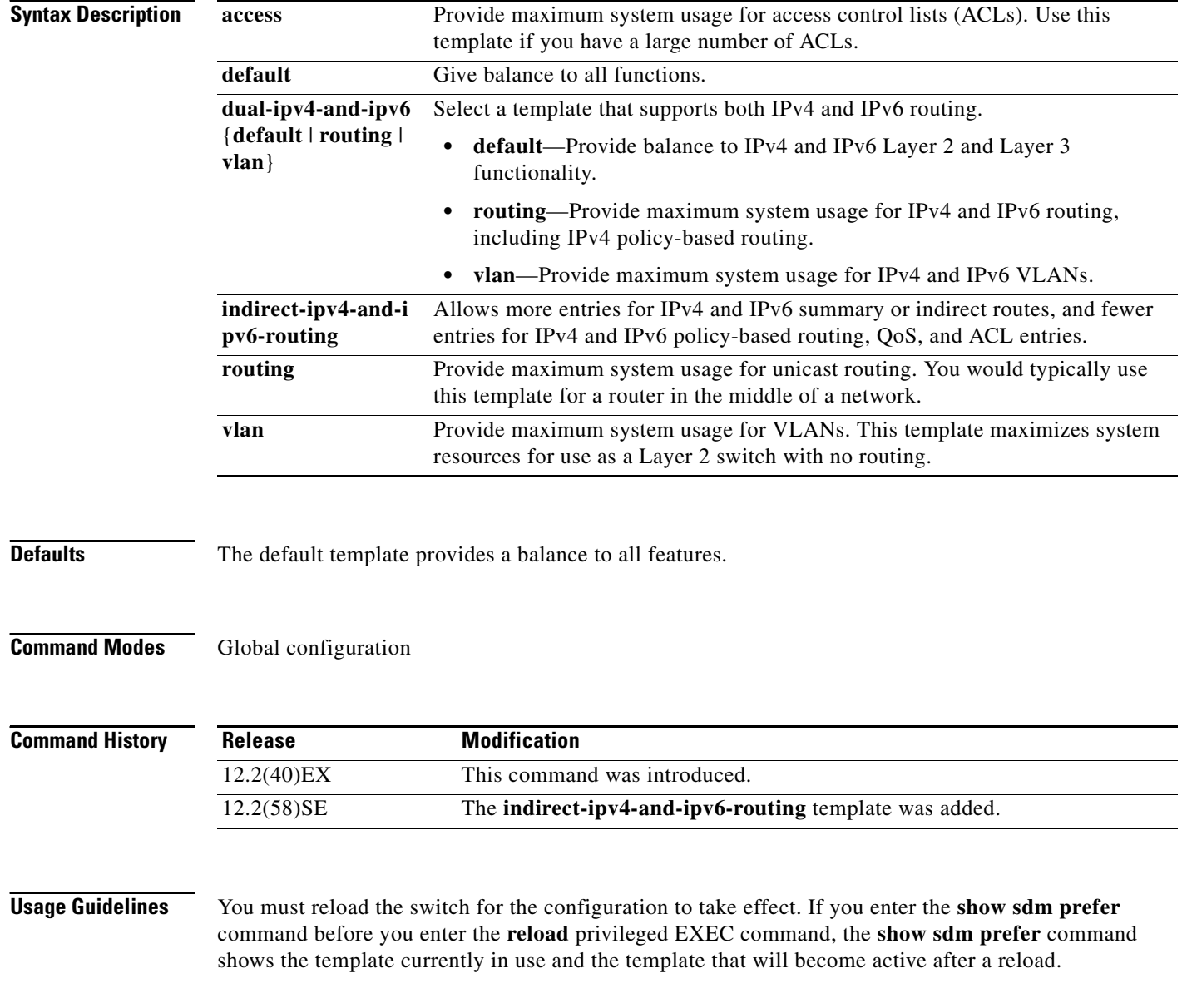

Follow these guidelines:

- **•** All stack members use the same SDM desktop template that is stored on the stack master. When a new switch member is added to a stack, the stored SDM configuration overrides the template configured on an individual switch.
- The IPv6 packets are routed in hardware across the stack, as long as the packet does not have exceptions (IPv6Options) and the switches have not run out of hardware resources.
- If a stack member cannot support the template that is running on the master switch, the switch goes into SDM mismatch mode, the master switch does not attempt to change the SDM template, and the switch cannot be a functioning member of the stack.

For more information about stacking, see the "Managing Switch Stacks" chapter in the software configuration guide.

Use the **no sdm prefer** command to set the switch to the default desktop template.

The access template maximizes system resources for access control lists (ACLs) as required to accommodate a large number of ACLs.

The default templates balances the use of system resources.

Use the **sdm prefer vlan** global configuration command only on switches intended for Layer 2 switching with no routing. When you use the VLAN template, no system resources are reserved for routing entries, and any routing is done through software. This overloads the CPU and severely degrades routing performance.

Do not use the routing template if you do not have routing enabled on your switch. Entering the **sdm prefer routing** global configuration command prevents other features from using the memory allocated to unicast routing in the routing template.

Do not use the ipv4-and-ipv6 templates if you do not plan to enable IPv6 routing on the switch. Entering the **sdm prefer ipv4-and-ipv6** {**default** | **routing** | **vlan**} global configuration command divides resources between IPv4 and IPv6, limiting those allocated to IPv4 forwarding.

Use the indirect-ipv4-and-ipv6-routing template to provide more space for IPv4 and IPv6 summary or indirect routes by providing less space for IPv4 policy-based routing entries and IPv6 ACL, QoS, and policy-based routes.

[Table 2-26](#page-2-0) lists the approximate number of each resource that is supported in each of the IPv4-only templates for a desktop switch. The values in the template are based on 8 routed interfaces and 1024 VLANs and represent the approximate hardware boundaries set when a template is selected. If a section of a hardware resource is full, all processing overflow is sent to the CPU, seriously impacting switch performance.

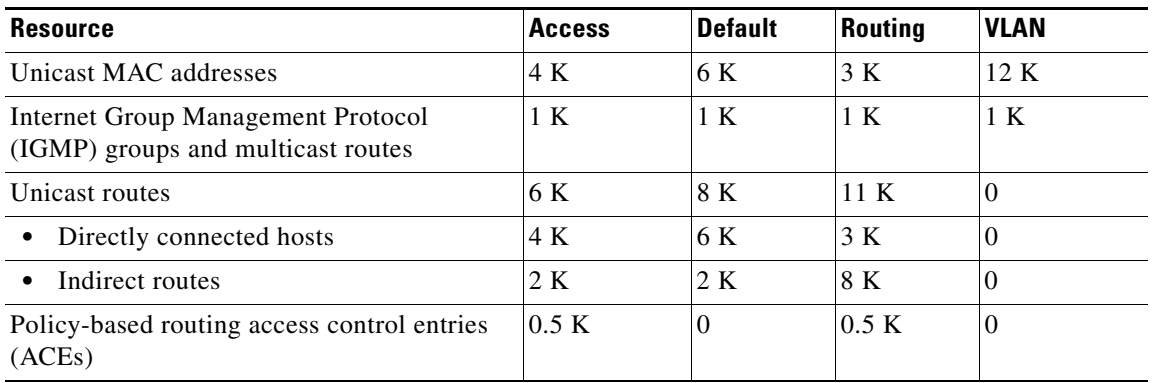

### <span id="page-2-0"></span>*Table 2-26 Approximate Number of Feature Resources Allowed by IPv4 Templates*

 $\mathbf{I}$ 

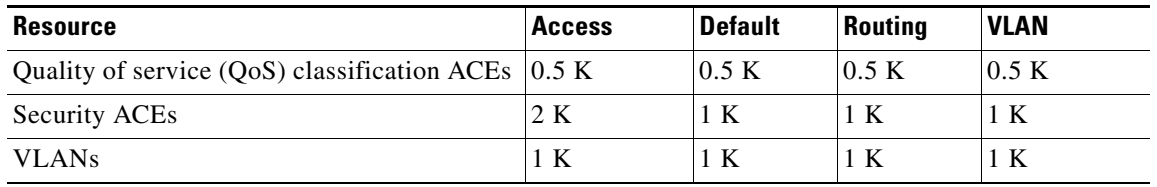

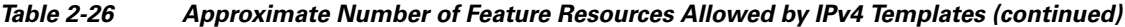

[Table 2-27](#page-3-0) lists the approximate number of each resource supported in each of the dual IPv4-and IPv6 templates for a desktop switch.

<span id="page-3-0"></span>

|                                       | <b>Dual IPv4-and IPv6 Templates</b> |                               |                | Indirect IPv4 and   |
|---------------------------------------|-------------------------------------|-------------------------------|----------------|---------------------|
| <b>Resource</b>                       | <b>Default</b>                      | <b>VLAN</b>                   | <b>Routing</b> | <b>IPv6 Routing</b> |
| Unicast MAC addresses                 | 2 K                                 | 8 K                           | 1.5 K          | 2 K                 |
| IPv4 IGMP groups and multicast routes | 1 K                                 | 1 K (IGMP)<br>$0$ (multicast) | 1 K            | 1 K                 |
| Total IPv4 unicast routes:            | 3 K                                 | $\Omega$                      | 2.7 K          | 4 K                 |
| Directly connected IPv4 hosts         | 2 K                                 | $\mathbf{0}$                  | 1.5 K          | 2 K                 |
| Indirect IPv4 routes                  | 1 K                                 | $\mathbf{0}$                  | 1.2 K          | 2 K                 |
| IPv4 policy-based routing ACEs        | $\Omega$                            | $\Omega$                      | 0.25 K         | 0.125 K             |
| IPv4 or MAC QoS ACEs (total)          | 0.5 K                               | 0.5 K                         | 0.5 K          | 0.5 K               |
| IPv4 or MAC security ACEs (total)     | 1 K                                 | 1 K                           | 0.5 K          | 0.625 K             |
| IPv6 multicast groups                 | 1 K                                 | 1 K                           | 1 K            | 1 K                 |
| Directly connected IPv6 addresses     | 2K                                  | $\Omega$                      | 1.5 K          | 2K                  |
| Indirect IPv6 unicast routes          | 1 K                                 | 01.25 K                       | 1.25 K         | 3 K                 |
| IPv6policy-based routing ACEs         | $\mathbf{0}$                        | $\mathbf{0}$                  | 0.25 K         | 0.125 K             |
| IPv6 QoS ACEs                         | 0.5 K                               | 0.5 K                         | 0.5 K          | 0.125 K             |
| IPv6 security ACEs                    | 0.5 K                               | 0.5 K                         | 0.5 K          | 0.125 K             |

*Table 2-27 Approximate Feature Resources Allowed by Dual IPv4-IPv6 Templates*

**Examples** This example shows how to configure the access template on a switch:

```
Switch(config)# sdm prefer access
Switch(config)# exit
Switch# reload
```
This example shows how to configure the routing template on a switch:

```
Switch(config)# sdm prefer routing
Switch(config)# exit
Switch# reload
```
This example shows how to configure the dual IPv4-and-IPv6 default template on a switch:

Switch(config)# **sdm prefer dual-ipv4-and-ipv6 default** Switch(config)# **exit** Switch# **reload**

This example shows how to change a switch template to the default template.

Switch(config)# **no sdm prefer** Switch(config)# **exit** Switch# **reload**

You can verify your settings by entering the **show sdm prefer** privileged EXEC command.

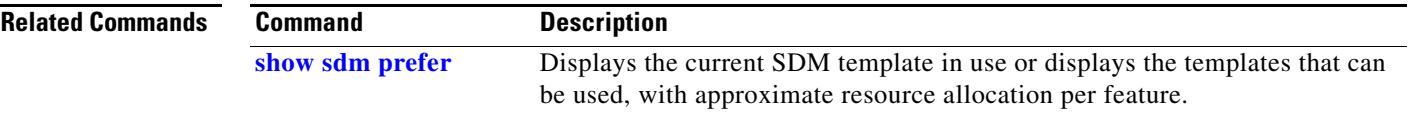

## **service password-recovery**

Use the **service password-recovery** global configuration command on the switch stack or on a standalone switch to enable the password-recovery mechanism (the default). This mechanism allows an end user with physical access to the switch to hold down the **Mode** button and interrupt the boot process while the switch is powering up and to assign a new password. Use the **no** form of this command to disable part of the password-recovery functionality. When the password-recovery mechanism is disabled, interrupting the boot process is allowed only if the user agrees to set the system back to the default configuration.

**service password-recovery**

**no service password-recovery**

**Syntax Description** This command has no arguments or keywords.

**Defaults** The password-recovery mechanism is enabled.

## **Command Modes** Global configuration

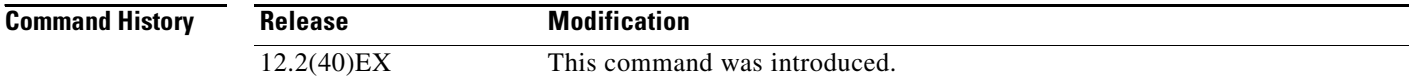

**Usage Guidelines** As a system administrator, you can use the **no service password-recovery** command to disable some of the functionality of the password recovery feature by allowing an end user to reset a password only by agreeing to return to the default configuration.

> To use the password-recovery procedure, a user with physical access to the switch holds down the **Mode** button while the unit powers up and for a second or two after the LED above port 1X turns off. When the button is released, the system continues with initialization.

If the password-recovery mechanism is disabled, this message appears:

The password-recovery mechanism has been triggered, but is currently disabled. Access to the boot loader prompt through the password-recovery mechanism is disallowed at this point. However, if you agree to let the system be reset back to the default system configuration, access to the boot loader prompt can still be allowed.

Would you like to reset the system back to the default configuration  $(y/n)$ ?

If the user chooses not to reset the system to the default configuration, the normal boot process continues, as if the **Mode** button had not been pressed. If you choose to reset the system to the default configuration, the configuration file in flash memory is deleted, and the VLAN database file, *flash:vlan.dat* (if present), is deleted.

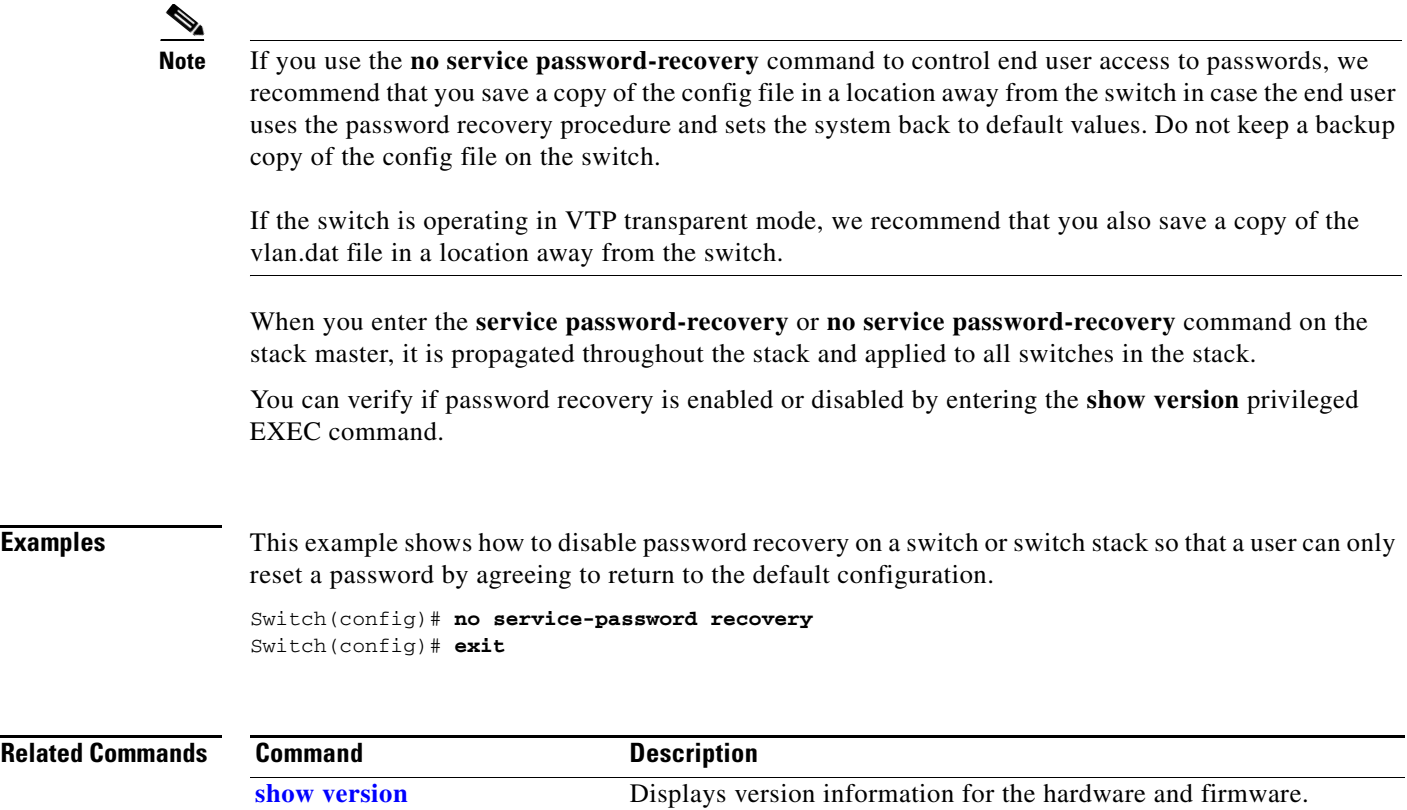

П

# **service-policy**

Use the **service-policy** interface configuration command on the switch stack or on a standalone switch to apply a policy map defined by the **policy-map** command to the input of a physical port or a switch virtual interface (SVI). Use the **no** form of this command to remove the policy map and port association.

**service-policy input** *policy-map-name*

**no service-policy input** *policy-map-name*

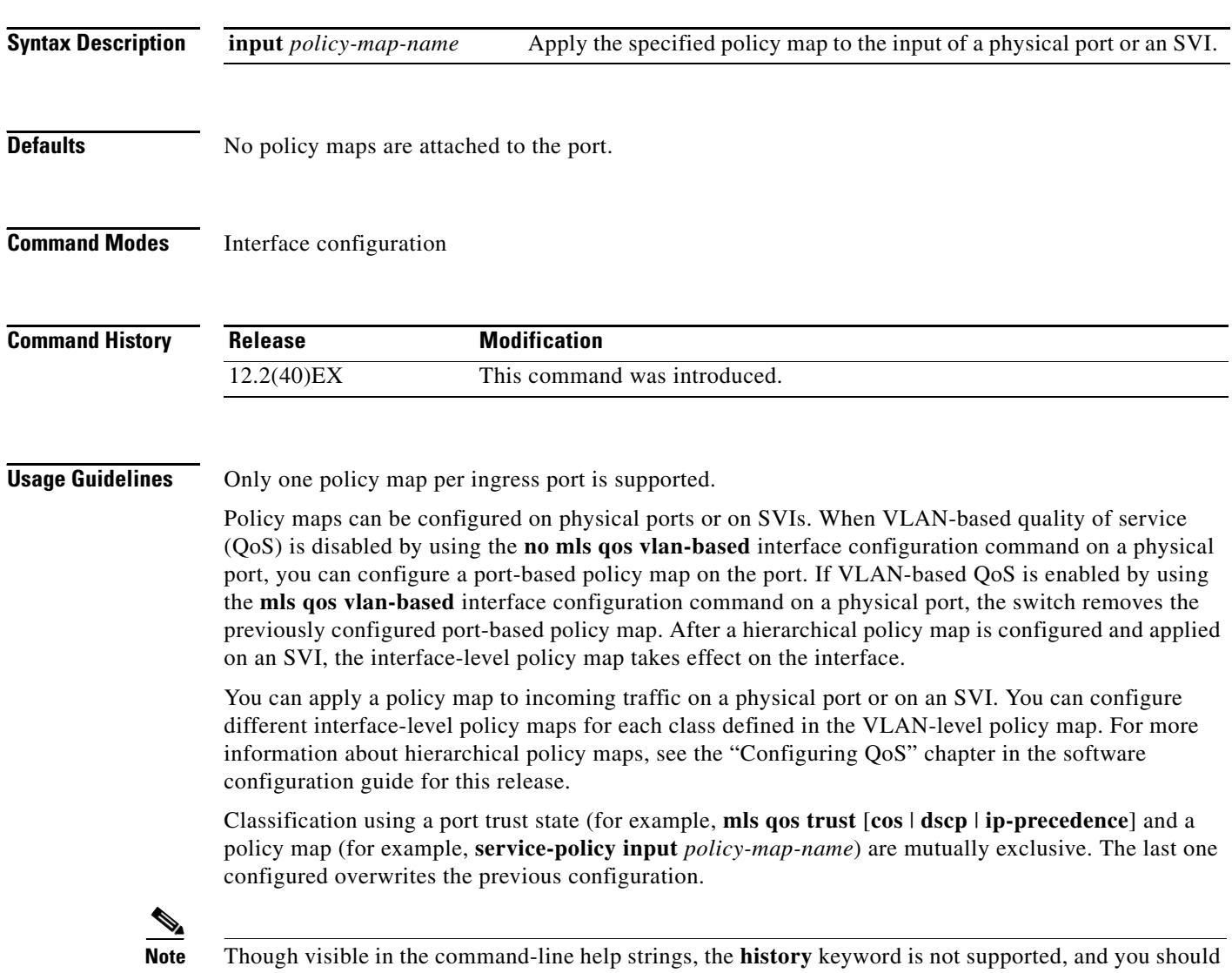

ignore the statistics that it gathers. The **output** keyword is also not supported.

**Examples** This example shows how to apply *plcmap1* to an physical ingress port:

```
Switch(config)# interface gigabitethernet2/0/1
Switch(config-if)# service-policy input plcmap1
```
This example shows how to remove *plcmap2* from a physical port:

```
Switch(config)# interface gigabitethernet2/0/2
Switch(config-if)# no service-policy input plcmap2
```
This example shows how to apply *plcmap1* to an ingress SVI when VLAN-based QoS is enabled:

```
Switch(config)# interface vlan 10
Switch(config-if)# service-policy input plcmap1
```
This example shows how to create a hierarchical policy map and attach it to an SVI:

```
Switch> enable
Switch# configure terminal
Enter configuration commands, one per line. End with CNTL/Z.
Switch(config)# access-list 101 permit ip any any 
Switch(config)# class-map cm-1 
Switch(config-cmap)# match access 101 
Switch(config-cmap)# exit
Switch(config)# exit 
Switch# 
Switch# 
Switch# configure terminal
Enter configuration commands, one per line. End with CNTL/Z.
Switch(config)# class-map cm-interface-1
Switch(config-cmap)# match input gigabitethernet3/0/1 - gigabitethernet3/0/2 
Switch(config-cmap)# exit
Switch(config)# policy-map port-plcmap 
Switch(config-pmap)# class-map cm-interface-1 
Switch(config-pmap-c)# police 900000 9000 exc policed-dscp-transmit 
Switch(config-pmap-c)# exit 
Switch(config-pmap)# exit
Switch(config)# policy-map vlan-plcmap 
Switch(config-pmap)# class-map cm-1 
Switch(config-pmap-c)# set dscp 7 
Switch(config-pmap-c)# service-policy port-plcmap-1 
Switch(config-pmap-c)# exit 
Switch(config-pmap)# class-map cm-2
Switch(config-pmap-c)# match ip dscp 2
Switch(config-pmap-c)# service-policy port-plcmap-1
Switch(config-pmap)# exit
Switch(config-pmap)# class-map cm-3
Switch(config-pmap-c)# match ip dscp 3
Switch(config-pmap-c)# service-policy port-plcmap-2
Switch(config-pmap)# exit
Switch(config-pmap)# class-map cm-4
Switch(config-pmap-c)# trust dscp 
Switch(config-pmap)# exit
Switch(config)# int vlan 10
Switch(config-if)# 
Switch(config-if)# ser input vlan-plcmap 
Switch(config-if)# exit 
Switch(config)# exit 
Switch#
```
You can verify your settings by entering the **show running-config** privileged EXEC command.

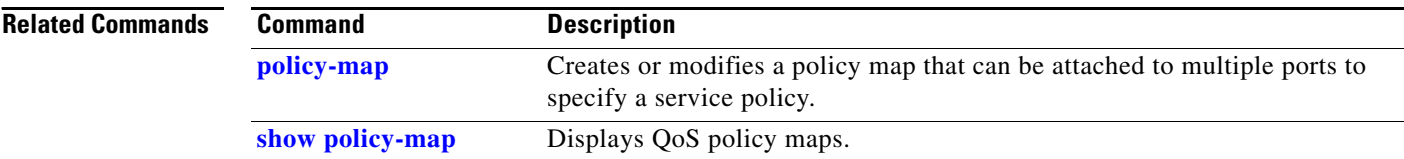

П

# **session**

Use the **session** privileged EXEC command on the stack master to access a specific stack member.

**session** *stack-member-number*

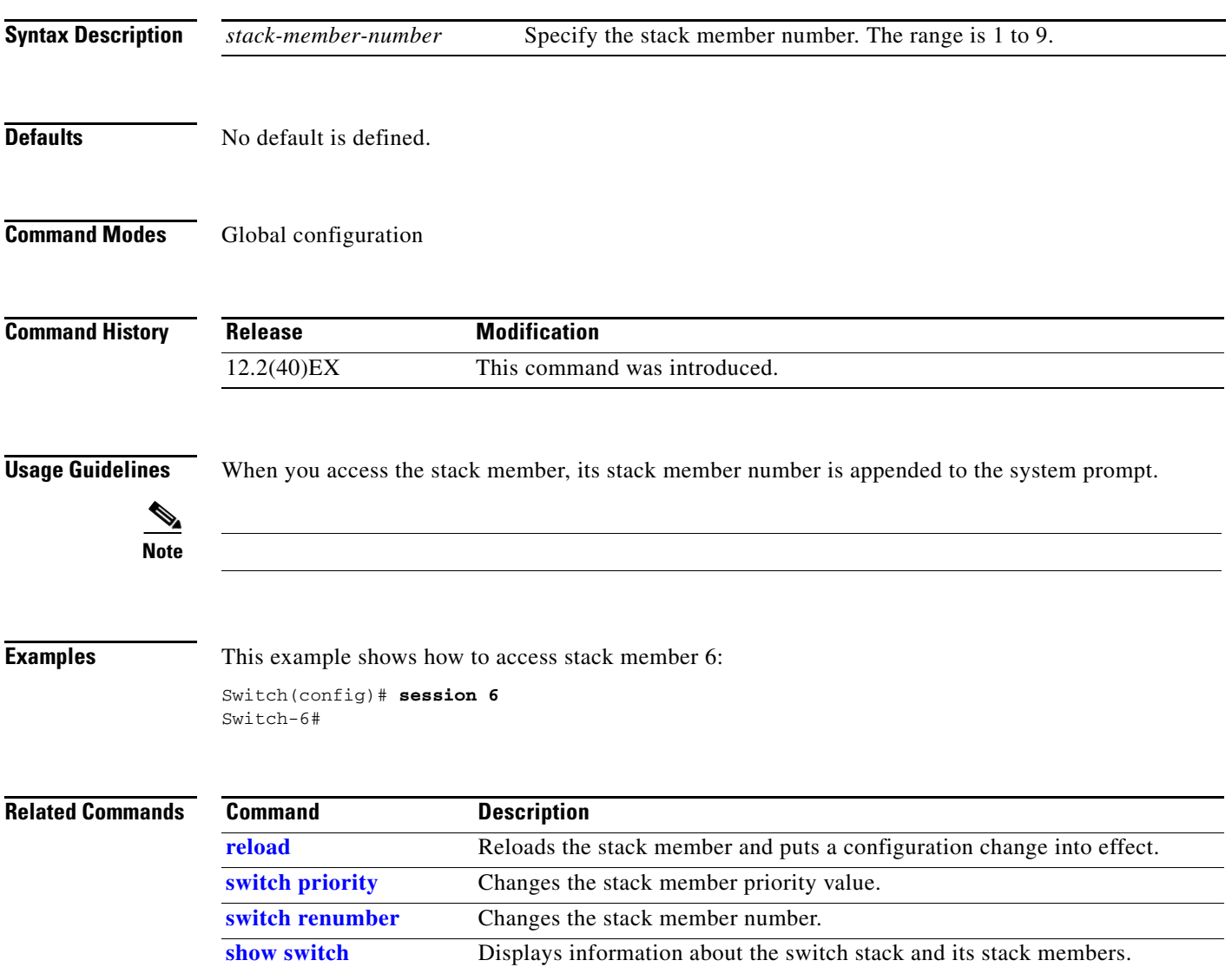

## **set**

Use the **set** policy-map class configuration command on the switch stack or on a standalone switch to classify IP traffic by setting a Differentiated Services Code Point (DSCP) or an IP-precedence value in the packet. Use the **no** form of this command to remove traffic classification.

**set** {**dscp** *new-dscp* | [**ip**] **precedence** *new-precedence*}

**no set** {**dscp** *new-dscp* | [**ip**] **precedence** *new-precedence*}

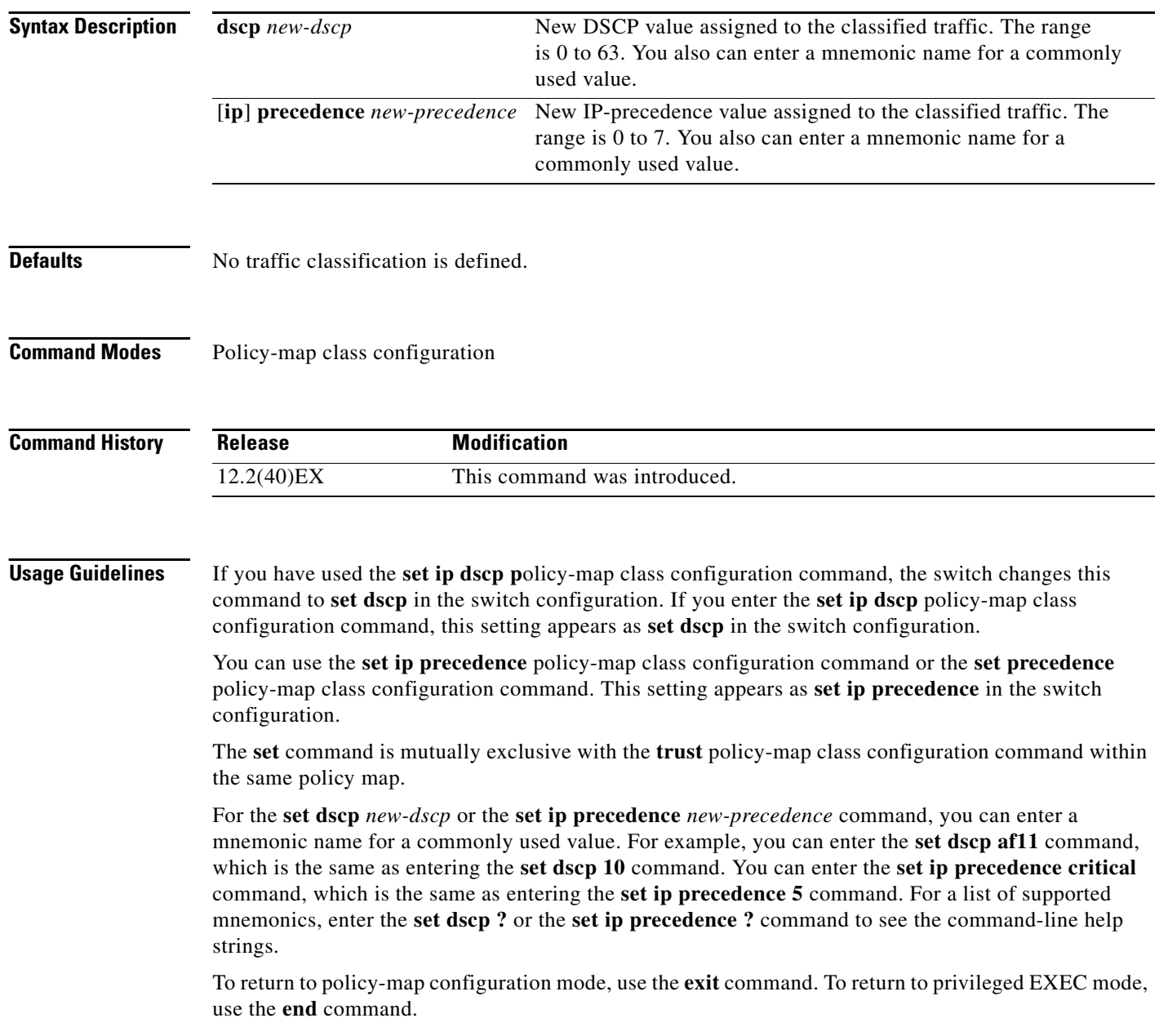

**Examples** This example shows how to assign DSCP 10 to all FTP traffic without any policers:

Switch(config)# **policy-map policy\_ftp** Switch(config-pmap)# **class ftp\_class** Switch(config-pmap-c)# **set dscp 10** Switch(config-pmap)# **exit**

You can verify your settings by entering the **show policy-map** privileged EXEC command.

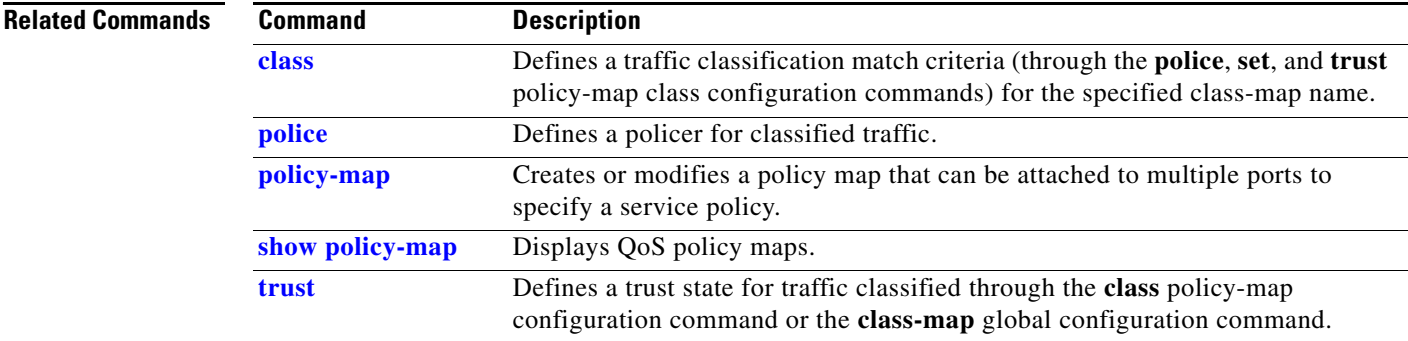

**set**

## **setup**

Use the **setup** privileged EXEC command to configure the switch with its initial configuration. **setup Syntax Description** This command has no arguments or keywords. **Command Modes** Privileged EXEC **Command History Usage Guidelines** When you use the **setup** command, make sure that you have this information: **•** IP address and network mask **•** Password strategy for your environment When you enter the **setup** command, an interactive dialog, called the System Configuration Dialog, appears. It guides you through the configuration process and prompts you for information. The values shown in brackets next to each prompt are the default values last set by using either the **setup** command facility or the **configure** privileged EXEC command. Help text is provided for each prompt. To access help text, press the question mark (**?**) key at a prompt. To return to the privileged EXEC prompt without making changes and without running through the entire System Configuration Dialog, press **Ctrl-C**. When you complete your changes, the setup program shows you the configuration command script that was created during the setup session. You can save the configuration in NVRAM or return to the setup program or the command-line prompt without saving it. **Examples** This is an example of output from the **setup** command: Switch# **setup** --- System Configuration Dialog --- Continue with configuration dialog? [yes/no]: **yes** At any point you may enter a question mark '?' for help. Use ctrl-c to abort configuration dialog at any prompt. Default settings are in square brackets '[]'. Basic management setup configures only enough connectivity for management of the system, extended setup will ask you to configure each interface on the system. Would you like to enter basic management setup? [yes/no]: **yes** Configuring global parameters: **Release Modification** 12.2(40)EX This command was introduced.

Enter host name [Switch]:*host-name* The enable secret is a password used to protect access to privileged EXEC and configuration modes. This password, after entered, becomes encrypted in the configuration. Enter enable secret: *enable-secret-password* The enable password is used when you do not specify an enable secret password, with some older software versions, and some boot images. Enter enable password: *enable-password* The virtual terminal password is used to protect access to the router over a network interface. Enter virtual terminal password: *terminal-password* Configure SNMP Network Management? [no]: **yes** Community string [public]: Current interface summary Any interface listed with OK? value "NO" does not have a valid configuration Interface IP-Address OK? Method Status Protocol Vlan1 172.20.135.202 YES NVRAM up up up GigabitEthernet6/0/1 unassigned YES unset up up up GigabitEthernet6/0/2 unassigned YES unset up down <output truncated> Port-channel1 unassigned YES unset up down Enter interface name used to connect to the management network from the above interface summary: **vlan1** Configuring interface vlan1: Configure IP on this interface? [yes]: **yes** IP address for this interface: *ip\_address* Subnet mask for this interface [255.0.0.0]: *subnet\_mask* Would you like to enable as a cluster command switch? [yes/no]: *y***es** Enter cluster name: *cluster-name* The following configuration command script was created: hostname *host-name* enable secret 5 \$1\$LiBw\$0Xc1wyT.PXPkuhFwqyhVi0 enable password *enable-password* line vty 0 15 password *terminal-password* snmp-server community public ! no ip routing ! interface GigabitEthernet6/0/1 no ip address ! interface GigabitEthernet6/0/2 no ip address !

```
end
```
Use this configuration? [yes/no]: **yes** ! [0] Go to the IOS command prompt without saving this config. [1] Return back to the setup without saving this config. [2] Save this configuration to nvram and exit. Enter your selection [2]:

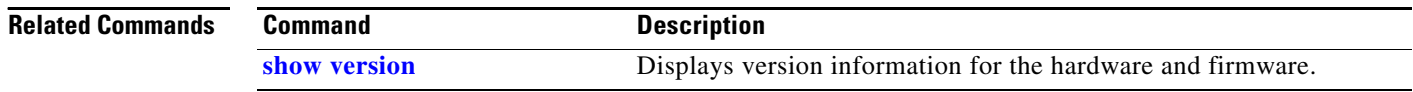

**Cisco Catalyst Blade Switch 3120 for HP Command Reference**

## **setup express**

Use the **setup express** global configuration command to enable Express Setup mode on the switch stack or on a standalone switch. Use the **no** form of this command to disable Express Setup mode.

**setup express**

**no setup express**

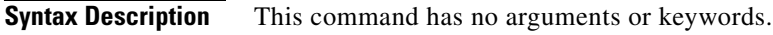

- **Defaults** Express Setup is enabled.
- **Command Modes** Global configuration

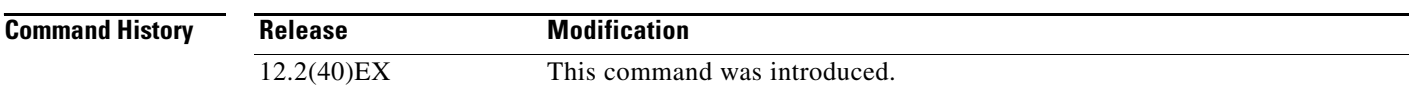

**Usage Guidelines** When Express Setup is enabled on a new (unconfigured) switch, pressing the Mode button for 2 seconds activates Express Setup. You can access the switch through an Ethernet port by using the IP address 10.0.0.1 and then can configure the switch with the web-based Express Setup program or the command-line interface (CLI)-based setup program.

> When you press the Mode button for 2 seconds on a configured switch, the LEDs above the Mode button start blinking. If you press the Mode button for a total of 10 seconds, the switch configuration is deleted, and the switch reboots. The switch can then be configured like a new switch, either through the web-based Express Setup program or the CLI-based setup program.

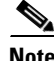

**Note** As soon as you make any change to the switch configuration (including entering *no* at the beginning of the CLI-based setup program), configuration by Express Setup is no longer available. You can only run Express Setup again by pressing the Mode button for 10 seconds. This deletes the switch configuration and reboots the switch.

If Express Setup is active on the switch, entering the **write memory** or **copy running-configuration startup-configuration** privileged EXEC commands deactivates Express Setup. The IP address 10.0.0.1 is no longer valid on the switch, and your connection using this IP address ends.

The primary purpose of the **no setup express** command is to prevent someone from deleting the switch configuration by pressing the Mode button for 10 seconds.

Г

**Examples** This example shows how to enable Express Setup mode:

Switch(config)# **setup express**

You can verify that Express Setup mode is enabled by pressing the Mode button:

- **•** On an unconfigured switch, the LEDs above the Mode button turn solid green after 3 seconds.
- **•** On a configured switch, the mode LEDs begin blinking after 2 seconds and turn solid green after 10 seconds.

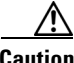

**Caution** If you *hold* the Mode button down for a total of 10 seconds, the configuration is deleted, and the switch reboots.

This example shows how to disable Express Setup mode:

Switch(config)# **no setup express**

You can verify that Express Setup mode is disabled by pressing the Mode button. The mode LEDs do not turn solid green *or* begin blinking green if Express Setup mode is not enabled on the switch.

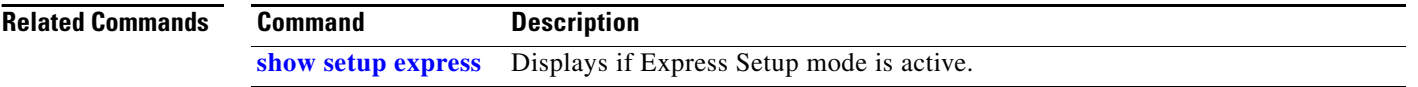

# **show access-lists**

Use the **show access-lists** privileged EXEC command to display access control lists (ACLs) configured on the switch.

**show access-lists** [*name* | *number* | **hardware counters | ipc**]

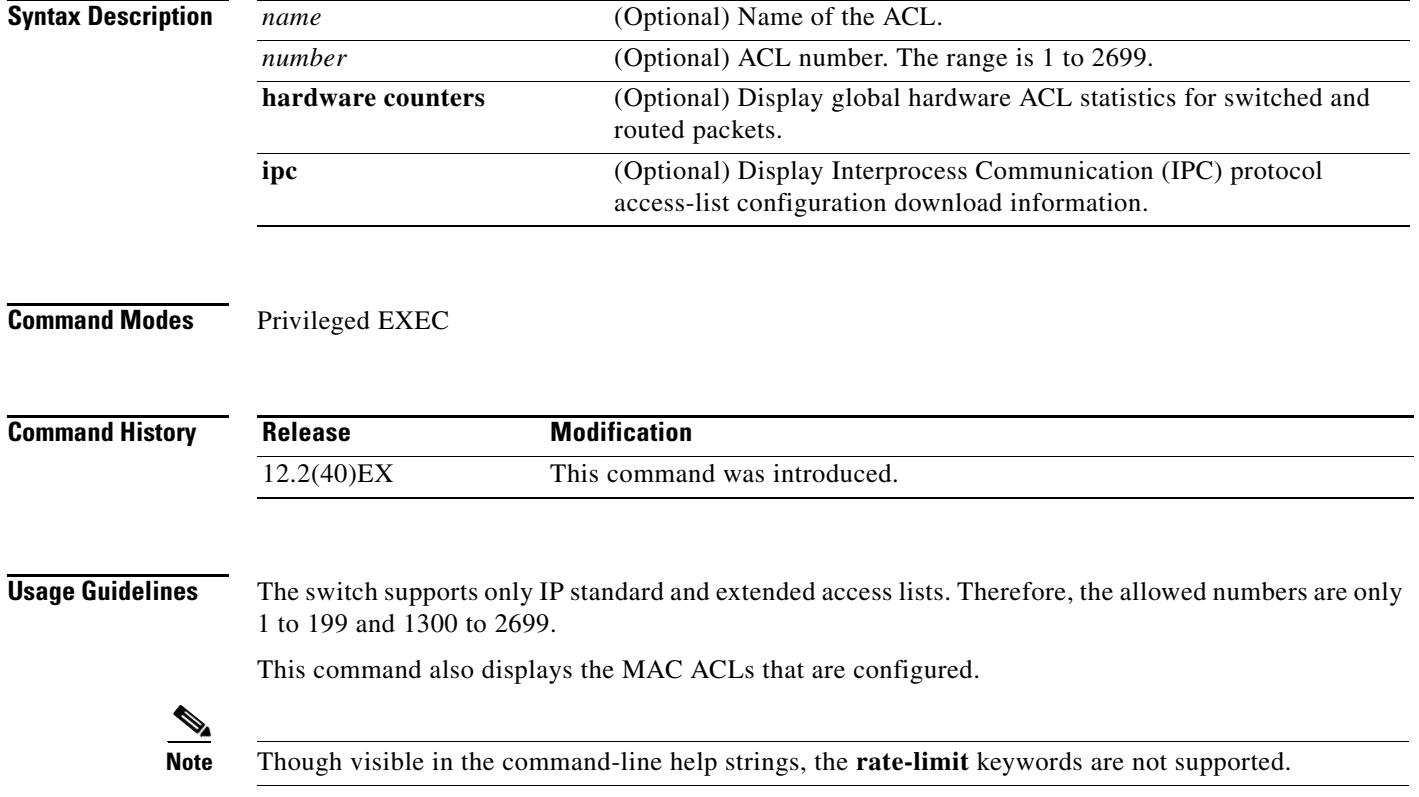

**Examples** This is an example of output from the **show access-lists** command:

```
Switch# show access-lists
Standard IP access list 1
     10 permit 1.1.1.1
     20 permit 2.2.2.2
     30 permit any
     40 permit 0.255.255.255, wildcard bits 12.0.0.0
Standard IP access list videowizard_1-1-1-1
     10 permit 1.1.1.1
Standard IP access list videowizard_10-10-10-10
     10 permit 10.10.10.10
Extended IP access list 121
     10 permit ahp host 10.10.10.10 host 20.20.10.10 precedence routine
Extended IP access list CMP-NAT-ACL
     Dynamic Cluster-HSRP deny ip any any
     10 deny ip any host 19.19.11.11
     20 deny ip any host 10.11.12.13
     Dynamic Cluster-NAT permit ip any any
     10 permit ip host 10.99.100.128 any
     20 permit ip host 10.46.22.128 any
     30 permit ip host 10.45.101.64 any
     40 permit ip host 10.45.20.64 any
     50 permit ip host 10.213.43.128 any
     60 permit ip host 10.91.28.64 any
     70 permit ip host 10.99.75.128 any
     80 permit ip host 10.38.49.0 any
```
This is an example of output from the **show access-lists hardware counters** command:

```
Switch# show access-lists hardware counters
L2 ACL INPUT Statistics
    Drop: All frame count: 855
    Drop: All bytes count: 94143
    Drop And Log: All frame count: 0
     Drop And Log: All bytes count: 0
     Bridge Only: All frame count: 0
     Bridge Only: All bytes count: 0
     Bridge Only And Log: All frame count: 0
     Bridge Only And Log: All bytes count: 0
     Forwarding To CPU: All frame count: 0
     Forwarding To CPU: All bytes count: 0
     Forwarded: All frame count: 2121
     Forwarded: All bytes count: 180762
     Forwarded And Log: All frame count: 0
     Forwarded And Log: All bytes count: 0
  L3 ACL INPUT Statistics
    Drop: All frame count: 0
    Drop: All bytes count: 0
    Drop And Log: All frame count: 0
     Drop And Log: All bytes count: 0
     Bridge Only: All frame count: 0
     Bridge Only: All bytes count: 0
     Bridge Only And Log: All frame count: 0
     Bridge Only And Log: All bytes count: 0
     Forwarding To CPU: All frame count: 0
     Forwarding To CPU: All bytes count: 0
     Forwarded: All frame count: 13586
     Forwarded: All bytes count: 1236182
     Forwarded And Log: All frame count: 0
     Forwarded And Log: All bytes count: 0
```

```
 L2 ACL OUTPUT Statistics
   Drop: All frame count: 0
   Drop: All bytes count: 0
   Drop And Log: All frame count: 0
   Drop And Log: All bytes count: 0
    Bridge Only: All frame count: 0
    Bridge Only: All bytes count: 0
    Bridge Only And Log: All frame count: 0
    Bridge Only And Log: All bytes count: 0
 Forwarding To CPU: All frame count: 0
 Forwarding To CPU: All bytes count: 0
    Forwarded: All frame count: 232983
    Forwarded: All bytes count: 16825661
    Forwarded And Log: All frame count: 0
    Forwarded And Log: All bytes count: 0
 L3 ACL OUTPUT Statistics
   Drop: All frame count: 0
   Drop: All bytes count: 0
   Drop And Log: All frame count: 0
    Drop And Log: All bytes count: 0
    Bridge Only: All frame count: 0
    Bridge Only: All bytes count: 0
    Bridge Only And Log: All frame count: 0
    Bridge Only And Log: All bytes count: 0
    Forwarding To CPU: All frame count: 0
    Forwarding To CPU: All bytes count: 0
    Forwarded: All frame count: 514434
    Forwarded: All bytes count: 39048748
    Forwarded And Log: All frame count: 0
    Forwarded And Log: All bytes count: 0
```
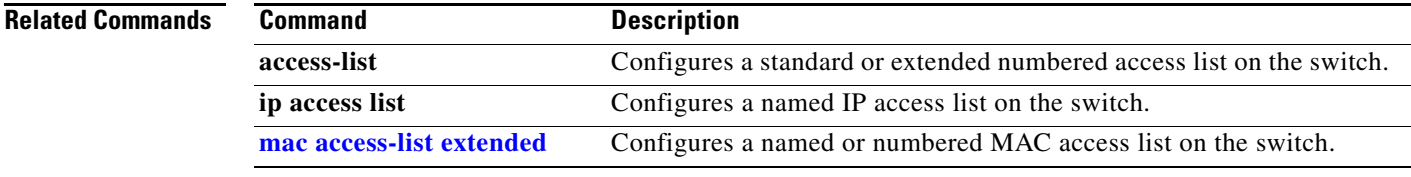

## **show archive status**

Use the **show archive status** privileged EXEC command to display the status of a new image being downloaded to a switch with the HTTP or the TFTP protocol.

**show archive status** 

**Syntax Description** This command has no arguments or keywords. **Command Modes** Privileged EXEC **Command History Usage Guidelines** If you use the **archive download-sw** privileged EXEC command to download an image to a TFTP server, the output of the **archive download-sw** command shows the status of the download. If you do not have a TFTP server, you can use Network Assistant or the embedded device manager to download the image by using HTTP. The **show archive status** command shows the progress of the download. **Examples** These are examples of output from the **show archive status** command: **Release Modification** 12.2(40)EX This command was introduced.

Switch# **show archive status** IDLE: No upgrade in progress

Switch# **show archive status** LOADING: Upgrade in progress

Switch# **show archive status** EXTRACT: Extracting the image

Switch# **show archive status** VERIFY: Verifying software

Switch# **show archive status** RELOAD: Upgrade completed. Reload pending

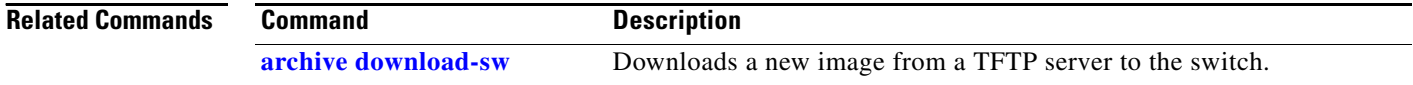

# **show arp access-list**

Use the **show arp access-list** command in EXEC mode to display detailed information about Address Resolution Protocol (ARP) access control (lists).

**show arp access-list** [*acl-name*]

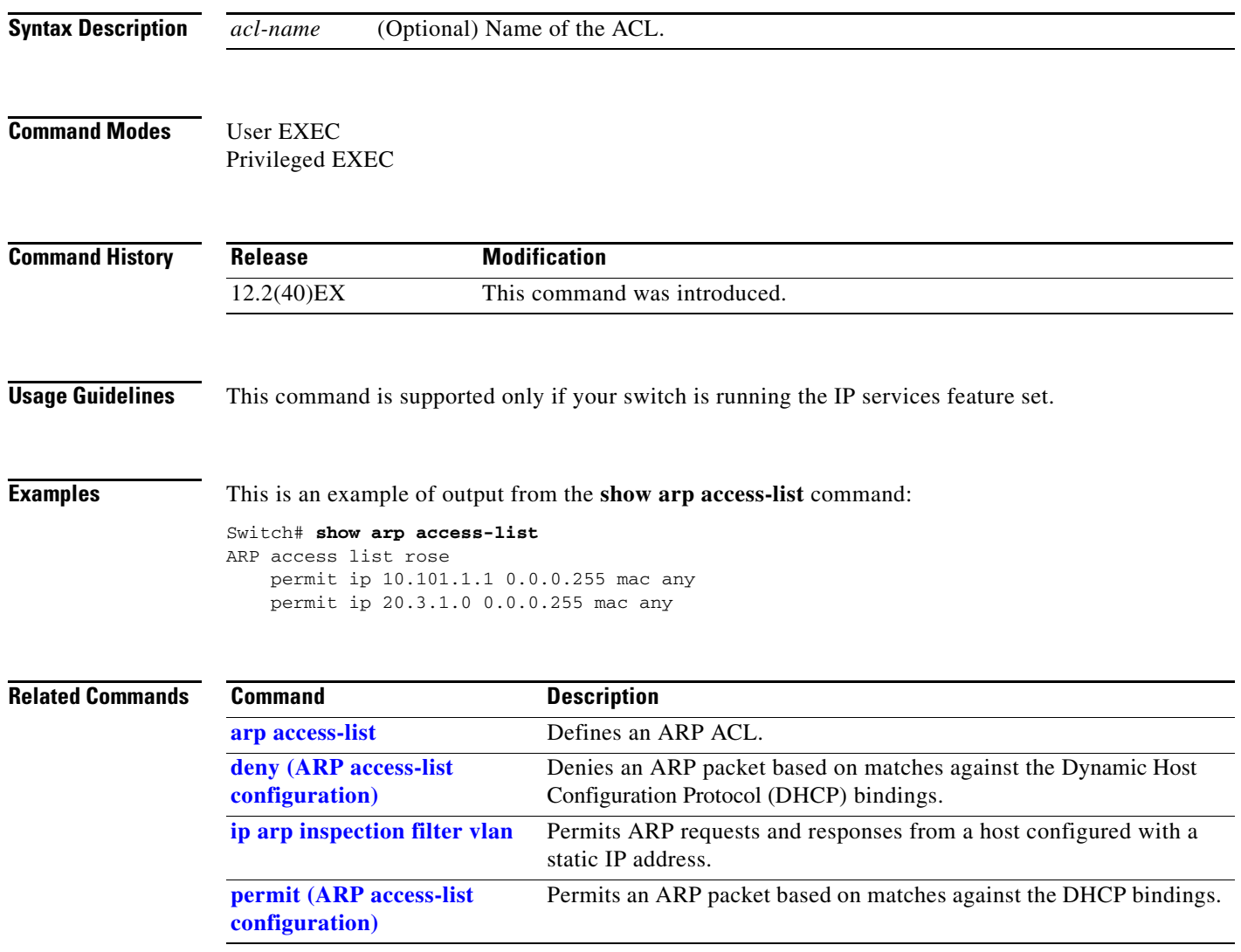

# **show authentication**

Use the **show authentication** command in EXEC mode to display information about authentication manager events on the switch.

**show authentication {interface** *interface-id* **| registrations | sessions [session-id** *session-id***] [handle** *handle***] [interface** *interface-id***] [mac** *mac***] [method** *method***] | statistics [summary]}**

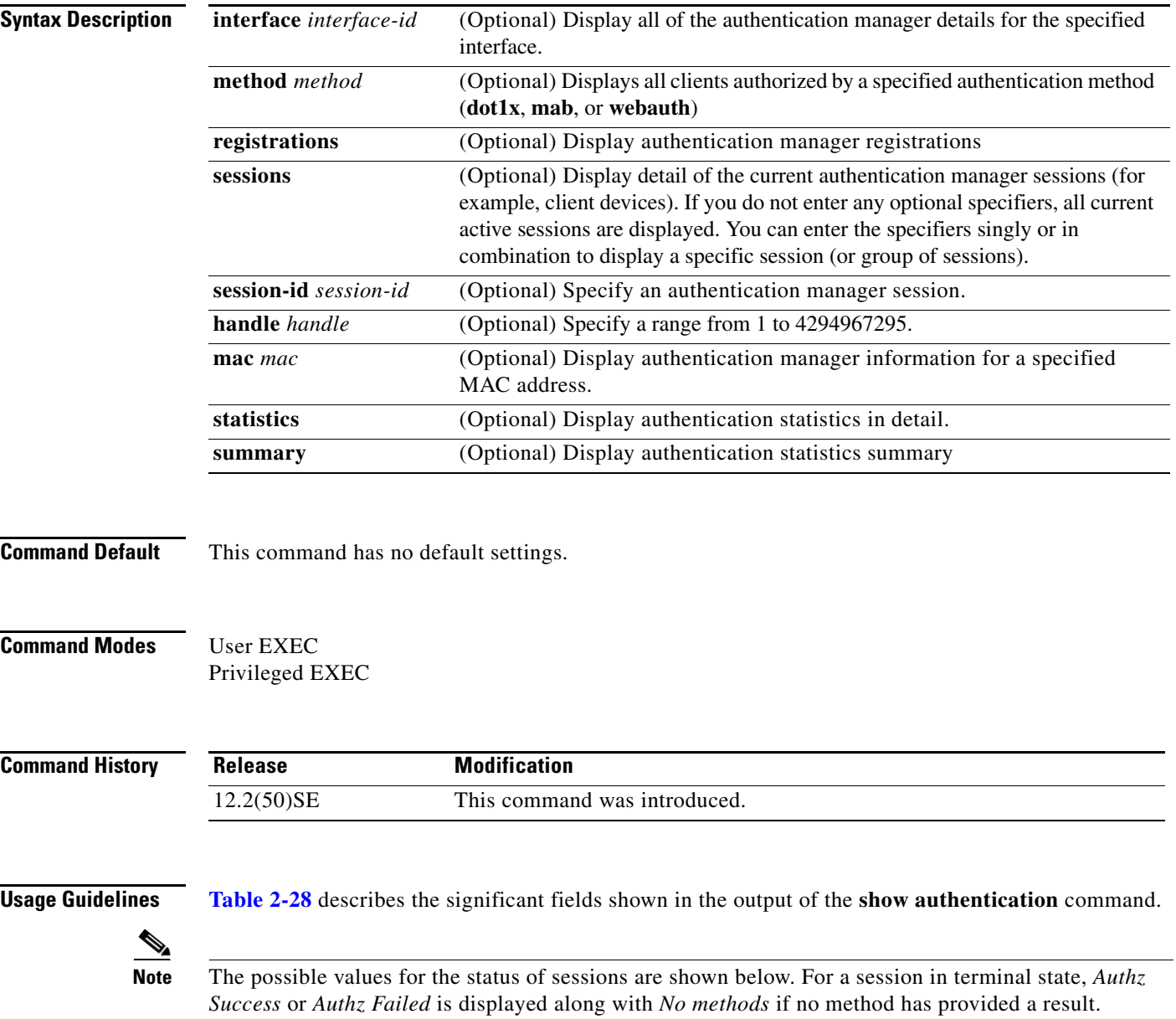

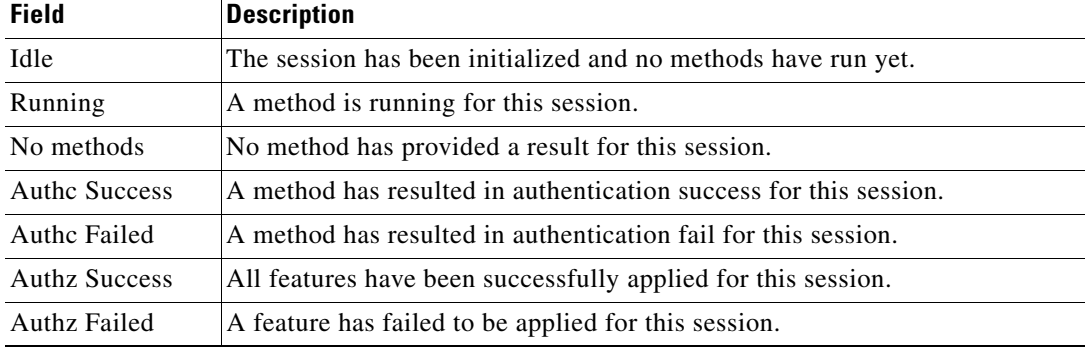

<span id="page-24-0"></span>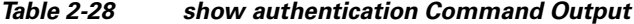

**[Table 2-29](#page-24-1)** lists the possible values for the state of methods. For a session in a terminal state, *Authc Success*, *Authc Failed*, or *Failed over* are displayed. *Failed over* means that an authentication method ran and then failed over to the next method, which did not provide a result. *Not run* appears for sessions that synchronized on standby.

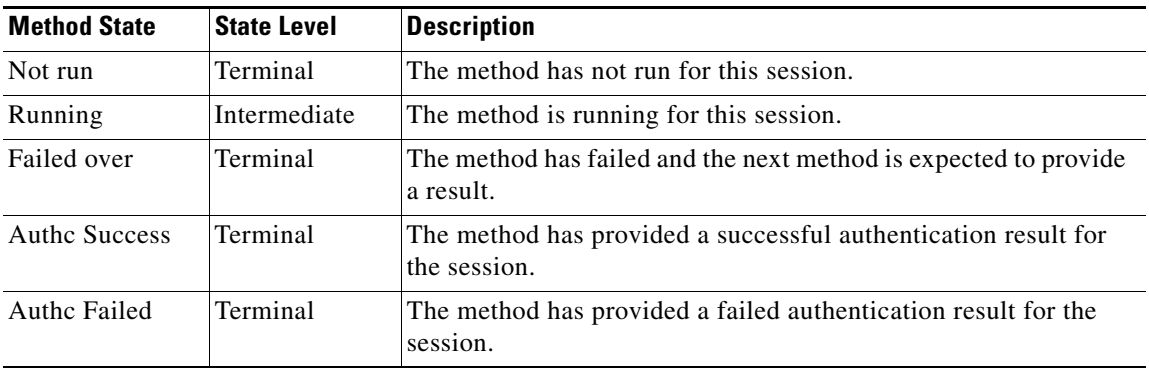

## <span id="page-24-1"></span>*Table 2-29 State Method Values*

The output of the **show authentications sessions interface** command shows fields for *Security Policy*  and *Security Status*. These fields apply only if Media Access Control Security (MACsec) is supported and enabled. This switch does not support MACsec.

**Examples** This is an example the **show authentication registrations** command:

### Switch# **show authentication registrations**

```
Auth Methods registered with the Auth Manager:
Handle Priority Name
3 0 dot1x
2 1 mab
1 2 webauth
```
The is an example of the **show authentication interface** *interface-id* command:

```
Switch# show authentication interface gigabitethernet1/23
Client list:
MAC Address Domain Status Handle Interface
000e.84af.59bd DATA Authz Success 0xE0000000 GigabitEthernet1/0/23
Available methods list:
Handle Priority Name
```
3 0 dot1x Runnable methods list: Handle Priority Name 3 0 dot1x

This is an example of the **show authentication sessions** command:

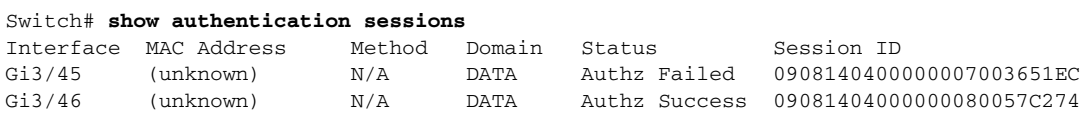

This is an example of the **show authentication sessions** command for a specified interface:

### Switch# **show authentication sessions int gi 3/46**

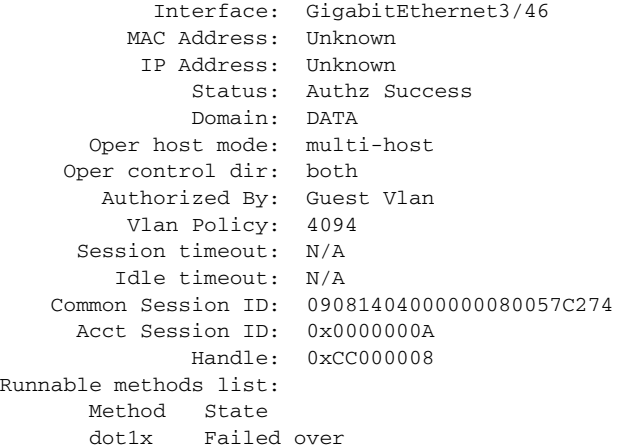

This is an example of the **show authentication sessions** command for a specified MAC address:

### Switch# **show authentication sessions mac 000e.84af.59bd**

Interface: GigabitEthernet1/23 MAC Address: 000e.84af.59bd Status: Authz Success Domain: DATA Oper host mode: single-host Authorized By: Authentication Server Vlan Policy: 10 Handle: 0xE0000000 Runnable methods list: Method State dot1x Authc Success

This is an example of the **show authentication session method** command for a specified method:

Switch# **show authentication sessions method mab** No Auth Manager contexts match supplied criteria Switch# show authentication sessions method dot1x MAC Address Domain Status Handle Interface 000e.84af.59bd DATA Authz Success 0xE0000000 GigabitEthernet1/23

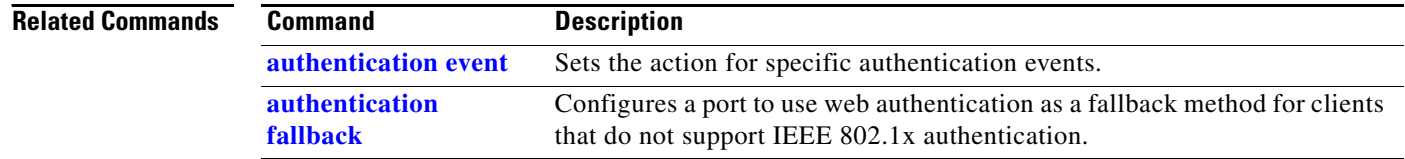

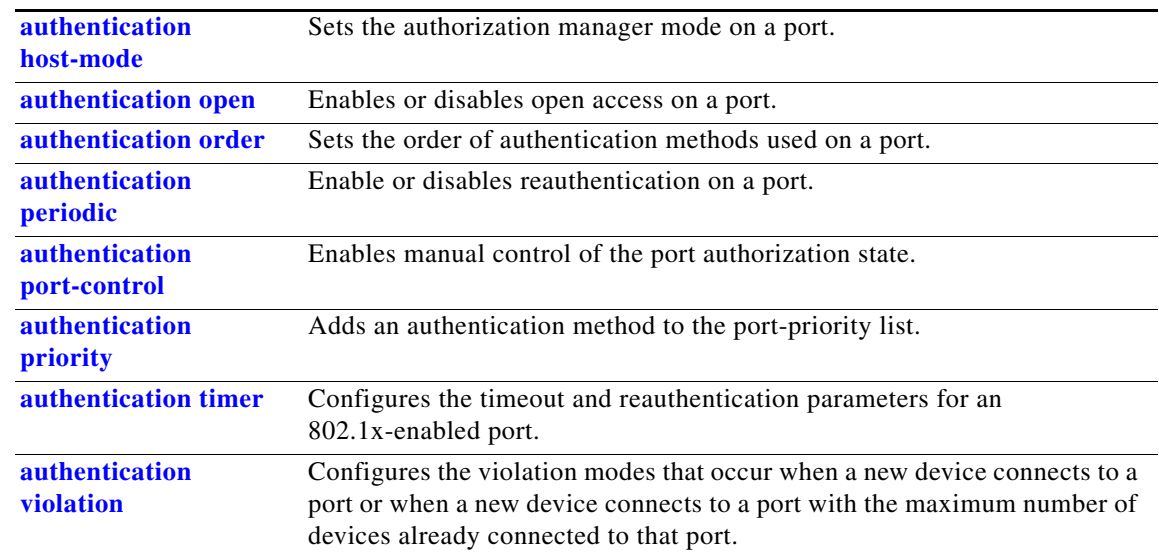

 $\blacksquare$ 

# **show auto qos**

Use the **show auto qos** command in EXEC mode to display the quality of service (QoS) commands entered on the interfaces on which automatic QoS (auto-QoS) is enabled.

**show auto qos** [**interface** [*interface-id*]]

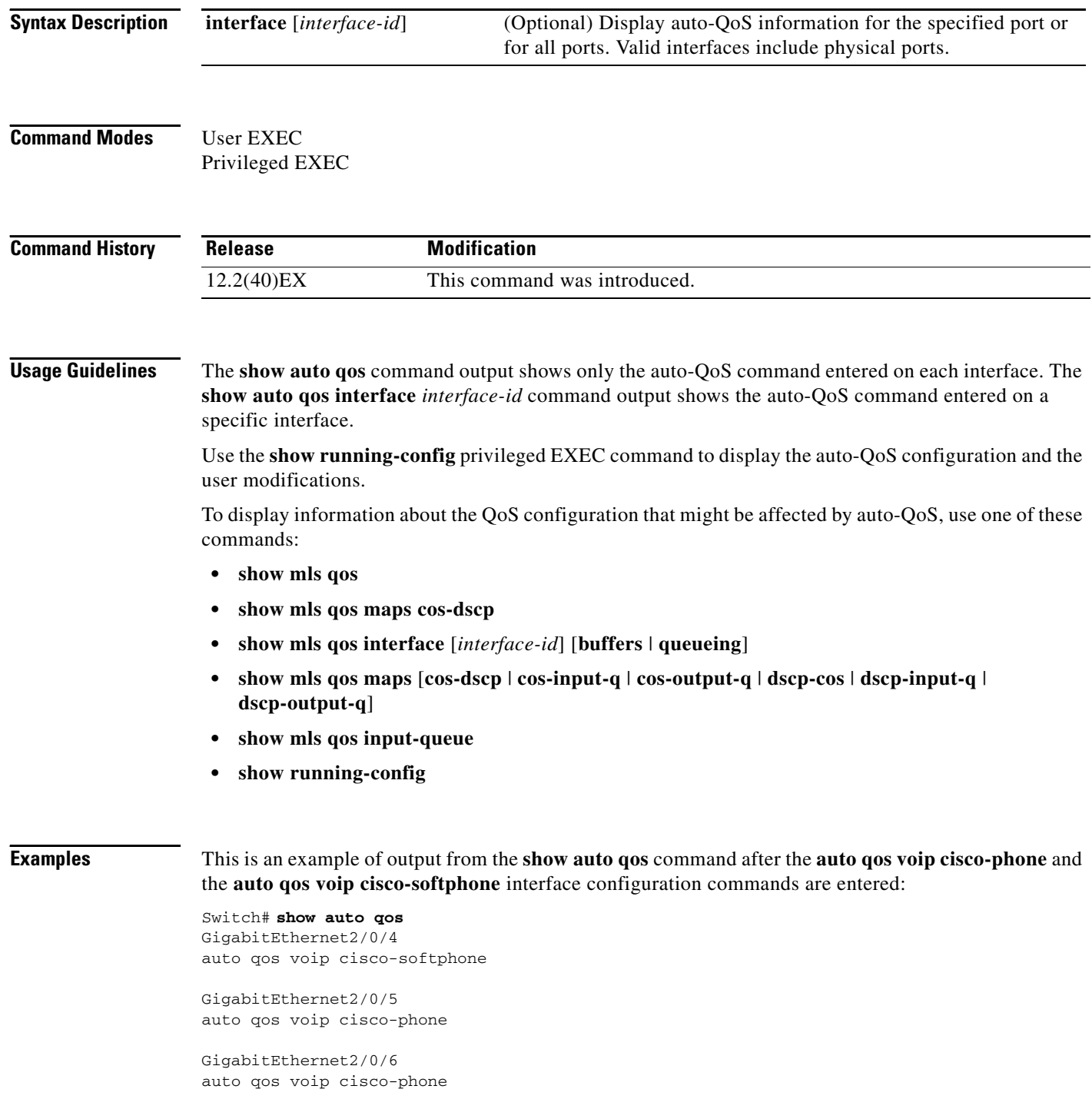

This is an example of output from the **show auto qos interface** *interface-id* command when the **auto qos voip cisco-phone** interface configuration command is entered:

```
Switch# show auto qos interface gigabitethernet 2/0/5
GigabitEthernet2/0/5
auto qos voip cisco-phone
```
This is an example of output from the **show running-config** privileged EXEC command when the **auto qos voip cisco-phone** and the **auto qos voip cisco-softphone** interface configuration commands are entered:

```
Switch# show running-config
Building configuration...
...
mls qos map policed-dscp 24 26 46 to 0
mls qos map cos-dscp 0 8 16 26 32 46 48 56
mls qos srr-queue input bandwidth 90 10
mls qos srr-queue input threshold 1 8 16
mls qos srr-queue input threshold 2 34 66
mls qos srr-queue input buffers 67 33
mls qos srr-queue input cos-map queue 1 threshold 2 1
mls qos srr-queue input cos-map queue 1 threshold 3 0
mls qos srr-queue input cos-map queue 2 threshold 1 2
mls qos srr-queue input cos-map queue 2 threshold 2 4 6 7
mls qos srr-queue input cos-map queue 2 threshold 3 3 5
mls qos srr-queue input dscp-map queue 1 threshold 2 9 10 11 12 13 14 15
mls qos srr-queue input dscp-map queue 1 threshold 3 0 1 2 3 4 5 6 7
mls qos srr-queue input dscp-map queue 1 threshold 3 32
mls qos srr-queue input dscp-map queue 2 threshold 1 16 17 18 19 20 21 22 23
mls qos srr-queue input dscp-map queue 2 threshold 2 33 34 35 36 37 38 39 48
mls qos srr-queue input dscp-map queue 2 threshold 2 49 50 51 52 53 54 55 56
mls qos srr-queue input dscp-map queue 2 threshold 2 57 58 59 60 61 62 63
mls qos srr-queue input dscp-map queue 2 threshold 3 24 25 26 27 28 29 30 31
mls qos srr-queue input dscp-map queue 2 threshold 3 40 41 42 43 44 45 46 47
mls qos srr-queue output cos-map queue 1 threshold 3 5
mls qos srr-queue output cos-map queue 2 threshold 3 3 6 7
mls qos srr-queue output cos-map queue 3 threshold 3 2 4
mls qos srr-queue output cos-map queue 4 threshold 2 1
mls qos srr-queue output cos-map queue 4 threshold 3 0
mls qos srr-queue output dscp-map queue 1 threshold 3 40 41 42 43 44 45 46 47
mls qos srr-queue output dscp-map queue 2 threshold 3 24 25 26 27 28 29 30 31
mls qos srr-queue output dscp-map queue 2 threshold 3 48 49 50 51 52 53 54 55
mls qos srr-queue output dscp-map queue 2 threshold 3 56 57 58 59 60 61 62 63
mls qos srr-queue output dscp-map queue 3 threshold 3 16 17 18 19 20 21 22 23
mls qos srr-queue output dscp-map queue 3 threshold 3 32 33 34 35 36 37 38 39
mls qos srr-queue output dscp-map queue 4 threshold 1
mls qos srr-queue output dscp-map queue 4 threshold 2 9 10 11 12 13 14 15
mls qos srr-queue output dscp-map queue 4 threshold 3 0 1 2 3 4 5 6 7
mls qos queue-set output 1 threshold 1 100 100 100 100
mls qos queue-set output 1 threshold 2 75 75 75 250
mls qos queue-set output 1 threshold 3 75 150 100 300
mls qos queue-set output 1 threshold 4 50 100 75 400
mls qos queue-set output 2 threshold 1 100 100 100 100
mls qos queue-set output 2 threshold 2 35 35 35 35
mls qos queue-set output 2 threshold 3 55 82 100 182
mls qos queue-set output 2 threshold 4 90 250 100 400
mls qos queue-set output 1 buffers 15 20 20 45
mls qos queue-set output 2 buffers 24 20 26 30
mls qos
...
!
class-map match-all AutoQoS-VoIP-RTP-Trust
  match ip dscp ef
```

```
class-map match-all AutoQoS-VoIP-Control-Trust
  match ip dscp cs3 af31
!
policy-map AutoQoS-Police-SoftPhone
   class AutoQoS-VoIP-RTP-Trust
   set dscp ef
    police 320000 8000 exceed-action policed-dscp-transmit
   class AutoQoS-VoIP-Control-Trust
    set dscp cs3
     police 32000 8000 exceed-action policed-dscp-transmit
!
policy-map AutoQoS-Police-CiscoPhone
   class AutoQoS-VoIP-RTP-Trust
    set dscp ef
    police 320000 8000 exceed-action policed-dscp-transmit
   class AutoQoS-VoIP-Control-Trust
   set dscp cs3
     police 32000 8000 exceed-action policed-dscp-transmit
...
!
interface GigabitEthernet2/0/4
 switchport mode access
 switchport port-security maximum 400
 service-policy input AutoQoS-Police-SoftPhone
 speed 100
 duplex half
 srr-queue bandwidth share 10 10 60 20
 priority-queue out
 auto qos voip cisco-softphone
!
interface GigabitEthernet2/0/5
 switchport mode access
 switchport port-security maximum 1999
 speed 100
 duplex full
 srr-queue bandwidth share 10 10 60 20
 priority-queue out
 mls qos trust device cisco-phone
 mls qos trust cos
 auto qos voip cisco-phone
!
interface GigabitEthernet2/0/6
 switchport trunk encapsulation dot1q
 switchport trunk native vlan 2
 switchport mode access
 speed 10
 srr-queue bandwidth share 10 10 60 20
 priority-queue out
 mls qos trust device cisco-phone
 mls qos trust cos
 auto qos voip cisco-phone
!
interface GigabitEthernet4/0/1
 srr-queue bandwidth share 10 10 60 20
 priority-queue out
 mls qos trust device cisco-phone
 mls qos trust cos
 mls qos trust device cisco-phone 
service-policy input AutoQoS-Police-CiscoPhone
<output truncated>
```
This is an example of output from the **show auto qos interface** *interface-id* command when the **auto qos voip cisco-phone** interface configuration command is entered:

```
Switch# show auto qos interface gigabitethernet1/0/2
GigabitEthernet1/0/2
auto qos voip cisco-phone
```
These are examples of output from the **show auto qos** command when auto-QoS is disabled on the switch:

```
Switch# show auto qos
AutoQoS not enabled on any interface
```
These are examples of output from the **show auto qos** i**nterface** *interface-id* command when auto-QoS is disabled on an interface:

Switch# **show auto qos interface gigabitethernet3/0/1** AutoQoS is disabled

### **Related Commands**

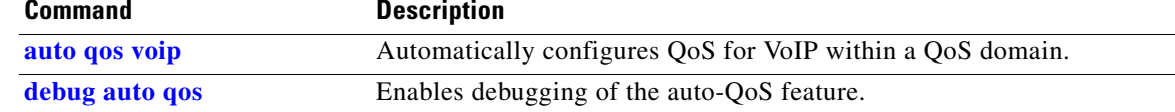

# **show boot**

Use the **show boot** privileged EXEC command to display the settings of the boot environment variables.

**show boot**

- **Syntax Description** This command has no arguments or keywords.
- **Command Modes** Privileged EXEC

**Command History Release Modification** 12.2(40)EX This command was introduced.

**Examples** This is an example of output from the **show boot** command for all stack members.

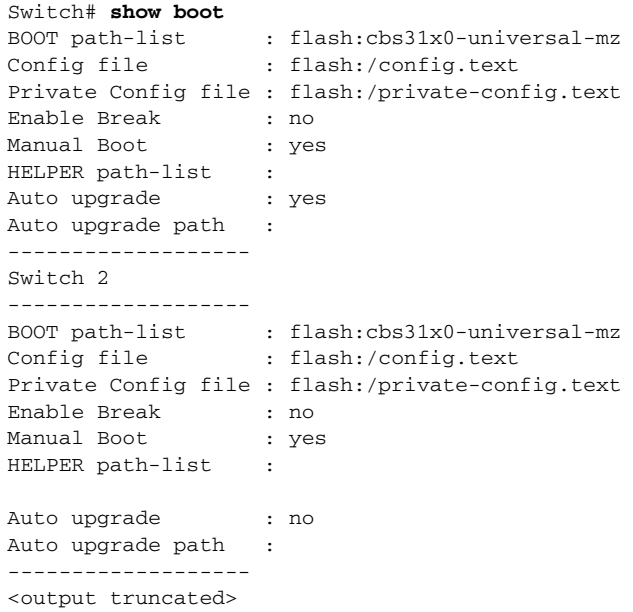

## [Table 2-30](#page-32-0) describes each field in the display.

<span id="page-32-0"></span>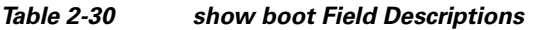

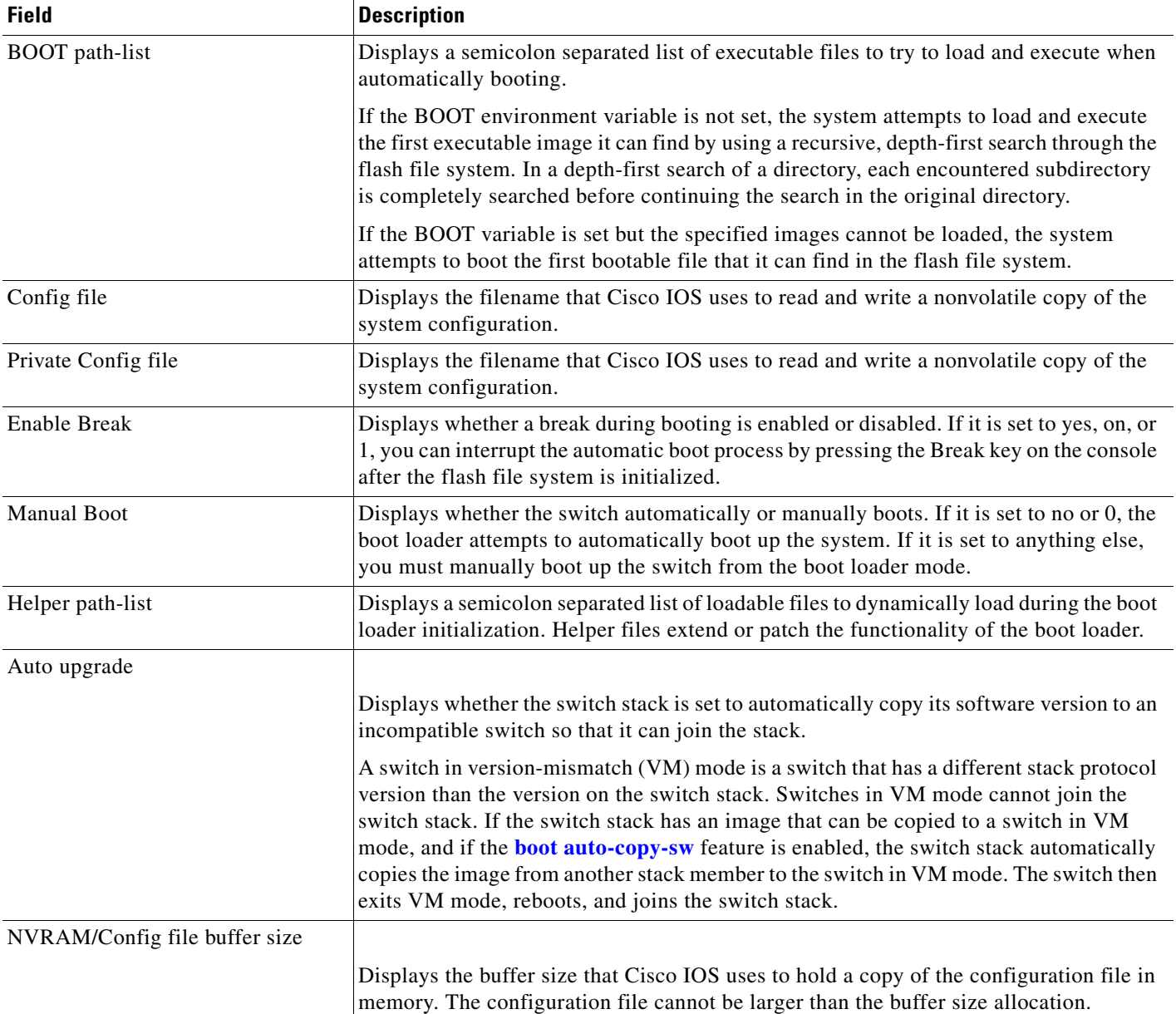

П

## **Related Commands Command Description**

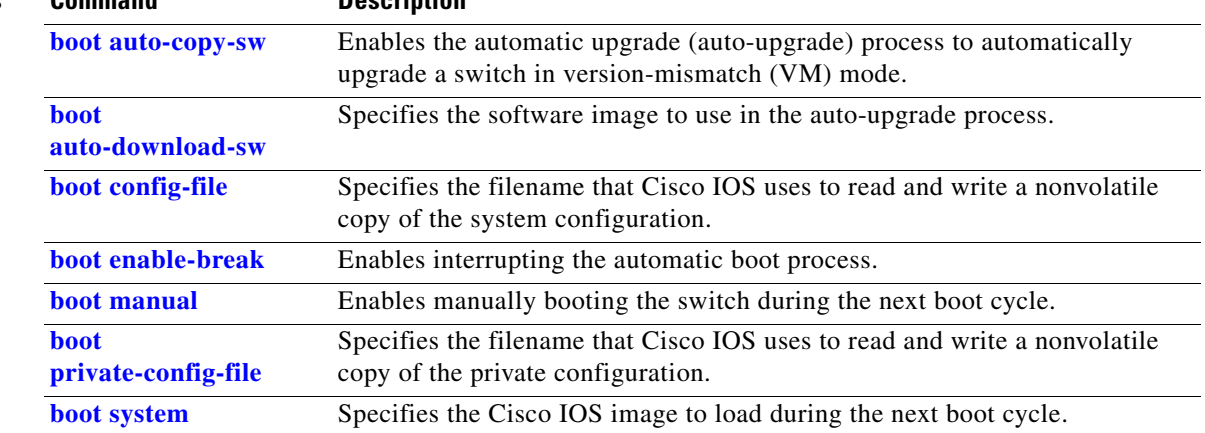

П

# **show cable-diagnostics tdr**

Use the **show cable-diagnostics tdr** privileged EXEC command to display the Time Domain Reflector (TDR) results.

**show cable-diagnostics tdr interface** *interface-id*

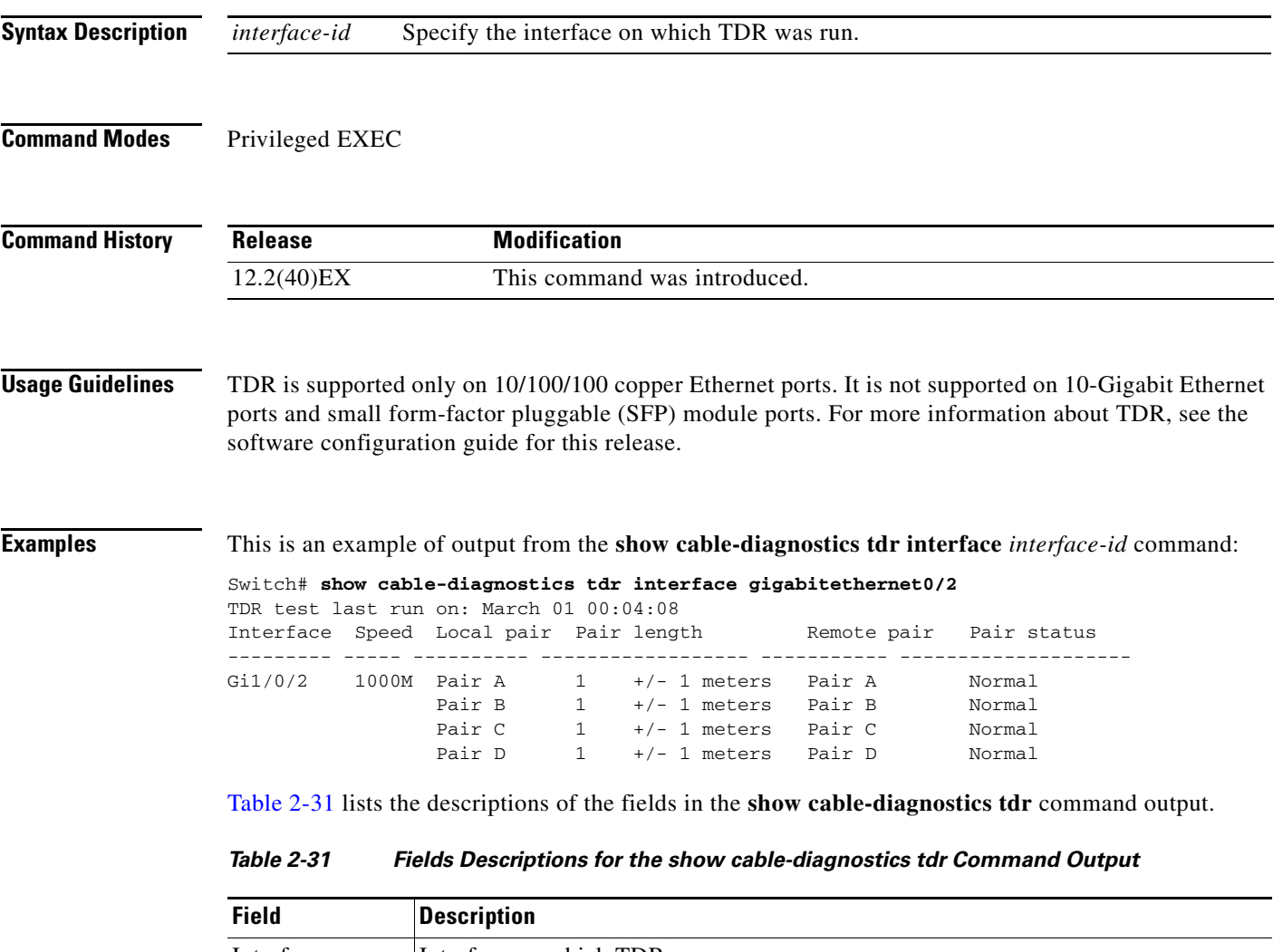

<span id="page-34-0"></span>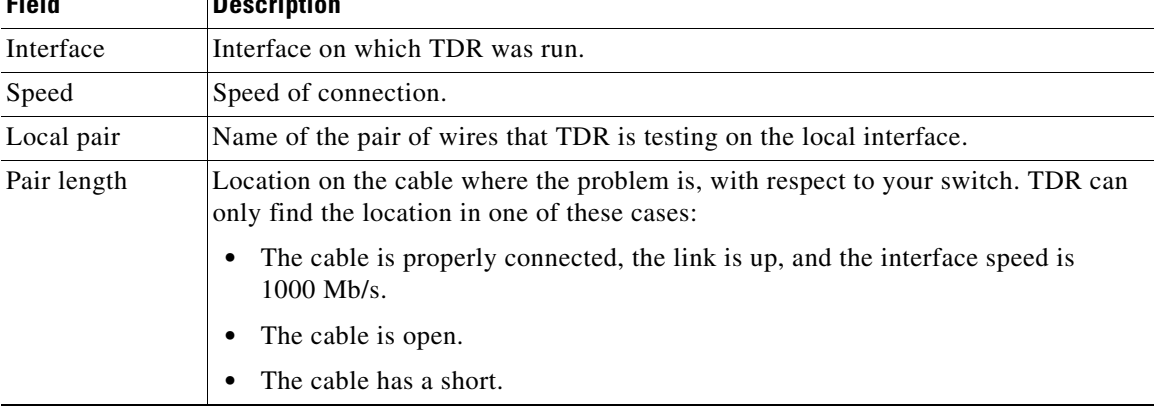

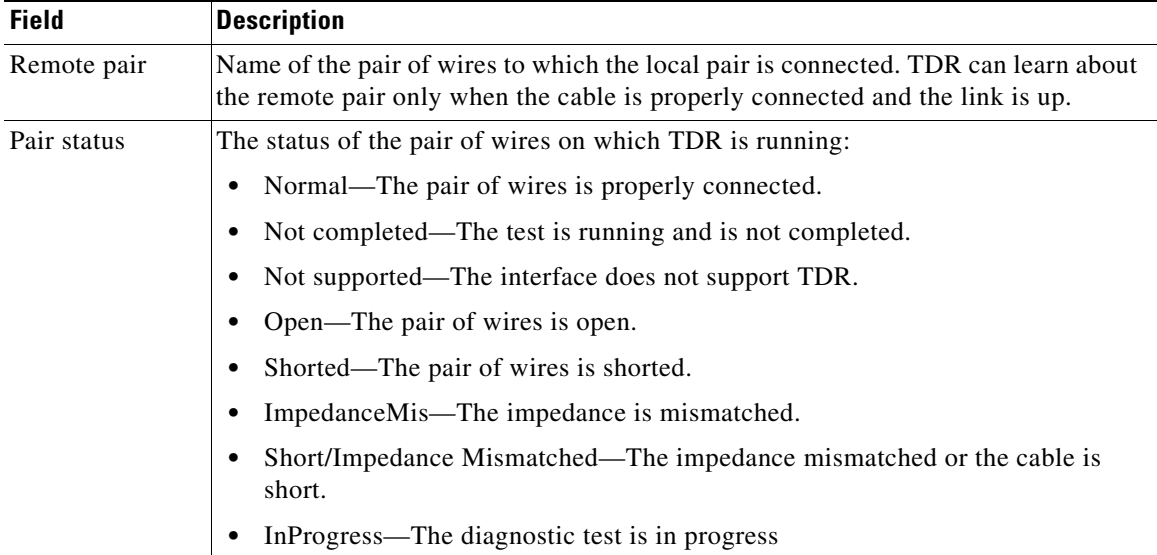

## *Table 2-31 Fields Descriptions for the show cable-diagnostics tdr Command Output (continued)*

This is an example of output from the **show interface** *interface-id* command when TDR is running:

Switch# **show interface gigabitethernet1/0/2** gigabitethernet1/0/2 is up, line protocol is up (connected: TDR in Progress)

This is an example of output from the **show cable-diagnostics tdr interface** *interface-id* command when TDR is not running:

Switch# **show cable-diagnostics tdr interface gigabitethernet1/0/2** % TDR test was never issued on Gi1/0/2

If an interface does not support TDR, this message appears:

% TDR test is not supported on switch 1

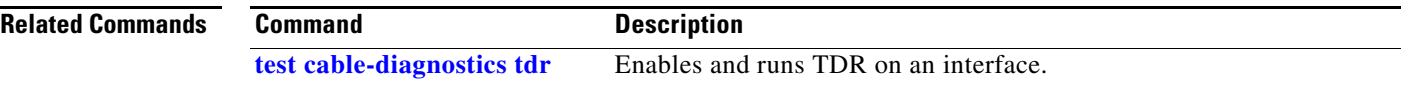
a ka

# **show cisp**

Use the **show cisp** privileged EXEC command to display CISP information for a specified interface.

**show cisp {**[**interface** *interface-id*] | **clients | summary}** 

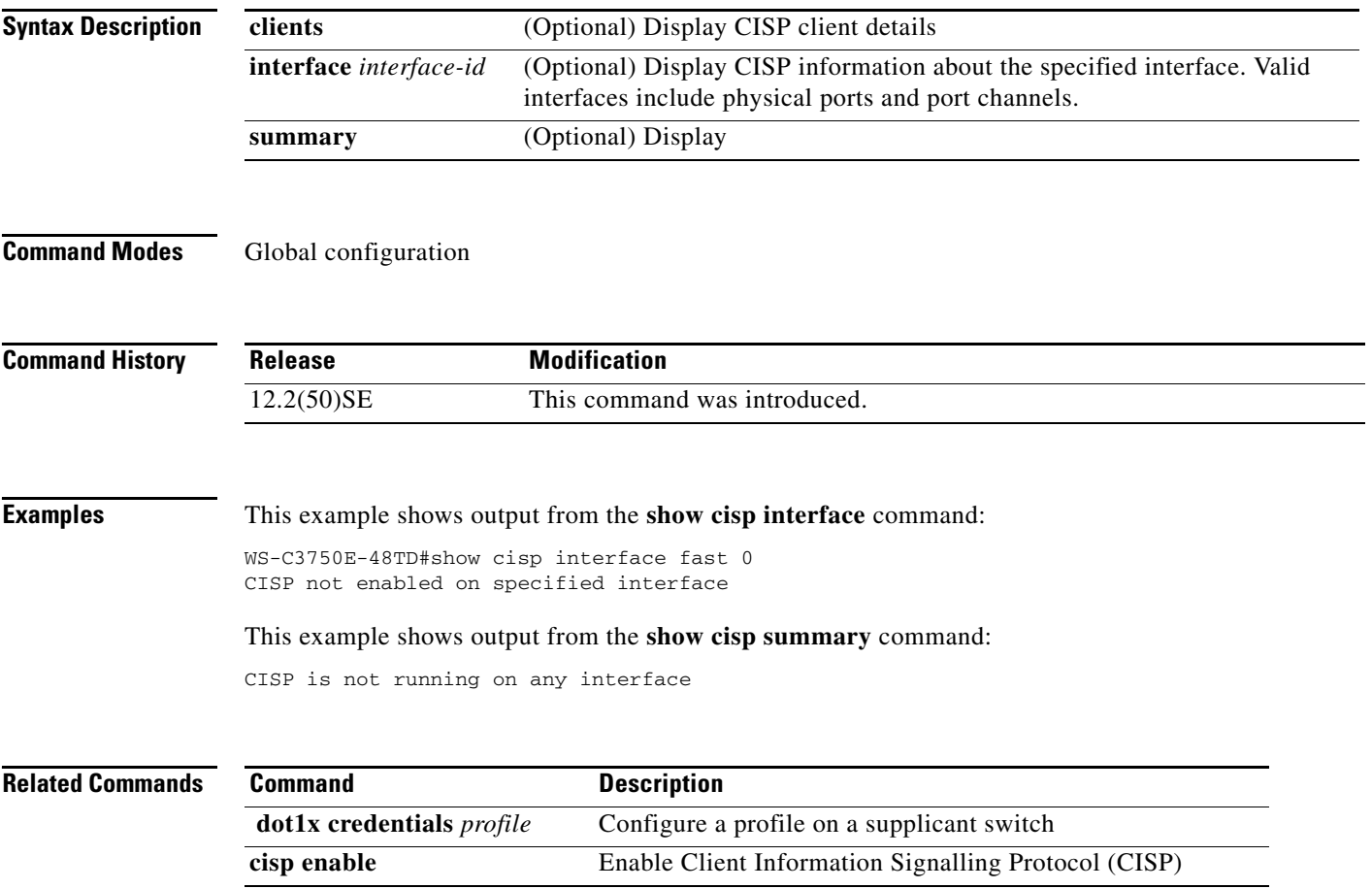

# **show class-map**

Use the **show class-map** command in EXEC mode to display quality of service (QoS) class maps, which define the match criteria to classify traffic.

**show class-map** [*class-map-name*]

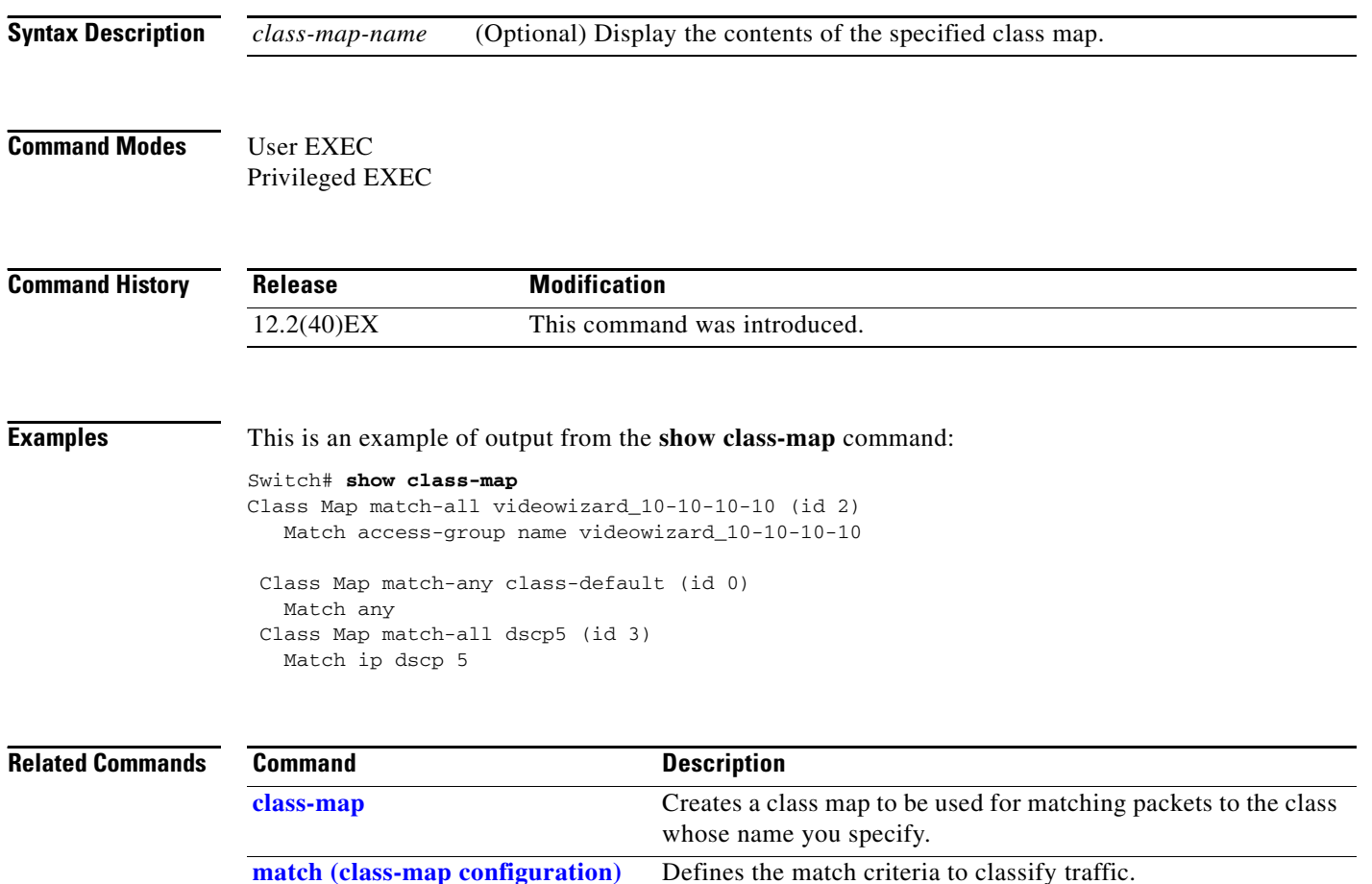

# <span id="page-38-0"></span>**show controllers cpu-interface**

Use the **show controllers cpu-interface** privileged EXEC command to display the state of the CPU network interface ASIC and the send and receive statistics for packets reaching the CPU.

**show controllers cpu-interface**

**Syntax Description** This command has no arguments or keywords.

**Command Modes** Privileged EXEC

**Command History Release Modification** 12.2(40)EX This command was introduced.

**Usage Guidelines** This display provides information that might be useful for Cisco technical support representatives troubleshooting the switch.

П

**Examples** This is a partial output example from the **show controllers cpu-interface** command:

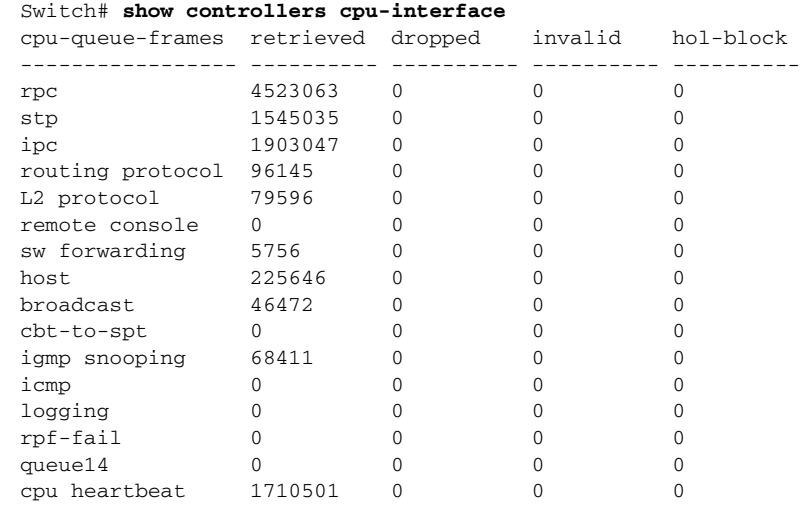

Supervisor ASIC receive-queue parameters --------------------------------------- queue 0 maxrecevsize 5EE pakhead 1419A20 paktail 13EAED4 queue 1 maxrecevsize 5EE pakhead 15828E0 paktail 157FBFC queue 2 maxrecevsize 5EE pakhead 1470D40 paktail 1470FE4 queue 3 maxrecevsize 5EE pakhead 19CDDD0 paktail 19D02C8 <output truncated> Supervisor ASIC Mic Registers ------------------------------ MicDirectPollInfo 80000800 MicIndicationsReceived 000000000 MicInterruptsReceived 000000000 MicPcsInfo 0001001F MicPlbMasterConfiguration 00000000 MicRxFifosAvailable 000000000 MicRxFifosReady 0000BFFF MicTimeOutPeriod: FrameTOPeriod: 00000EA6 DirectTOPeriod: 00004000 <output truncated> MicTransmitFifoInfo: Fifo0: StartPtrs: 038C2800 ReadPtr: 038C2C38 WritePtrs: 038C2C38 Fifo\_Flag: 8A800800 Weights: 001E001E Fifo1: StartPtr: 03A9BC00 ReadPtr: 03A9BC60 WritePtrs: 03A9BC60 Fifo\_Flag: 89800400 writeHeaderPtr: 03A9BC60 Fifo2: StartPtr: 038C8800 ReadPtr: 038C88E0 WritePtrs: 038C88E0 Fifo\_Flag: 88800200 writeHeaderPtr: 038C88E0 Fifo3: StartPtr: 03C30400 ReadPtr: 03C30638 WritePtrs: 03C30638 Fifo\_Flag: 89800400 writeHeaderPtr: 03C30638 Fifo4: StartPtr: 03AD5000 ReadPtr: 03AD50A0 WritePtrs: 03AD50A0 Fifo\_Flag: 89800400 writeHeaderPtr: 03AD50A0 Fifo5: StartPtr: 03A7A600 ReadPtr: 03A7A600 WritePtrs: 03A7A600 Fifo\_Flag: 88800200 writeHeaderPtr: 03A7A600 Fifo6: StartPtr: 03BF8400 ReadPtr: 03BF87F0 WritePtrs: 03BF87F0 Fifo\_Flag: 89800400

<output truncated>

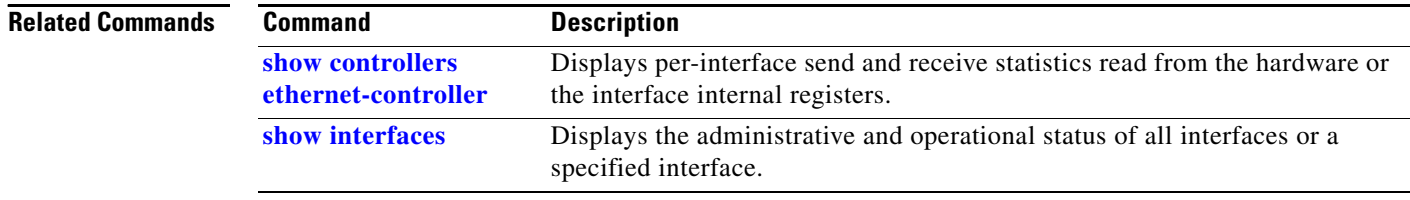

**The Contract of the Contract of the Contract of the Contract of the Contract of the Contract of the Contract of the Contract of the Contract of the Contract of the Contract of the Contract of the Contract of the Contract** 

# <span id="page-40-0"></span>**show controllers ethernet-controller**

Use the **show controllers ethernet-controller** command in EXEC mode without keywords to display per-interface send and receive statistics read from the hardware.

**show controllers ethernet-controller** [*interface-id*] [**phy** [**detail**]] [**port-asic** {**configuration** | **statistics**}]

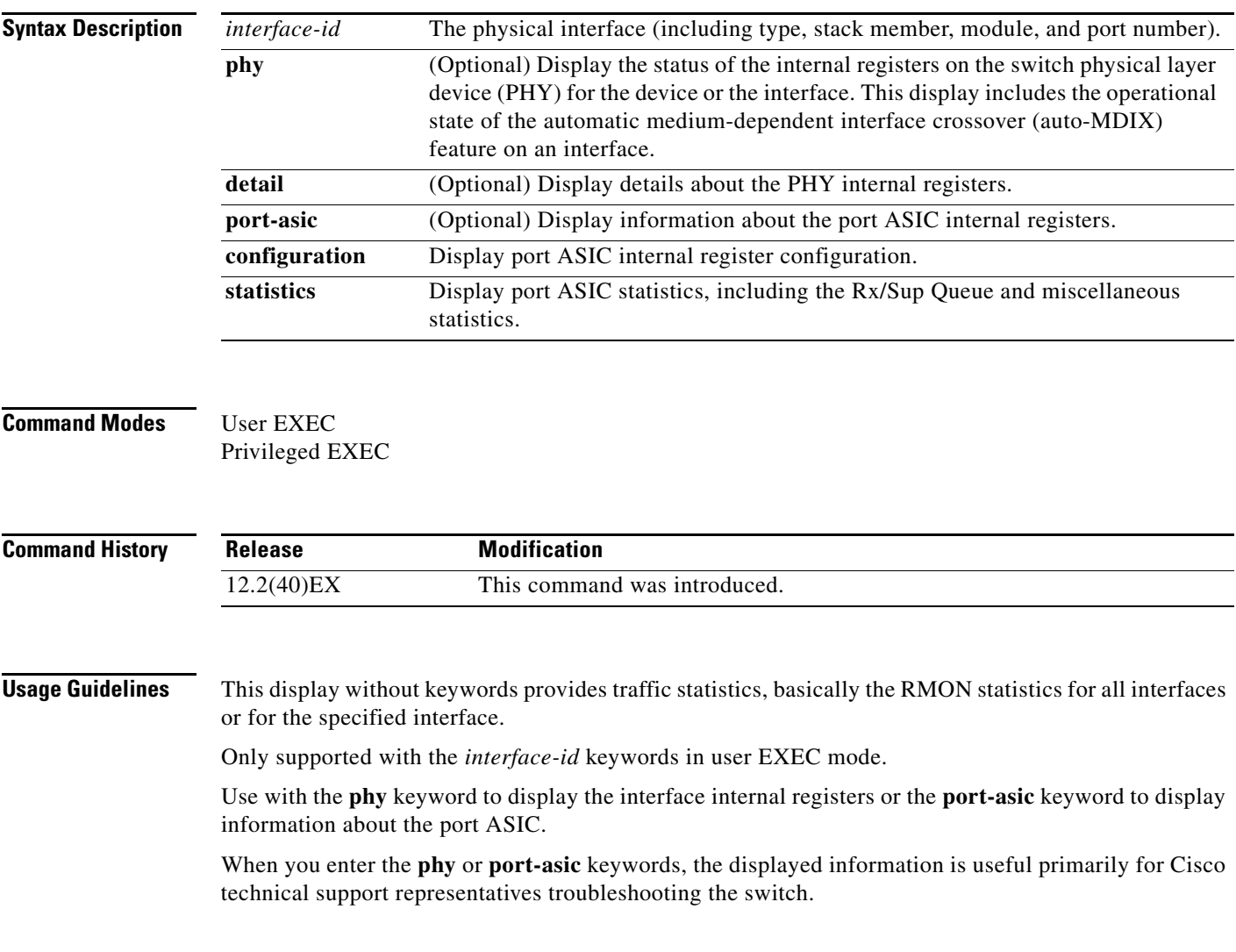

**Examples** This is an example of output from the **show controllers ethernet-controller** command for an interface. [Table 2-32](#page-41-0) describes the *Transmit* fields, and [Table 2-33](#page-42-0) describes the *Receive* fields.

#### Switch# **show controllers ethernet-controller gigabitethernet6/0/1**

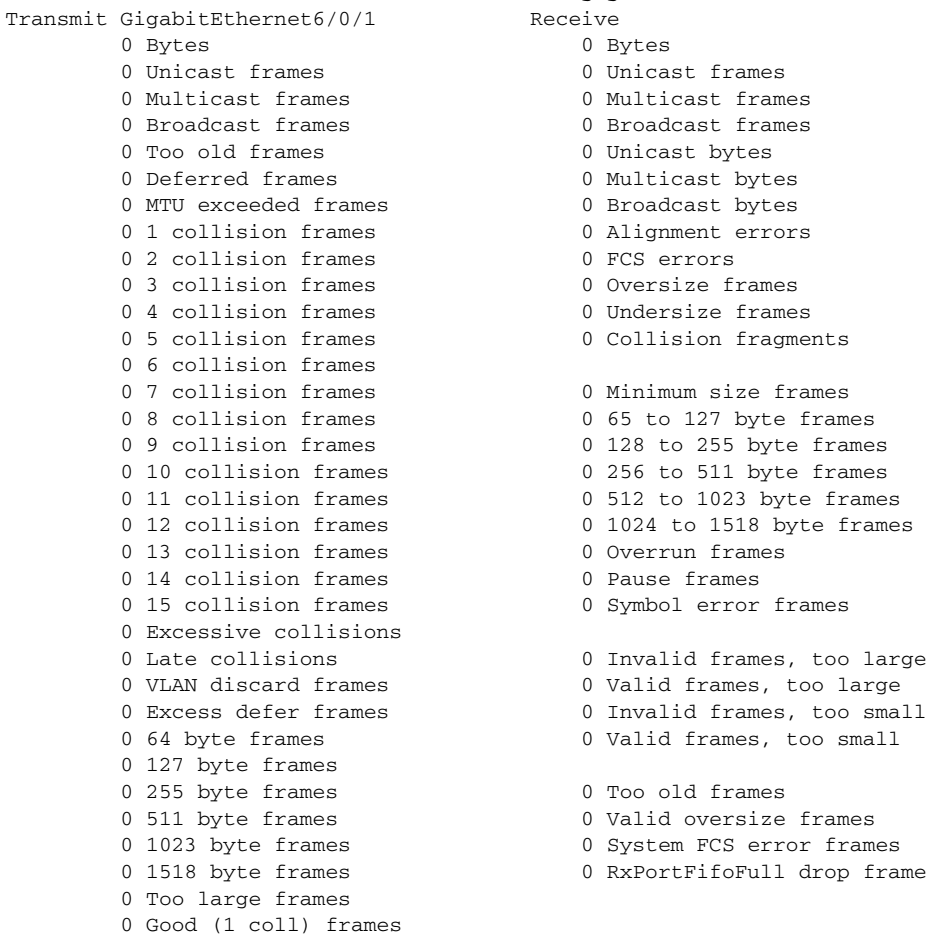

#### <span id="page-41-0"></span>*Table 2-32 Transmit Field Descriptions*

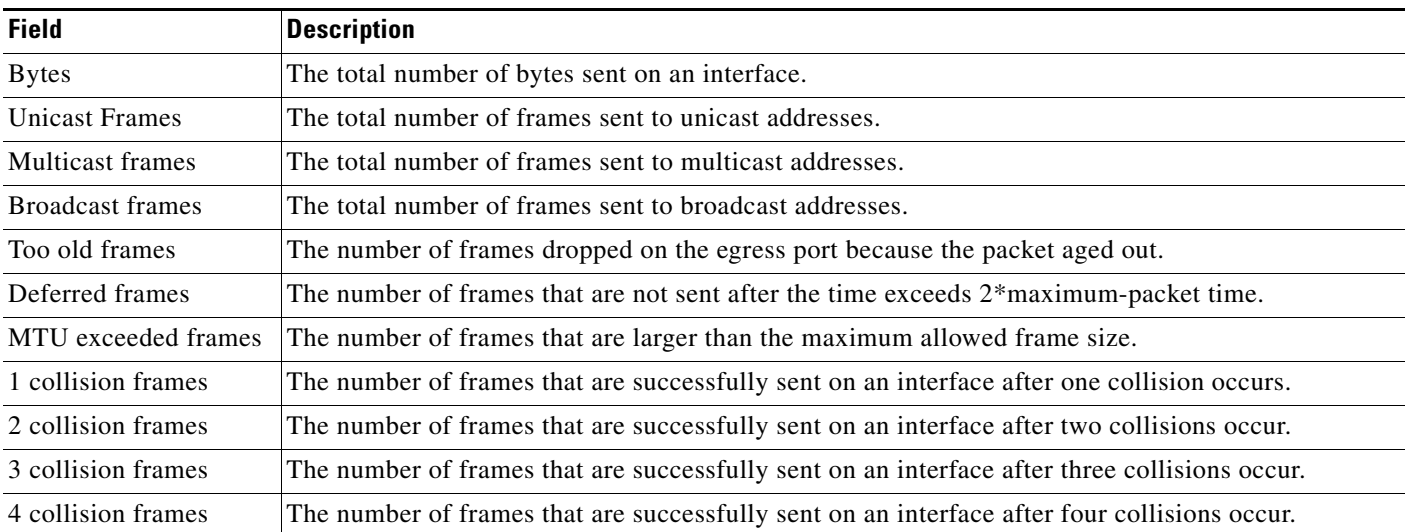

| <b>Field</b>                | <b>Description</b>                                                                                                    |  |
|-----------------------------|----------------------------------------------------------------------------------------------------|--|
| 5 collision frames          | The number of frames that are successfully sent on an interface after five collisions occur.                                                                                                    |  |
| 6 collision frames          | The number of frames that are successfully sent on an interface after six collisions occur.                                                                                                    |  |
| 7 collision frames          | The number of frames that are successfully sent on an interface after seven collisions occur.                                                                                                    |  |
| 8 collision frames          | The number of frames that are successfully sent on an interface after eight collisions occur.                                                                                                    |  |
| 9 collision frames          | The number of frames that are successfully sent on an interface after nine collisions occur.                                                                                                    |  |
| 10 collision frames         | The number of frames that are successfully sent on an interface after ten collisions occur.                                                                                                    |  |
| 11 collision frames         | The number of frames that are successfully sent on an interface after 11 collisions occur.                                                                                                    |  |
| 12 collision frames         | The number of frames that are successfully sent on an interface after 12 collisions occur.                                                                                                    |  |
| 13 collision frames         | The number of frames that are successfully sent on an interface after 13 collisions occur.                                                                                                    |  |
| 14 collision frames         | The number of frames that are successfully sent on an interface after 14 collisions occur.                                                                                                    |  |
| 15 collision frames         | The number of frames that are successfully sent on an interface after 15 collisions occur.                                                                                                    |  |
| <b>Excessive collisions</b> | The number of frames that could not be sent on an interface after 16 collisions occur.                                                                                                    |  |
| Late collisions             | After a frame is sent, the number of frames dropped because late collisions were detected while the<br>frame was sent.                                                                                     |  |
| <b>VLAN</b> discard frames  | The number of frames dropped on an interface because the CFI bit is set.                                                                                                    |  |
| Excess defer frames         | The number of frames that are not sent after the time exceeds the maximum-packet time.                                                                                                    |  |
| 64 byte frames              | The total number of frames sent on an interface that are 64 bytes.                                                                                                    |  |
| 127 byte frames             | The total number of frames sent on an interface that are from 65 to 127 bytes.                                                                                                    |  |
| 255 byte frames             | The total number of frames sent on an interface that are from 128 to 255 bytes.                                                                                                    |  |
| 511 byte frames             | The total number of frames sent on an interface that are from 256 to 511 bytes.                                                                                                    |  |
| 1023 byte frames            | The total number of frames sent on an interface that are from 512 to 1023 bytes.                                                                                                    |  |
| 1518 byte frames            | The total number of frames sent on an interface that are from 1024 to 1518 bytes.                                                                                                    |  |
| Too large frames            | The number of frames sent on an interface that are larger than the maximum allowed frame size.                                                                                                    |  |
| Good (1 coll) frames        | The number of frames that are successfully sent on an interface after one collision occurs. This value<br>does not include the number of frames that are not successfully sent after one collision occurs. |  |

*Table 2-32 Transmit Field Descriptions (continued)*

#### <span id="page-42-0"></span>*Table 2-33 Receive Field Descriptions*

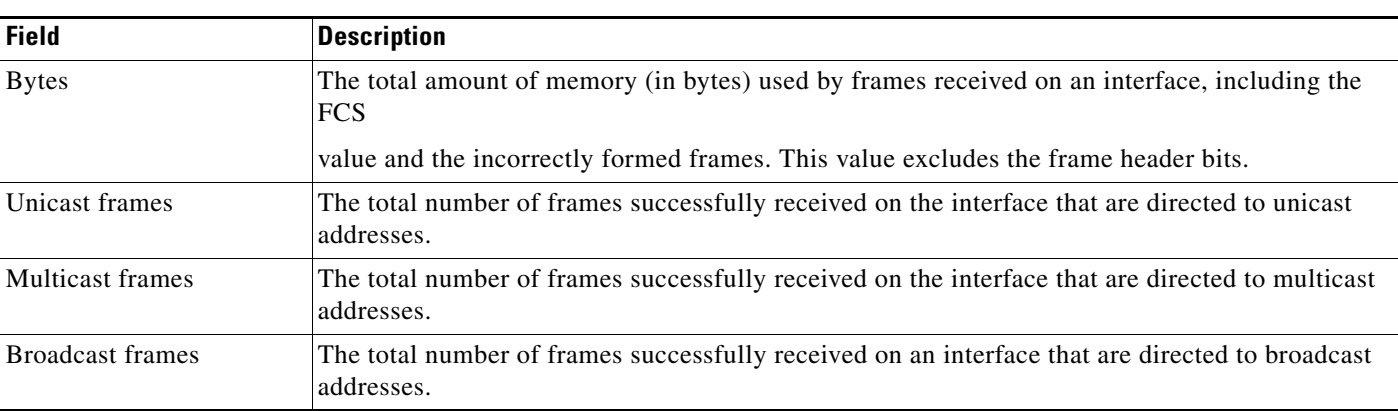

**The Co** 

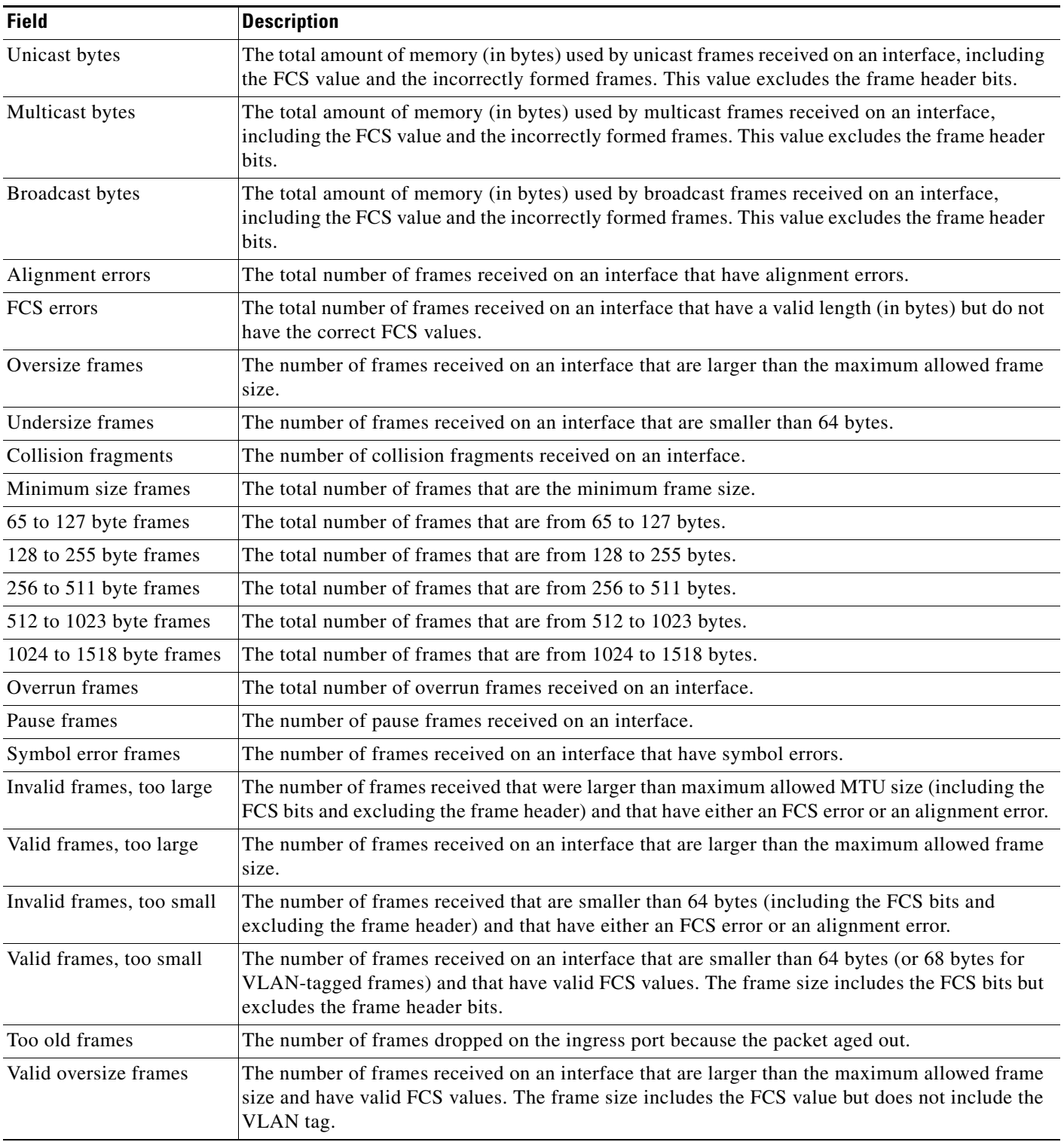

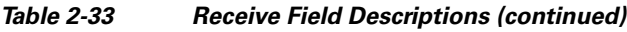

П

 $\mathbf{I}$ 

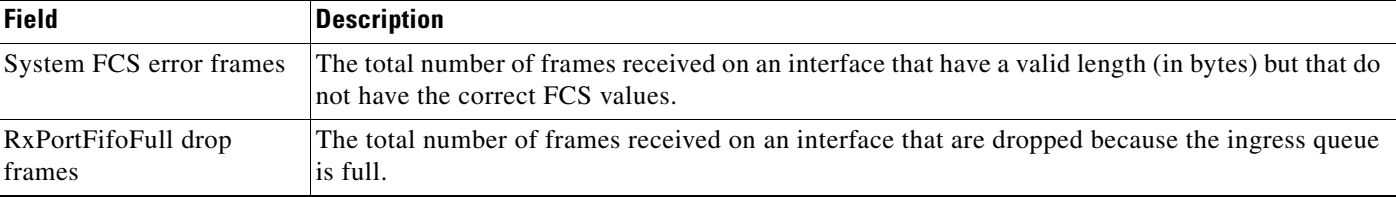

#### *Table 2-33 Receive Field Descriptions (continued)*

This is an example of output from the **show controllers ethernet-controller phy** command for a specific interface:

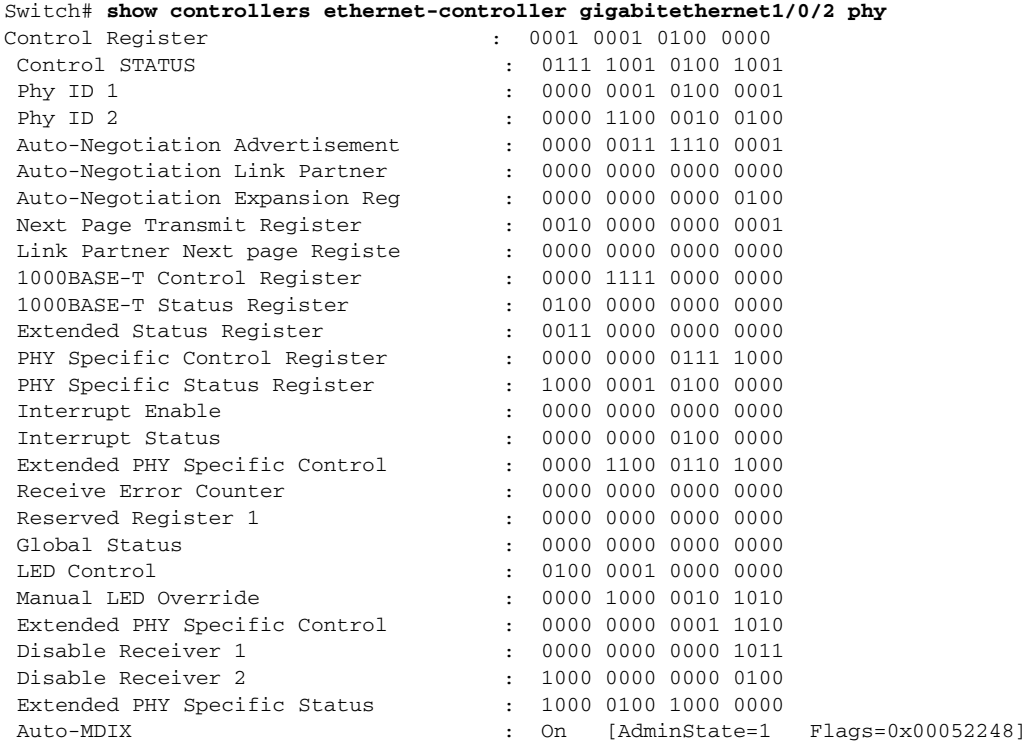

This is an example of output from the **show controllers ethernet-controller tengigabitethernet1/0/1 phy** command:

Switch# **show controllers ethernet-controller tengigabitethernet1/0/1 phy** TenGigabitEthernet1/0/1 (gpn: 29, port-number: 1) ----------------------------------------------------------- X2 Serial EEPROM Contents: Non-Volatile Register (NVR) Fields X2 MSA Version supported :0x1E NVR Size in bytes :0x100 Number of bytes used :0x100 Basic Field Address :0xB Customer Field Address :0x77 Vendor Field Address :0xA7 Extended Vendor Field Address :0x100 Reserved :0x0 Transceiver type :0x2 =X2 Optical connector type :0x1 =SC Bit encoding:0x1 =NRZ Normal BitRate in multiple of 1M b/s :0x2848 Protocol Type:0x1 =10GgE

Standards Compliance Codes : 10GbE Code Byte 0 :0x4 =10GBASE-ER 10GbE Code Byte 1 :0x0 SONET/SDH Code Byte 0:0x0 SONET/SDH Code Byte 1:0x0 SONET/SDH Code Byte 2:0x0 SONET/SDH Code Byte 3:0x0 10GFC Code Byte 0 :0x0 10GFC Code Byte 1 :0x0 10GFC Code Byte 2 :0x0 10GFC Code Byte 3 :0x0 Transmission range in10m :0xFA0 Fibre Type : Fibre Type Byte 0 :0x20 =SM, Generic Fibre Type Byte 1 :0x0 =Unspecified <output truncated>

This is an example of output from the **show controllers ethernet-controller port-asic configuration**  command:

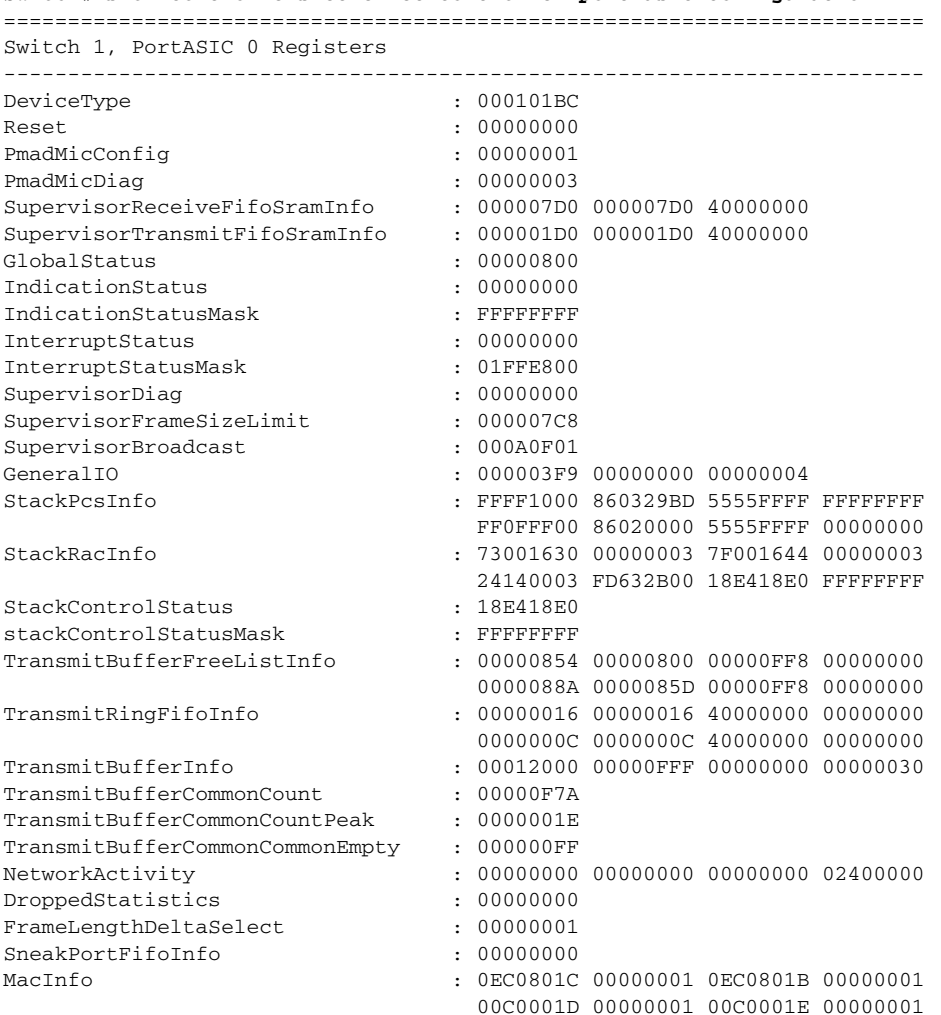

Switch# **show controllers ethernet-controller port-asic configuration**

<output truncated>

This is an example of output from the **show controllers ethernet-controller port-asic statistics**  command:

Switch# **show controllers ethernet-controller port-asic statistics** =========================================================================== Switch 1, PortASIC 0 Statistics --------------------------------------------------------------------------- 0 RxQ-0, wt-0 enqueue frames 0 RxQ-0, wt-0 drop frames 4118966 RxQ-0, wt-1 enqueue frames 0 RxQ-0, wt-1 drop frames 0 RxQ-0, wt-2 enqueue frames 0 RxQ-0, wt-2 drop frames 0 RxQ-1, wt-0 enqueue frames 0 RxQ-1, wt-0 drop frames 296 RxQ-1, wt-1 enqueue frames 0 RxQ-1, wt-1 drop frames 2836036 RxQ-1, wt-2 enqueue frames 0 RxQ-1, wt-2 drop frames 0 RxQ-2, wt-0 enqueue frames 0 RxQ-2, wt-0 drop frames 0 RxQ-2, wt-1 enqueue frames 0 RxQ-2, wt-1 drop frames 158377 RxQ-2, wt-2 enqueue frames 0 RxQ-2, wt-2 drop frames 0 RxQ-3, wt-0 enqueue frames 0 RxQ-3, wt-0 drop frames 0 RxQ-3, wt-1 enqueue frames 0 RxQ-3, wt-1 drop frames 0 RxQ-3, wt-2 enqueue frames 0 RxQ-3, wt-2 drop frames 15 TxBufferFull Drop Count 0 Rx Fcs Error Frames 0 TxBufferFrameDesc BadCrc16 0 Rx Invalid Oversize Frames 0 TxBuffer Bandwidth Drop Cou 0 Rx Invalid Too Large Frames 0 TxQueue Bandwidth Drop Coun 0 Rx Invalid Too Large Frames 0 TxQueue Missed Drop Statist 0 Rx Invalid Too Small Frames 74 RxBuffer Drop DestIndex Cou 0 Rx Too Old Frames 0 SneakQueue Drop Count 0 Tx Too Old Frames 0 Learning Queue Overflow Fra 0 System Fcs Error Frames 0 Learning Cam Skip Count 15 Sup Queue 0 Drop Frames 0 Sup Queue 8 Drop Frames 0 Sup Queue 1 Drop Frames 0 Sup Queue 9 Drop Frames 0 Sup Queue 2 Drop Frames 0 Sup Queue 10 Drop Frames 0 Sup Queue 3 Drop Frames 0 Sup Queue 11 Drop Frames 0 Sup Queue 4 Drop Frames 0 Sup Queue 12 Drop Frames 0 Sup Queue 5 Drop Frames 0 Sup Queue 13 Drop Frames 0 Sup Queue 6 Drop Frames 0 Sup Queue 14 Drop Frames 0 Sup Queue 7 Drop Frames 0 Sup Queue 15 Drop Frames =========================================================================== Switch 1, PortASIC 1 Statistics --------------------------------------------------------------------------- 0 RxQ-0, wt-0 enqueue frames 0 RxQ-0, wt-0 drop frames 52 RxQ-0, wt-1 enqueue frames 0 RxQ-0, wt-1 drop frames 0 RxQ-0, wt-2 enqueue frames 0 RxQ-0, wt-2 drop frames

<output truncated>

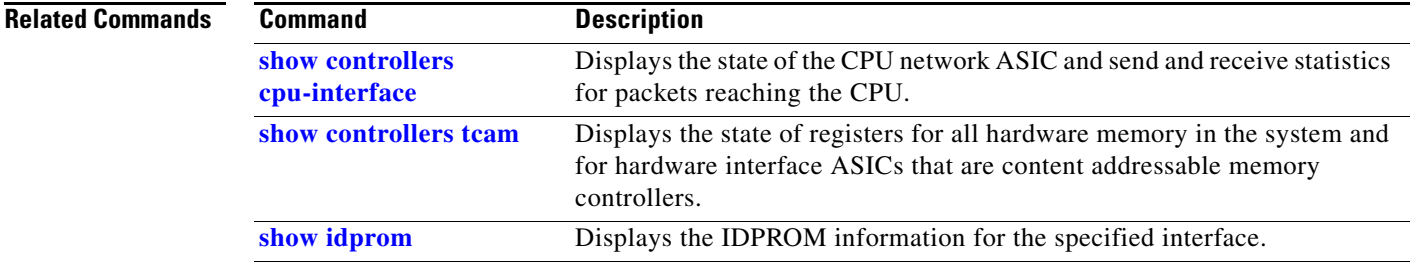

### **show controllers ethernet-controller fastethernet**

Use the **show controllers ethernet-controller fastethernet** command in EXEC mode to display information about the Ethernet management port, including the port status and the per-interface send and receive statistics read from the hardware.

**show controllers ethernet-controller fastethernet 0** [**phy** [**detail**] | **stack**]

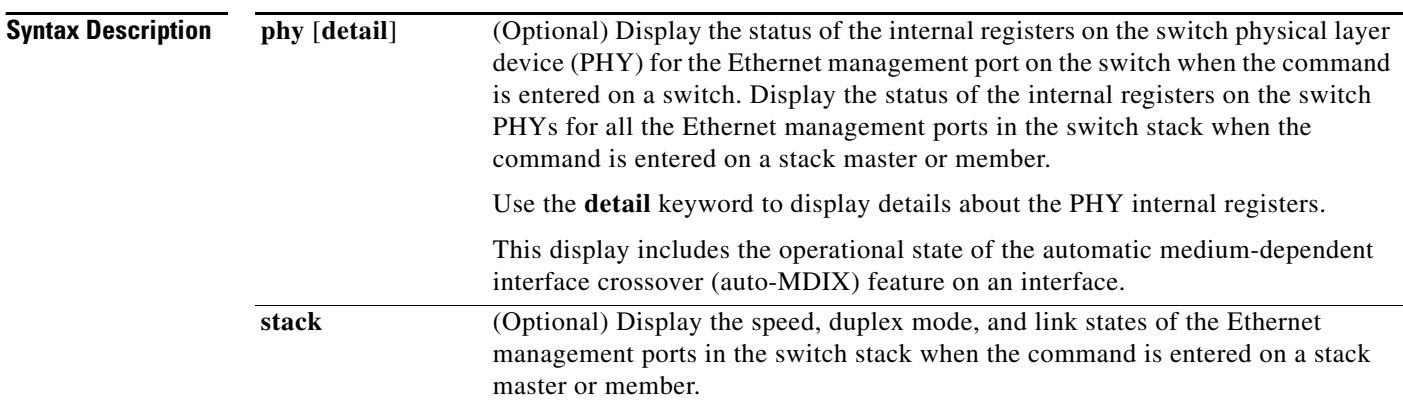

#### **Command Modes** User EXEC Privileged EXEC

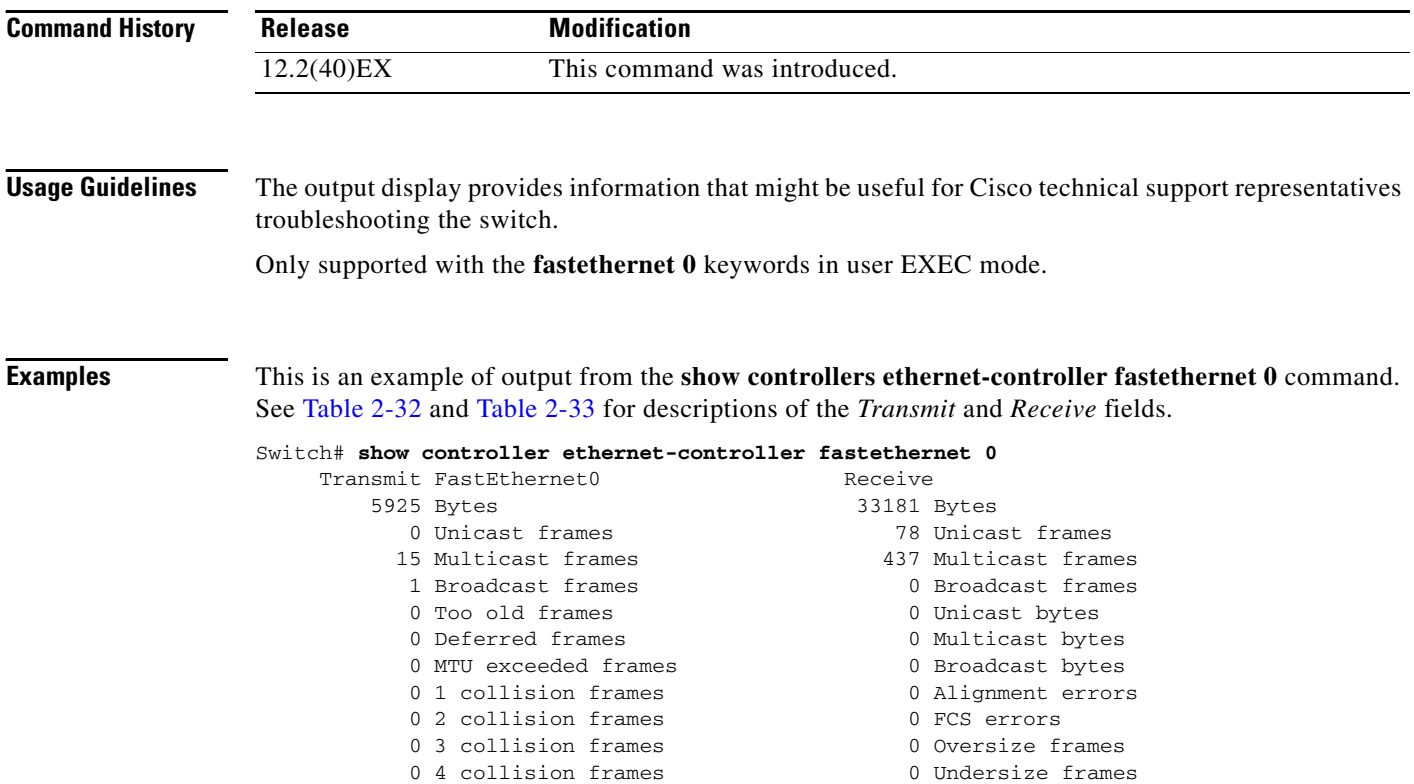

0 5 collision frames 6 0 Collision fragments 0 6 collision frames 0 7 collision frames 6 0 Minimum size frames 0 8 collision frames 0 65 to 127 byte frames 0 9 collision frames 0 128 to 255 byte frames 0 10 collision frames 0 256 to 511 byte frames 0 11 collision frames 6 6 6 7 12 to 1023 byte frames 0 12 collision frames 0 1024 to 1518 byte frames 0 13 collision frames 0 Overrun frames 0 14 collision frames 6 0 Pause frames 0 15 collision frames 0 Excessive collisions 0 Symbol error frames 0 Late collisions 0 Invalid frames, too large 0 VLAN discard frames 0 Valid frames, too large 0 Excess defer frames 0 Invalid frames, too small 0 64 byte frames 0 Valid frames, too small 0 127 byte frames 0 255 byte frames 0 Too old frames 0 511 byte frames 6 0 Valid oversize frames 0 1023 byte frames 0 System FCS error frames 0 1518 byte frames 0 RxPortFifoFull drop frame 0 Too large frames 0 Good (1 coll) frames

This is an example of output from the **show controllers ethernet-controller fastethernet 0 phy**  command:

```
Switch# show controller ethernet-controller fastethernet 0 phy
FastEthernet0
-----------------------------------------------------------
hw_if\_index = 2 if_number = 2PowerPC405 FastEthernet unit 0
PHY Hardware is Broadcom BCM5220 rev. 4 (id_register: 0x40, 0x61E4)
rx_intr: 0 tx_intr: 0 mac_err_isr: 0 phy_link_isr:0
Current station address 00d0.2bfd.d737, default address 00d0.2bfd.d737
MAL register dump:
malcr 0x00004082 0x100
malesr 0x00000000 0x101
malier 0x00000000 0x102
maltxcasr 0x80000000 0x104
maltxcarr 0x80000000 0x105
maltxeobisr 0x80000000 0x106<br>maltxdeir 0x00000000 0x107
            0 \times 0000000000000 \times 107malrxcasr 0x80000000 0x110
malrxcarr 0x80000000 0x111
malrxeobisr 0x80000000 0x112
malrxdeir 0x00000000 0x113
maltxctp0r 0x0F027880 0x120
malrxctp0r 0x0F0272C0 0x140
malrcbs0 0x00000060 0x160
```
0 Good (>1 coll) frames

<output truncated>

This is an example of output from the **show controllers ethernet-controller fastethernet 0 stack**  command on a stack member:

Switch# **show controller ethernet-controller fastethernet 0 stack** Switch Interface-Name Duplex Speed Link-State Active-Link ------------------------------------------------------------------- 3 Fa0 a-full a-100 up 3 Fa0-Physical a-full a-100 up \*

**The Co** 

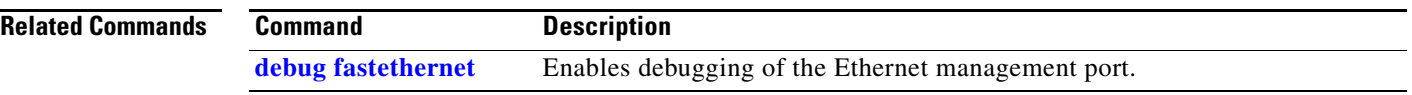

П

# <span id="page-50-0"></span>**show controllers tcam**

Use the **show controllers tcam** privileged EXEC command to display the state of the registers for all hardware memory in the system and for all hardware interface ASICs that are content-addressable memory-controllers.

**show controllers tcam** [**asic** [**number**]] [**detail**]

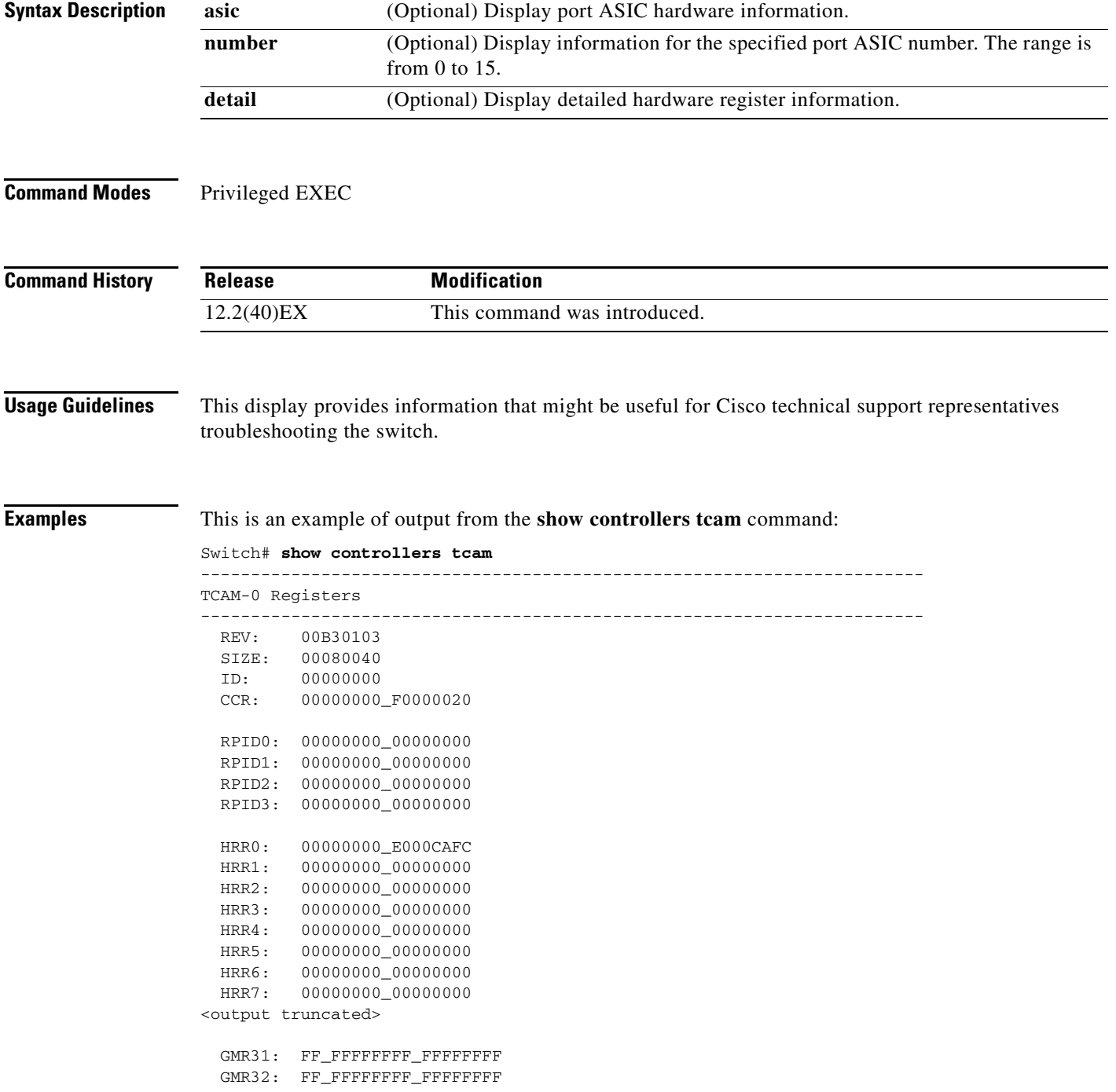

#### GMR33: FF\_FFFFFFFF\_FFFFFFFFF

```
=============================================================================
 TCAM related PortASIC 1 registers
=============================================================================
LookupType: 89A1C67D_24E35F00
LastCamIndex: 0000FFE0<br>
LocalNoMatch: 000069E0
LocalNoMatch:
ForwardingRamBaseAddress:
                              00022A00 0002FE00 00040600 0002FE00 0000D400
                              00000000 003FBA00 00009000 00009000 00040600
                               00000000 00012800 00012900
```
#### **Related Commands**

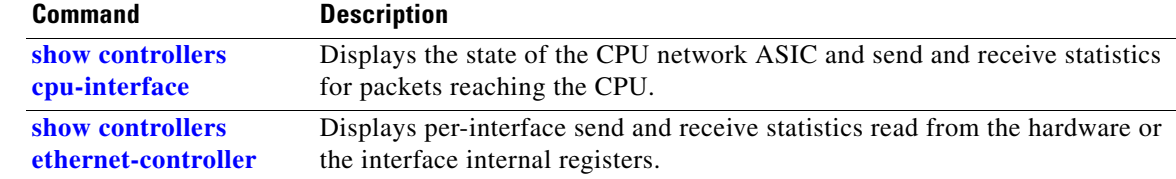

a ka

# **show controllers utilization**

Use the **show controllers utilization** command in EXEC mode to display bandwidth utilization on the switch or specific ports.

**show controllers** [*interface-id*] **utilization**

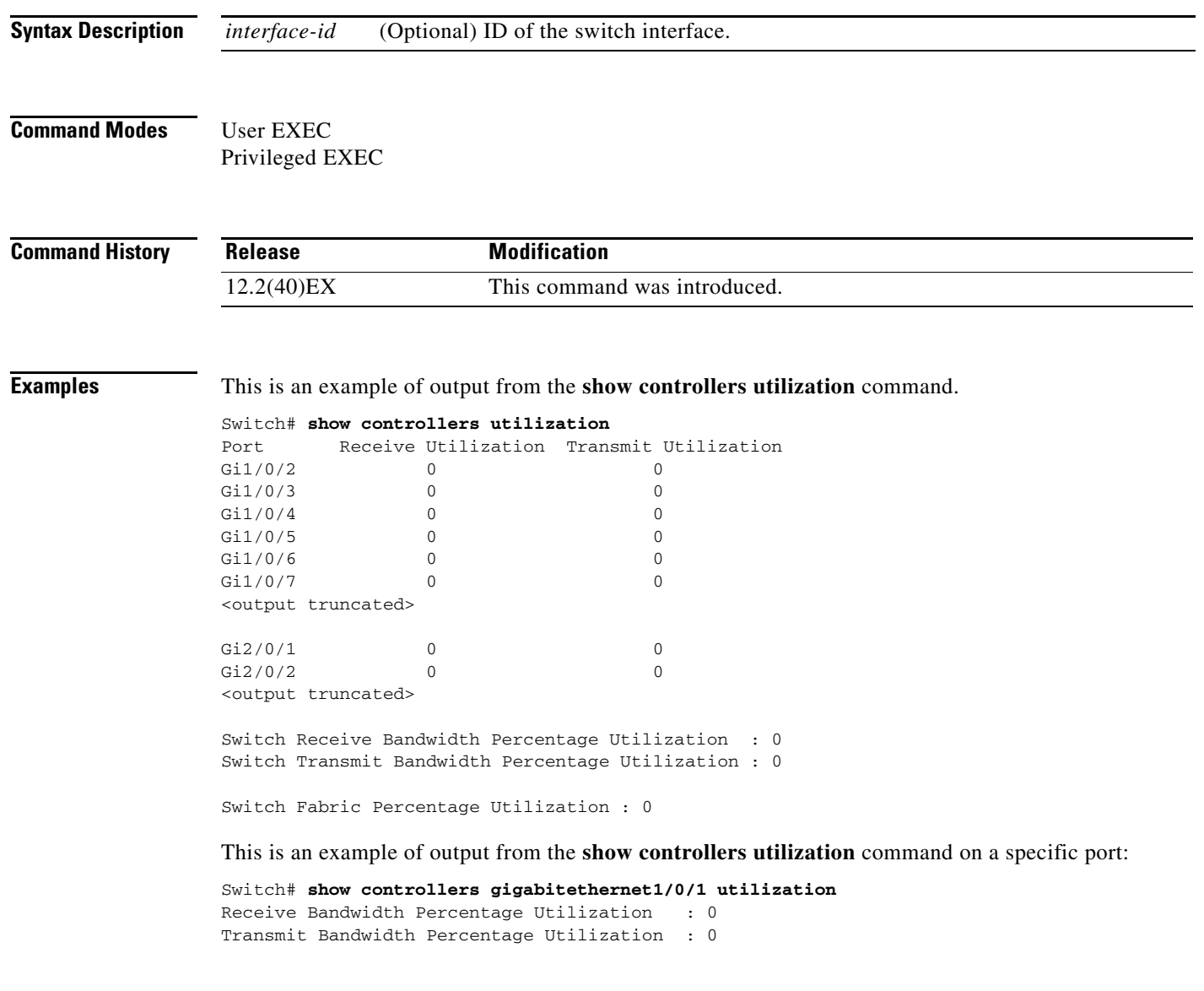

[Table 2-34](#page-53-0) defines the field descriptions in the output.

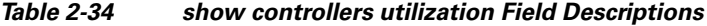

<span id="page-53-0"></span>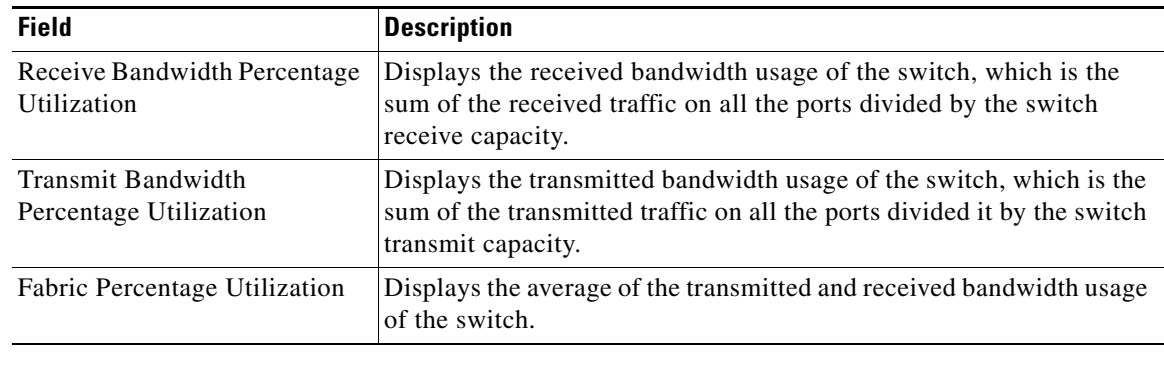

#### **Related Commands**

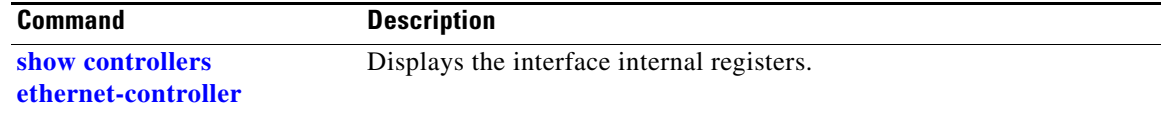

# **show diagnostic**

Use the **show diagnostic** command in EXEC mode to display the online diagnostic test results and the supported test suites.

**show diagnostic content switch** [*number |* **all**]

**show diagnostic post**

**show diagnostic result switch** [*number* | **all**] [**detail | test** {*name* **|** *test-id* **|** *test-id-range* **| all**} [**detail**]]

**show diagnostic schedule switch** [*number* | **all**]

**show diagnostic status** 

**show diagnostic switch** [*number* | **all**] [**detail**]

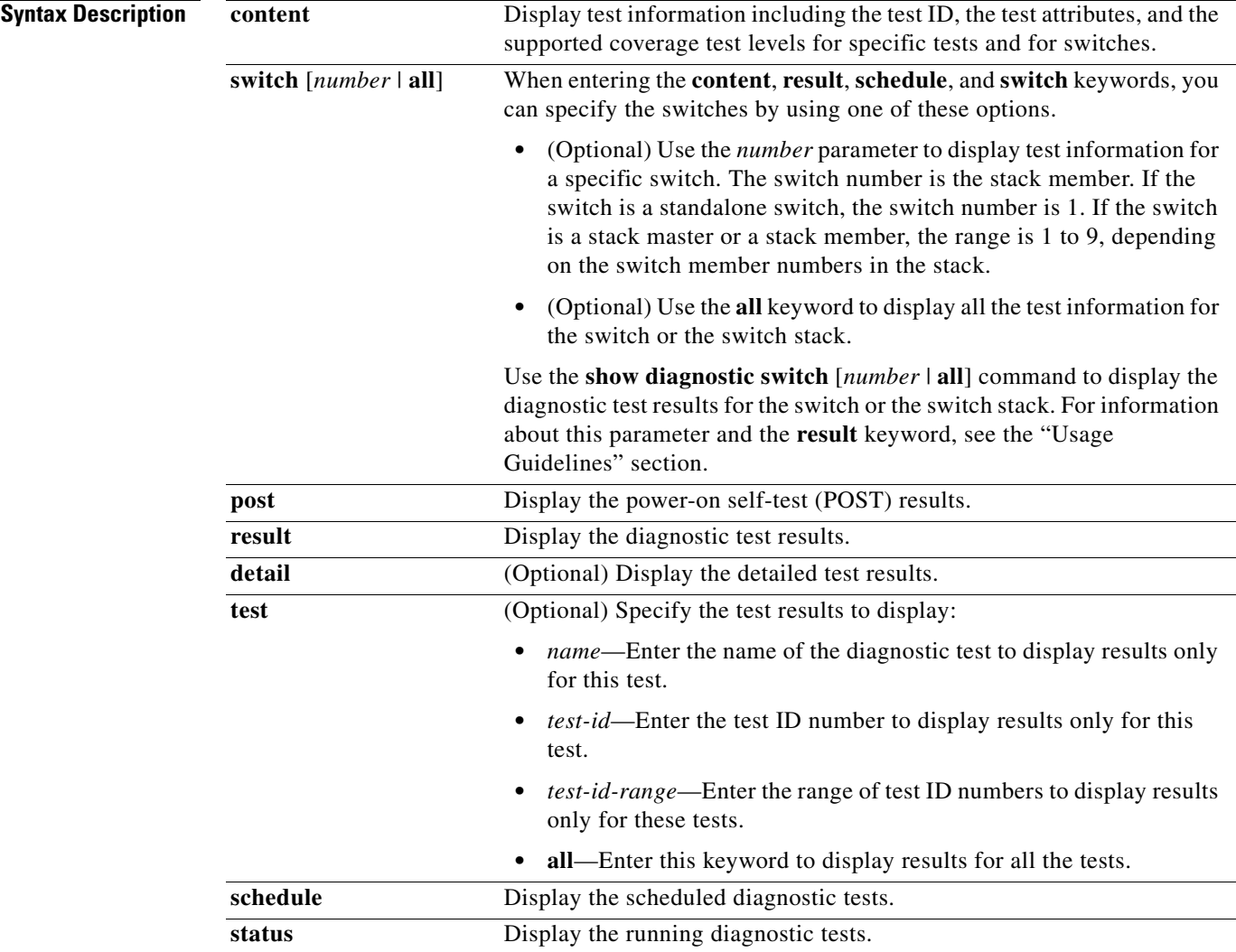

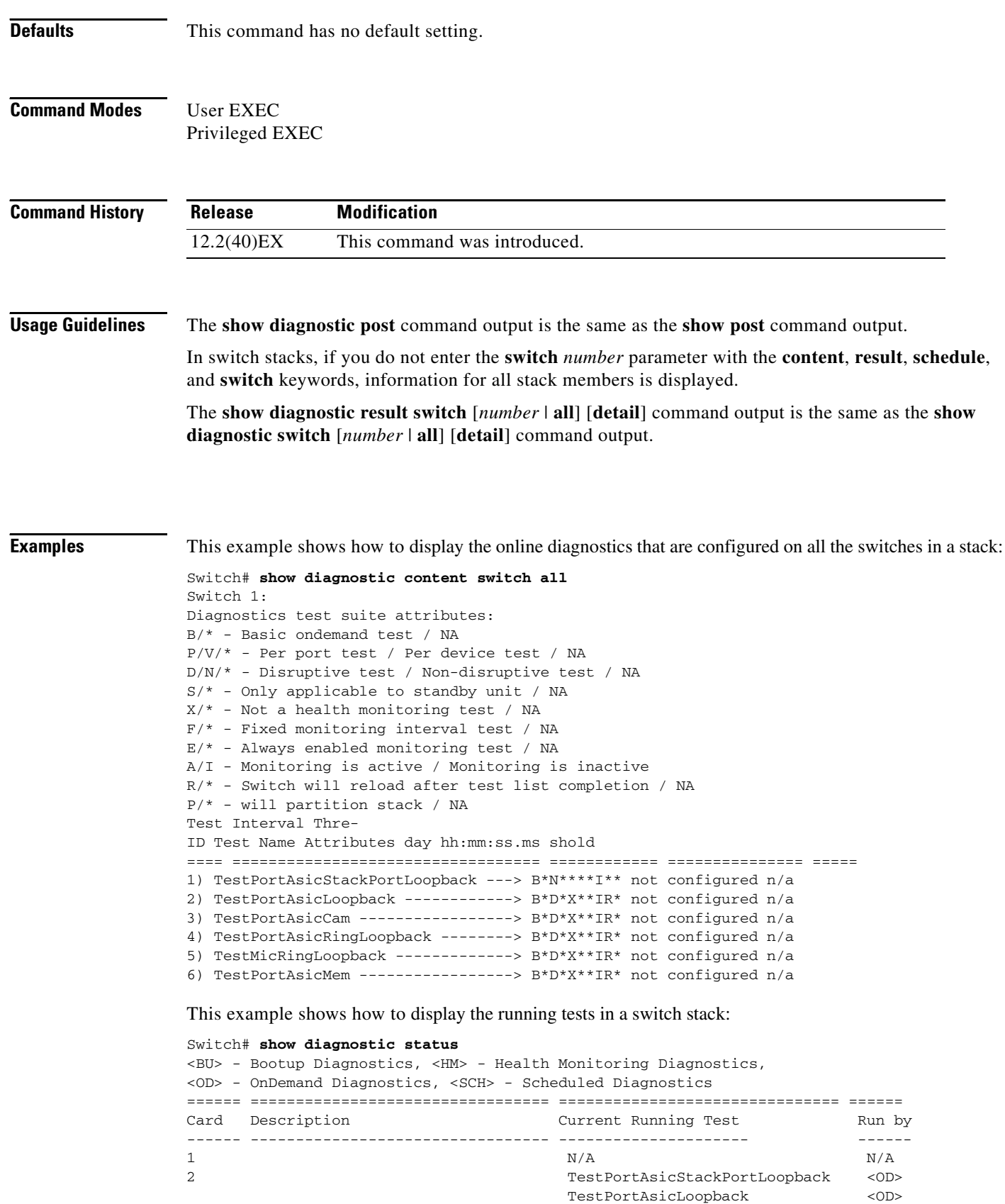

П

TestPortAsicCam <0D>

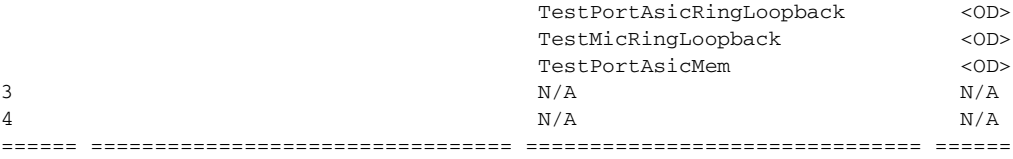

<output truncated>

This example shows how to display the online diagnostic test schedule for a nonstacking-capable switch:

```
Switch# show diagnostic schedule
Current Time = 14:39:49 PST Tue Jul 5 2005
Diagnostic for Switch 1:
Schedule #1:
To be run daily 12:00
Test ID(s) to be executed: 1.
```
This example shows how to display the detailed switch results for all the switches in stack. You can also use the **show diagnostic result switch all detail** command to display these results.

```
Switch# show diagnostic switch all detail
Switch 1: SerialNo : CAT1007R044
  Overall diagnostic result: PASS
  Test results: ( . = Pass, F = Tail, U = Untested) ___________________________________________________________________________
```
1) TestPortAsicStackPortLoopback ---> .

```
Error code ------------------> 0 (DIAG_SUCCESS)
Total run count -------------> 19
Last test execution time ----> Mar 01 1993 00:21:46
First test failure time -----> n/a
Last test failure time ------> n/a
Last test pass time ---------> Mar 01 1993 00:21:46
Total failure count ---------> 0
Consecutive failure count ---> 0
```
\_\_\_\_\_\_\_\_\_\_\_\_\_\_\_\_\_\_\_\_\_\_\_\_\_\_\_\_\_\_\_\_\_\_\_\_\_\_\_\_\_\_\_\_\_\_\_\_\_\_\_\_\_\_\_\_\_\_\_\_\_\_\_\_\_\_\_\_\_\_\_\_\_\_\_

\_\_\_\_\_\_\_\_\_\_\_\_\_\_\_\_\_\_\_\_\_\_\_\_\_\_\_\_\_\_\_\_\_\_\_\_\_\_\_\_\_\_\_\_\_\_\_\_\_\_\_\_\_\_\_\_\_\_\_\_\_\_\_\_\_\_\_\_\_\_\_\_\_\_\_

2) TestPortAsicLoopback ------------> U

```
Error code ------------------> 0 (DIAG_SUCCESS)
Total run count -------------> 0
Last test execution time ----> n/a
First test failure time -----> n/a
Last test failure time ------> n/a
Last test pass time ---------> n/a
Total failure count ---------> 0
Consecutive failure count ---> 0
```
3) TestPortAsicCam -----------------> U

```
Error code ------------------> 0 (DIAG_SUCCESS)
Total run count -------------> 0
Last test execution time ----> n/a
First test failure time -----> n/a
Last test failure time ------> n/a
Last test pass time ---------> n/a
Total failure count ---------> 0
Consecutive failure count ---> 0
```

```
4) TestPortAsicRingLoopback --------> U
         Error code ------------------> 0 (DIAG_SUCCESS)
         Total run count -------------> 0
         Last test execution time ----> n/a
         First test failure time -----> n/a
         Last test failure time ------> n/a
         Last test pass time ---------> n/a
         Total failure count ---------> 0
         Consecutive failure count ---> 0
___________________________________________________________________________
```
\_\_\_\_\_\_\_\_\_\_\_\_\_\_\_\_\_\_\_\_\_\_\_\_\_\_\_\_\_\_\_\_\_\_\_\_\_\_\_\_\_\_\_\_\_\_\_\_\_\_\_\_\_\_\_\_\_\_\_\_\_\_\_\_\_\_\_\_\_\_\_\_\_\_\_

5) TestMicRingLoopback -------------> U

```
Error code ------------------> 0 (DIAG_SUCCESS)
Total run count -------------> 0
Last test execution time ----> n/a
First test failure time -----> n/a
Last test failure time ------> n/a
Last test pass time ---------> n/a
Total failure count ---------> 0
Consecutive failure count ---> 0
```
\_\_\_\_\_\_\_\_\_\_\_\_\_\_\_\_\_\_\_\_\_\_\_\_\_\_\_\_\_\_\_\_\_\_\_\_\_\_\_\_\_\_\_\_\_\_\_\_\_\_\_\_\_\_\_\_\_\_\_\_\_\_\_\_\_\_\_\_\_\_\_\_\_\_\_

\_\_\_\_\_\_\_\_\_\_\_\_\_\_\_\_\_\_\_\_\_\_\_\_\_\_\_\_\_\_\_\_\_\_\_\_\_\_\_\_\_\_\_\_\_\_\_\_\_\_\_\_\_\_\_\_\_\_\_\_\_\_\_\_\_\_\_\_\_\_\_\_\_\_

6) TestPortAsicMem -----------------> U

```
Error code ------------------> 0 (DIAG_SUCCESS)
Total run count -------------> 0
Last test execution time ----> n/a
First test failure time -----> n/a
Last test failure time ------> n/a
Last test pass time ---------> n/a
Total failure count ---------> 0
Consecutive failure count ---> 0
```
7) TestInlinePwrCtlr ---------------> U

```
Error code ------------------> 0 (DIAG_SUCCESS)
         Total run count -------------> 0
         Last test execution time ----> n/a
         First test failure time -----> n/a
         Last test failure time ------> n/a
         Last test pass time ---------> n/a
         Total failure count ---------> 0
         Consecutive failure count ---> 0
__________________________________________________________________________
```
### **Related Commands**

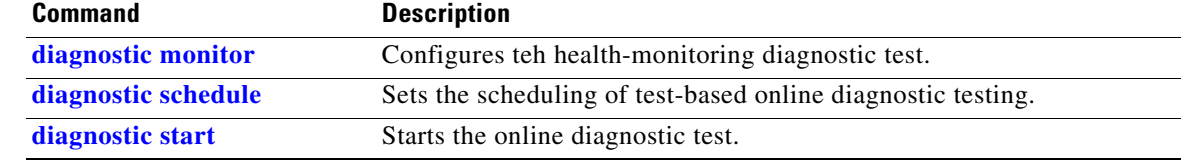

# **show dot1q-tunnel**

Use the **show dot1q-tunnel** command in EXEC mode to display information about IEEE 802.1Q tunnel ports.

**show dot1q-tunnel** [**interface** *interface-id*]

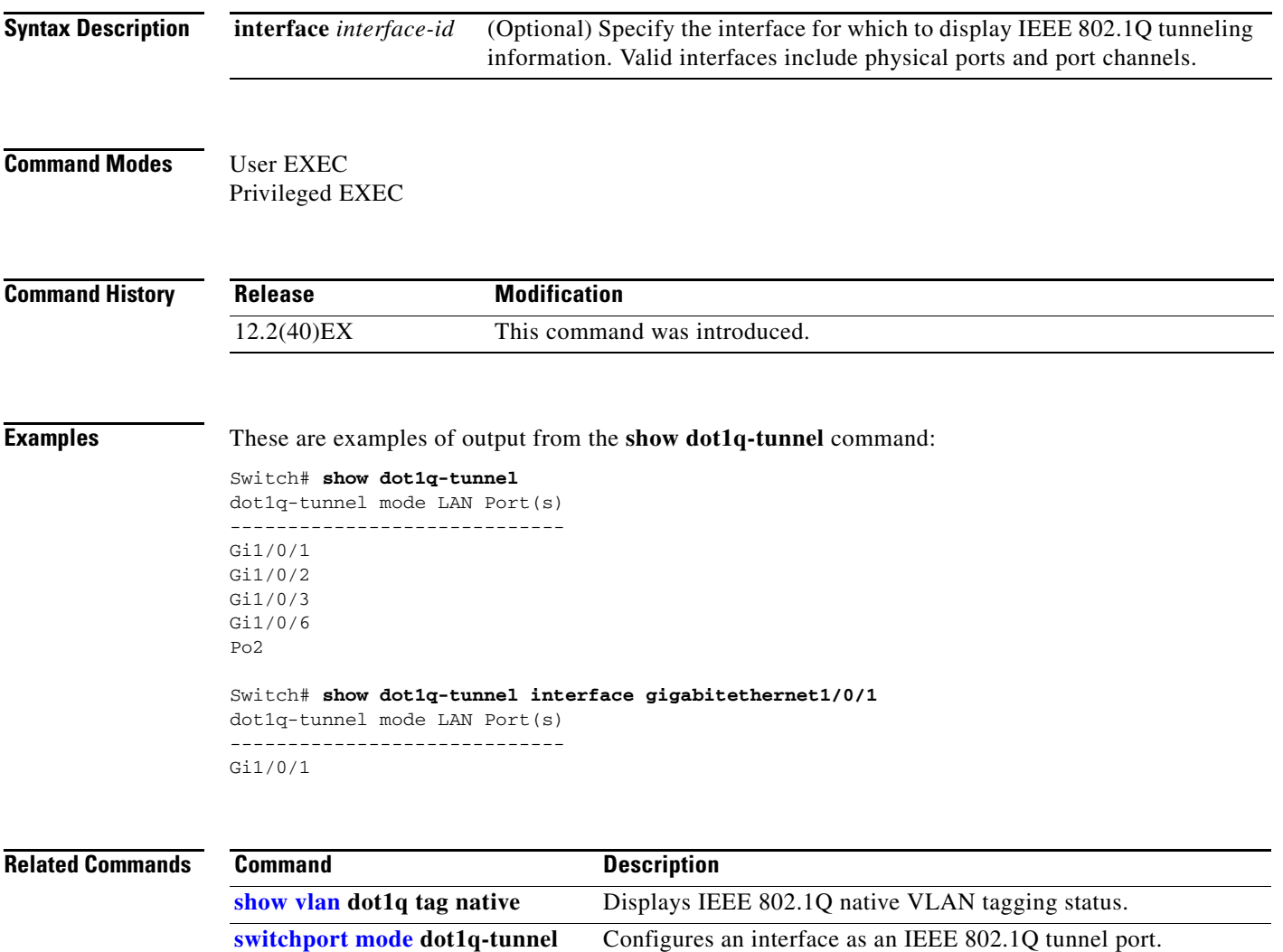

# **show dot1x**

Use the **show dot1x** command in EXEC mode to display IEEE 802.1x statistics, administrative status, and operational status for the switch or for the specified port.

**show dot1x** [{**all** [**summary**] | **interface** *interface-id*} [**details** | **statistics**]]

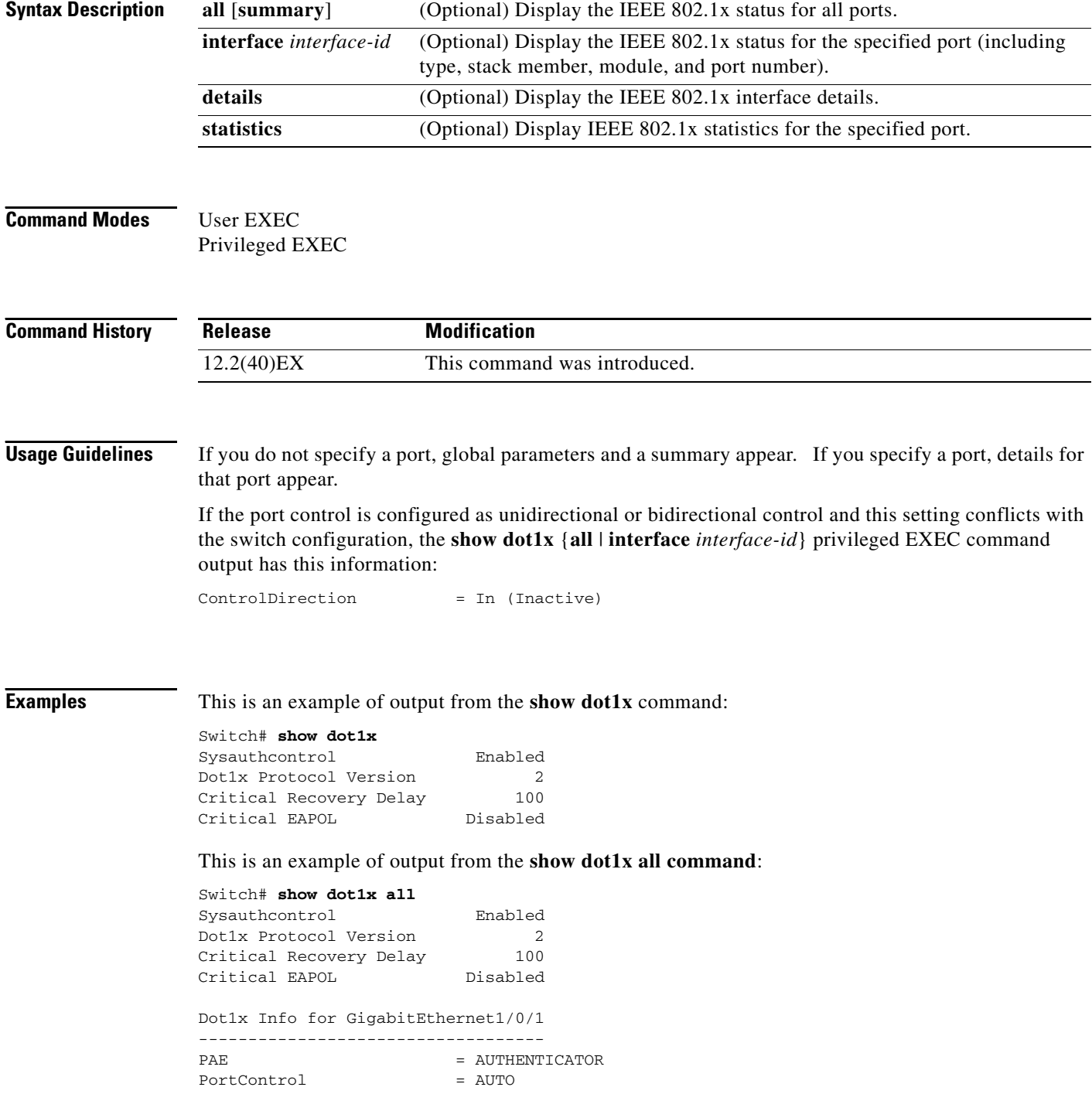

**Cisco Catalyst Blade Switch 3120 for HP Command Reference**

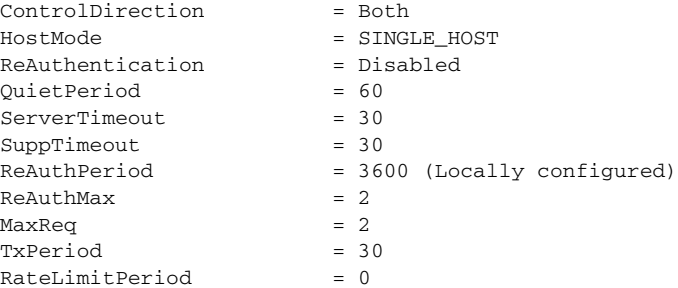

<output truncated>

This is an example of output from the **show dot1x all summary** command:

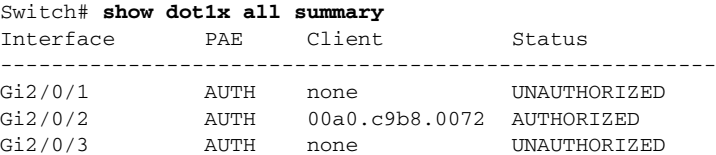

This is an example of output from the **show dot1x interface** *interface-id* command:

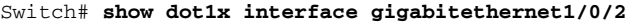

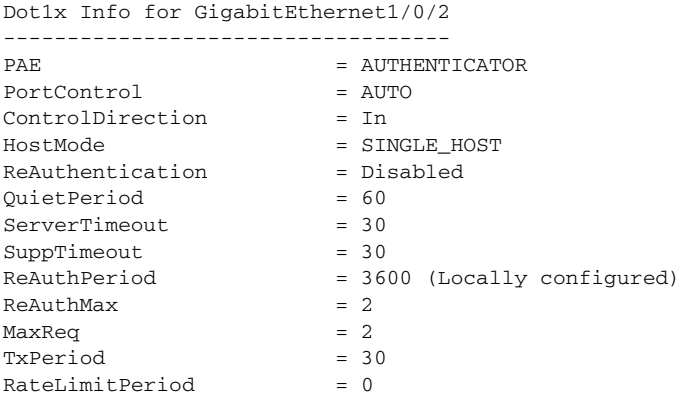

This is an example of output from the **show dot1x interface** *interface-id* **details** command:

#### Switch# **show dot1x interface gigabitethernet1/0/2 details** Dot1x Info for GigabitEthernet1/0/2

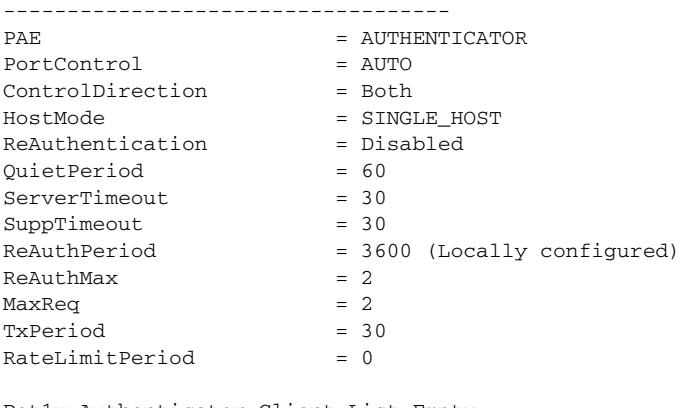

Dot1x Authenticator Client List Empty

This is an example of output from the **show dot1x interface** *interface-id* **details** commmand when a port is assigned to a guest VLAN and the host mode changes to multiple-hosts mode:

Switch# **show dot1x interface gigabitethernet1/0/1 details**

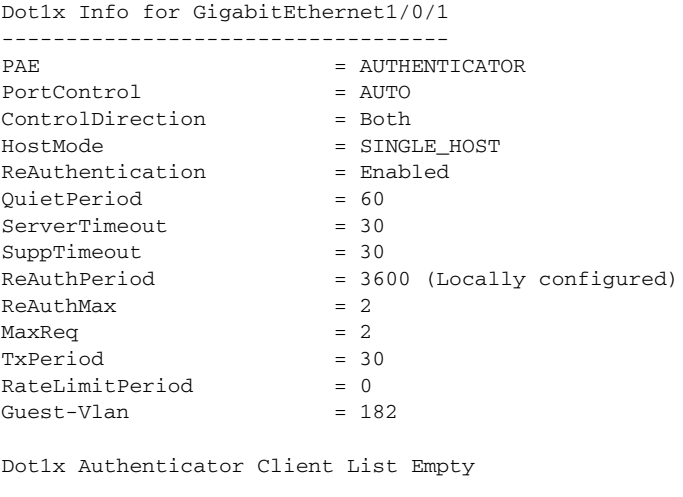

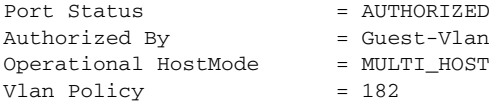

This is an example of output from the **show dot1x interface** *interface-id* **statistics** command.

```
Switch# show dot1x interface gigabitethernet1/0/2 statistics
```
Dot1x Authenticator Port Statistics for GigabitEthernet1/0/2 --------------------------------------------

```
RxStart = 0 RxLogoff = 0 RxResp = 1 RxRespID = 1RxInvalid = 0 RxLenErr = 0 RxTotal = 2TxReq = 2 TxReqID = 132 TxTotal = 134
RxVersion = 2 LastRxSrcMAC = 00a0.c9b8.0072
```
[Table 2-35](#page-61-0) describes the fields in the display.

<span id="page-61-0"></span>*Table 2-35 show dot1x statistics Field Descriptions*

| <b>Field</b>   | <b>Description</b>                                                                                    |
|----------------|----------------------------------------------------------------------------------------------------|
| <b>RxStart</b> | Number of valid EAPOL-start frames that have been received.                                           |
| RxLogoff       | Number of EAPOL-logoff frames that have been received.                                                |
| RxResp         | Number of valid EAP-response frames (other than response/identity frames) that<br>have been received. |
| RxRespID       | Number of EAP-response/identity frames that have been received.                                       |
| RxInvalid      | Number of EAPOL frames that have been received and have an unrecognized<br>frame type.                |
| RxLenError     | Number of EAPOL frames that have been received in which the packet body<br>length field is invalid.   |
| RxTotal        | Number of valid EAPOL frames of any type that have been received.                                     |
| TxReq          | Number of EAP-request frames (other than request/identity frames) that have<br>been sent.             |

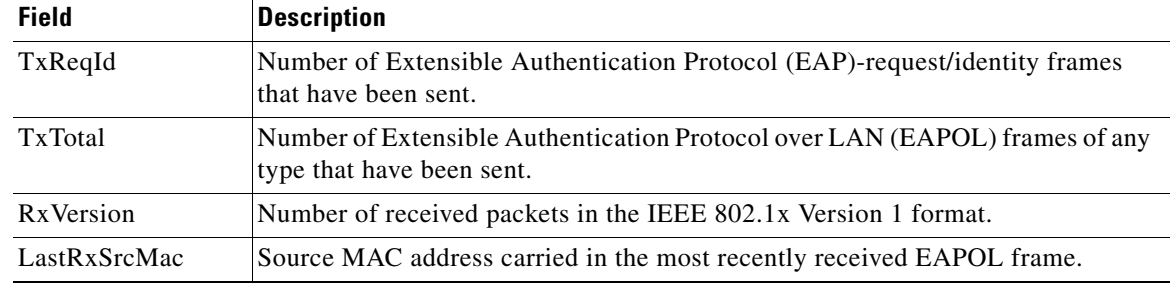

#### *Table 2-35 show dot1x statistics Field Descriptions (continued)*

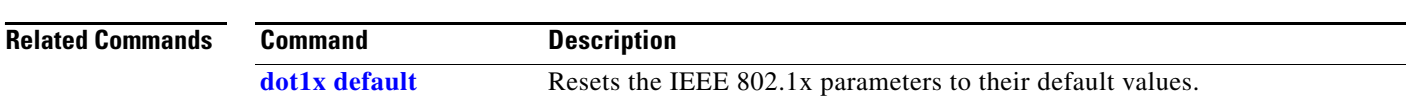

 $\blacksquare$ 

# **show dtp**

Use the **show dtp** privileged EXEC command to display Dynamic Trunking Protocol (DTP) information for the switch or for a specified interface.

**show dtp** [**interface** *interface-id*]

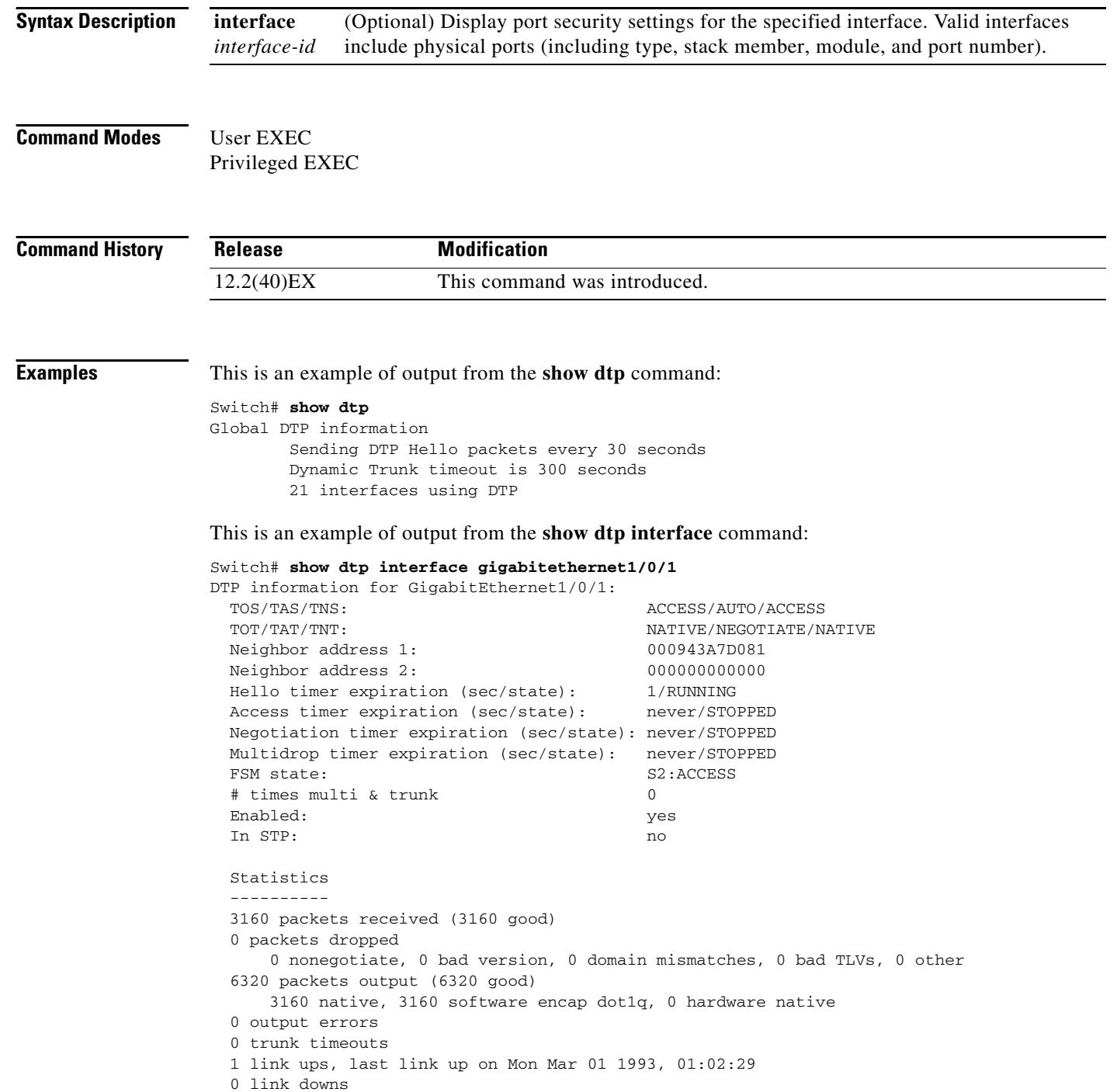

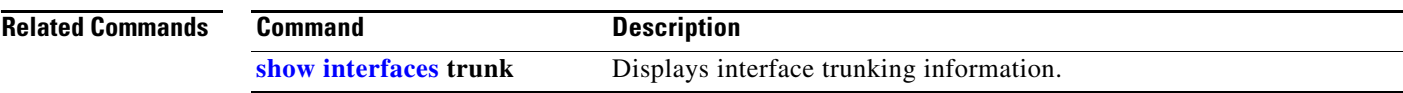

 $\blacksquare$ 

### **show eap**

Use the **show eap** privileged EXEC command to display Extensible Authentication Protocol (EAP) registration and session information for the switch or for the specified port.

**show eap** {{**registrations** [**method** [*name*] | **transport** [*name*]]} | {**sessions** [**credentials** *name* [**interface** *interface-id*] | **interface** *interface-id* | **method** *name* | **transport** *name*]}} [**credentials** *name* | **interface** *interface-id* | **transport** *name*]

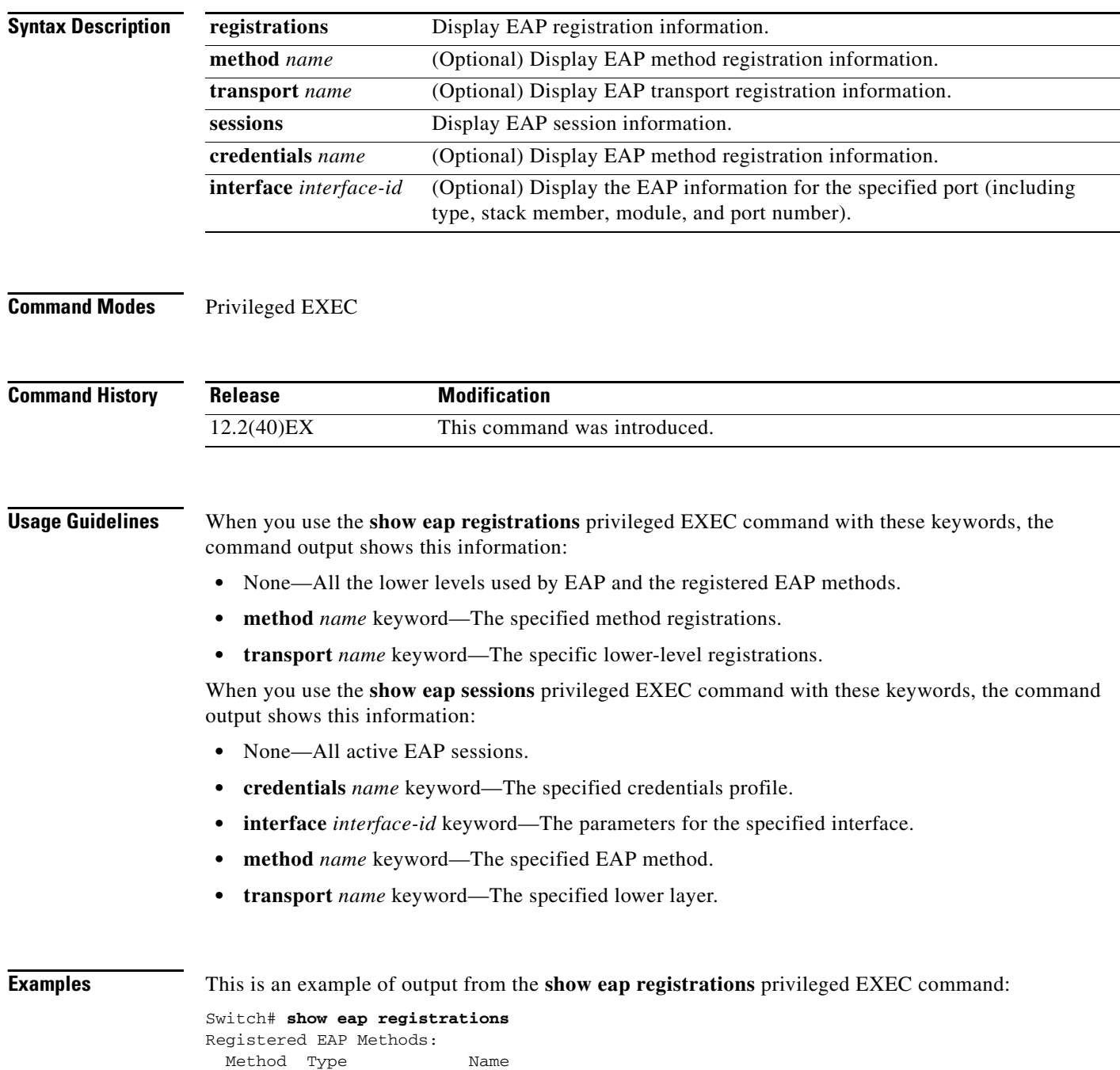

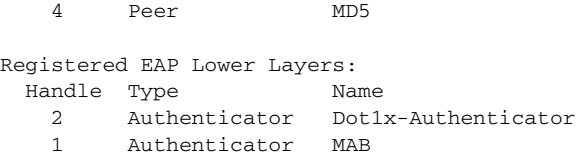

This is an example of output from the **show eap registrations transport** privileged command:

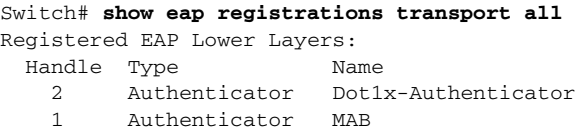

This is an example of output from the **show eap sessions** privileged EXEC command:

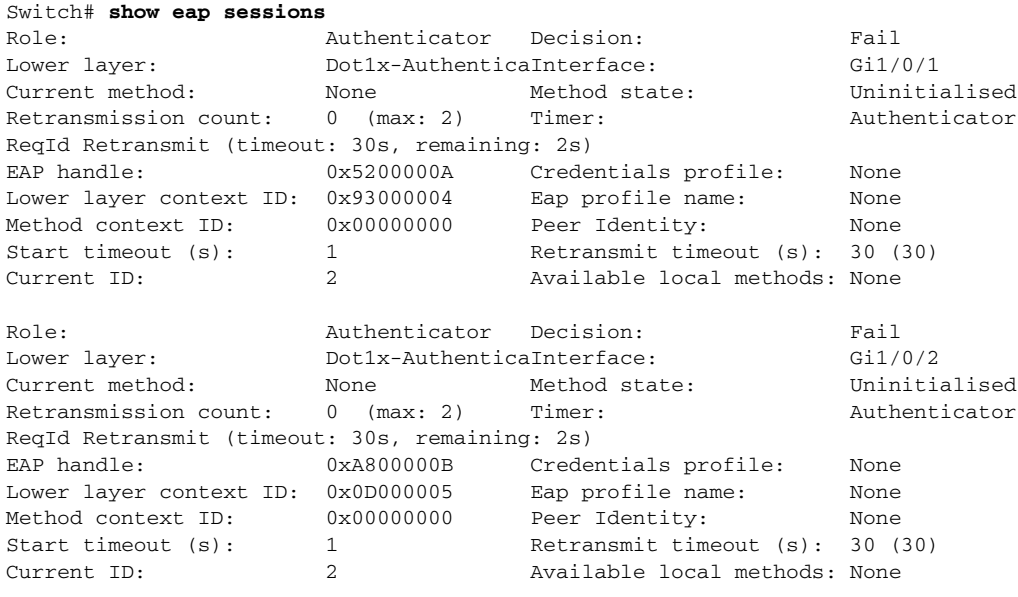

<Output truncated>

This is an example of output from the **show eap sessions interface** *interface-id* privileged EXEC command:

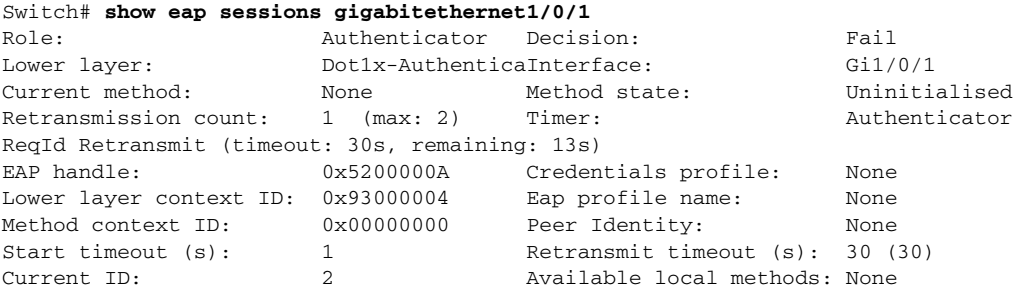

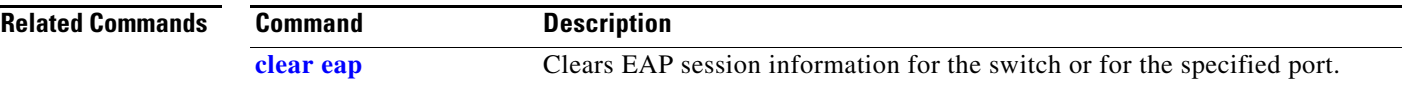

# **show env**

Use the **show env** command in EXEC mode to display fan, temperature, and power information for the switch or the switch stack.

**show env** {**all** | | **stack** [*switch-number*] | **temperature** [**status**]}

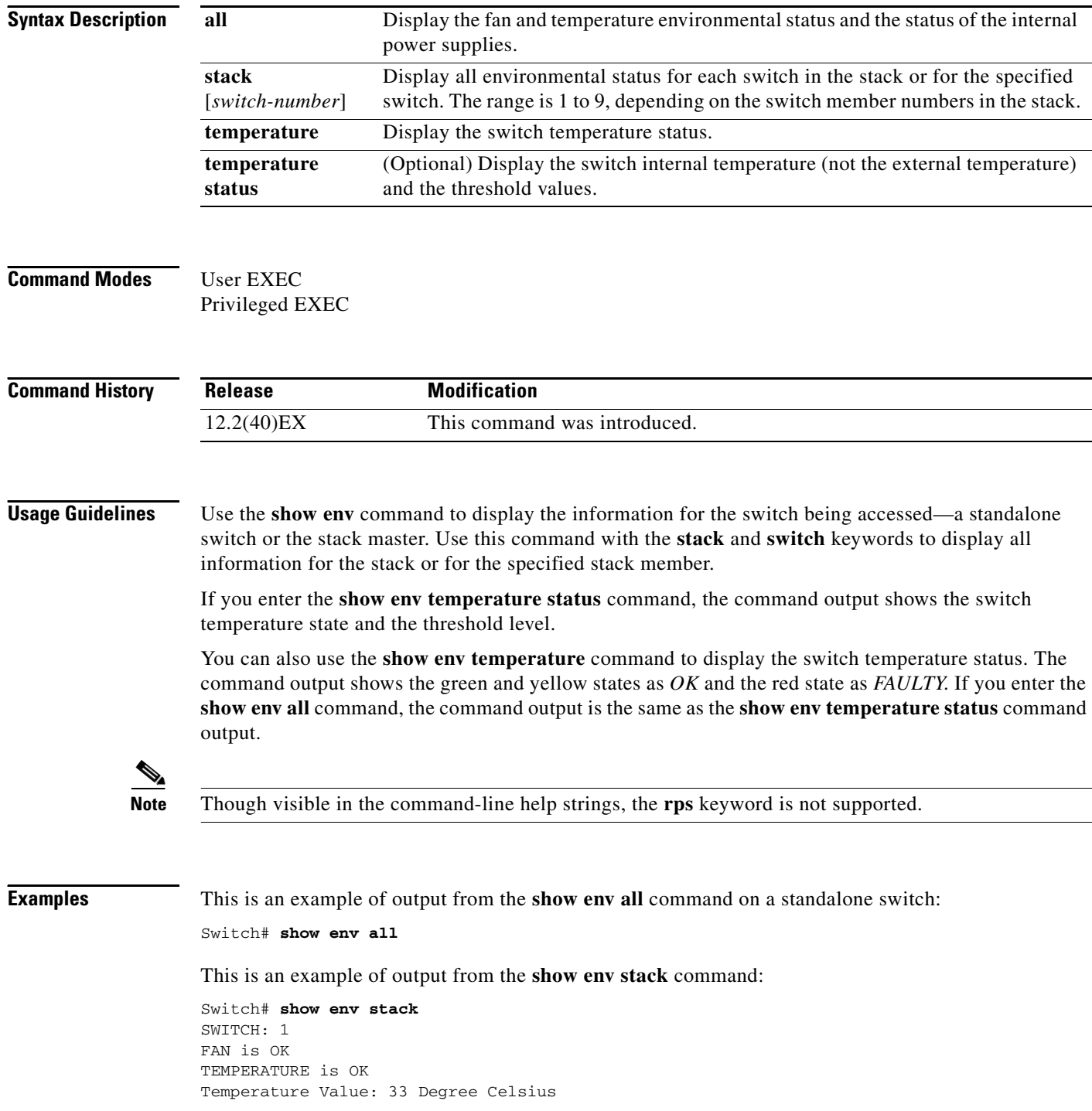

```
Temperature State: GREEN
Yellow Threshold : 65 Degree Celsius
Red Threshold : 75 Degree Celsius
POWER is OK
RPS is AVAILABLE
```
<output truncated>

This example shows how to display information about stack member 3 from the master switch:

```
Switch# show env stack 3
SWITCH: 3
FAN is OK
TEMPERATURE is OK
Temperature Value: 33 Degree Celsius
Temperature State: GREEN
Yellow Threshold : 65 Degree Celsius
Red Threshold : 75 Degree Celsius
POWER is OK
RPS is AVAILABLE
```
This example shows how to display the temperature value, state, and the threshold values on a standalone switch. [Table 2-36](#page-68-0) describes the temperature states in the command output.

```
Switch# show env temperature status
```

| <b>State</b> | <b>Description</b>                                                                                                    |
|--------------|----------------------------------------------------------------------------------------------------|
| Green        | The switch temperature is in the <i>normal</i> operating range.                                                            |
| Yellow       | The temperature is in the <i>warning</i> range. You should check the external temperature<br>around the switch.            |
| Red          | The temperature is in the <i>critical</i> range. The switch might not run properly if the<br>temperature is in this range. |

<span id="page-68-0"></span>*Table 2-36 States in the show env temperature status Command Output*

# <span id="page-69-0"></span>**show errdisable detect**

Use the **show errdisable detect** command in EXEC mode to display error-disabled detection status.

**show errdisable detect**

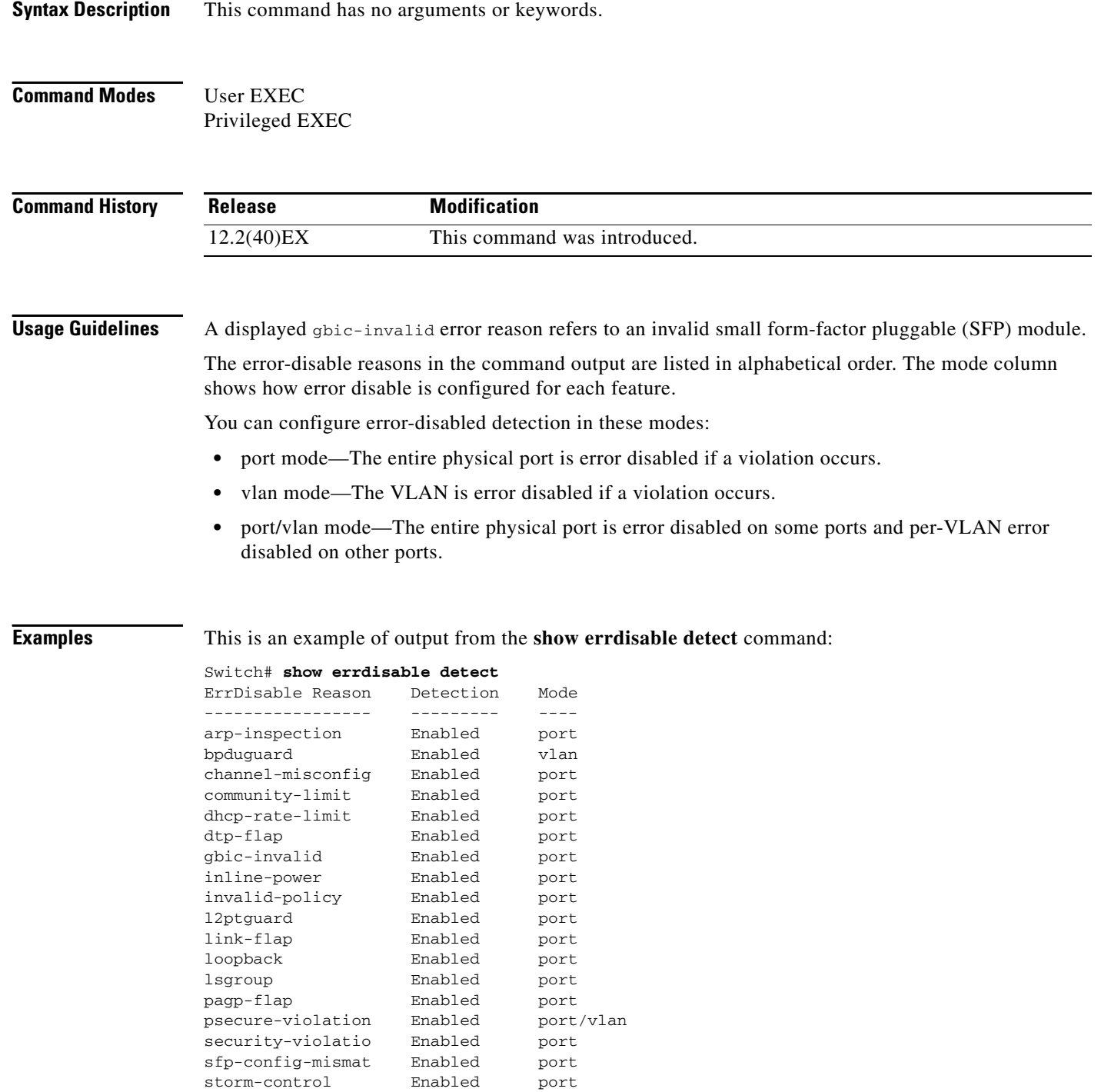

udld Enabled port

vmps Enabled port

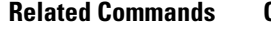

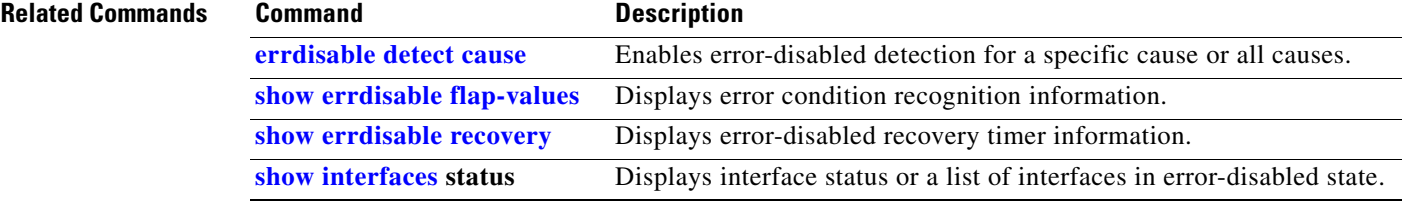

 $\blacksquare$ 

### <span id="page-71-0"></span>**show errdisable flap-values**

Use the **show errdisable flap-values** command in EXEC mode to display conditions that cause an error to be recognized for a cause.

#### **show errdisable flap-values**

- **Syntax Description** This command has no arguments or keywords.
- **Command Modes** User EXEC Privileged EXEC

**Command History Release Modification** 12.2(40)EX This command was introduced.

#### **Usage Guidelines** The *Flaps* column in the display shows how many changes to the state within the specified time interval will cause an error to be detected and a port to be disabled. See the "Examples" section for an example of the display.

**Examples** This is an example of output from the **show errdisable flap-values** command, which shows that an error will be assumed and the port shut down if three Dynamic Trunking Protocol (DTP)-state (port mode access/trunk) or Port Aggregation Protocol (PAgP) flap changes occur during a 30-second interval, or if 5 link-state (link up/down) changes occur during a 10-second interval:

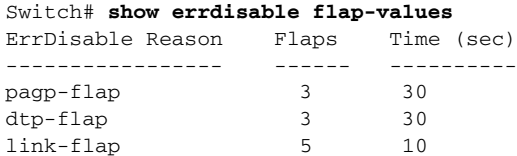

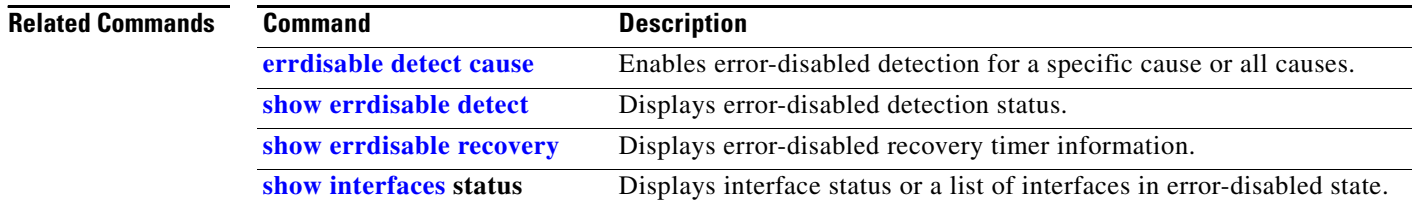
a ka

### **show errdisable recovery**

Use the **show errdisable recovery** command in EXEC mode to display the error-disabled recovery timer information.

**show errdisable recovery**

**Syntax Description** This command has no arguments or keywords.

**Command Modes** User EXEC Privileged EXEC

**Command History Release Modification** 12.2(40)EX This command was introduced.

**Usage Guidelines** A *gbic-invalid error-disable* reason refers to an invalid small form-factor pluggable (SFP) module interface.

 $\mathbf{I}$ 

**Examples** This is an example of output from the **show errdisable recovery** command:

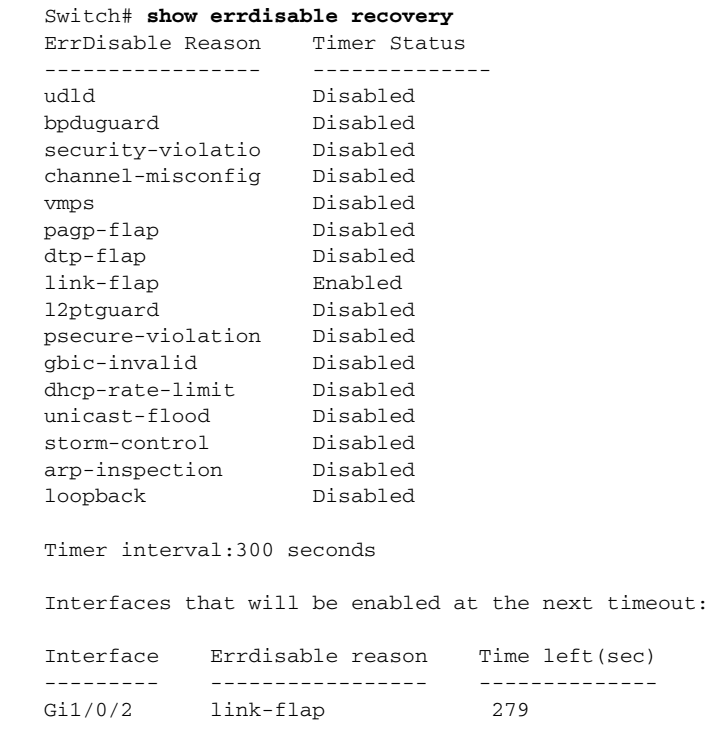

**Note** Though visible in the output, the unicast-flood field is not valid.

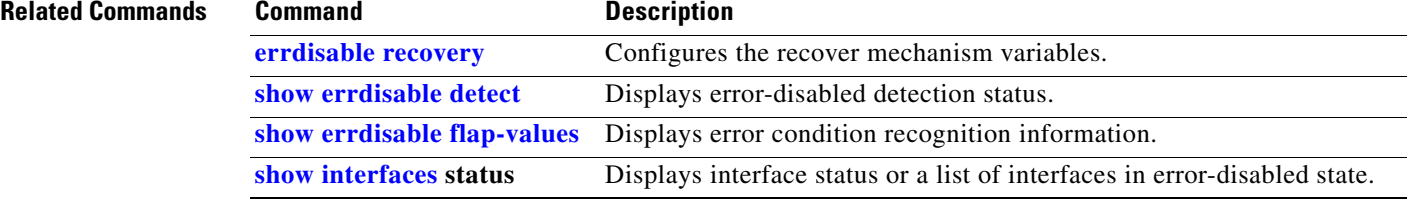

# **show etherchannel**

Use the **show etherchannel** command in EXEC mode to display EtherChannel information for a channel.

**show etherchannel** [*channel-group-number* {**detail** | **port** | **port-channel** | **protocol** | **summary**}] {**detail** | **load-balance** | **port** | **port-channel** | **protocol** | **summary**}

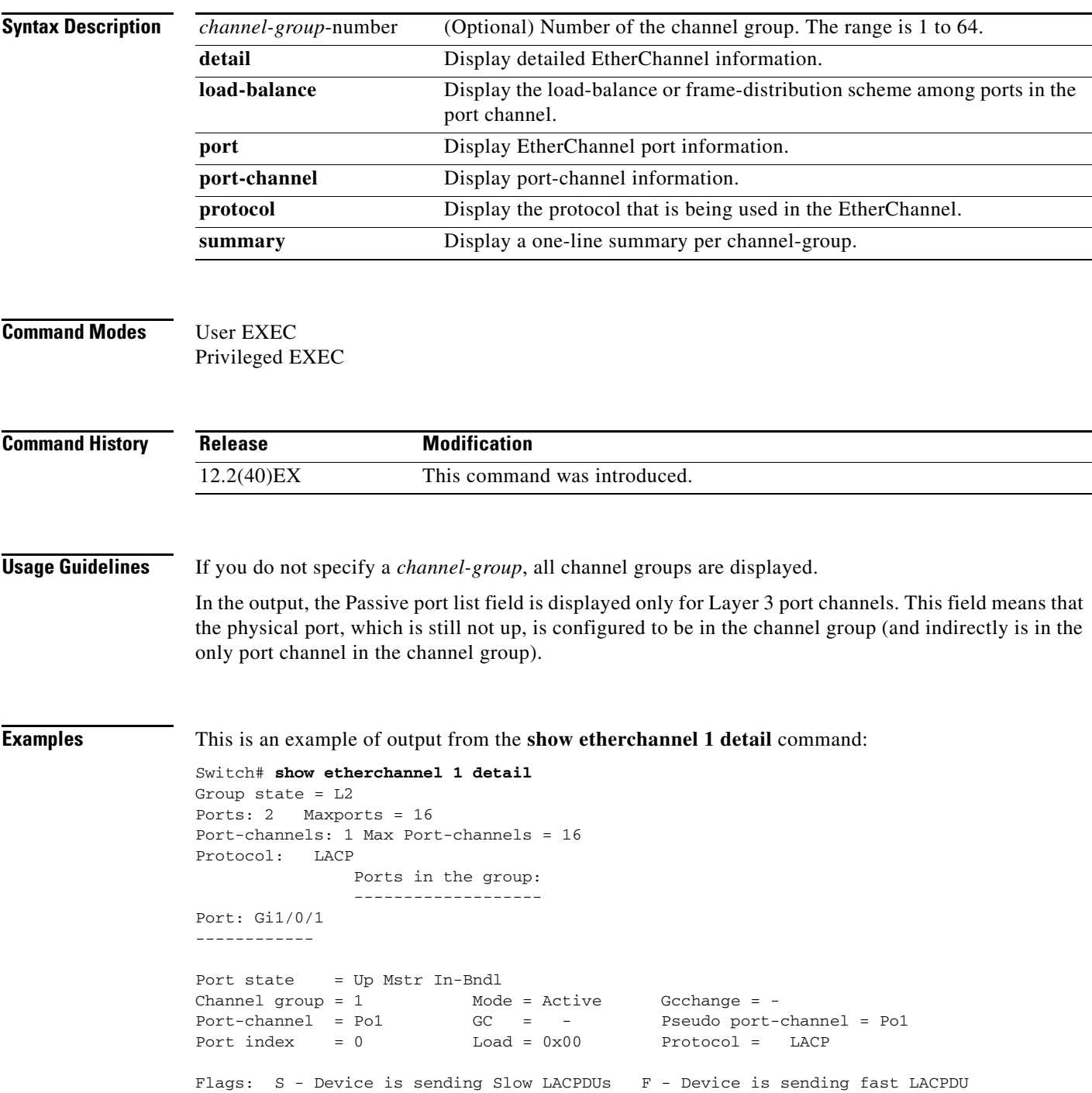

 A - Device is in active mode. P - Device is in passive mode. Local information: LACP port Admin Oper Port Port Port Flags State Priority Key Key Number State<br>Gi1/0/1 SA bndl 32768 0x1 0x1 0x101 0x3D Gi1/0/1 SA bndl 32768 0x1 0x1 0x101 0x3D Gi1/0/2 A bndl 32768 0x0 0x1 0x0 0x3D Age of the port in the current state: 01d:20h:06m:04s Port-channels in the group: ---------------------- Port-channel: Po1 (Primary Aggregator) ------------ Age of the Port-channel =  $01d:20h:20m:26s$ Logical slot/port =  $10/1$  Number of ports = 2 HotStandBy port = null Port state = Port-channel Ag-Inuse Protocol = LACP Ports in the Port-channel: Index Load Port EC state No of bits ------+------+------+------------------+----------- 0 00 Gi1/0/1 Active 0 0 00 Gi1/0/2 Active 0 Time since last port bundled: 01d:20h:20m:20s Gi1/0/2 This is an example of output from the **show etherchannel 1 summary** command: Switch# **show etherchannel 1 summary**  $Flags: D - down P - in port-channel$  I - stand-alone s - suspended H - Hot-standby (LACP only) R - Layer3 S - Layer2 u - unsuitable for bundling U - in use f - failed to allocate aggregator d - default port Number of channel-groups in use: 1 Number of aggregators: 1

Group Port-channel Protocol Ports ------+-------------+-----------+---------------------------------------- 1 Po1(SU) LACP Gi1/0/1(P) Gi1/0/2(P)

This is an example of output from the **show etherchannel 1 port-channel** command:

```
Switch# show etherchannel 1 port-channel 
              Port-channels in the group: 
               ----------------------
Port-channel: Po1 (Primary Aggregator)
------------
Age of the Port-channel = 01d:20h:24m:50sLogical slot/port = 10/1 Number of ports = 2
HotStandBy port = null
Port state = Port-channel Ag-Inuse
Protocol = LACP
```
Ports in the Port-channel: Index Load Port EC state No of bits ------+------+------+------------------+----------- 0 00 Gi1/0/1 Active 0 0 00 Gi1/0/2 Active 0 Time since last port bundled: 01d:20h:24m:44s Gi1/0/2

This is an example of output from **show etherchannel protocol** command:

```
Switch# show etherchannel protocol
                 Channel-group listing:
                 -----------------------
Group: 1
----------
Protocol: LACP
Group: 2
----------
Protocol: PAgP
```
### **Related Commands**

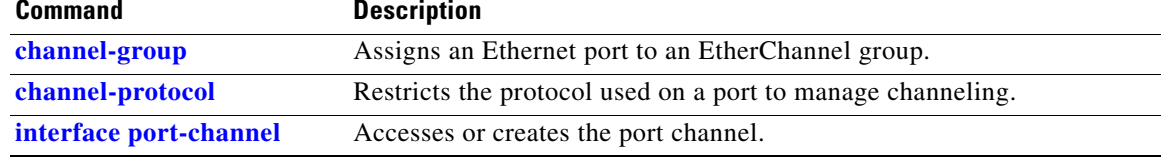

### **show fallback profile**

Use the **show fallback profile** privileged EXEC command to display the fallback profiles that are configured on a switch.

**show fallback profile**

**Syntax Description** This command has no arguments or keywords.

**Command Modes** Privileged EXEC

**Command History Release Modification** 12.2(40)EX This command was introduced.

**Usage Guidelines** Use the **show fallback** profile privileged EXEC command to display profiles that are configured on the switch.

### **Examples** This is an example of output from the **show fallback profile** command:

#### Switch# **show fallback profile** Profile Name: dot1x-www

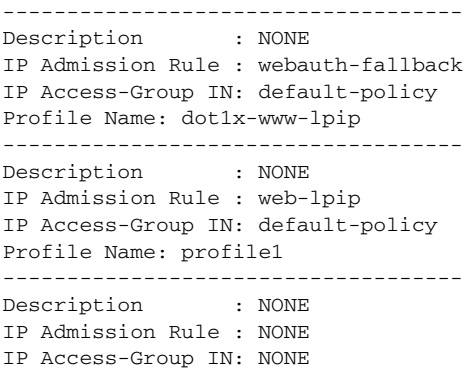

**Related Commands Command Description dot1x fallback** Configure a port to use web authentication as a fallback method for clients that do not support IEEE 802.1x authentication. **fallback profile** Create a web authentication fallback profile. **ip admission** Enable web authentication on a switch port **ip admission name proxy http** Enable web authentication globally on a switch **[show dot1x](#page-59-0)** [**interface** *interface-id*] Displays IEEE 802.1x status for the specified port.

a ka

# **show flowcontrol**

Use the **show flowcontrol** command in EXEC mode to display the flow control status and statistics.

**show flowcontrol** [**interface** *interface-id* | **module** *number*]

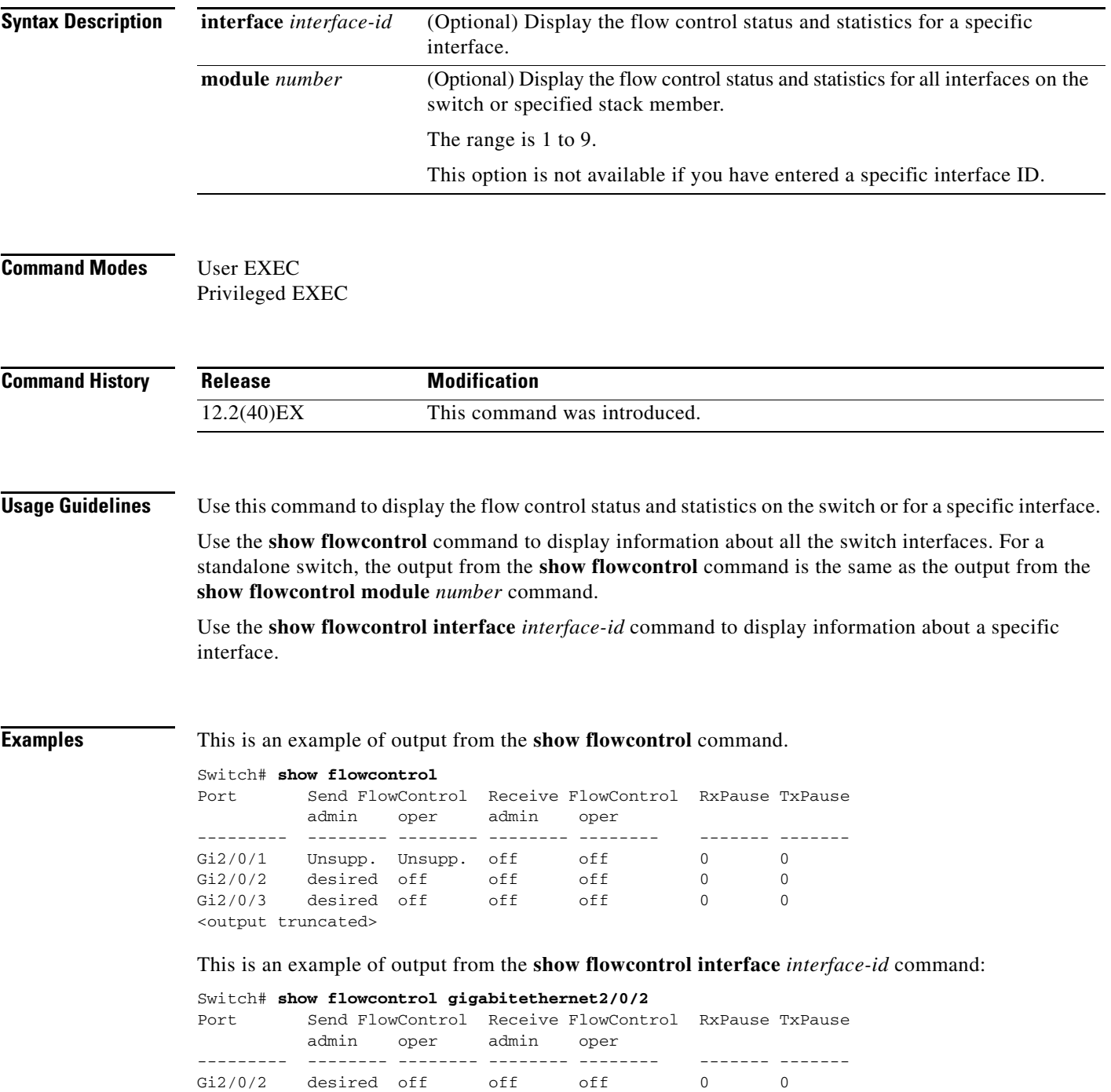

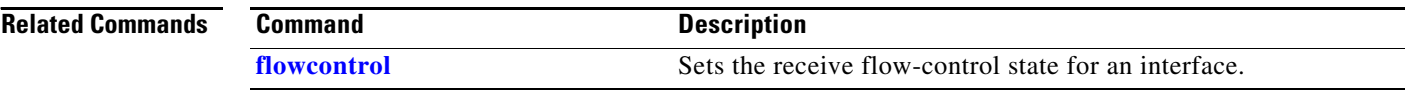

 $\blacksquare$ 

## **show idprom**

Use the **show idprom** command in EXEC mode to display the IDPROM information for the specified interface.

**show idprom** {**interface** *interface-id*} [**detail**]

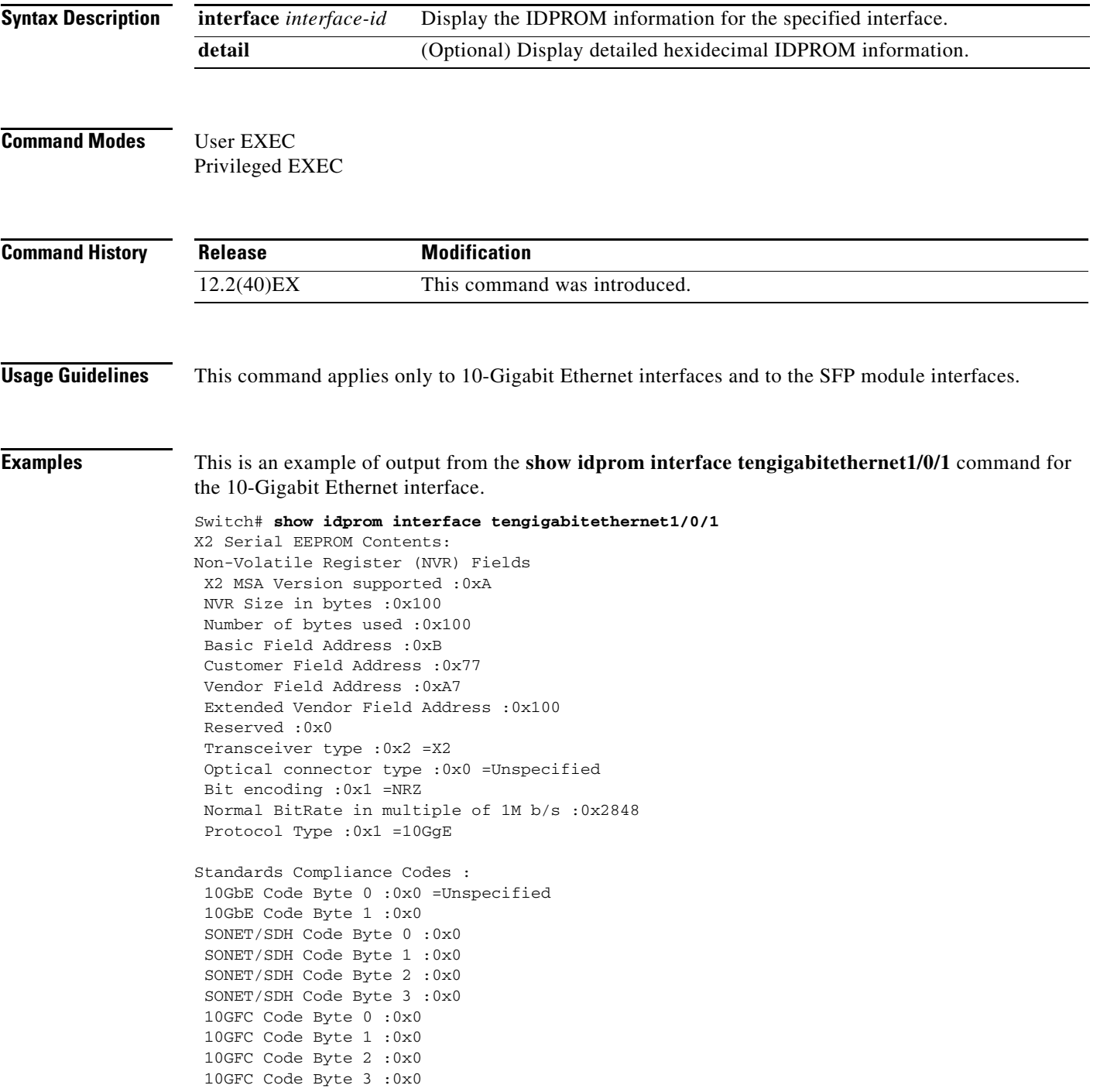

```
 Transmission range in 10m :0x0
Fibre Type :
 Fibre Type Byte 0 :0x0 =Unspecified
 Fibre Type Byte 1 :0x0 =Unspecified 
Centre Optical Wavelength in 0.01nm steps - Channel 0 :0x0 0x0 0x0 
Centre Optical Wavelength in 0.01nm steps - Channel 1 :0x0 0x0 0x0 
Centre Optical Wavelength in 0.01nm steps - Channel 2 :0x0 0x0 0x0 
Centre Optical Wavelength in 0.01nm steps - Channel 3 :0x0 0x0 0x0 
Package Identifier OUI :0xC09802
Transceiver Vendor OUI :0x3400B01
Transceiver vendor name :CISCO-OPNEXT,INC
Part number provided by transceiver vendor :TRTC010EN-BMC 
Revision level of part number provided by vendor :00
Vendor serial number :OSA093900JK 
Vendor manufacturing date code :2005092800 
Reserved1 : 01 01 20 04 00 01 00
Basic Field Checksum :0x63 
Customer Writable Area :
 0x00: 58 32 2D 31 30 47 42 2D 43 58 34 20 20 20 20 20
 0x10: 20 56 30 31 20 4F 53 41 30 39 33 39 30 30 4A 4B
 0x20: 31 30 2D 32 31 30 35 2D 30 31 20 20 41 30 20 20 
Vendor Specific :
0x00: 1F 01 1C 02 00 00 00 00 00 00 00 00 00 00 00 00
  0x10: 00 00 00 00 00 00 00 00 00 00 00 00 00 00 00 00
  0x20: 00 00 00 00 00 00 00 00 00 00 00 00 00 00 00 00
  0x30: 00 00 01 00 11 B3 39 9F 5A 51 52 C3 2B 93 E2 A3
 0x40: 19 81 34 33 16 00 00 00 00 00 00 00 00 00 AC 76
 0x50: 37 FF 00 00 00 00 00 00 00 
 F8-FF-FB, 3F-0F, 01-00
```
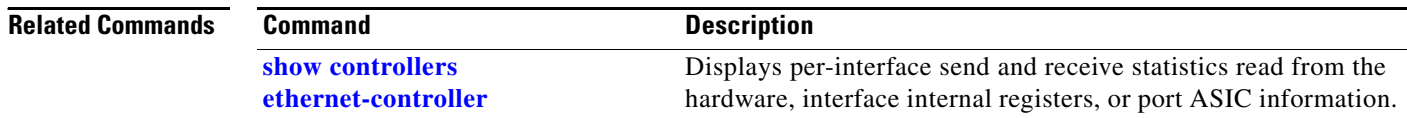

## <span id="page-82-0"></span>**show interfaces**

Use the **show interfaces** privileged EXEC command to display the administrative and operational status of all interfaces or a specified interface.

**show interfaces** [*interface-id* | **vlan** *vlan-id*] [**accounting** | **capabilities** [**module** *number*] | **counters** | **description** | **etherchannel** | **flowcontrol** | **private-vlan mapping** | **pruning** | **stats** | **status** [**err-disabled**] | **switchport** [**backup** | **module** *number*] | **transceiver** [**properties** | **detail**] [**module** *number*] | **transceiver** {**tengigabitethernet** *interface-id*} | **properties** | **detail** [**module** *number*] | **trunk**]

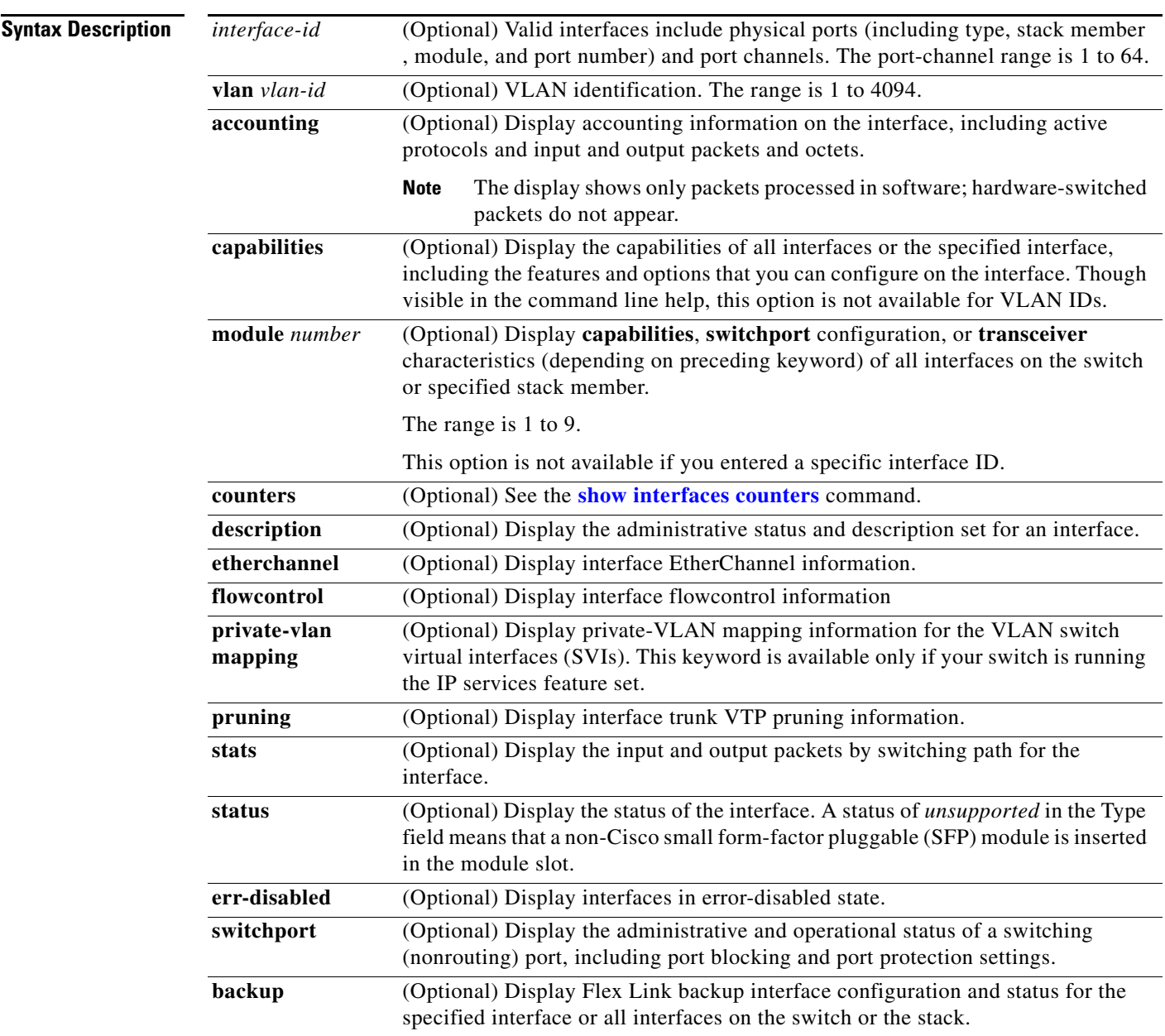

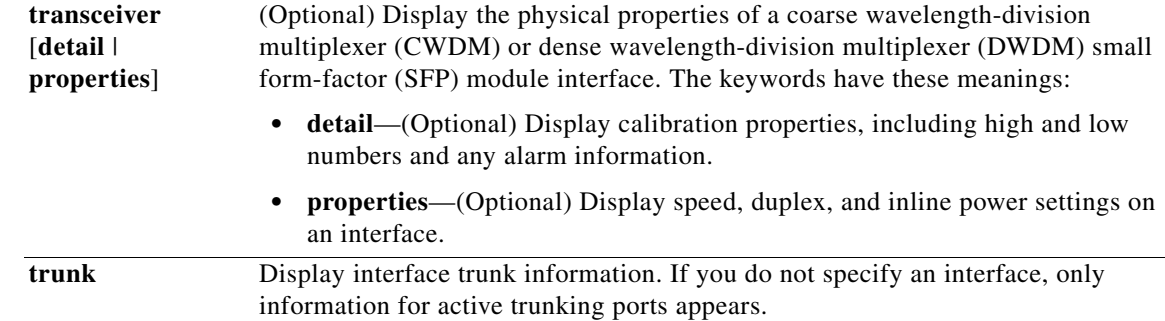

### **Command Modes** Privileged EXEC

**Command History Release Modification** 12.2(46)SE The **tengigabitethernet** *interface-id* **transceiver detail** keywords were added. 12.2(40)EX This command was introduced.

**Usage Guidelines** The **show interfaces capabilities** command with different keywords has these results:

- **•** Use the **show interface capabilities module** *number* command to display the capabilities of all interfaces on that switch in the stack. If there is no switch with that module number in the stack, there is no output.
- **•** Use the **show interface capabilities module 1** command to display the capabilities of all interfaces on the switch. Any other number is invalid.
- **•** Use the **show interfaces** *interface-id* **capabilities** to display the capabilities of the specified interface.
- **•** Use the **show interfaces capabilities** (with no module number or interface ID) to display the capabilities of all interfaces in the stack.
- **•** Use the **show interfaces capabilities** (with no module number or interface ID) to display the capabilities of all interfaces on the switch.
- **•** Use the **show interface switchport module** *number* command to display the switch port characteristics of all interfaces on that switch in the stack. If there is no switch with that module number in the stack, there is no output.
- **•** Use the **show interface switchport module 1** to display the switch port characteristics of all interfaces on the switch. Any other number is invalid.

**Note** Though visible in the command-line help strings, the **crb**, **fair-queue**, **irb**, **mac-accounting**, **precedence**, **random-detect**, **rate-limit**, and **shape** keywords are not supported.

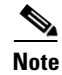

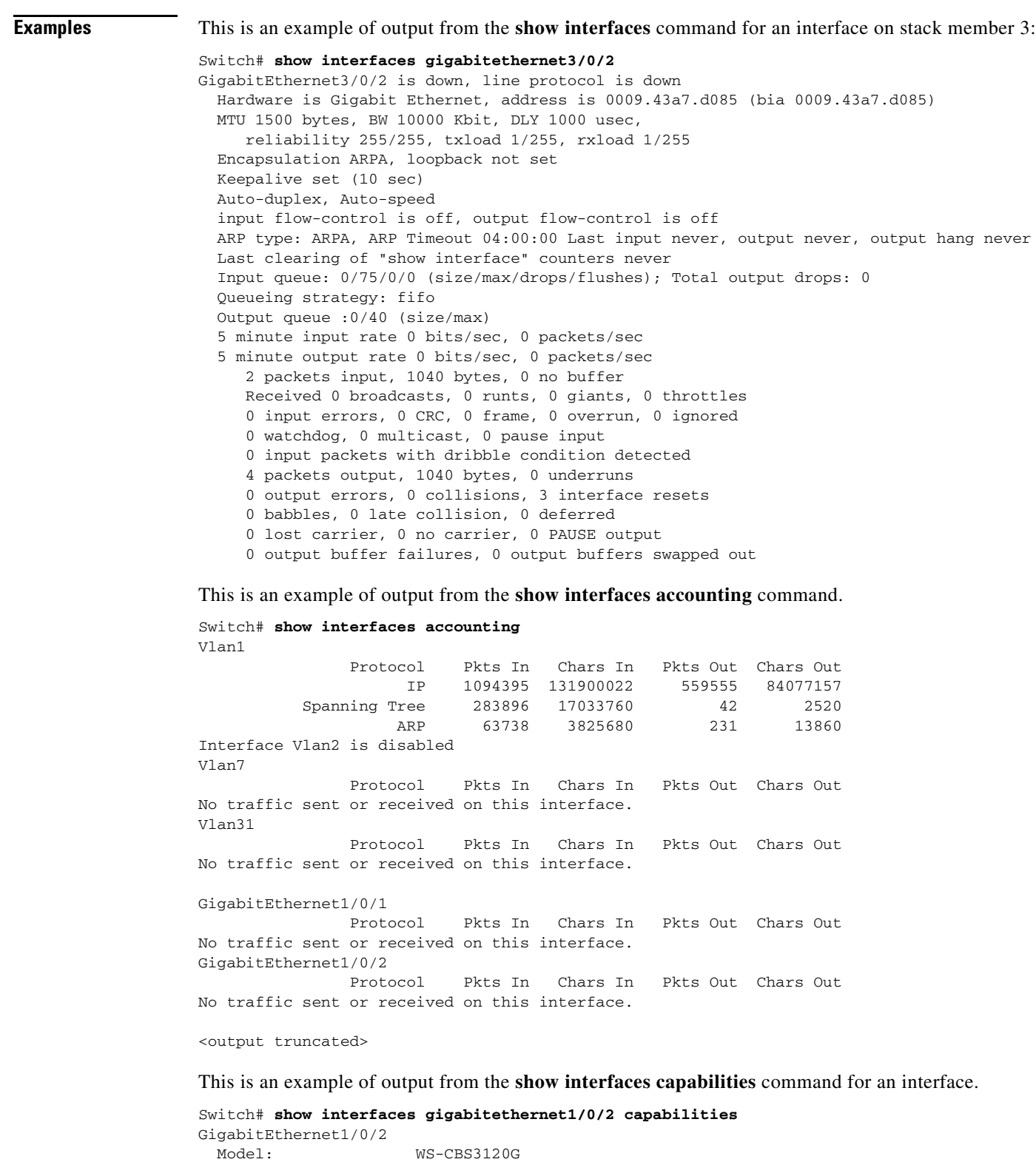

П

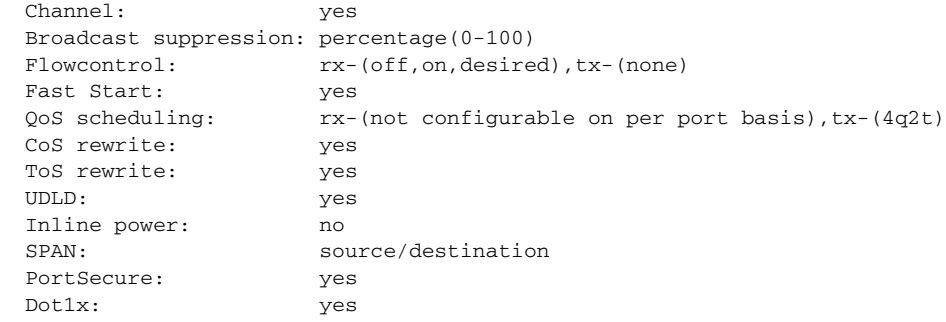

This is an example of output from the **show interfaces** *interface* **description** command when the interface has been described as *Connects to Marketing* by using the **description** interface configuration command.

```
Switch# show interfaces gigabitethernet1/0/2 description
Interface Status Protocol Description
Gi1/0/2 up down Connects to Marketing
```
This is an example of output from the **show interfaces etherchannel** command when port channels are configured on the switch:

```
Switch# show interfaces etherchannel
----
Port-channel1:
Age of the Port-channel = 03d:20h:17m:29sLogical slot/port = 10/1 Number of ports = 0
GC = 0x00000000 HotStandBy port = nullGC = 0x00000000 HotStandB:<br>Port state = Port-channel Ag-Not-Inuse
Port-channel2:
Age of the Port-channel = 03d:20h:17m:29s\begin{array}{lcl} \texttt{Logical slot}/\texttt{port} & = & 10/2 & \texttt{Number of ports = 0} \\ \texttt{GC} & = & 0 \texttt{x} 00000000 & \texttt{HotStandBy port = :} \end{array}GC = 0x00000000 HotStandBy port = nullPort state = Port-channel Ag-Not-Inuse
Port-channel3:
Age of the Port-channel = 03d:20h:17m:29sLogical slot/port = 10/3 Number of ports = 0
GC = 0x00000000 HotStandBy port = null
Port state = Port-channel Ag-Not-Inuse
```
This is an example of output from the **show interfaces private-vlan mapping** command when the private-VLAN primary VLAN is VLAN 10 and the secondary VLANs are VLANs 501 and 502:

Switch# **show interfaces private-vlan mapping** Interface Secondary VLAN Type --------- -------------- ---------------- vlan10 501 isolated vlan10 502 community

This is an example of output from the **show interfaces** *interface-id* **pruning** command when pruning is enabled in the VTP domain:

```
Switch# show interfaces gigibitethernet1/0/2 pruning
Port Vlans pruned for lack of request by neighbor
Gi1/0/2 3,4
Port Vlans traffic requested of neighbor
Gi1/0/2 1-3
```
This is an example of output from the **show interfaces stats** command for a specified VLAN interface.

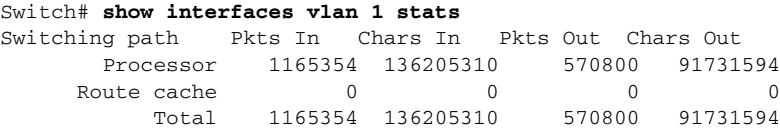

This is an example of partial output from the **show interfaces status** command. It displays the status of all interfaces.

Switch# **show interfaces status**

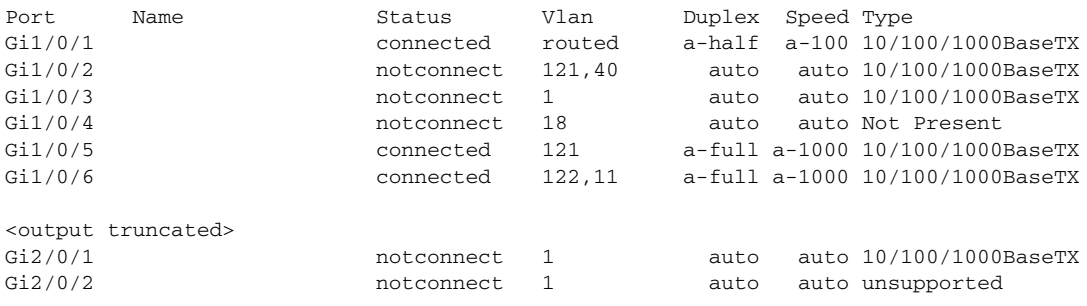

<output truncated>

These are examples of output from the **show interfaces status** command for a specific interface when private VLANs are configured. Port 12 is configured as a private-VLAN host port. It is associated with primary VLAN 20 and secondary VLAN 25.

Switch# **show interfaces gigabitethernet1/0/12 status** Port Name Status Vlan Duplex Speed Type Gi1/0/12 connected 20,25 a-full a-100 10/100BaseTX

In this example, port 10 is configured as a private-VLAN promiscuous port. The display shows only the primary VLAN 20.

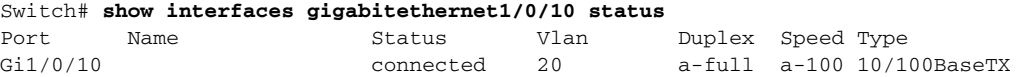

This is an example of output from the **show interfaces status err-disabled** command. It displays the status of interfaces in the error-disabled state.

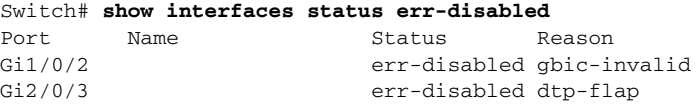

This is an example of output from the **show interfaces switchport** command for a port. [Table 2-37](#page-87-0) describes the fields in the display.

**Note** Private VLAN trunks are not supported in this release, so those fields are not applicable.

```
Switch# show interfaces gigabitethernet1/0/1 switchport
Name: Gi1/0/1
Switchport: Enabled
Administrative Mode: dynamic auto
Operational Mode: static access
Administrative Trunking Encapsulation: negotiate
Operational Trunking Encapsulation: native
Negotiation of Trunking: On
```
Г

```
Access Mode VLAN: 1 (default)
Trunking Native Mode VLAN: 1 (default)
Voice VLAN: none
Administrative private-vlan host-association:10 (VLAN0010) 502 (VLAN0502)
Administrative private-vlan mapping: none 
Administrative private-vlan trunk native VLAN: none
Administrative private-vlan trunk encapsulation: dot1q
Administrative private-vlan trunk normal VLANs: none
Administrative private-vlan trunk private VLANs: none
Operational private-vlan: none
Trunking VLANs Enabled: ALL
Pruning VLANs Enabled: 2-1001
Capture Mode Disabled
Capture VLANs Allowed: ALL
Protected: false
Unknown unicast blocked: disabled
Unknown multicast blocked: disabled
```
Voice VLAN: none (Inactive) Appliance trust: none

### <span id="page-87-0"></span>*Table 2-37 show interfaces switchport Field Descriptions*

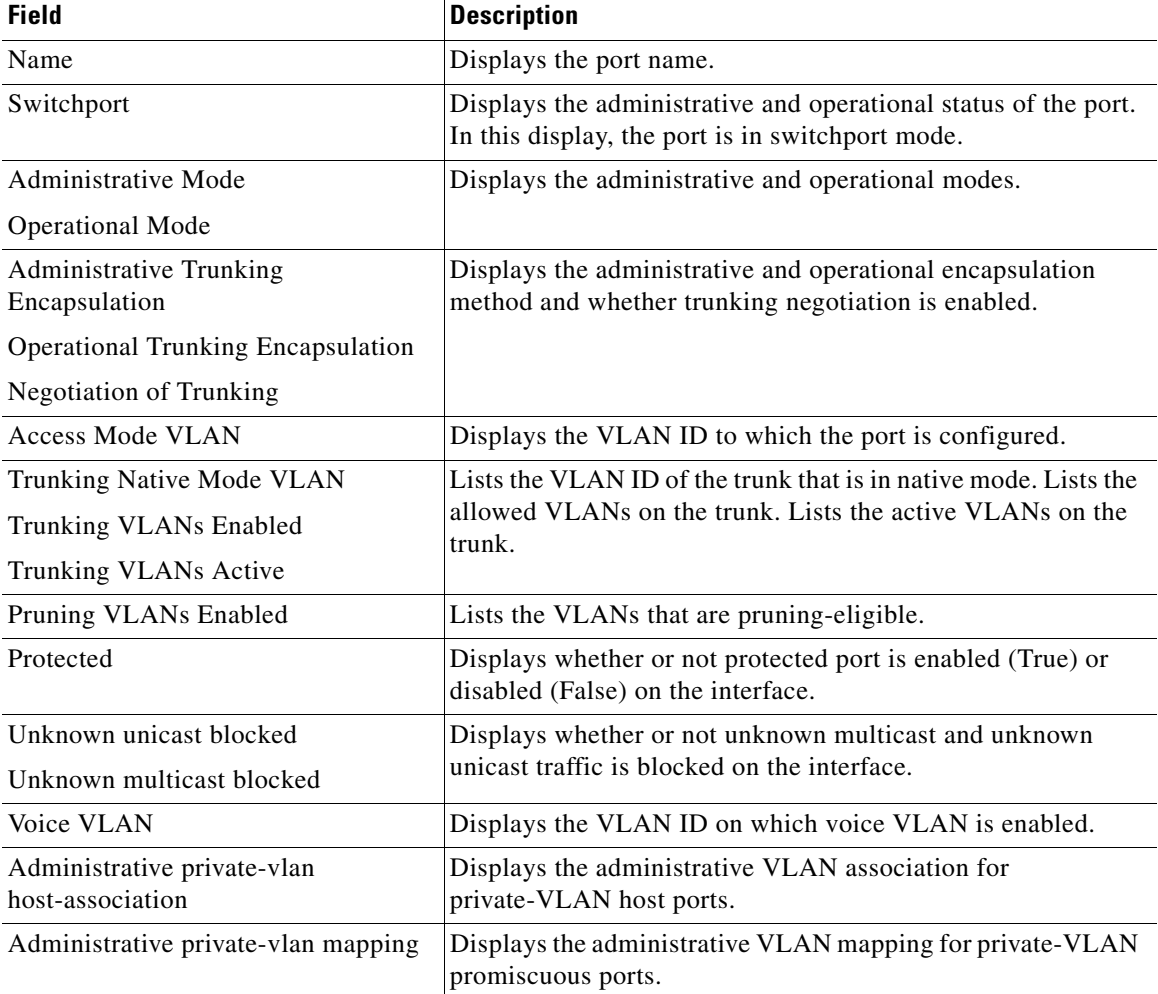

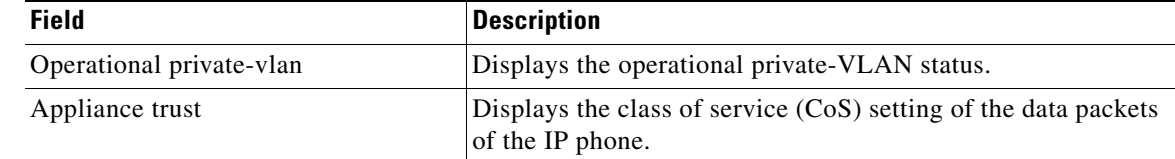

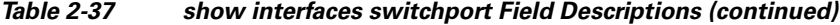

This is an example of output from the **show interfaces switchport** command for a port configured as a private VLAN promiscuous port. The primary VLAN 20 is mapped to secondary VLANs 25, 30 and 35:

```
Switch# show interface gigabitethernet1/0/2 switchport
Name: Gi1/0/2
Switchport: Enabled
Administrative Mode: private-vlan promiscuous
Operational Mode: private-vlan promiscuous
Administrative Trunking Encapsulation: negotiate
Operational Trunking Encapsulation: native
Negotiation of Trunking: Off
Access Mode VLAN: 1 (default)
Trunking Native Mode VLAN: 1 (default)
Administrative Native VLAN tagging: enabled
Voice VLAN: none
Administrative private-vlan host-association: none
Administrative private-vlan mapping: 20 (VLAN0020) 25 (VLAN0025) 30 (VLAN0030) 35 
(VIAN0035)Administrative private-vlan trunk native VLAN: none
Administrative private-vlan trunk Native VLAN tagging: enabled
Administrative private-vlan trunk encapsulation: dot1q
Administrative private-vlan trunk normal VLANs: none
Administrative private-vlan trunk private VLANs: none
Operational private-vlan:
20 (VLAN0020) 25 (VLAN0025)
30 (VLAN0030)
35 (VLAN0035)
```
<output truncated>

This is an example of output from the **show interfaces switchport backup** command:

```
Switch# show interfaces switchport backup
Switch Backup Interface Pairs:
    Active Interface Backup Interface State
      --------------------------------------------------------------
    Gi1/0/1 Gi1/0/2 Active Up/Backup Standby
    Gi3/0/3 Gi4/0/5 Active Down/Backup Up
```
This is an example of output from the **show interfaces** *interface-id* **pruning** command:

Po1 Po2 Po2 Active Standby/Backup Up

Switch# **show interfaces gigibitethernet1/0/2 pruning** Port Vlans pruned for lack of request by neighbor

This is an example of output from the **show interfaces** *swit***chport backup** command. In this example, VLANs 1 to 50, 60, and 100 to 120 are configured on the switch:

```
Switch(config)# interface gigabitethernet 2/0/6
Switch(config-if)# switchport backup interface gigabitethernet 2/0/8 prefer vlan 
60,100-120
```
When both interfaces are up, Gi2/0/8 forwards traffic for VLANs 60, 100 to 120, and Gi2/0/6 will forward traffic for VLANs 1 to 50.

 $\mathbf{I}$ 

Switch# **show interfaces switchport backup** Switch Backup Interface Pairs: Active Interface Backup Interface State ------------------------------------------------------------------------ GigabitEthernet2/0/6 GigabitEthernet2/0/8 Active Up/Backup Up Vlans on Interface Gi 2/0/6: 1-50 Vlans on Interface Gi 2/0/8: 60, 100-120

When a Flex Link interface goes down (LINK DOWN), VLANs preferred on this interface are moved to the peer interface of the Flex Link pair. In this example, if interface Gi2/0/6 goes down, Gi2/0/8 carries all VLANs of the Flex Link pair.

Switch# **show interfaces switchport backup** Switch Backup Interface Pairs: Active Interface Backup Interface State ------------------------------------------------------------------------ GigabitEthernet2/0/6 GigabitEthernet2/0/8 Active Down/Backup Up Vlans on Interface Gi 2/0/6: Vlans on Interface Gi 2/0/8: 1-50, 60, 100-120

When a Flex Link interface comes up, VLANs preferred on this interface are blocked on the peer interface and moved to the forwarding state on the interface that has just come up. In this example, if interface Gi2/0/6 comes up, then VLANs preferred on this interface are blocked on the peer interface Gi2/0/8 and forwarded on Gi2/0/6.

Switch# **show interfaces switchport backup** Switch Backup Interface Pairs: Active Interface Backup Interface State ------------------------------------------------------------------------ GigabitEthernet2/0/6 GigabitEthernet2/0/8 Active Up/Backup Up Vlans on Interface Gi 2/0/6: 1-50 Vlans on Interface Gi 2/0/8: 60, 100-120

This is an example of out put from the **show interfaces switchport backup** command when a Flex Link interface goes down (LINK\_DOWN), and VLANs preferred on this interface are moved to the peer interface of the Flex Link pair. In this example, if interface Gi2/0/6 goes down, Gi2/0/8 carries all VLANs of the Flex Link pair.

Switch# **show interfaces switchport backup** Switch Backup Interface Pairs:

Active Interface Backup Interface State ------------------------------------------------------------------------ GigabitEthernet2/0/6 GigabitEthernet2/0/8 Active Down/Backup Up

Vlans Preferred on Active Interface: 1-50 Vlans Preferred on Backup Interface: 60, 100-120

This is an example of output from the **show interfaces** *interface-id* **trunk** command. It displays trunking information for the port.

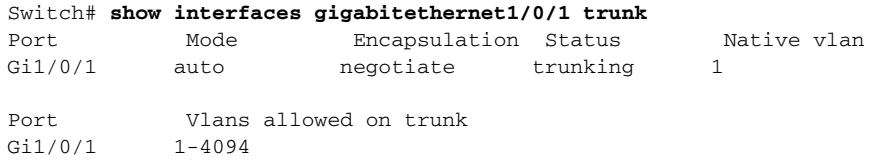

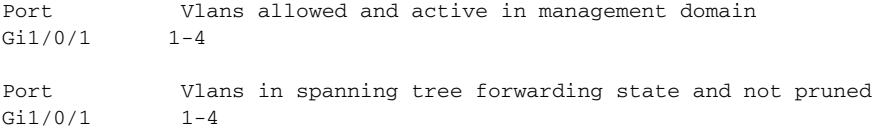

### This is an example of output from the **show interfaces** *interface-id* **transceiver properties** command:

Switch# **show interfaces gigabitethernet1/0/1 transceiver properties** Name : Gi1/0/1 Administrative Speed: auto Operational Speed: auto Administrative Duplex: auto Administrative Power Inline: enable Operational Duplex: auto Administrative Auto-MDIX: off Operational Auto-MDIX: off

This is an example of output from the **show interfaces** *interface-id* **transceiver detail** command:

Switch# **show interfaces gigabitethernet2/0/3 transceiver detail** ITU Channel not available (Wavelength not available), Transceiver is externally calibrated. mA:milliamperes, dBm:decibels (milliwatts), N/A:not applicable. ++:high alarm, +:high warning, -:low warning, -- :low alarm. A2D readouts (if they differ), are reported in parentheses. The threshold values are uncalibrated.

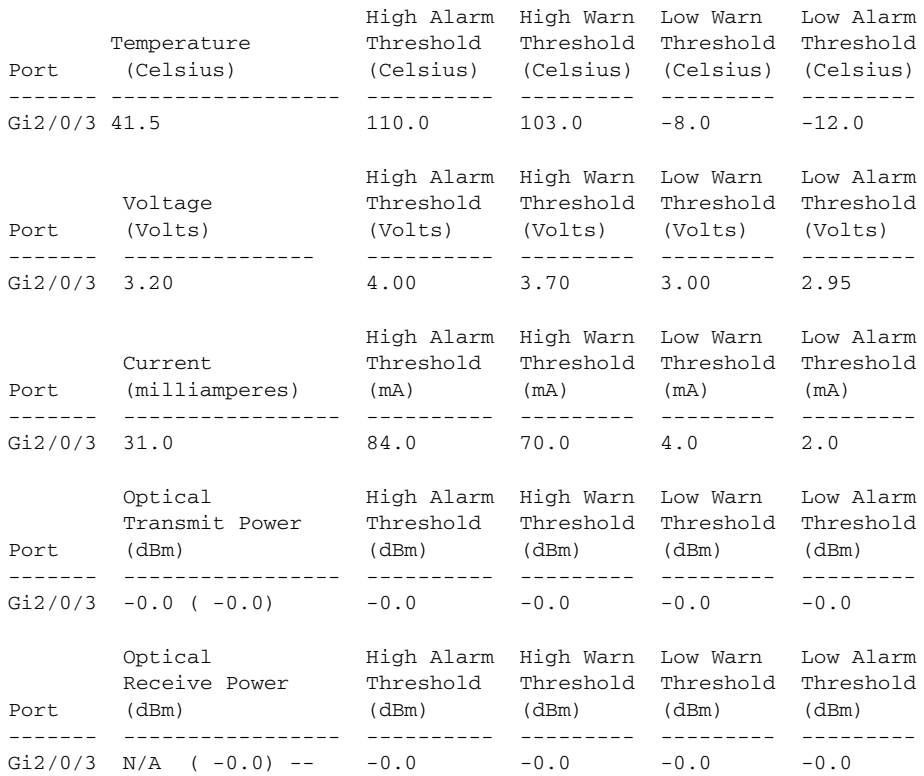

This is an example of output from the **show interfaces** *interface-id* **transceiver properties** command:

Switch# **show interfaces gigabitethernet1/0/1 transceiver properties** Name : Gi1/0/1 Administrative Speed: auto Operational Speed: auto Administrative Duplex: auto Administrative Power Inline: enable Operational Duplex: auto Administrative Auto-MDIX: off Operational Auto-MDIX: off

#### This is an example of output from the **show interfaces** *interface-id* **transceiver detail** command:

```
Switch# show interfaces gigabitethernet2/0/3 transceiver detail
ITU Channel not available (Wavelength not available),
Transceiver is externally calibrated.
mA:milliamperes, dBm:decibels (milliwatts), N/A:not applicable.
++:high alarm, +:high warning, -:low warning, -- :low alarm.
A2D readouts (if they differ), are reported in parentheses.
The threshold values are uncalibrated.
```
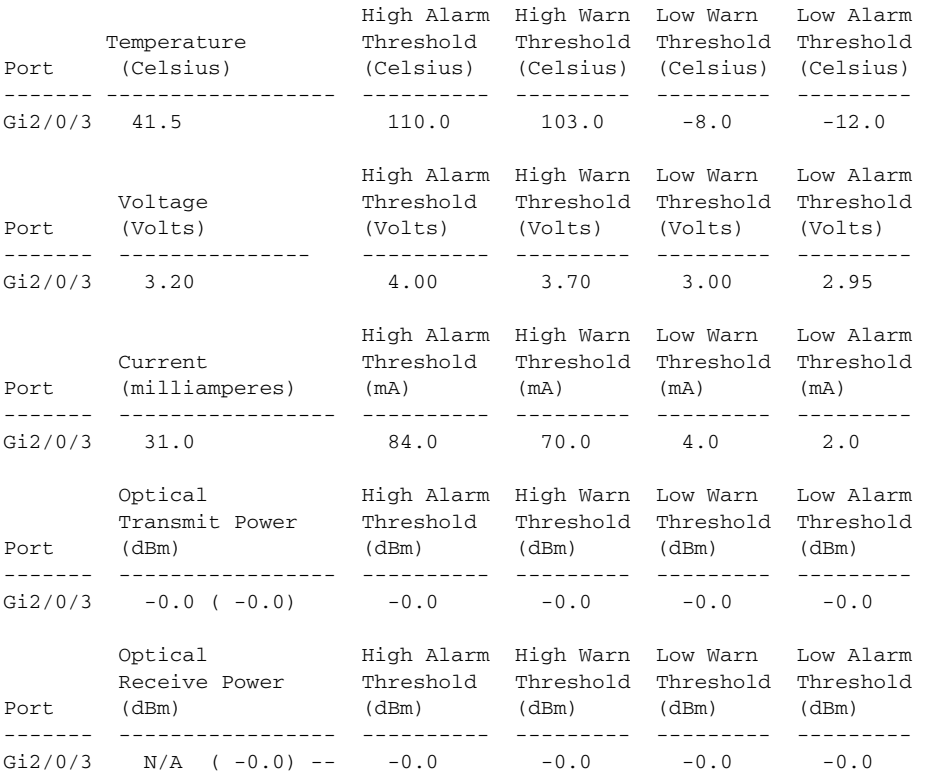

This is an example of output from the **show interfaces tengigabitethernet** *interface-id* **transceiver detail** command:

Switch# **show interfaces tengigabitethernet1/0/1 transceiver detail**  Transceiver monitoring is disabled for all interfaces.

```
ITU Channel not available (Wavelength not available),
Transceiver is internally calibrated.
mA: milliamperes, dBm: decibels (milliwatts), NA or N/A: not applicable.
++ : high alarm, + : high warning, - : low warning, -- : low alarm.
A2D readouts (if they differ), are reported in parentheses.
The threshold values are calibrated.
```

```
High Alarm High Warn Low Warn Low Alarm
Temperature Threshold Threshold Threshold Threshold
Port (Celsius) (Celsius) (Celsius) (Celsius) (Celsius)
     --------- ------------------ ---------- --------- --------- ---------
Te1/0/1 26.8 70.0 60.0 5.0 0.0
High Alarm High Warn Low Warn Low Alarm
Voltage Threshold Threshold Threshold Threshold
Port (Volts) (Volts) (Volts) (Volts) (Volts)
--------- --------------- ---------- --------- --------- ---------
Te1/0/1 3.15 3.63 3.63 2.97 2.97
High Alarm High Warn Low Warn Low Alarm
Current Threshold Threshold Threshold Threshold
Port (milliamperes) (mA) (mA) (mA) (mA)
     --------- ----------------- ---------- --------- --------- ---------
Te1/0/1 5.0 16.3 15.3 3.9 3.2
Optical High Alarm High Warn Low Warn Low Alarm
Transmit Power Threshold Threshold Threshold Threshold
Port (dBm) (dBm) (dBm) (dBm) (dBm)
  -------- ------------------- -
Te1/0/1 -1.9 1.0 0.5 -8.2 -8.5
Optical High Alarm High Warn Low Warn Low Alarm
Receive Power Threshold Threshold Threshold Threshold
Port (dBm) (dBm) (dBm) (dBm) (dBm)
 ------- ----------------- ---------- --------- --------- ---------
Te1/0/1 -1.4 1.0 0.5 -14.1 -15.0
```
This is an example of output from the **show interfaces tengigabitethernet** *interface-id* **transceiver properties** command:

```
Switch# show interfaces tengigabitethernet1/0/1 transceiver properties
Transceiver monitoring is disabled for all interfaces.
```

```
ITU Channel not available (Wavelength not available),
Transceiver is internally calibrated.
Name : Te1/0/1
Administrative Speed: 10000
Administrative Duplex: full 
Administrative Auto-MDIX: on
Administrative Power Inline: N/A
Operational Speed: 10000
Operational Duplex: full 
Operational Auto-MDIX: off
Media Type: 10GBase-LR
```
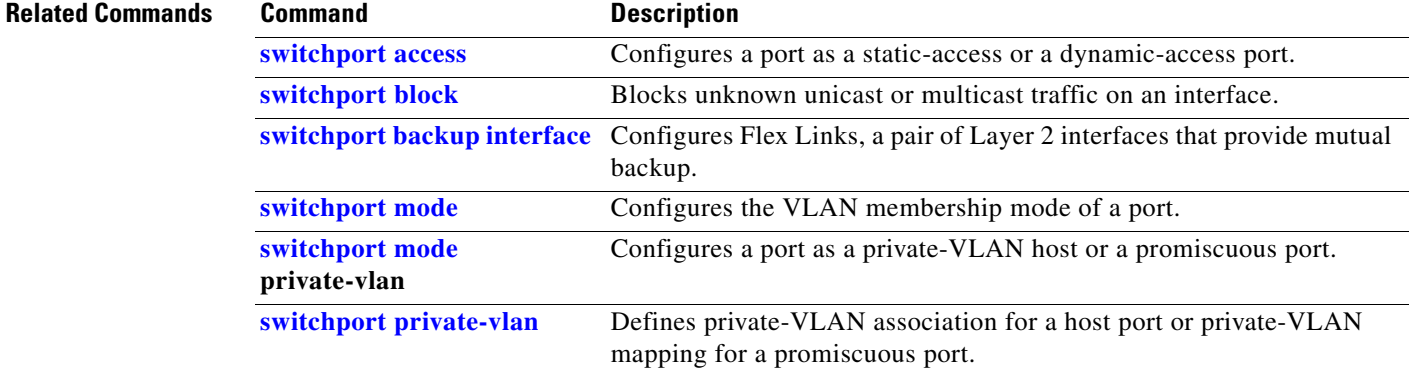

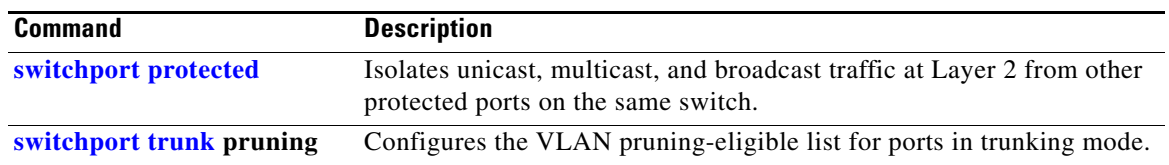

П

**The College** 

# <span id="page-94-0"></span>**show interfaces counters**

Use the **show interfaces counters** privileged EXEC command to display various counters for the switch or for a specific interface.

**show interfaces** [*interface-id* | **vlan** *vlan-id*] **counters** [**errors** | **etherchannel** | **module** *switchnumber* | **protocol status** | **trunk**]

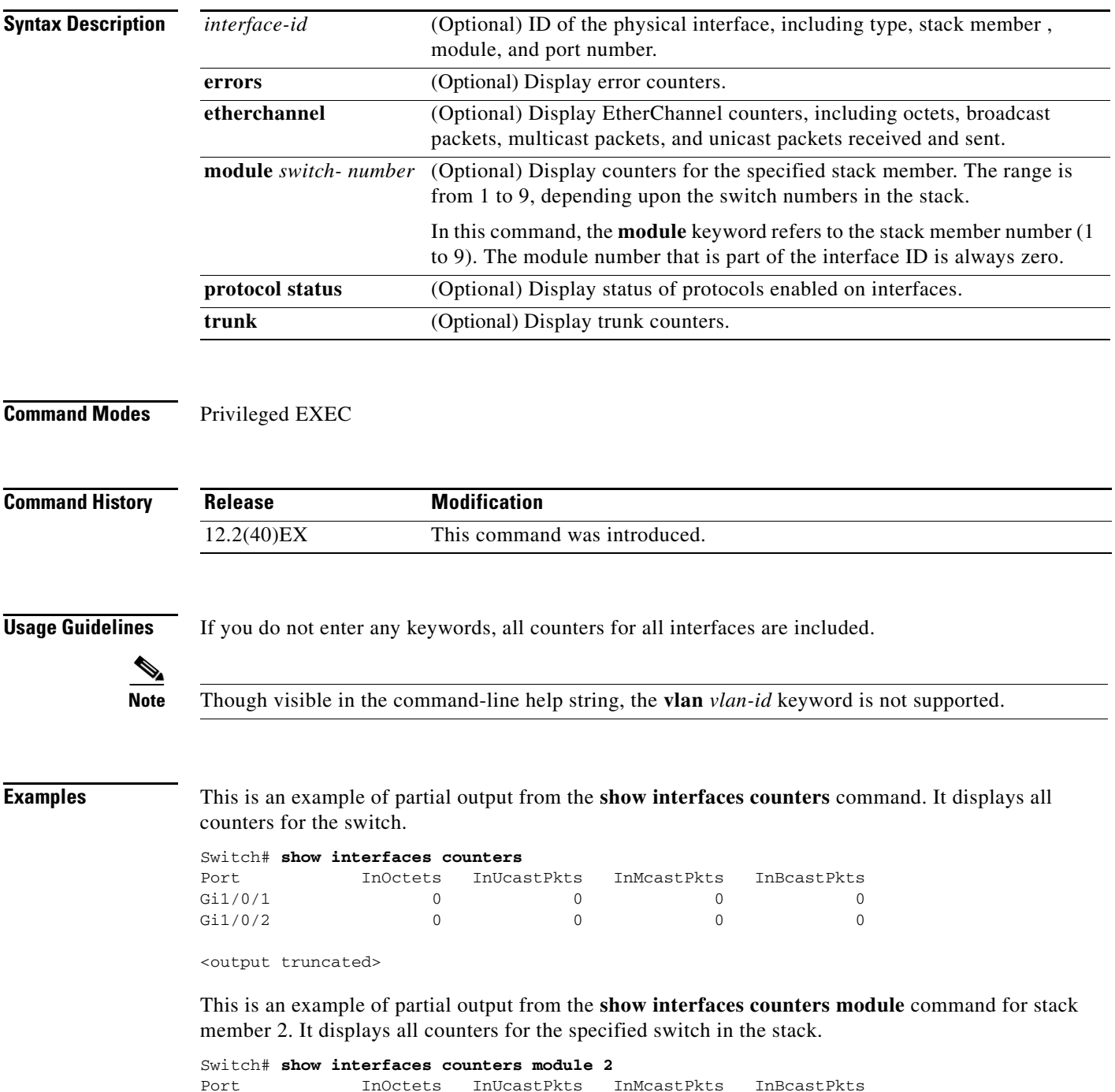

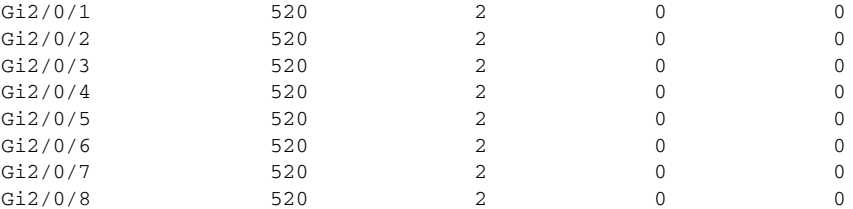

<output truncated>

This is an example of partial output from the **show interfaces counters protocol status** command for all interfaces.

```
Switch# show interfaces counters protocol status
Protocols allocated:
 Vlan1: Other, IP
 Vlan20: Other, IP, ARP
 Vlan30: Other, IP, ARP
 Vlan40: Other, IP, ARP
 Vlan50: Other, IP, ARP
 Vlan60: Other, IP, ARP
 Vlan70: Other, IP, ARP
 Vlan80: Other, IP, ARP
 Vlan90: Other, IP, ARP
 Vlan900: Other, IP, ARP
 Vlan3000: Other, IP
 Vlan3500: Other, IP
 GigabitEthernet1/0/1: Other, IP, ARP, CDP
 GigabitEthernet1/0/2: Other, IP
 GigabitEthernet1/0/3: Other, IP
 GigabitEthernet1/0/4: Other, IP
 GigabitEthernet1/0/5: Other, IP
 GigabitEthernet1/0/6: Other, IP
 GigabitEthernet1/0/7: Other, IP
 GigabitEthernet1/0/8: Other, IP
 GigabitEthernet1/0/9: Other, IP
 GigabitEthernet1/0/10: Other, IP, CDP
```
<output truncated>

This is an example of output from the **show interfaces counters trunk** command. It displays trunk counters for all interfaces.

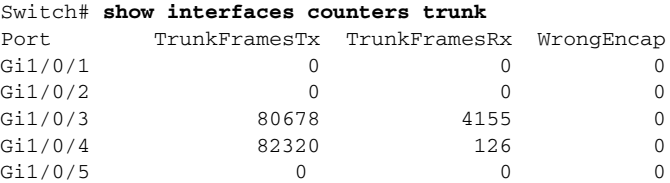

<output truncated>

**Related Commands Command Description [show interfaces](#page-82-0)** Displays additional interface characteristics.

# **show inventory**

Use the **show inventory** command in EXEC mode to display product identification (PID) information for the hardware.

**show inventory** [*entity-name* | **raw**]

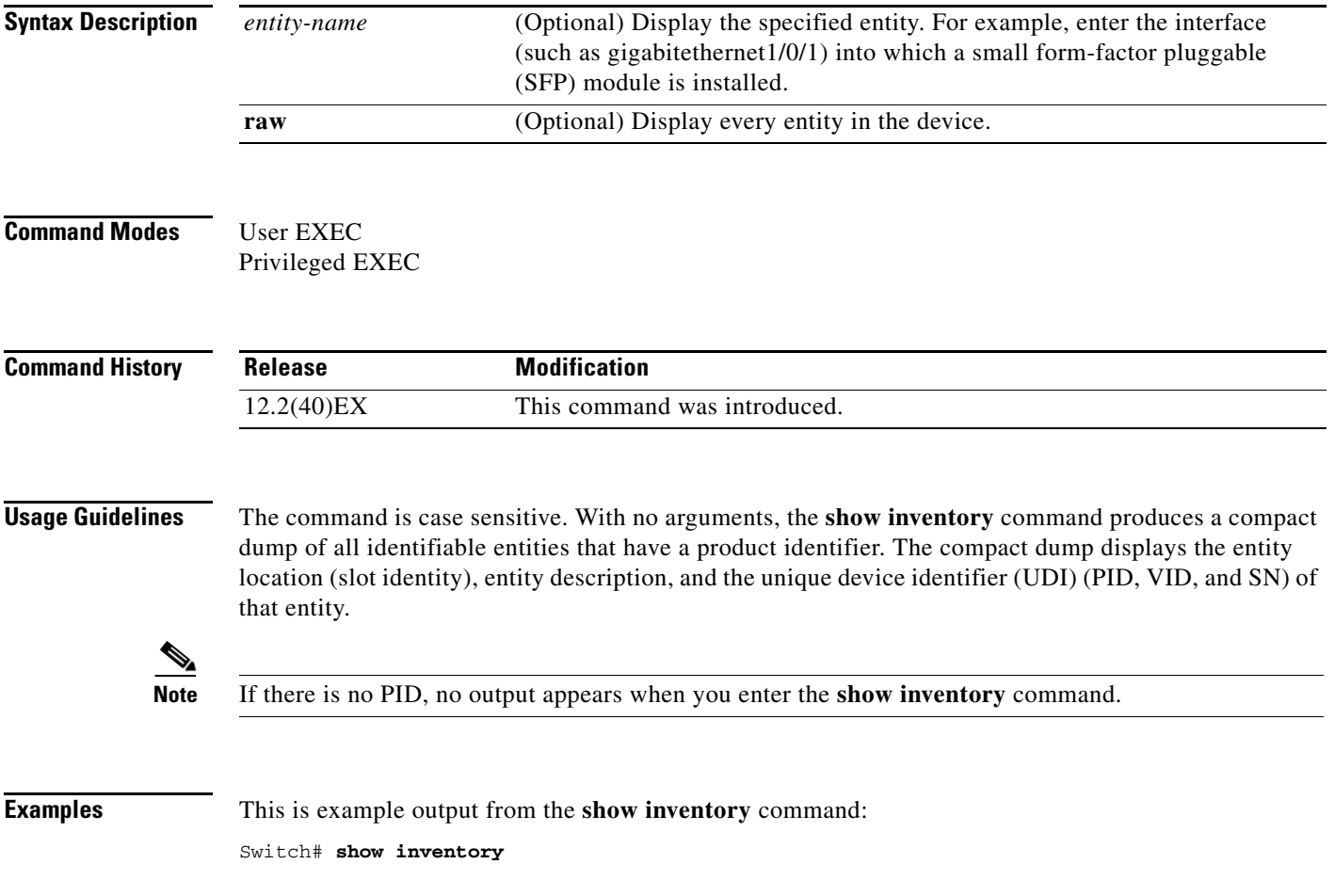

## **show ip arp inspection**

Use the **show ip arp inspection** privileged EXEC command to display the configuration and the operating state of dynamic Address Resolution Protocol (ARP) inspection or the status of this feature for all VLANs or for the specified interface or VLAN.

**show ip arp inspection** [**interfaces** [*interface-id*] | **log** | **statistics** [**vlan** *vlan-range*] | **vlan** *vlan-range*]

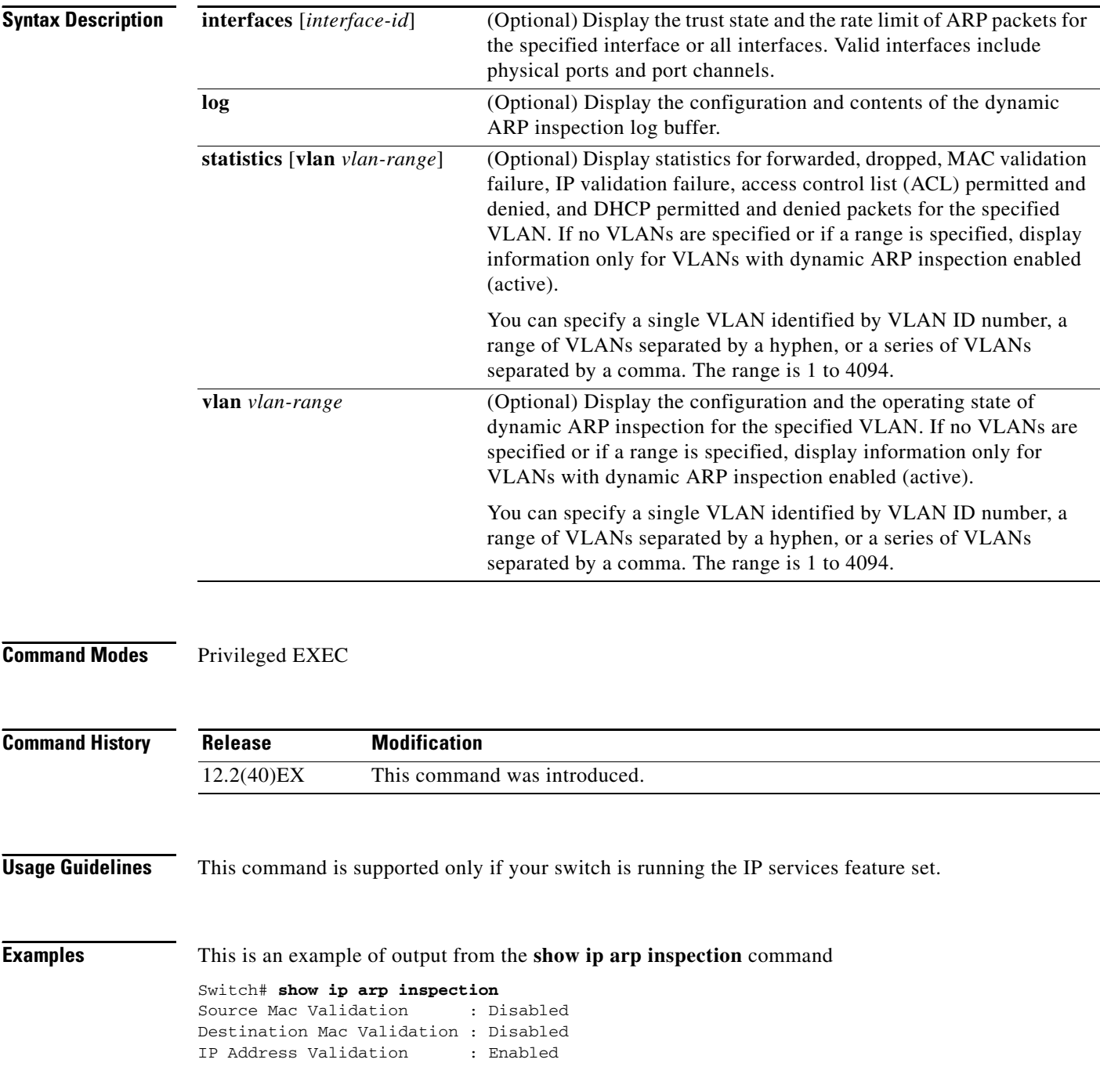

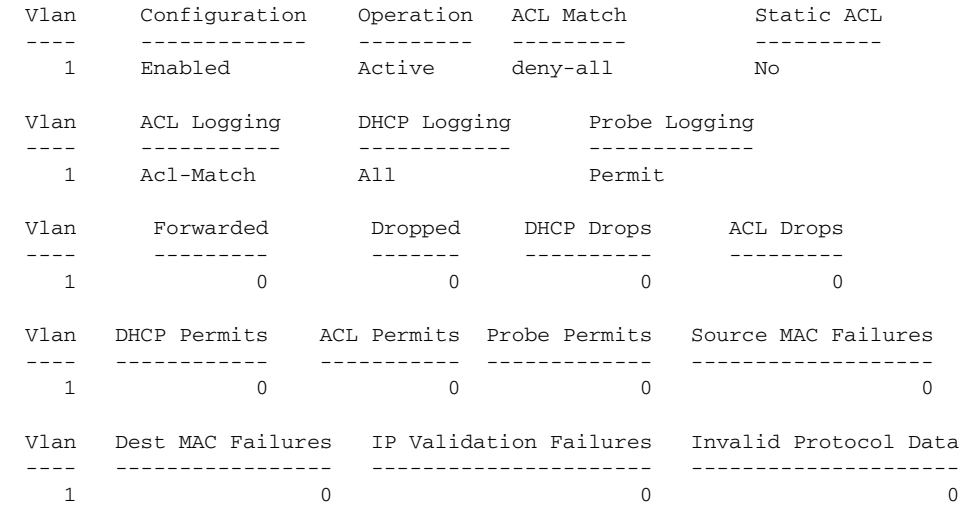

This is an example of output from the **show ip arp inspection interfaces** command:

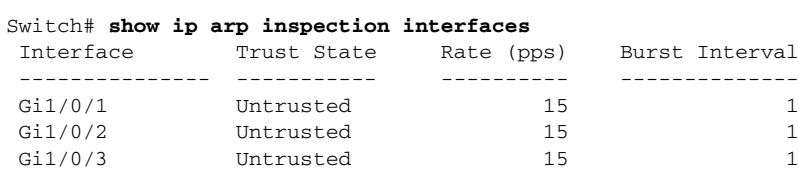

This is an example of output from the **show ip arp inspection interfaces** *interface-id* command:

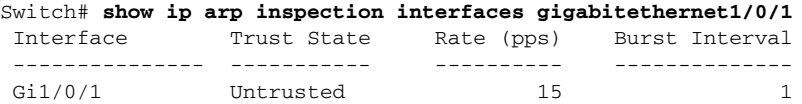

This is an example of output from the **show ip arp inspection log** command. It shows the contents of the log buffer before the buffers are cleared:

Switch# **show ip arp inspection log** Total Log Buffer Size : 32

Syslog rate : 10 entries per 300 seconds.

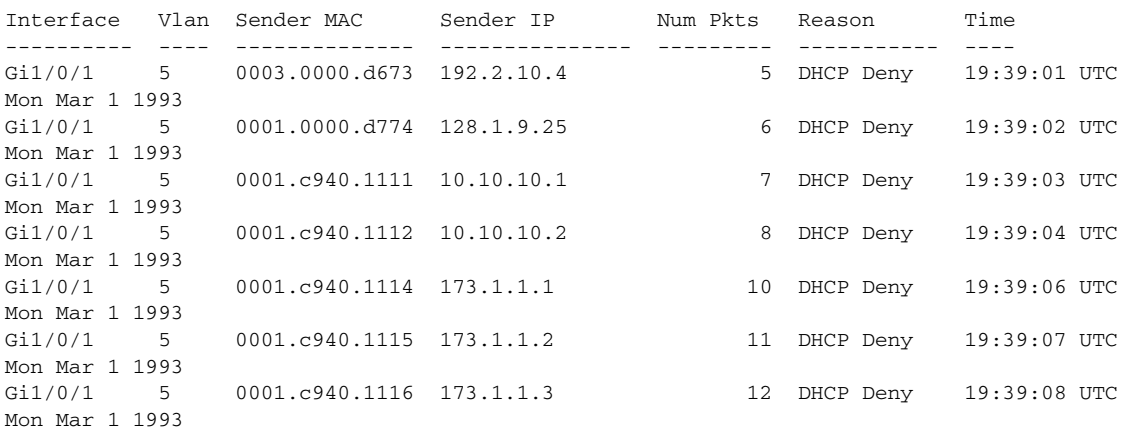

If the log buffer overflows, it means that a log event does not fit into the log buffer, and the display for the **show ip arp inspection log** privileged EXEC command is affected. A -- in the display appears in place of all data except the packet count and the time. No other statistics are provided for the entry. If you see this entry in the display, increase the number of entries in the log buffer, or increase the logging rate in the **ip arp inspection log-buffer** global configuration command.

This is an example of output from the **show ip arp inspection statistics** command. It shows the statistics for packets that have been processed by dynamic ARP inspection for all active VLANs.

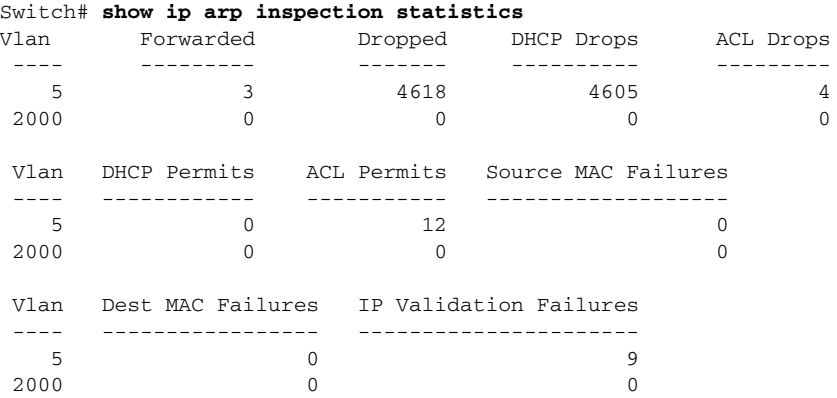

For the **show ip arp inspection statistics** command, the switch increments the number of forwarded packets for each ARP request and response packet on a trusted dynamic ARP inspection port. The switch increments the number of ACL or DHCP permitted packets for each packet that is denied by source MAC, destination MAC, or IP validation checks, and the switch increments the appropriate failure count.

This is an example of output from the **show ip arp inspection statistics vlan 5** command. It shows statistics for packets that have been processed by dynamic ARP for VLAN 5.

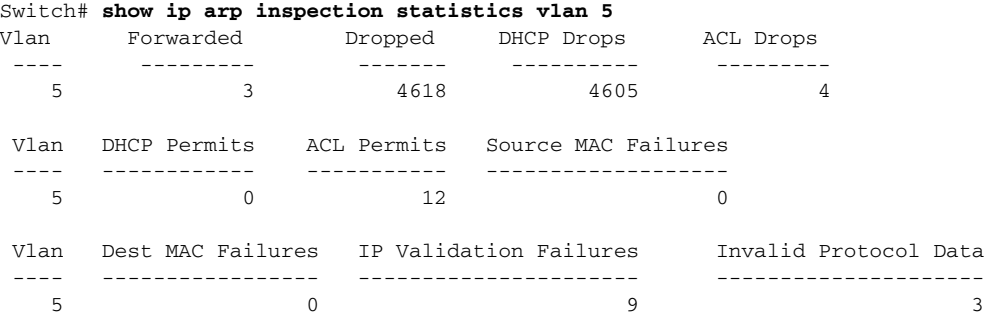

This is an example of output from the **show ip arp inspection vlan 5** command. It shows the configuration and the operating state of dynamic ARP inspection for VLAN 5.

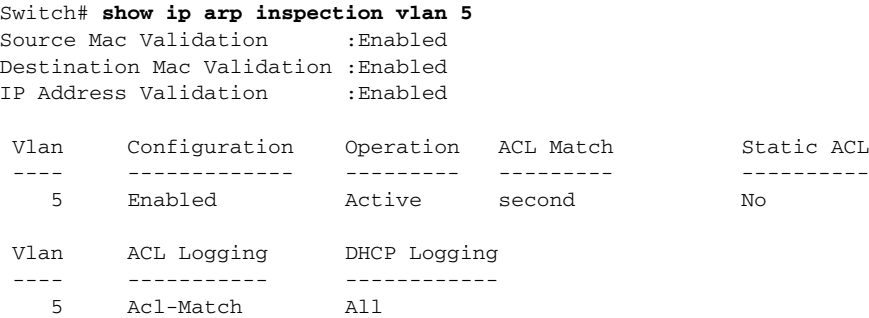

### **Related Commands**

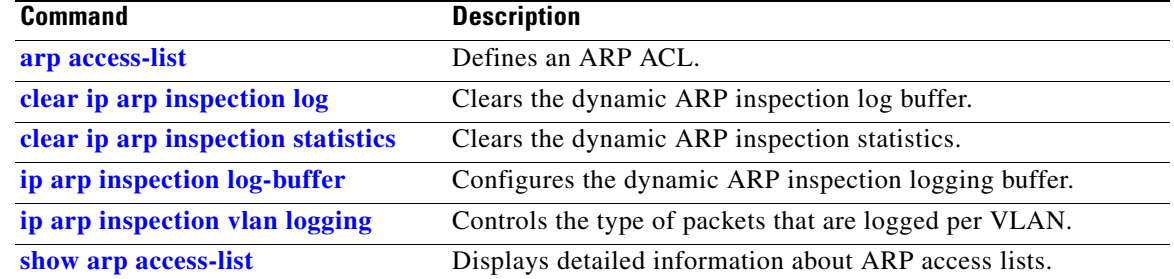

 $\blacksquare$ 

# <span id="page-101-0"></span>**show ip dhcp snooping**

Use the **show ip dhcp snooping** command in EXEC mode to display the DHCP snooping configuration.

**show ip dhcp snooping** 

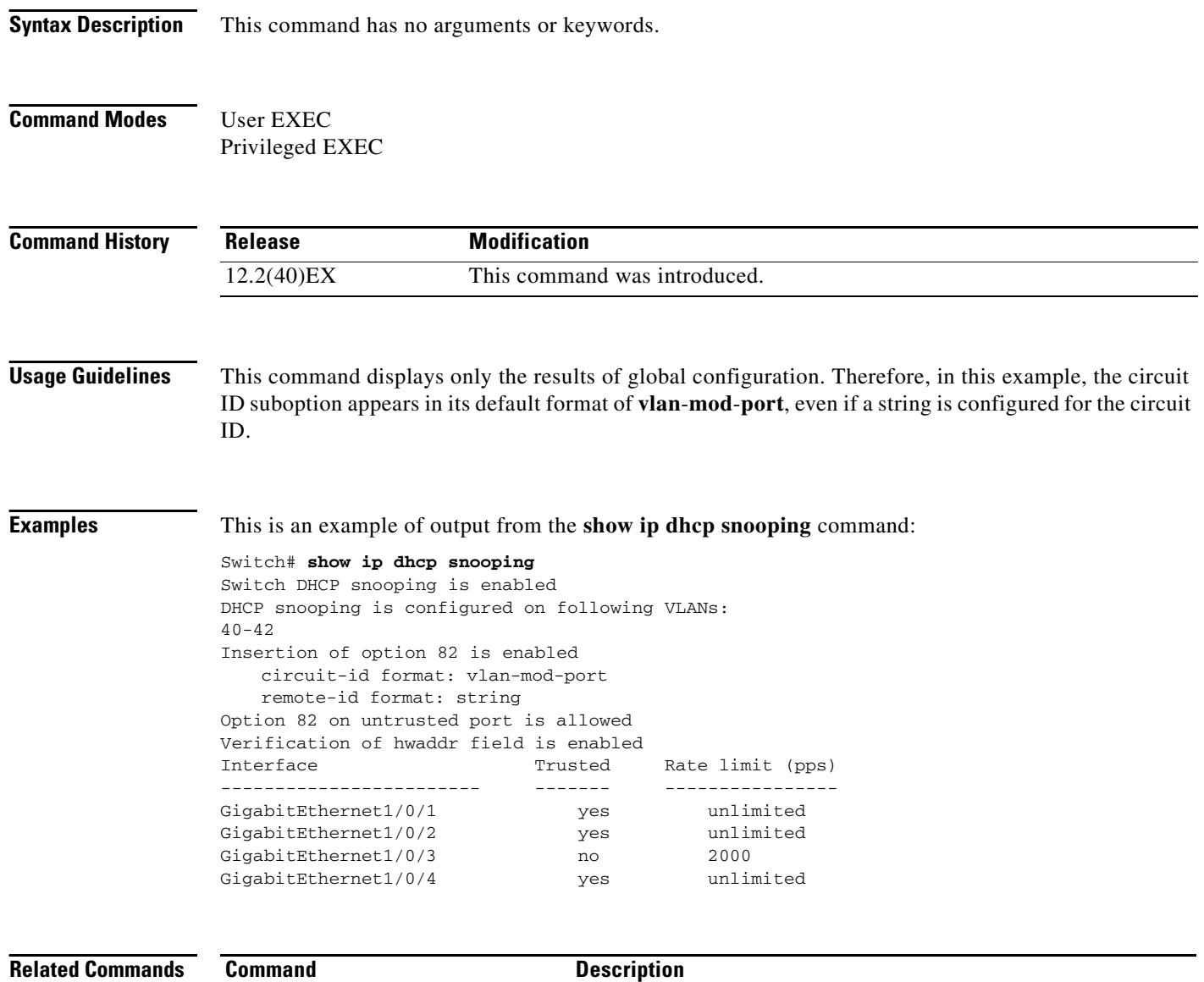

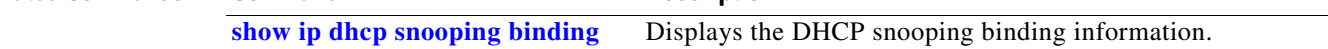

# <span id="page-102-0"></span>**show ip dhcp snooping binding**

Use the **show ip dhcp snooping binding** command in EXEC mode to display the DHCP snooping binding database and configuration information for all interfaces on a switch.

**show ip dhcp snooping binding** [*ip-address*] [*mac-address*] [**interface** *interface-id*] [**vlan** *vlan-id*]

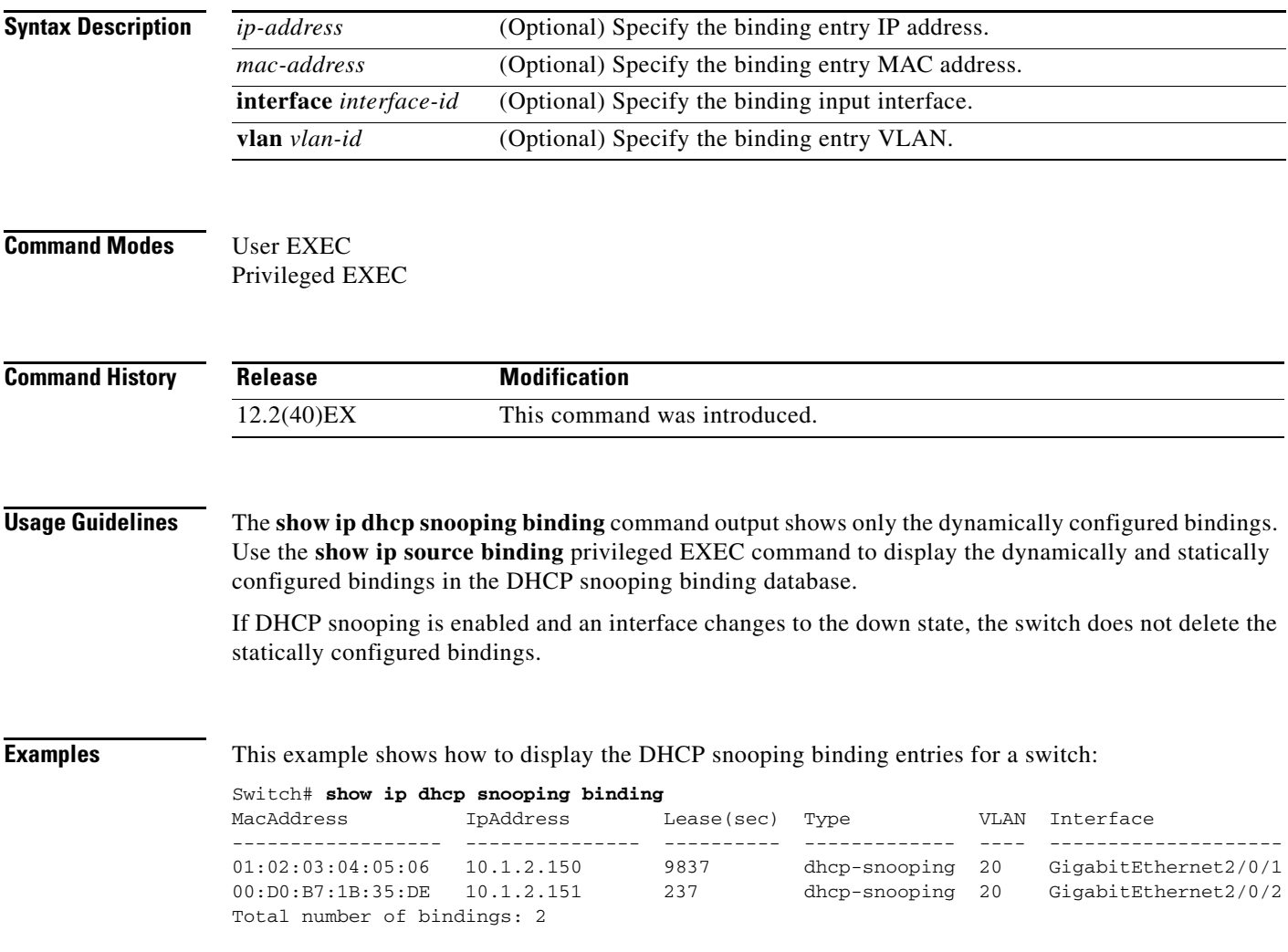

This example shows how to display the DHCP snooping binding entries for a specific IP address:

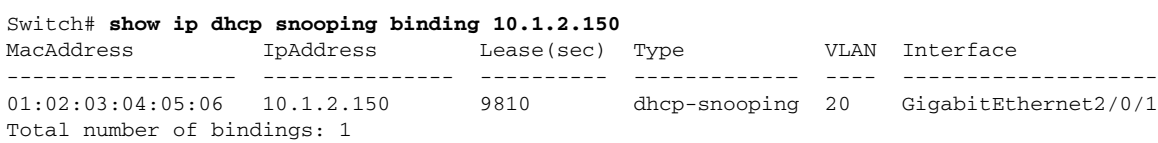

This example shows how to display the DHCP snooping binding entries for a specific MAC address:

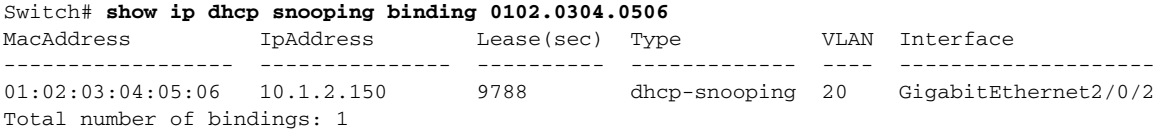

This example shows how to display the DHCP snooping binding entries on a port:

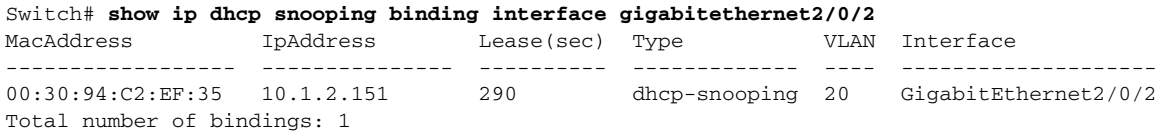

This example shows how to display the DHCP snooping binding entries on VLAN 20:

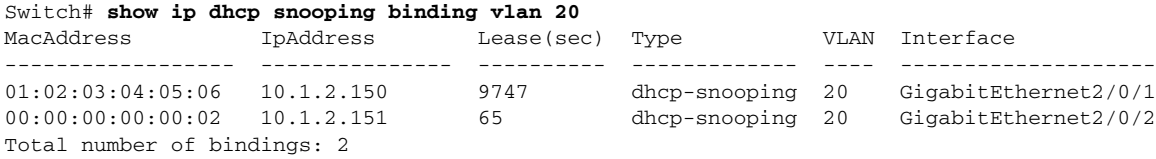

[Table 2-38](#page-103-0) describes the fields in the **show ip dhcp snooping binding** command output:

### <span id="page-103-0"></span>*Table 2-38 show ip dhcp snooping binding Command Output*

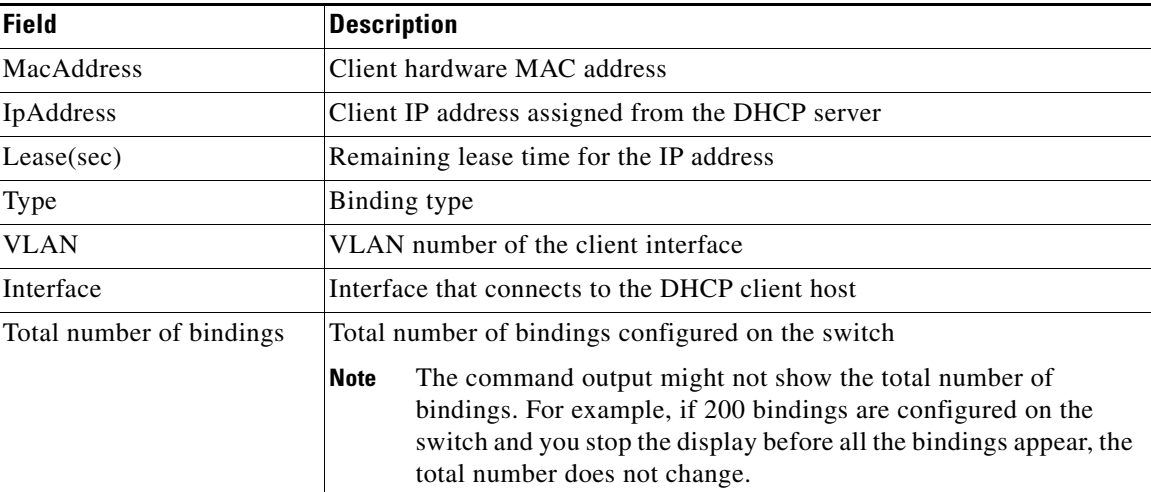

### **Related Commands**

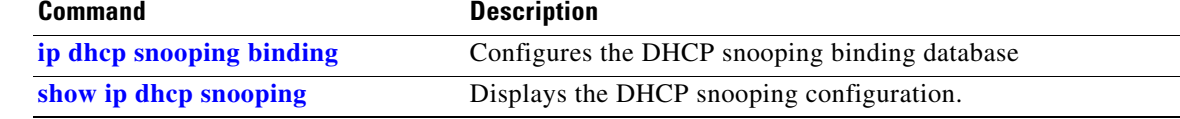

## **show ip dhcp snooping database**

Use the **show ip dhcp snooping database** command in EXEC mode to display the status of the DHCP snooping binding database agent.

**show ip dhcp snooping database** [**detail**]

This command is supported only if your switch is running the IP services feature set.

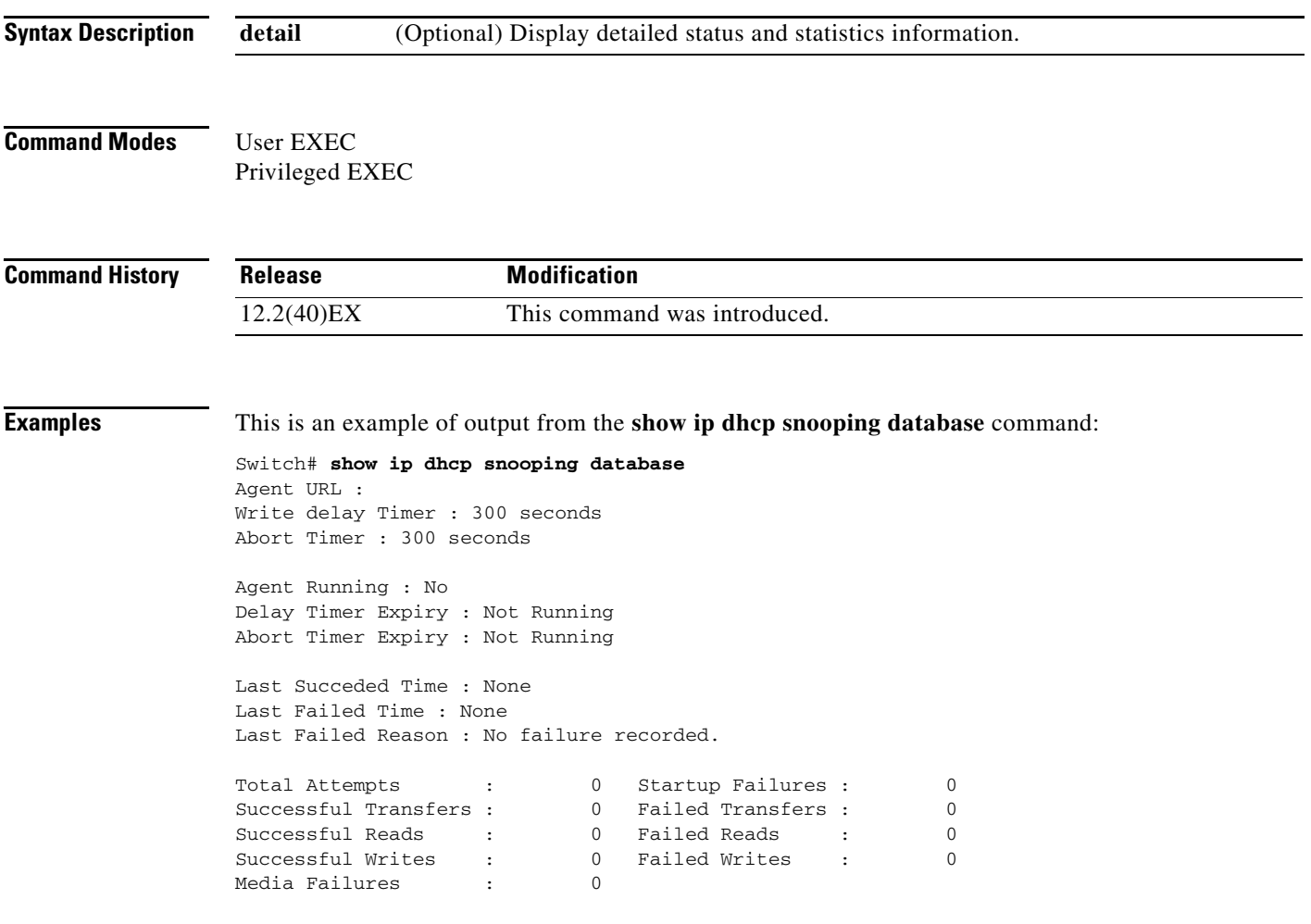

This is an example of output from the **show ip dhcp snooping database detail** command:

```
Switch# show ip dhcp snooping database detail
Agent URL : tftp://10.1.1.1/directory/file
Write delay Timer : 300 seconds
Abort Timer : 300 seconds
Agent Running : No
Delay Timer Expiry : 7 (00:00:07)
Abort Timer Expiry : Not Running
Last Succeded Time : None
Last Failed Time : 17:14:25 UTC Sat Jul 7 2001
Last Failed Reason : Unable to access URL.
Total Attempts : 21 Startup Failures : 0
Successful Transfers : 0 Failed Transfers : 21
Successful Reads : 0 Failed Reads : 0
Successful Writes : 0 Failed Writes : 21<br>Media Failures : 0
Media Failures :
First successful access: Read
Last ignored bindings counters :
Binding Collisions : 0 Expired leases : 0
Invalid interfaces : 0 Unsupported vlans : 0
Parse failures : 0
Last Ignored Time : None
Total ignored bindings counters:
Binding Collisions : 0 Expired leases : 0<br>
Invalid interfaces : 0 Unsupported vlans : 0<br>
Parse failures : 0
Invalid interfaces : 0 Unsupported vlans : 0
Parse failures
```
#### **Related Commands**

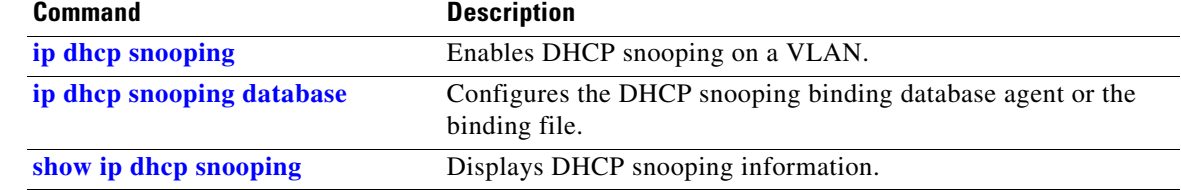

# **show ip dhcp snooping statistics**

Use the **show ip dhcp snooping statistics** command in EXEC mode to display DHCP snooping statistics in summary or detail form.

**show ip dhcp snooping statistics** [**detail**]

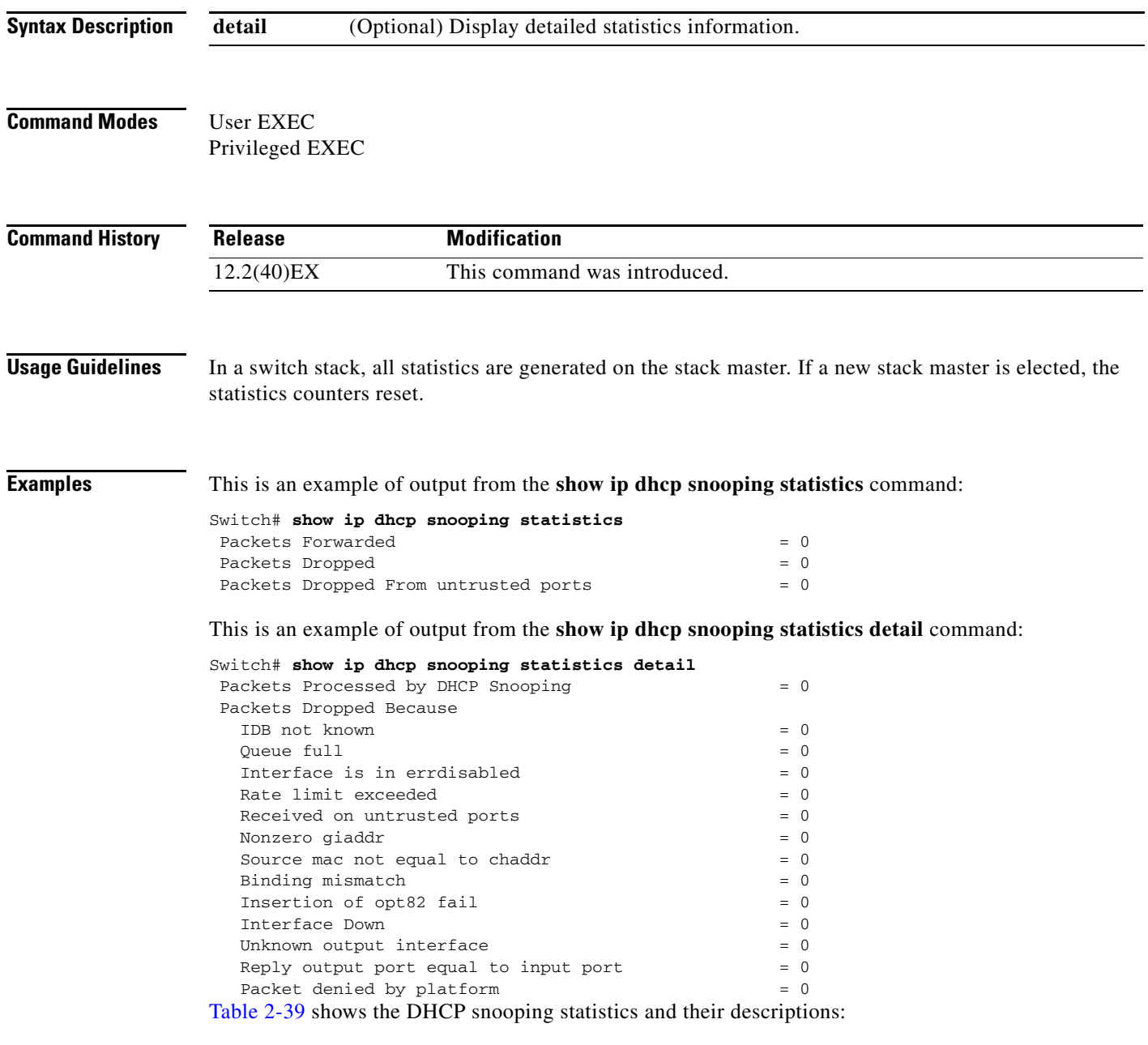

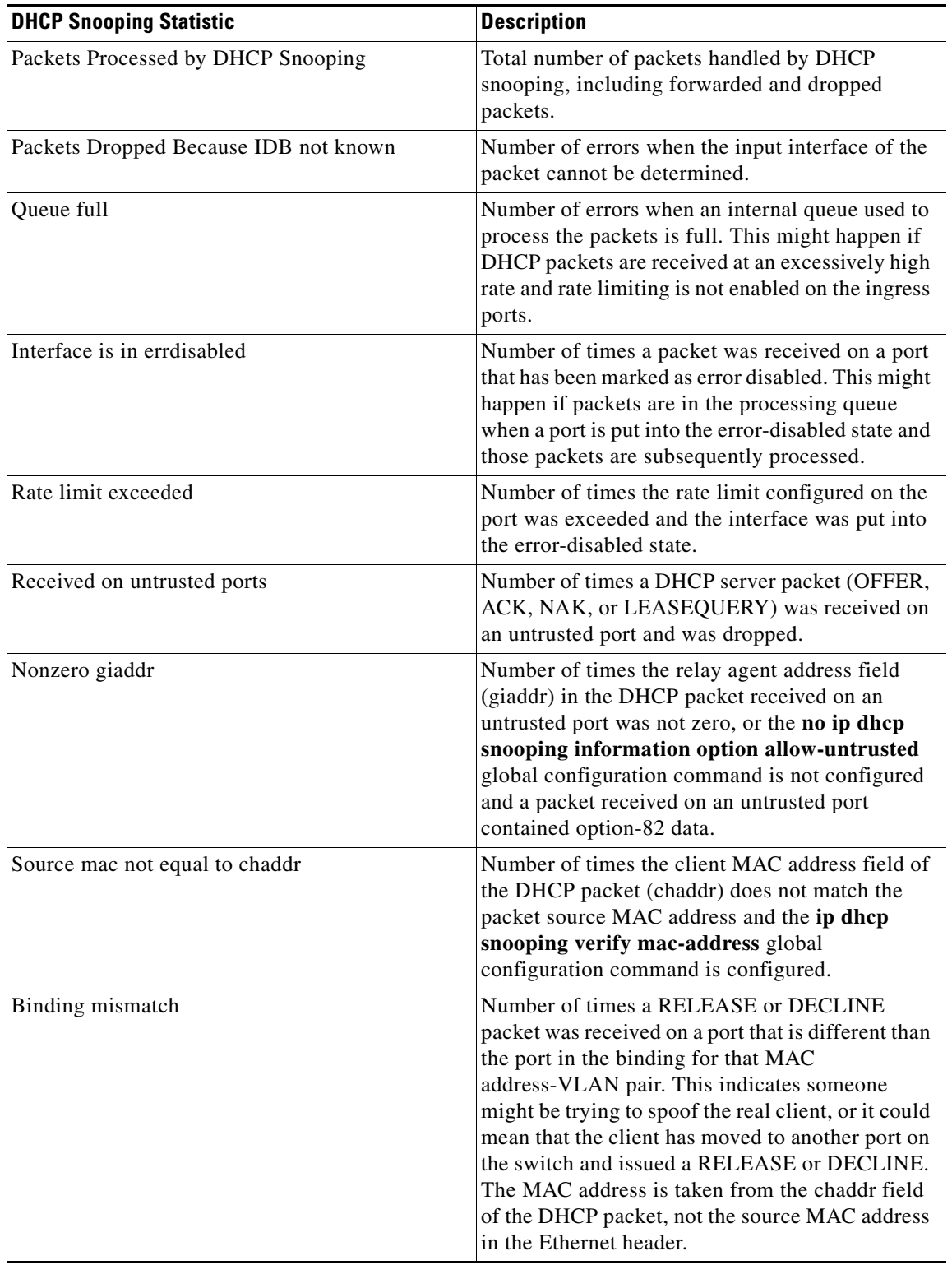

### <span id="page-107-0"></span>*Table 2-39 DHCP Snooping Statistics*

П
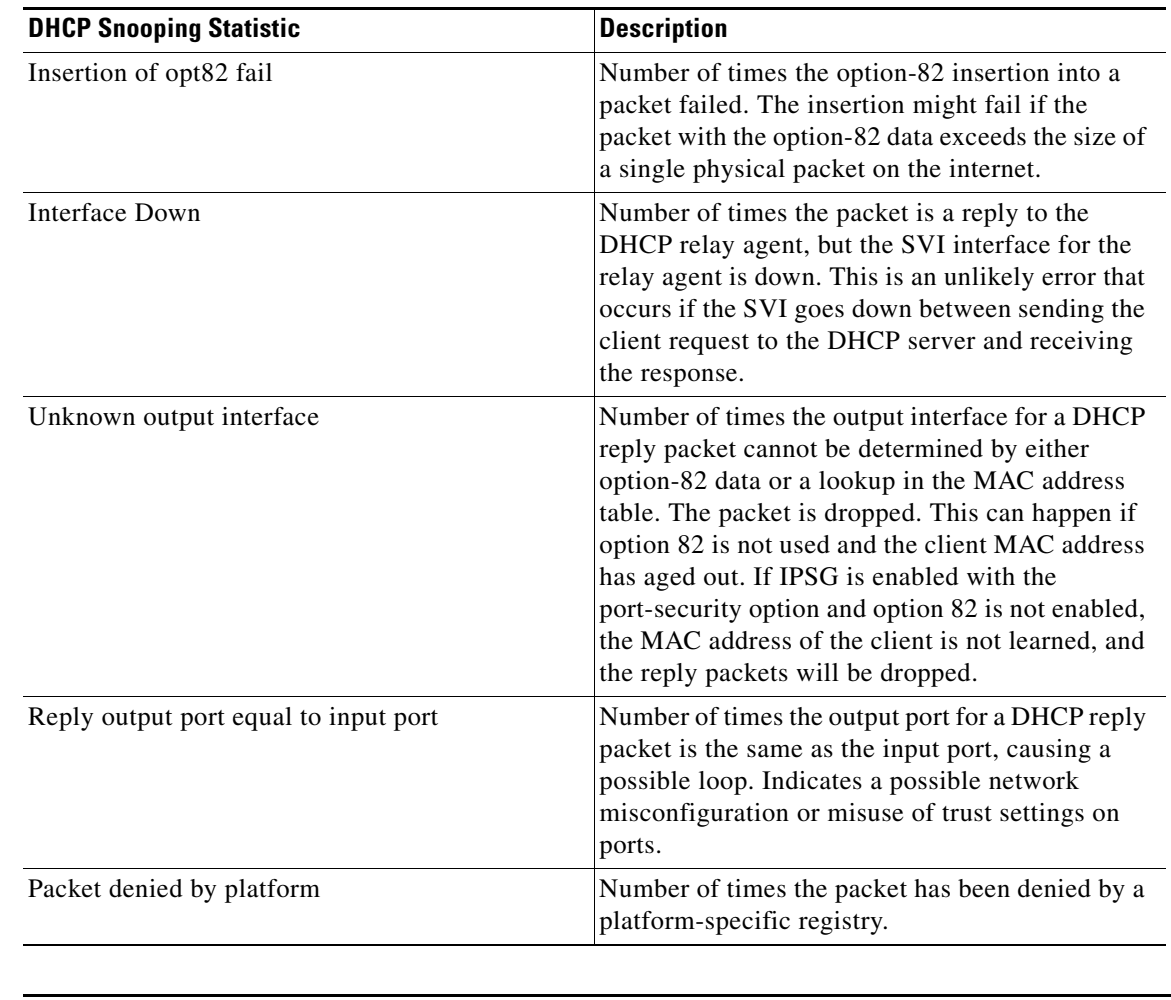

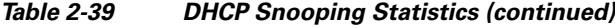

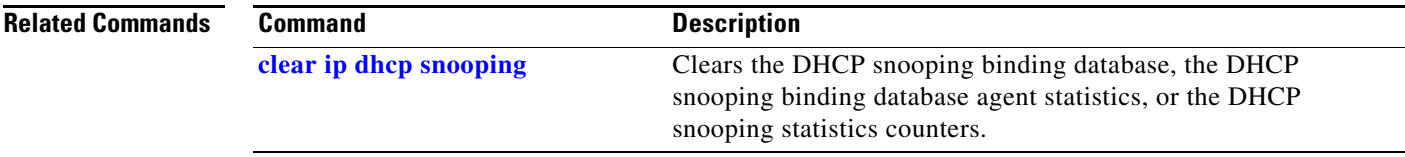

 $\blacksquare$ 

## **show ip igmp profile**

Use the **show ip igmp profile** privileged EXEC command to display all configured Internet Group Management Protocol (IGMP) profiles or a specified IGMP profile.

**show ip igmp profile** [*profile number*]

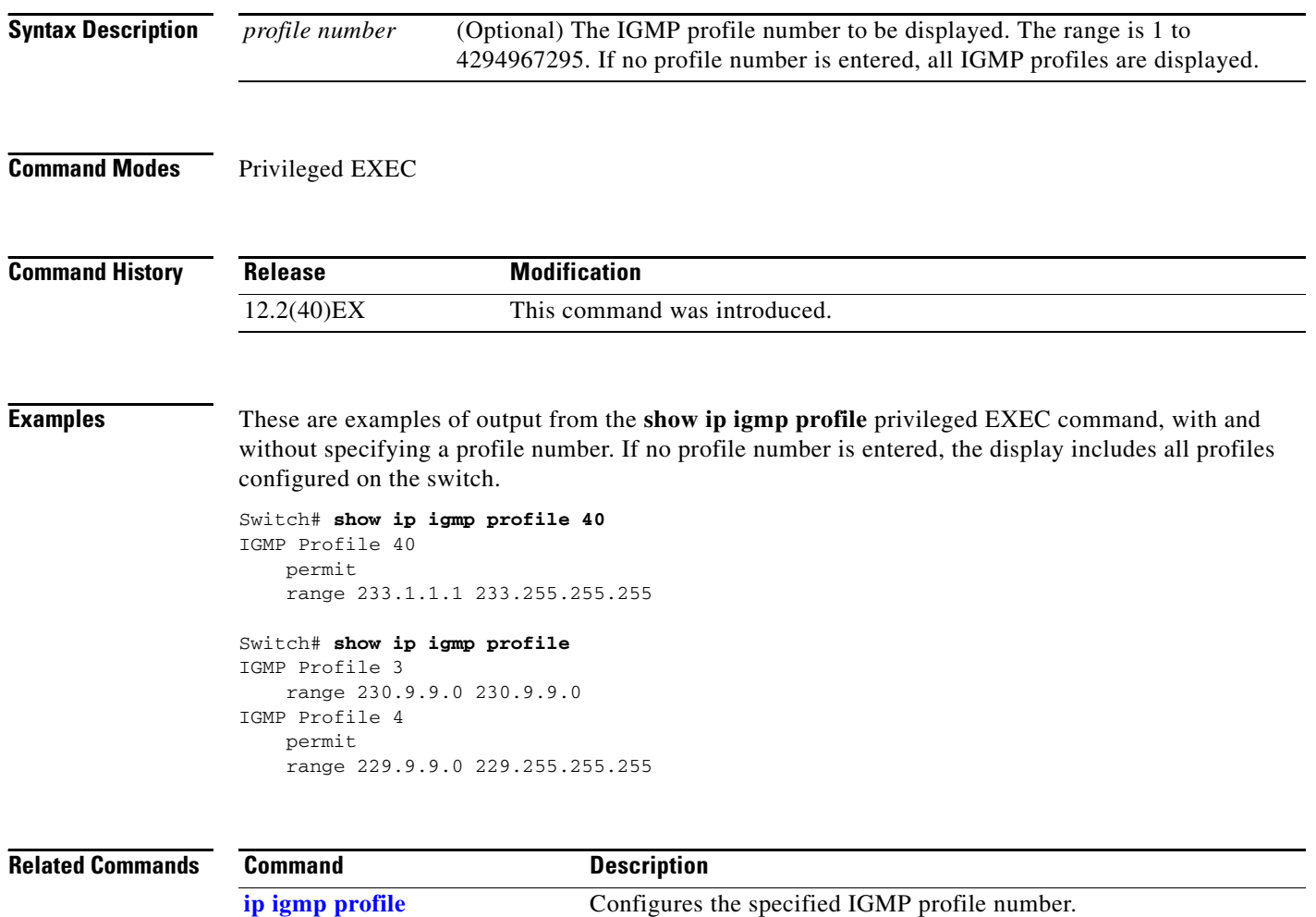

### <span id="page-110-0"></span>**show ip igmp snooping**

Use the **show ip igmp snooping** command in EXEC mode to display the Internet Group Management Protocol (IGMP) snooping configuration of the switch or the VLAN.

**show ip igmp snooping** [**groups** | **mrouter | querier**] [**vlan** *vlan-id*]

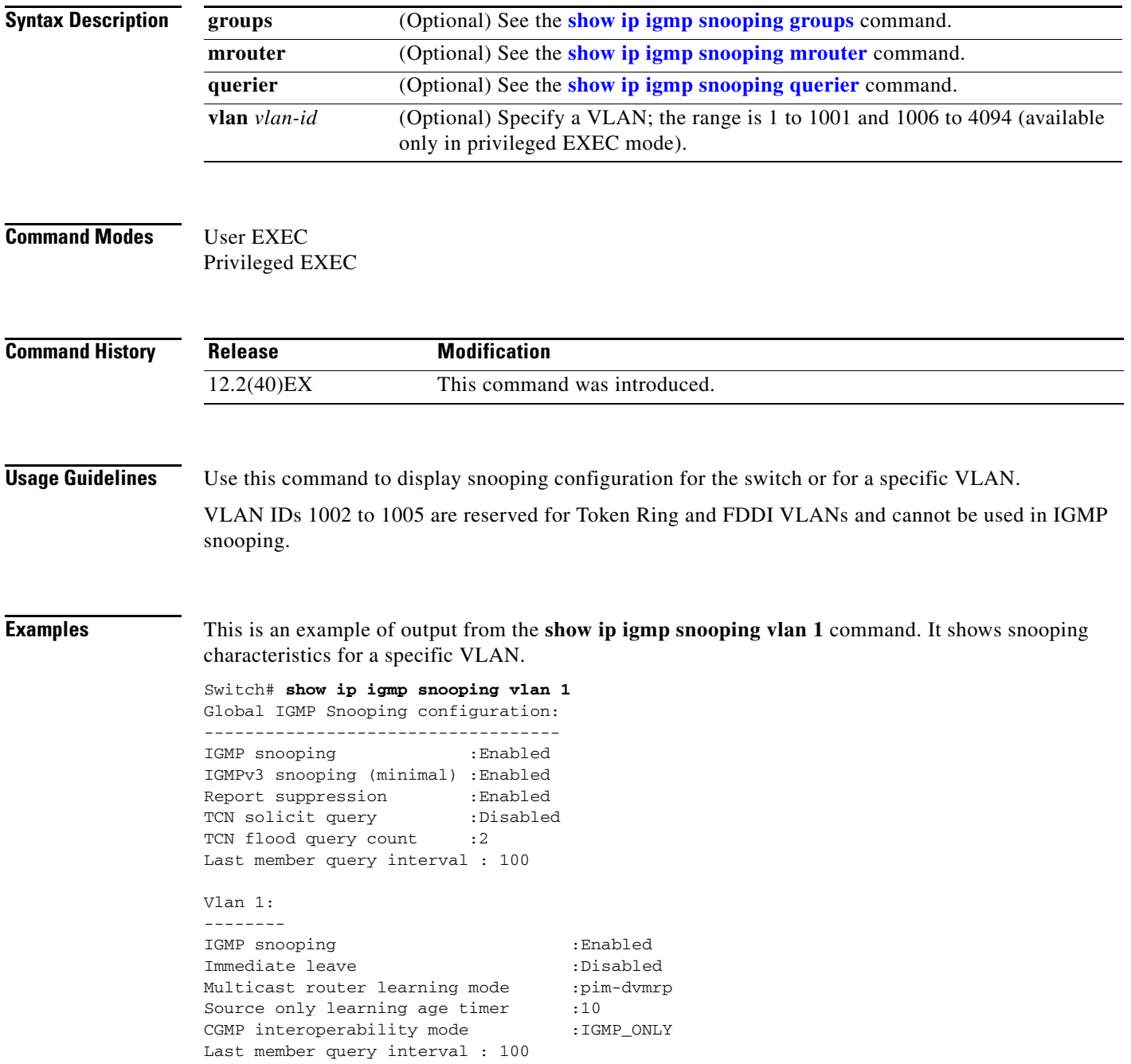

This is an example of output from the **show ip igmp snooping** command. It displays snooping characteristics for all VLANs on the switch.

#### Switch# **show ip igmp snooping**

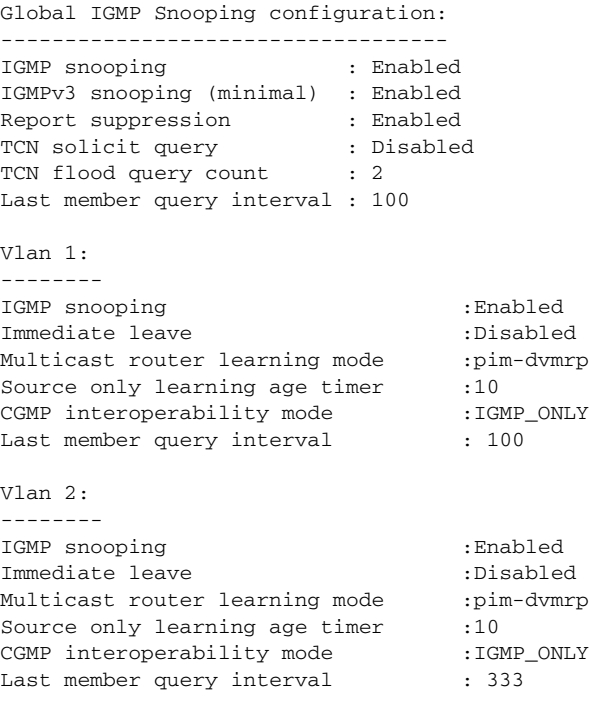

<output truncated>

#### **Related Commands**

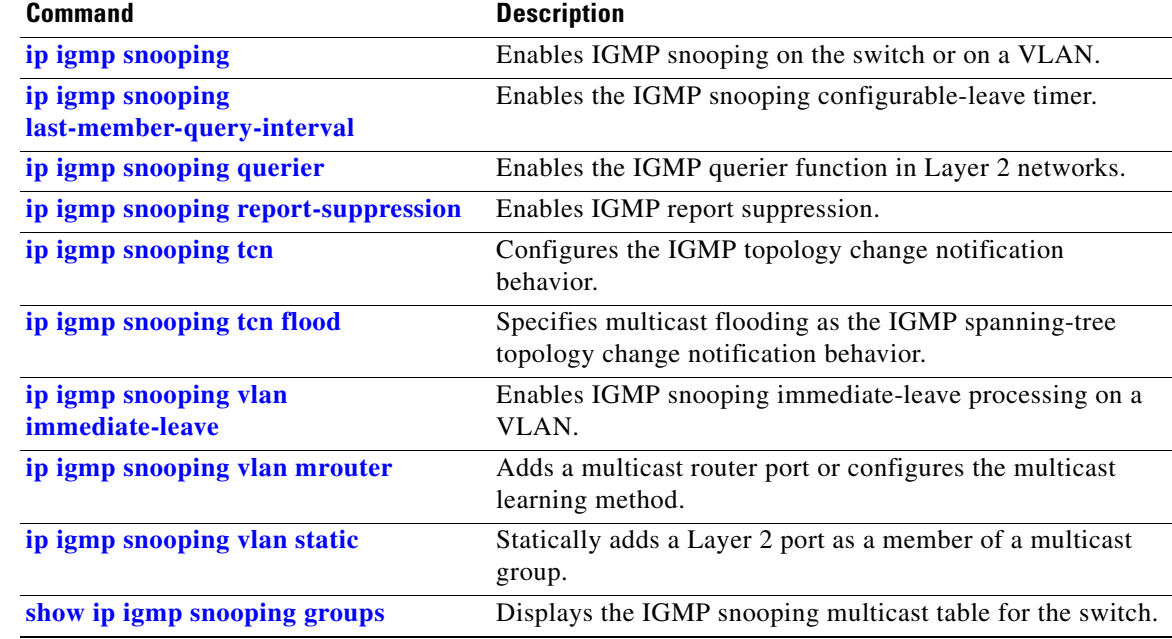

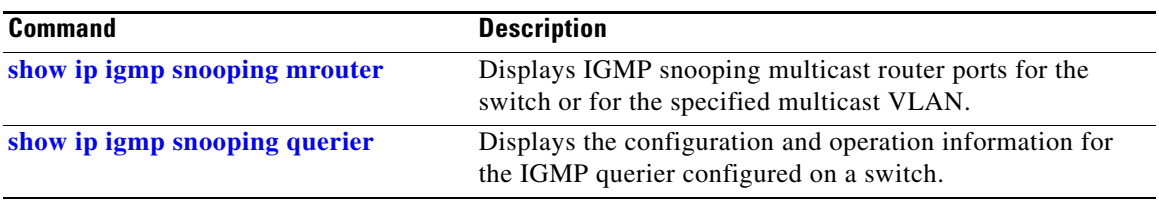

 $\blacksquare$ 

### <span id="page-113-0"></span>**show ip igmp snooping groups**

Use the **show ip igmp snooping groups** privileged EXEC command to display the Internet Group Management Protocol (IGMP) snooping multicast table for the switch or the multicast information. Use with the **vlan** keyword to display the multicast table for a specified multicast VLAN or specific multicast information.

**show ip igmp snooping groups** [**count | dynamic** [**count**] **| user** [**count**]]

**show ip igmp snooping groups vlan** *vlan-id* [*ip\_address* | **count** | **dynamic** [**count**] | **user** [**count**]]

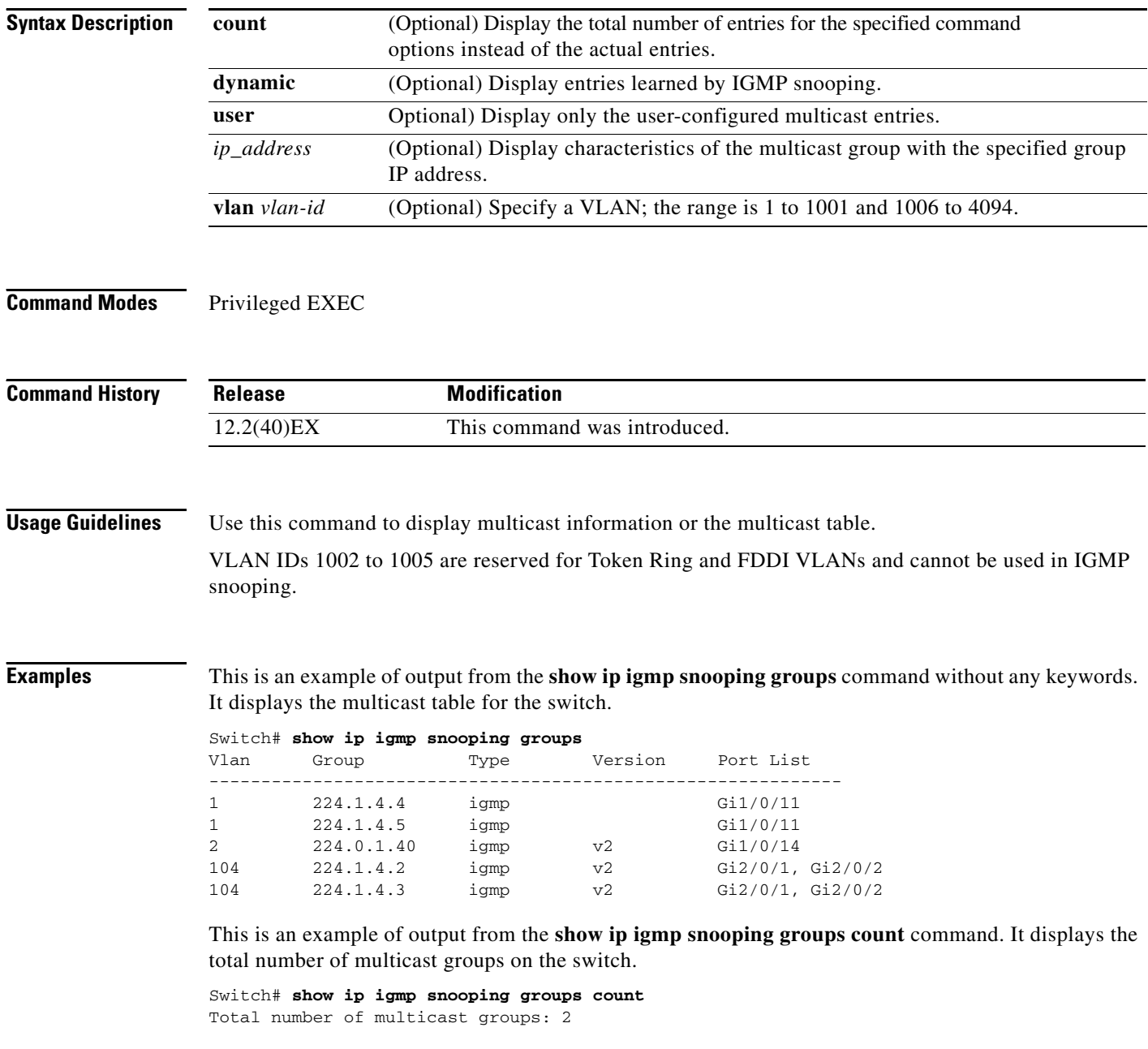

This is an example of output from the **show ip igmp snooping groups dynamic** command. It shows only the entries learned by IGMP snooping.

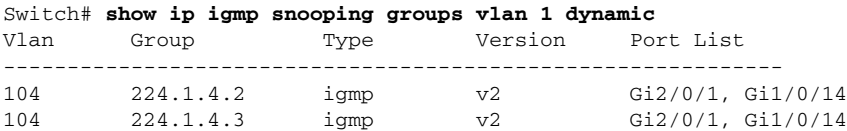

This is an example of output from the **show ip igmp snooping groups vlan** *vlan-id ip-address* command. It shows the entries for the group with the specified IP address.

Switch# **show ip igmp snooping groups vlan 104 224.1.4.2** Vlan Group Type Version Port List ------------------------------------------------------------- 104 224.1.4.2 igmp v2 Gi2/0/1, Gi1/0/14

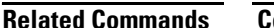

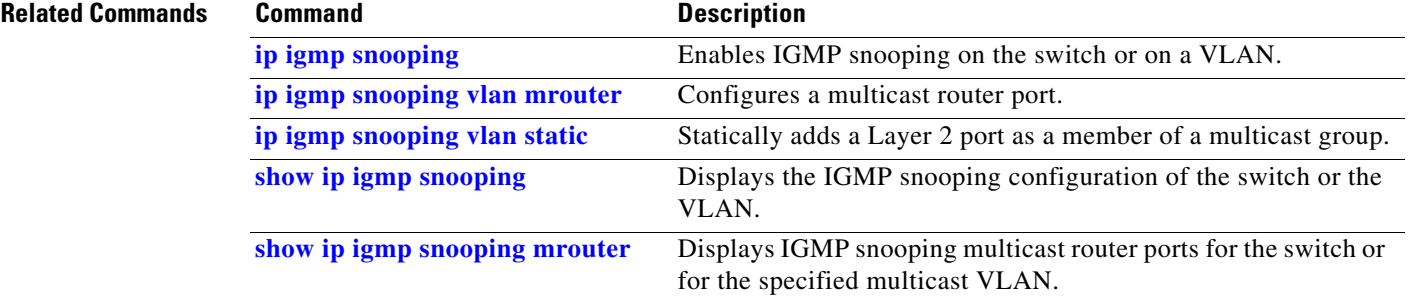

### <span id="page-115-0"></span>**show ip igmp snooping mrouter**

Use the **show ip igmp snooping mrouter** privileged EXEC command to display the Internet Group Management Protocol (IGMP) snooping dynamically learned and manually configured multicast router ports for the switch or for the specified multicast VLAN.

**show ip igmp snooping mrouter** [**vlan** *vlan-id*]

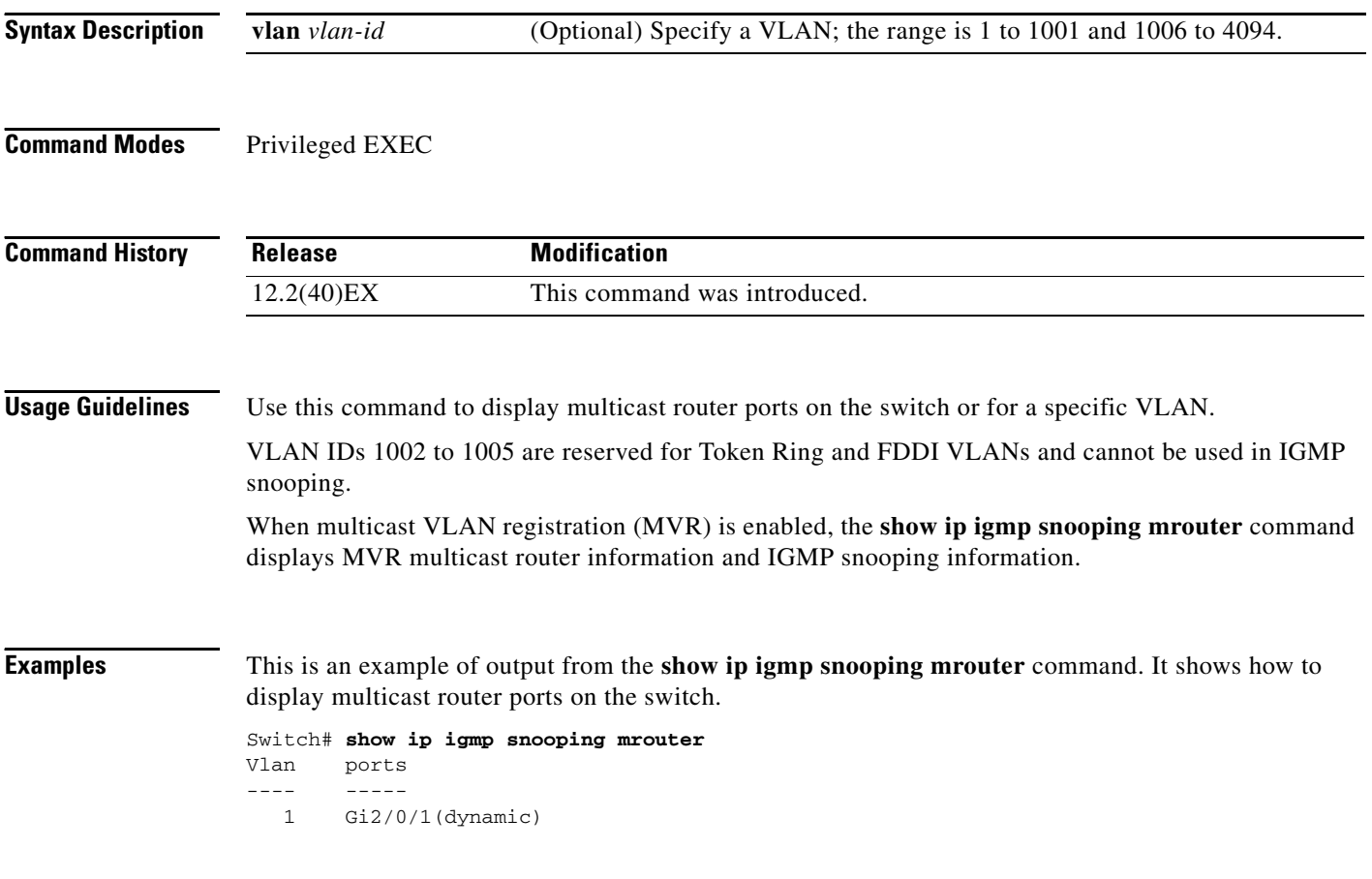

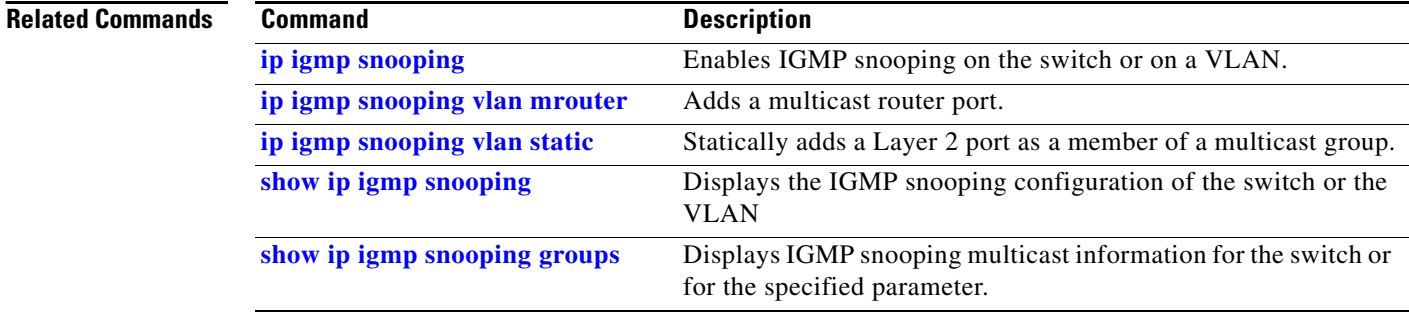

## <span id="page-116-0"></span>**show ip igmp snooping querier**

Use the **show ip igmp snooping querier detail** command in EXEC mode to display the configuration and operation information for the IGMP querier configured on a switch.

**show ip igmp snooping querier** [**detail** | **vlan** *vlan-id* [**detail**]]

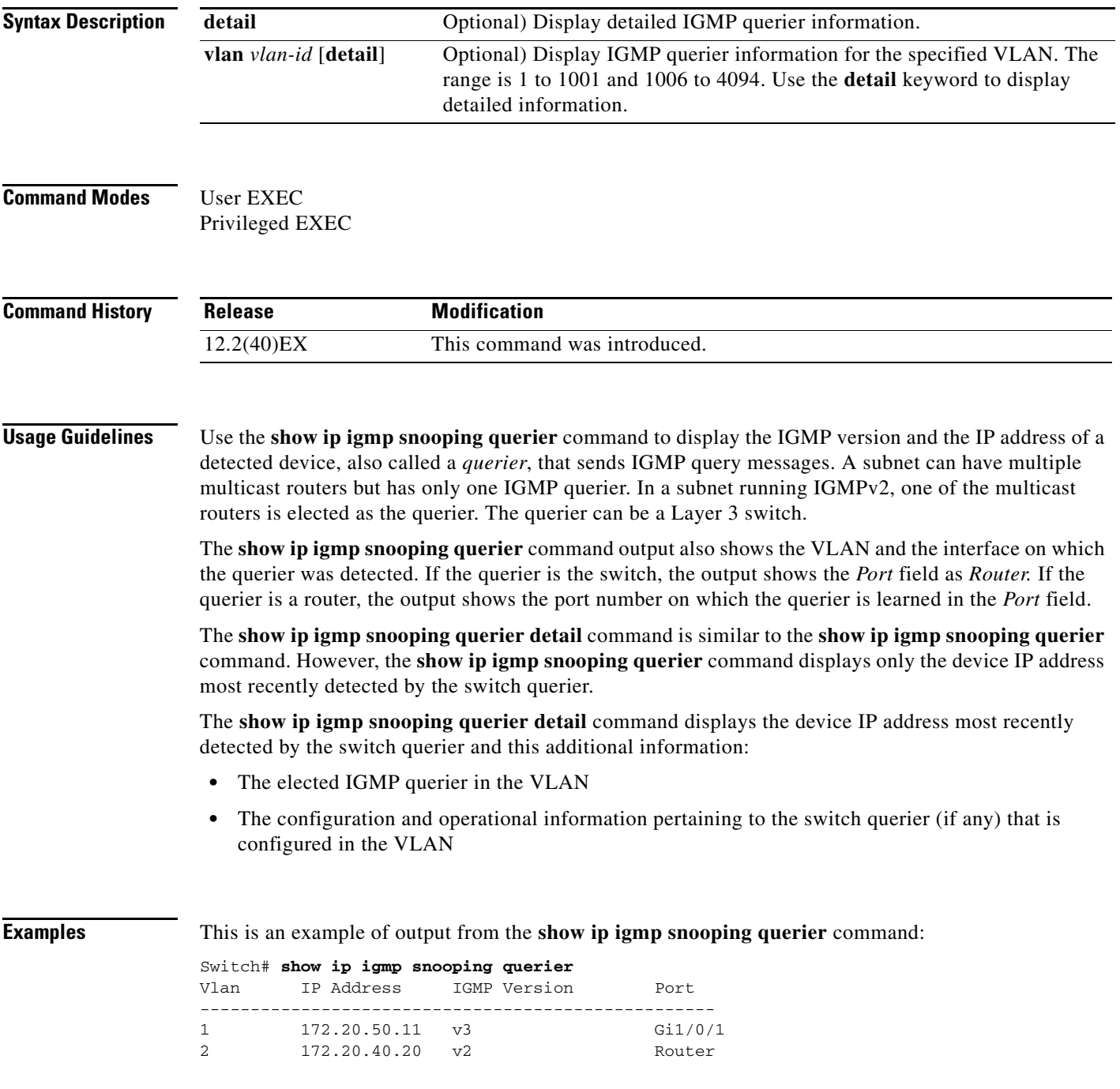

Switch# **show ip igmp snooping querier detail** Vlan IP Address IGMP Version Port ------------------------------------------------------------- 1 1.1.1.1 v2 Fa8/0/1 Global IGMP switch querier status ------------------------------------------------------- admin state  $\qquad \qquad : \text{ Enabled}$ admin version  $: 2$ <br>source IP address  $: 0.0.0.0$ source IP address query-interval (sec) : 60 query-interval (sec) : 10<br>max-response-time (sec) : 10 querier-timeout (sec) : 120 tcn query count : 2 tcn query interval (sec) : 10 Vlan 1: IGMP switch querier status ------------------------------------------------------- elected querier is 1.1.1.1 on port Fa8/0/1 ------------------------------------------------------- admin state  $\qquad \qquad : \text{ Enabled}$ admin version : 2 source IP address : 10.1.1.65 query-interval (sec) : 60 max-response-time (sec) : 10 querier-timeout (sec) : 120 tcn query count : 2 tcn query interval (sec) : 10 operational state : Non-Querier operational version : 2 tcn query pending count : 0

#### This is an example of output from the **show ip igmp snooping querier detail** command:

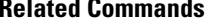

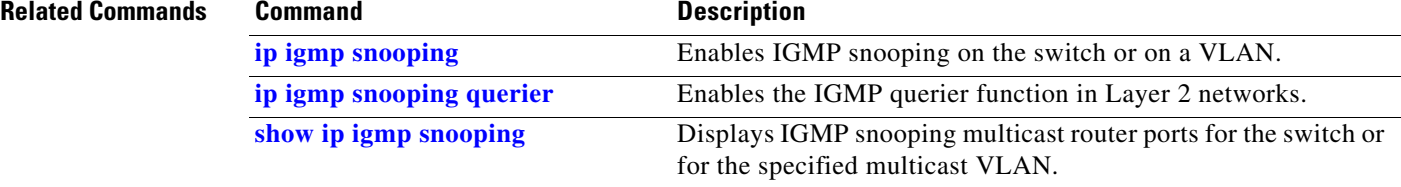

## **show ip source binding**

Use the **show ip source binding** command in EXEC mode to display the IP source bindings on the switch.

**show ip source binding** [*ip-address*] [*mac-address*] [**dhcp-snooping** | **static**] [**interface** *interface-id*] [**vlan** *vlan-id*]

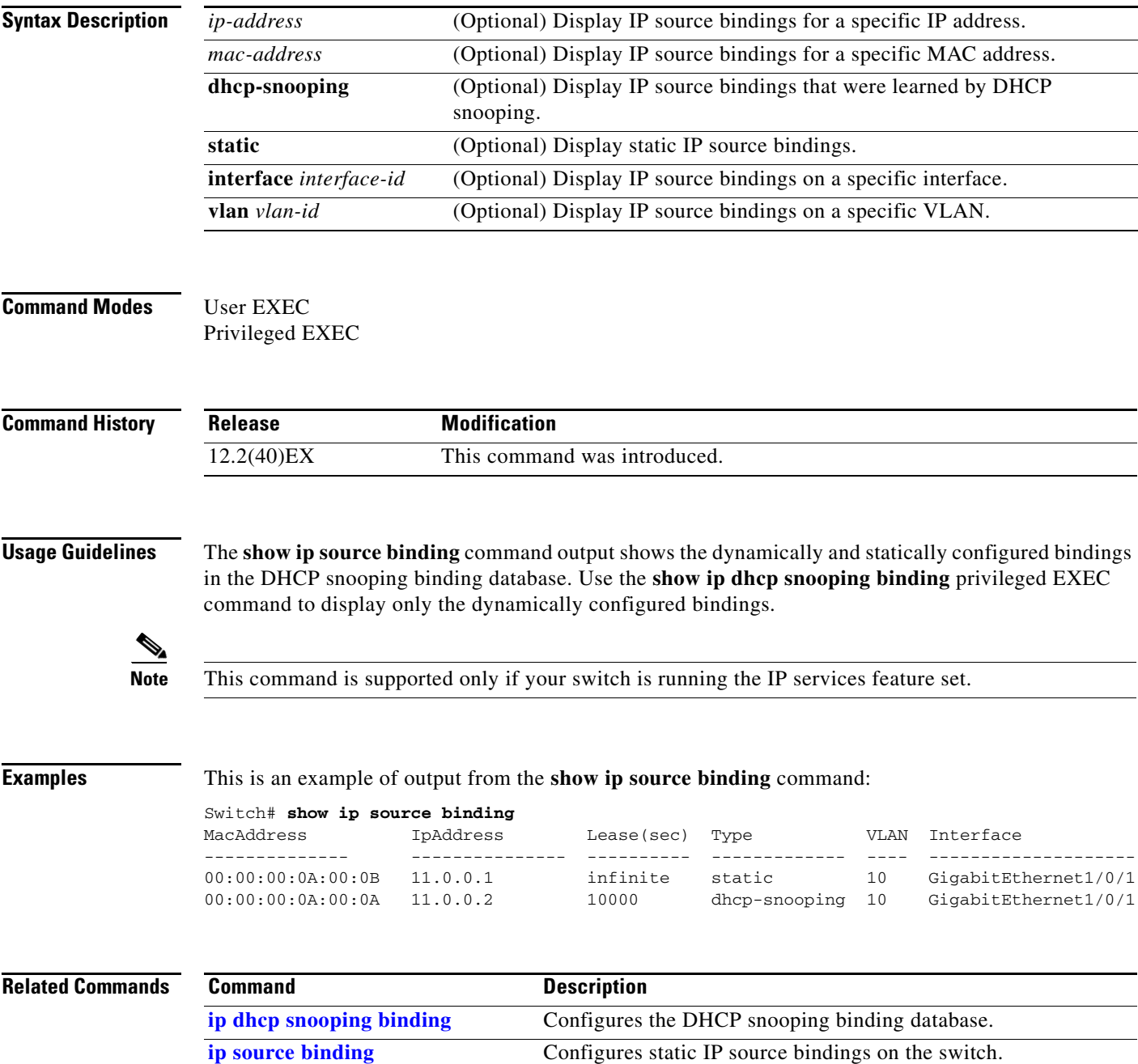

### **show ip verify source**

Use the **show ip verify source** command in EXEC mode to display the IP source guard configuration on the switch or on a specific interface.

**show ip verify source** [**interface** *interface-id*]

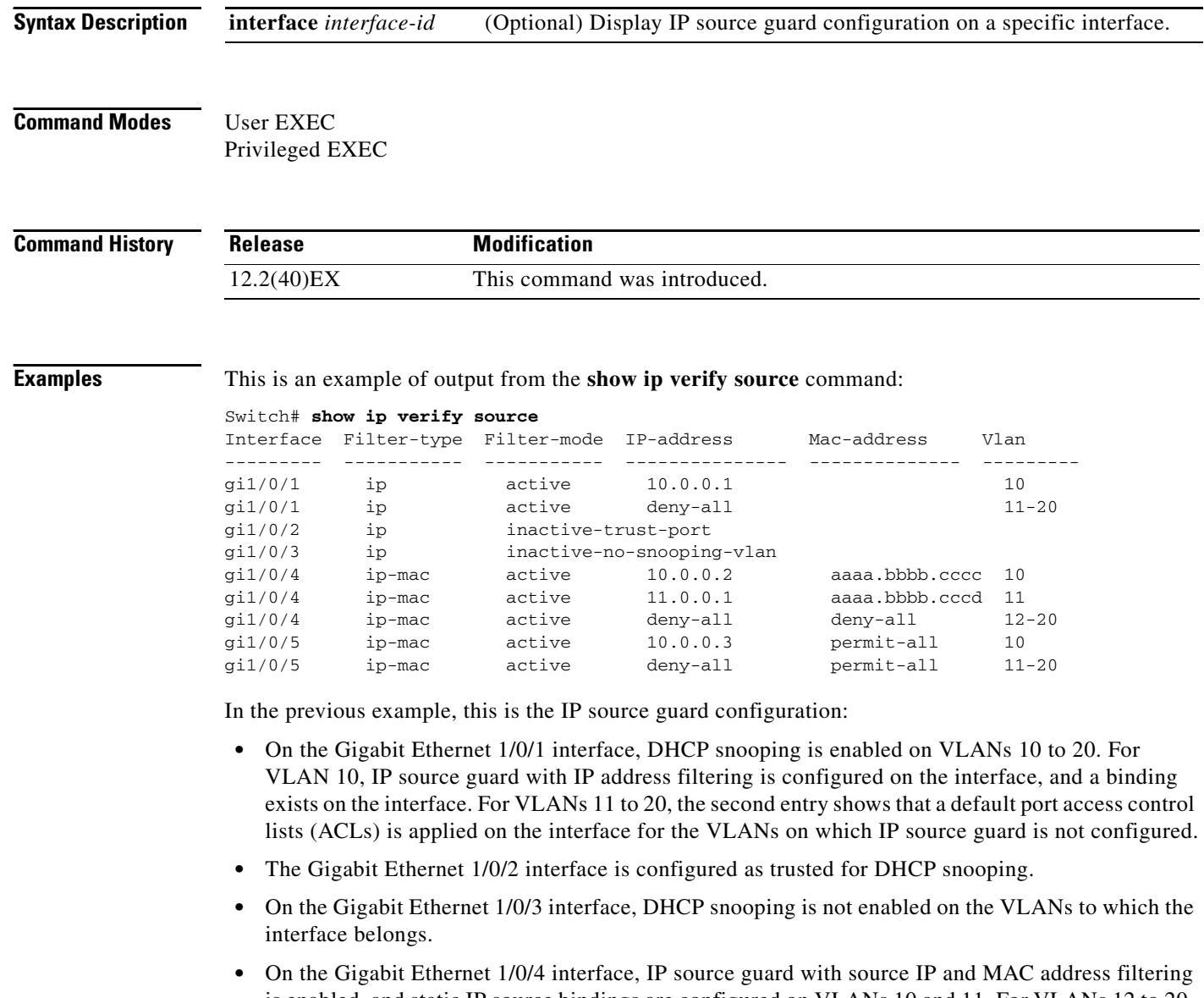

- is enabled, and static IP source bindings are configured on VLANs 10 and 11. For VLANs 12 to 20, the default port ACL is applied on the interface for the VLANs on which IP source guard is not configured.
- **•** On the Gigabit Ethernet 1/0/5 interface, IP source guard with source IP and MAC address filtering is enabled and configured with a static IP binding, but port security is disabled. The switch cannot filter source MAC addresses.

This is an example of output on an interface on which IP source guard is disabled:

Switch# **show ip verify source gigabitethernet1/0/6** IP source guard is not configured on the interface gi1/0/6.

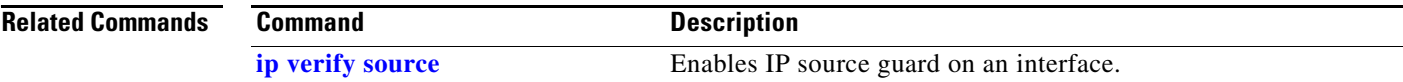

### <span id="page-121-0"></span>**show ipc**

Use the **show ipc** command in EXEC mode to display Interprocess Communications Protocol (IPC) configuration, status, and statistics on a switch stack or a standalone switch.

**show ipc** {**mcast** {**appclass** | **groups** | **status**} | **nodes** | **ports** [**open**] | **queue** | **rpc** | **session** {**all** | **rx** | **tx**} [**verbose**] | **status** [**cumlulative**] | **zones**}

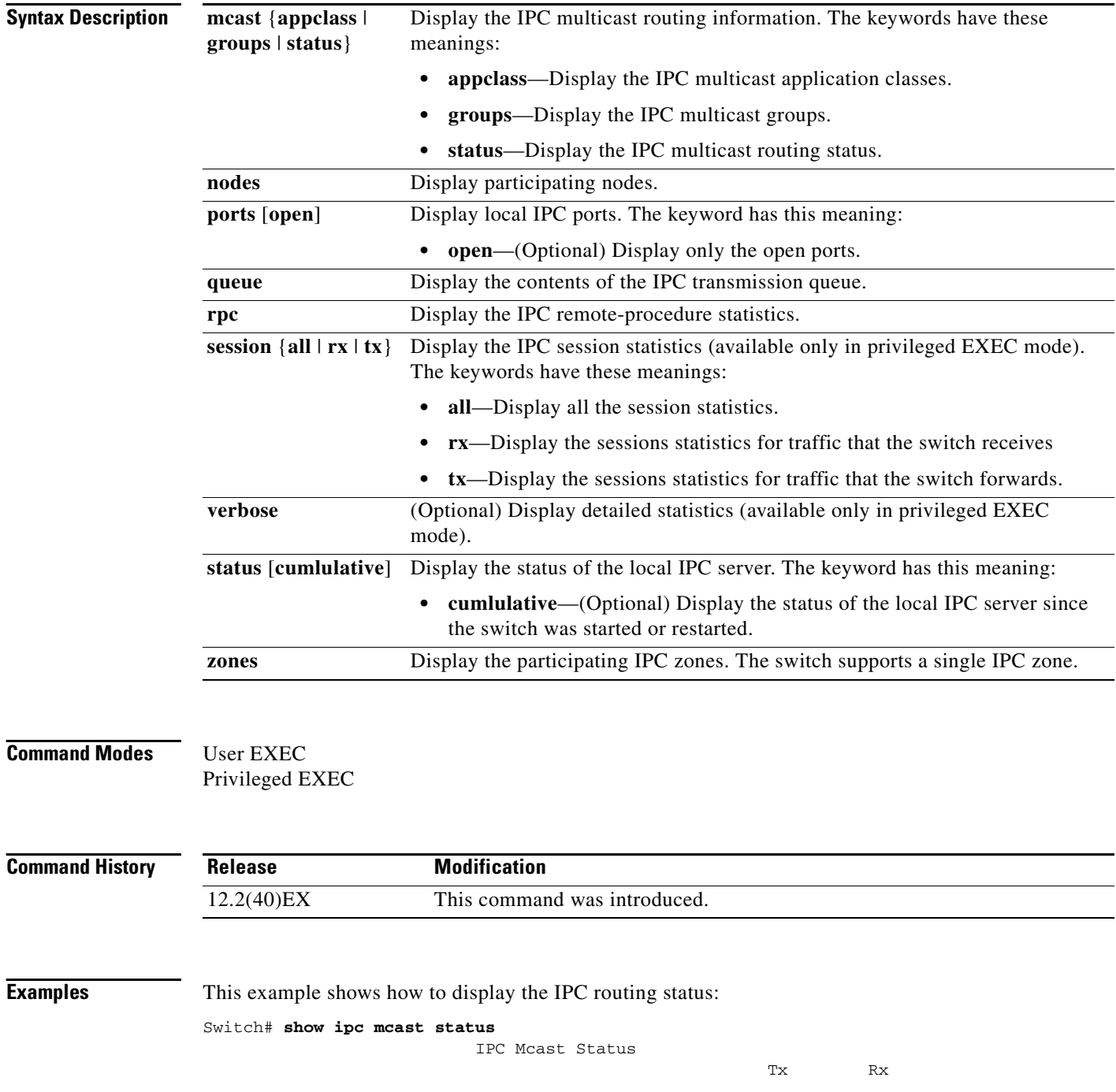

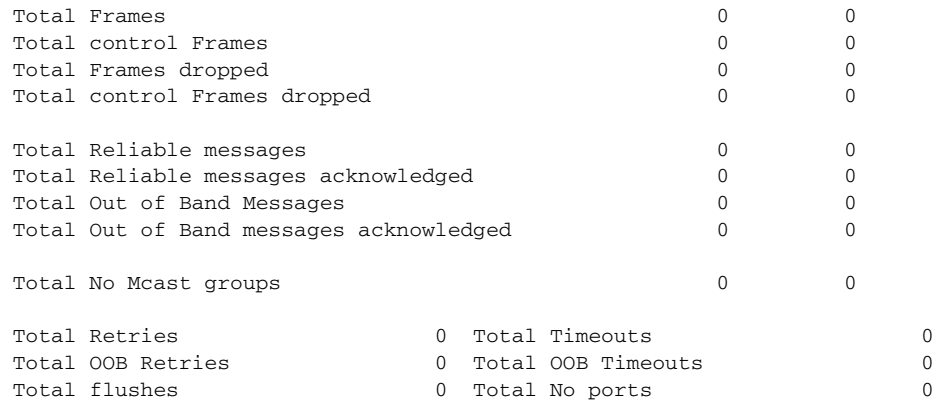

This example shows how to display the participating nodes:

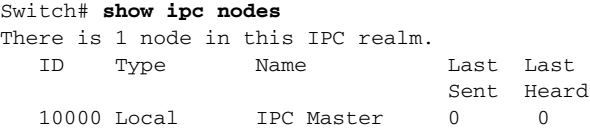

This example shows how to display the local IPC ports:

```
Switch# show ipc ports
There are 8 ports defined.
Port ID Type Name (current/peak/total)
There are 8 ports defined.
   10000.1 unicast IPC Master:Zone
   10000.2 unicast IPC Master:Echo
   10000.3 unicast IPC Master:Control
   10000.4 unicast IPC Master:Init
   10000.5 unicast FIB Master:DFS.process_level.msgs
  10000.5 unicast FIB Master:DFS.interrupt.msgs
   10000.7 unicast MDFS RP:Statistics
   port\_index = 0 seat_id = 0x10000 last sent = 0 last heard = 0
  0/2/159
   10000.8 unicast Slot 1 :MDFS.control.RIL
    port_index = 0 seat_id = 0x10000 last sent = 0 last heard = 0
  0/0/0
RPC packets:current/peak/total
```
This example shows how to display the contents of the IPC retransmission queue:

 $0/1/4$ 

Switch# **show ipc queue** There are 0 IPC messages waiting for acknowledgement in the transmit queue. There are 0 IPC messages waiting for a response. There are 0 IPC messages waiting for additional fragments. There are 0 IPC messages currently on the IPC inboundQ. Messages currently in use  $\qquad \qquad$  : 3 Message cache size  $\cdot$  1000 Maximum message cache usage  $\cdot$  1000 0 times message cache crossed 5000 [max] Emergency messages currently in use :  $\qquad \qquad 0$ There are 2 messages currently reserved for reply msg.

Inbound message queue depth 0 Zone inbound message queue depth 0 This example shows how to display all the IPC session statistics: Switch# **show ipc session all** Tx Sessions: Port ID Type Name 10000.7 Unicast MDFS RP:Statistics port\_index = 0 type = Unreliable last sent = 0 last heard = 0 Msgs requested = 180 Msgs returned = 180 10000.8 Unicast Slot 1 :MDFS.control.RIL port\_index = 0 type = Reliable last sent = 0 last heard = 0 Msgs requested = 0 Msgs returned = 0 Rx Sessions: Port ID Type Name 10000.7 Unicast MDFS RP:Statistics  $port\_index = 0$  seat\_id =  $0x10000$  last sent = 0 last heard = 0 No of msgs requested = 180 Msgs returned = 180 10000.8 Unicast Slot 1 :MDFS.control.RIL  $port\_index = 0$  seat $_id = 0x10000$  last sent = 0 last heard = 0 No of msgs requested = 0 Msgs returned = 0

This example shows how to display the status of the local IPC server:

```
Switch# show ipc status cumulative
                          IPC System Status
 Time last IPC stat cleared :never
 This processor is the IPC master server.
 Do not drop output of IPC frames for test purposes.
  1000 IPC Message Headers Cached.
```
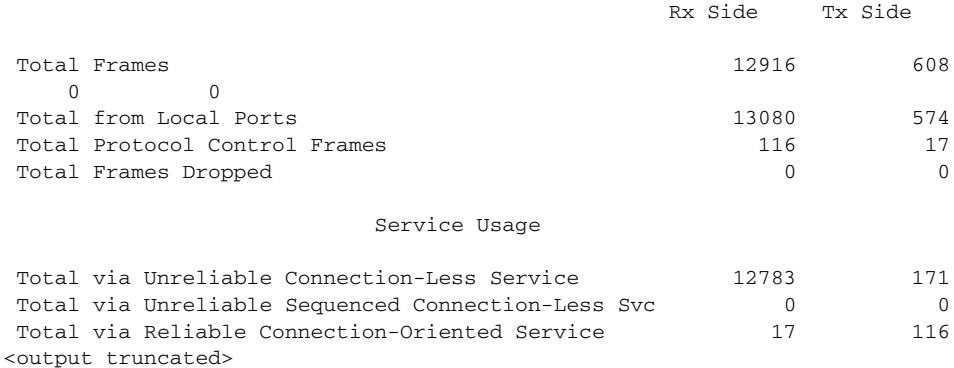

```
Related Commands Command Command Description
                clear ipc Clears the IPC multicast routing statistics.
```
### **show ipv6 access-list**

Use the **show ipv6 access-list** command in EXEC mode to display the contents of all current IPv6 access lists.

**show ipv6 access-list** [*access-list-name*]

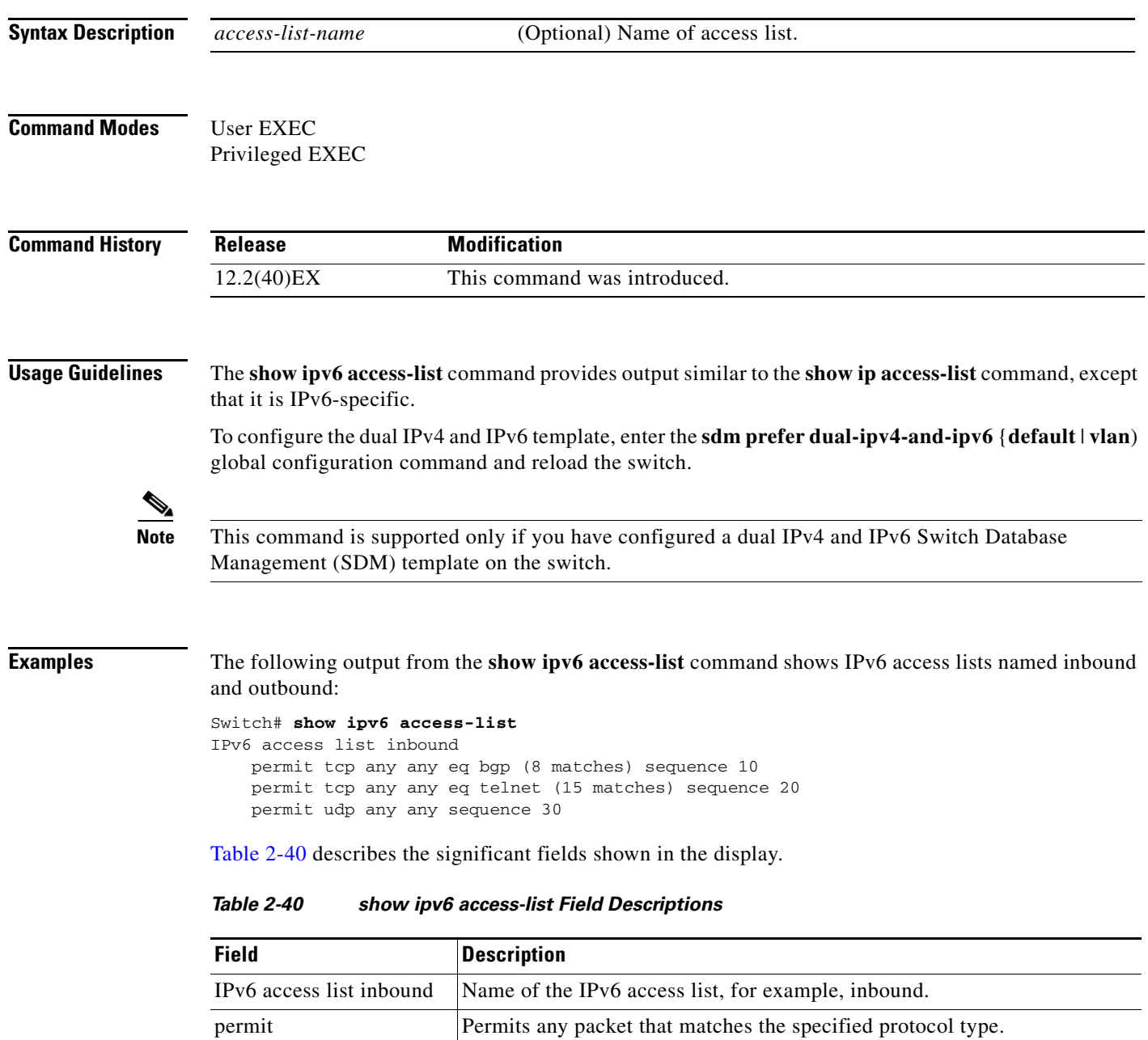

<span id="page-124-0"></span>tcp Transmission Control Protocol. The higher-level (Layer 4) protocol type

that the packet must match.

any **Equal to ::/0.** 

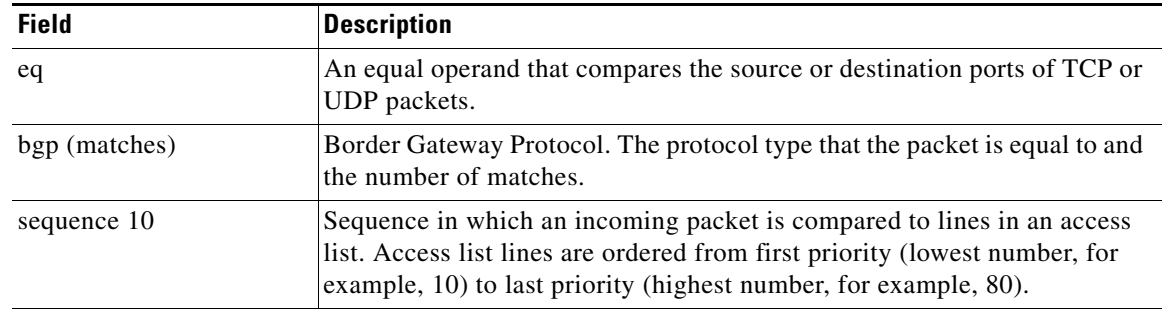

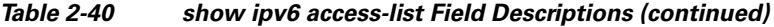

### **Related Commands**

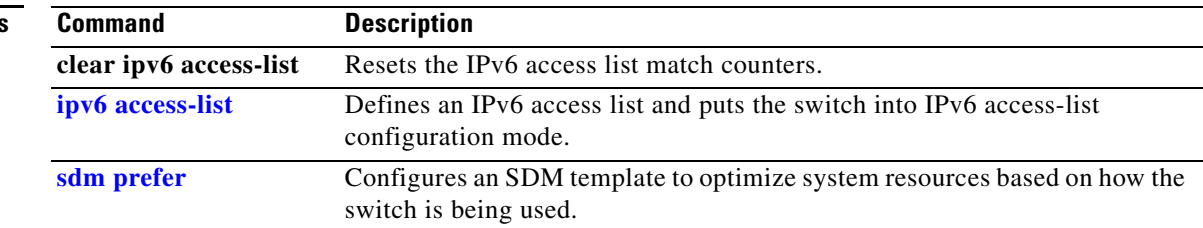

 $\blacksquare$ 

## **show ipv6 dhcp conflict**

Use the **show ipv6 dhcp conflict** privileged EXEC command to display address conflicts found by a Dynamic Host Configuration Protocol for IPv6 (DHCPv6) server when addresses are offered to the client.

**show ipv6 dhcp conflict**

**Syntax Description** This command has no arguments or keywords.

**Command Modes** Privileged EXEC

**Command History Release Modification** 12.2(46)SE This command was introduced.

**Usage Guidelines** To configure the dual IPv4 and IPv6 template, enter the **sdm prefer dual-ipv4-and-ipv6** {**default** | **vlan**) global configuration command, and reload the switch.

> When you configure the DHCPv6 server to detect conflicts, it uses ping. The client uses neighbor discovery to detect clients and reports to the server through a DECLINE message. If an address conflict is detected, the address is removed from the pool, and the address is not assigned until the administrator removes the address from the conflict list.

**Note** This command is available only if you have configured a dual IPv4 and IPv6 Switch Database Management (SDM) template on the switch.

**Examples** This is an example of the output from the **show ipv6 dhcp conflict** command:

Switch# **show ipv6 dhcp conflict** Pool 350, prefix 2001:1005::/48 2001:1005::10

#### **Related Commands**

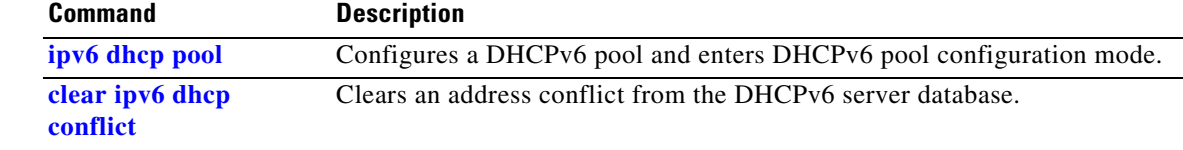

### **show ipv6 mld snooping**

Use the **show ipv6 mld snooping** command in EXEC mode to display IP version 6 (IPv6) Multicast Listener Discovery (MLD) snooping configuration of the switch or the VLAN.

**show ipv6 mld snooping** [**vlan** *vlan-id*]

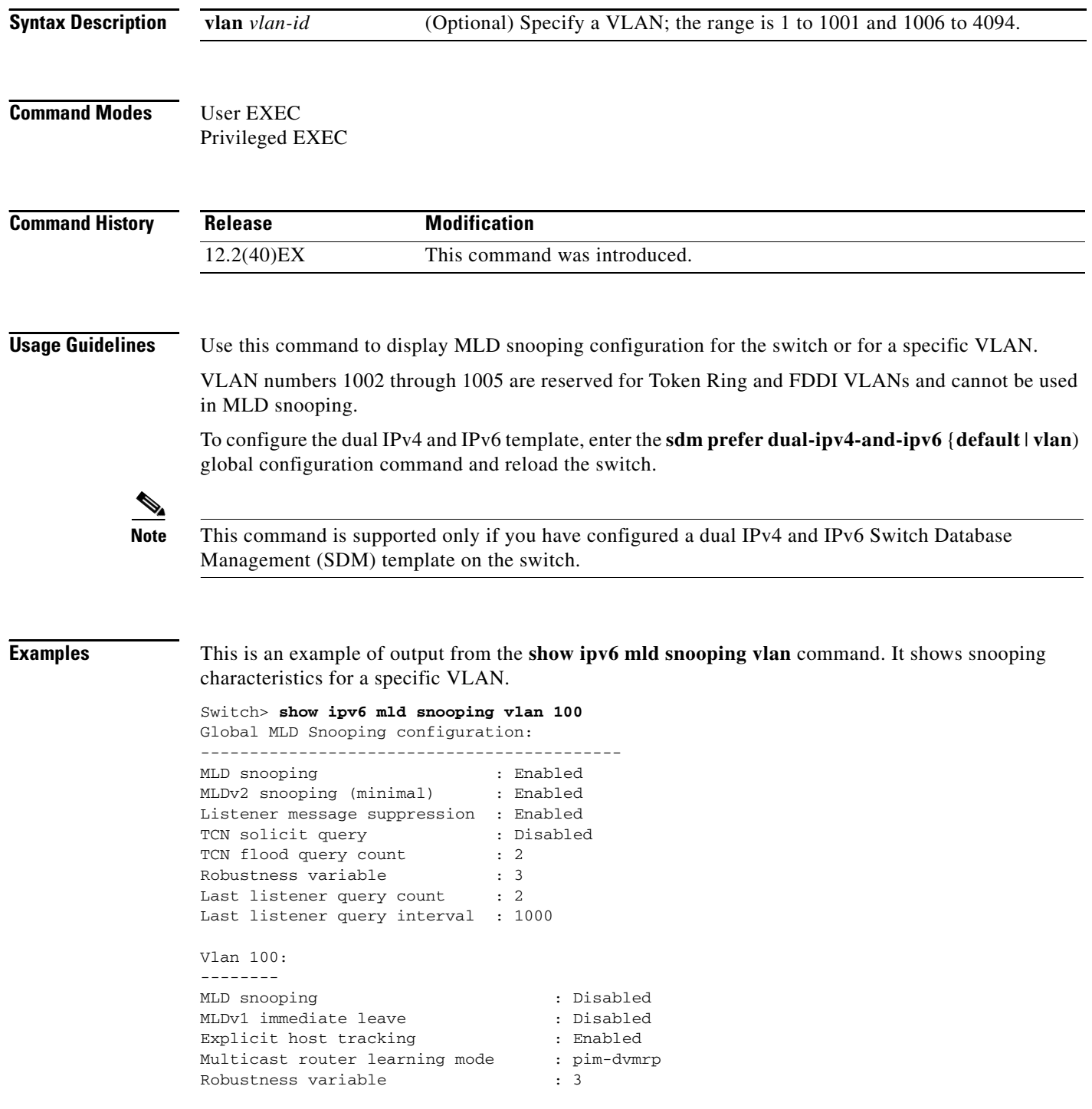

Last listener query count : 2 Last listener query interval : 1000

This is an example of output from the **show ipv6 mld snooping** command. It displays snooping characteristics for all VLANs on the switch.

```
Switch> show ipv6 mld snooping
Global MLD Snooping configuration:
-------------------------------------------
MLD snooping : Enabled
MLDv2 snooping (minimal) : Enabled
Listener message suppression : Enabled
TCN solicit query : Disabled
TCN flood query count : 2<br>Robustness variable : 3
Robustness variable
Last listener query count : 2
Last listener query interval : 1000
Vlan 1:
--------
MLD snooping : Disabled
MLDv1 immediate leave : Disabled
Explicit host tracking (Explicit is stracking that is enabled
Multicast router learning mode : pim-dvmrp
Robustness variable : 1
Last listener query count : 2
Last listener query interval : 1000
<output truncated>
Vlan 951:
--------
MLD snooping : Disabled
MLDv1 immediate leave : Disabled<br>Explicit host tracking : Enabled<br>Multicast router learning mode : pim-dvmrp
Explicit host tracking
Multicast router learning mode : p<br>Robustness variable : 3
Robustness variable
Last listener query count : 2
Last listener query interval : 1000
```
### **Related Commands Command Command Description**

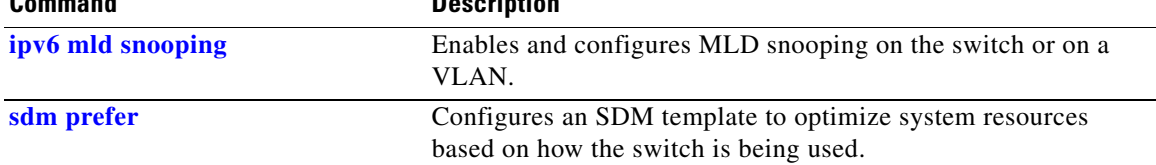

### **show ipv6 mld snooping address**

Use the **show ipv6 mld snooping address** command in EXEC mode to display all or specified IP Version 6 (IPv6) multicast address information maintained by Multicast Listener Discovery (MLD) snooping.

**show ipv6 mld snooping address** [[**vlan** *vlan-id*] [*ipv6 address*]] [**vlan** *vlan-id*] [**count** *|* **dynamic**  | **user**]

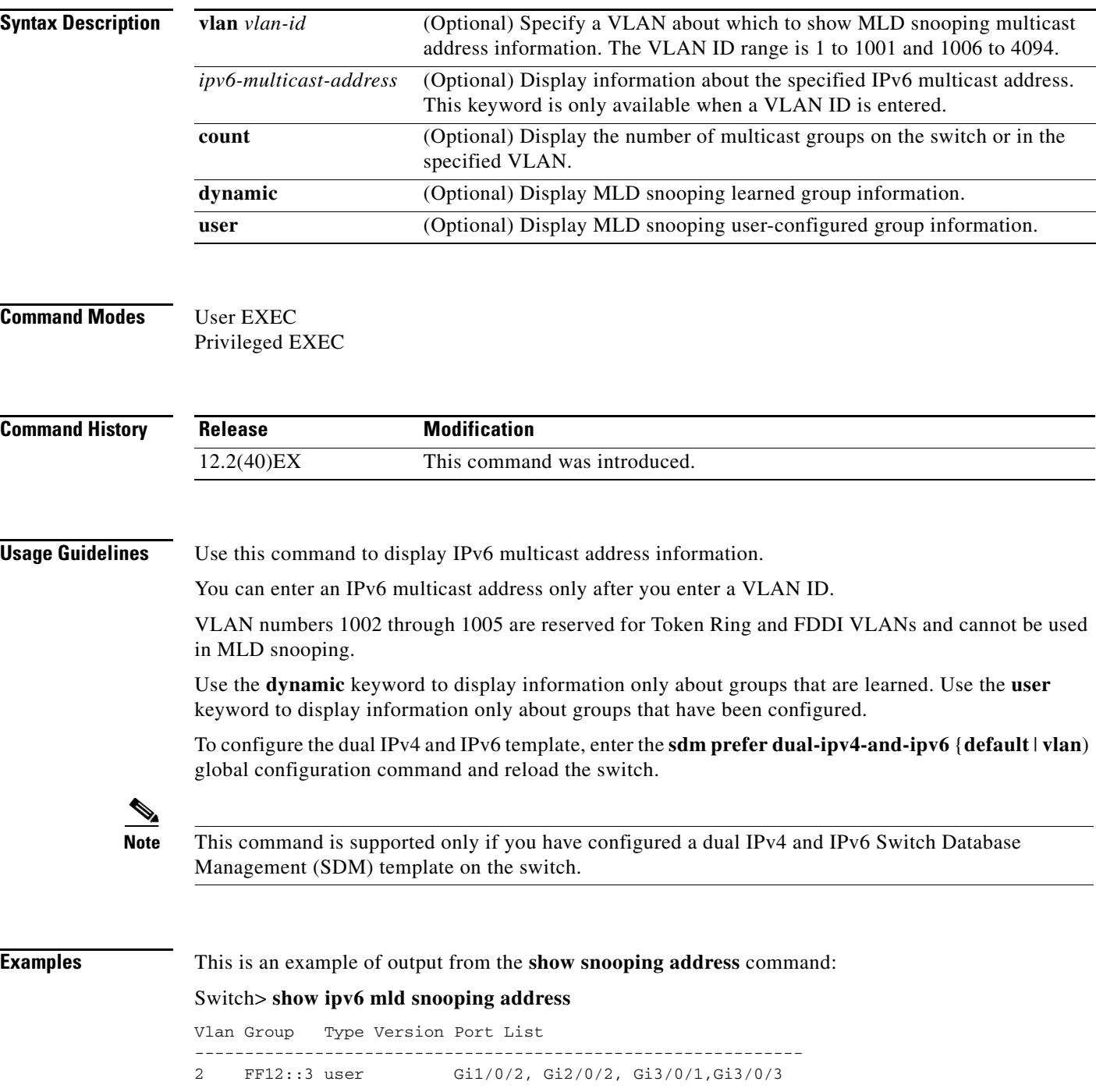

This is an example of output from the **show snooping address count** command:

Switch> **show ipv6 mld snooping address count** Total number of multicast groups: 2

This is an example of output from the **show snooping address user** command:

Switch> **show ipv6 mld snooping address user** Vlan Group Type Version Port List ------------------------------------------------------------- 2 FF12::3 user v2 Gi1/0/2, Gi2/0/2, Gi3/0/1,Gi3/0/3

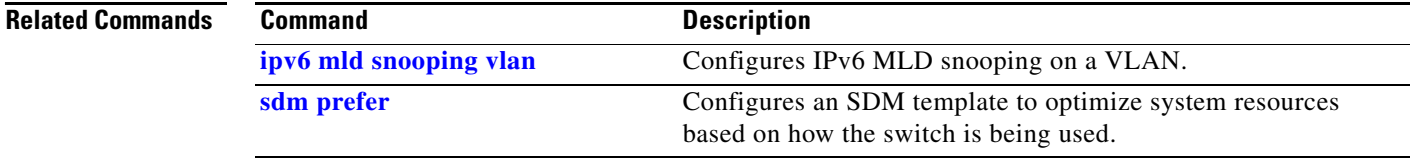

### **show ipv6 mld snooping mrouter**

Use the **show ipv6 mld snooping mrouter** command in EXEC mode to display dynamically learned and manually configured IP version 6 (IPv6) Multicast Listener Discovery (MLD) router ports for the switch or a VLAN.

**show ipv6 mld snooping mrouter** [**vlan** *vlan-id*]

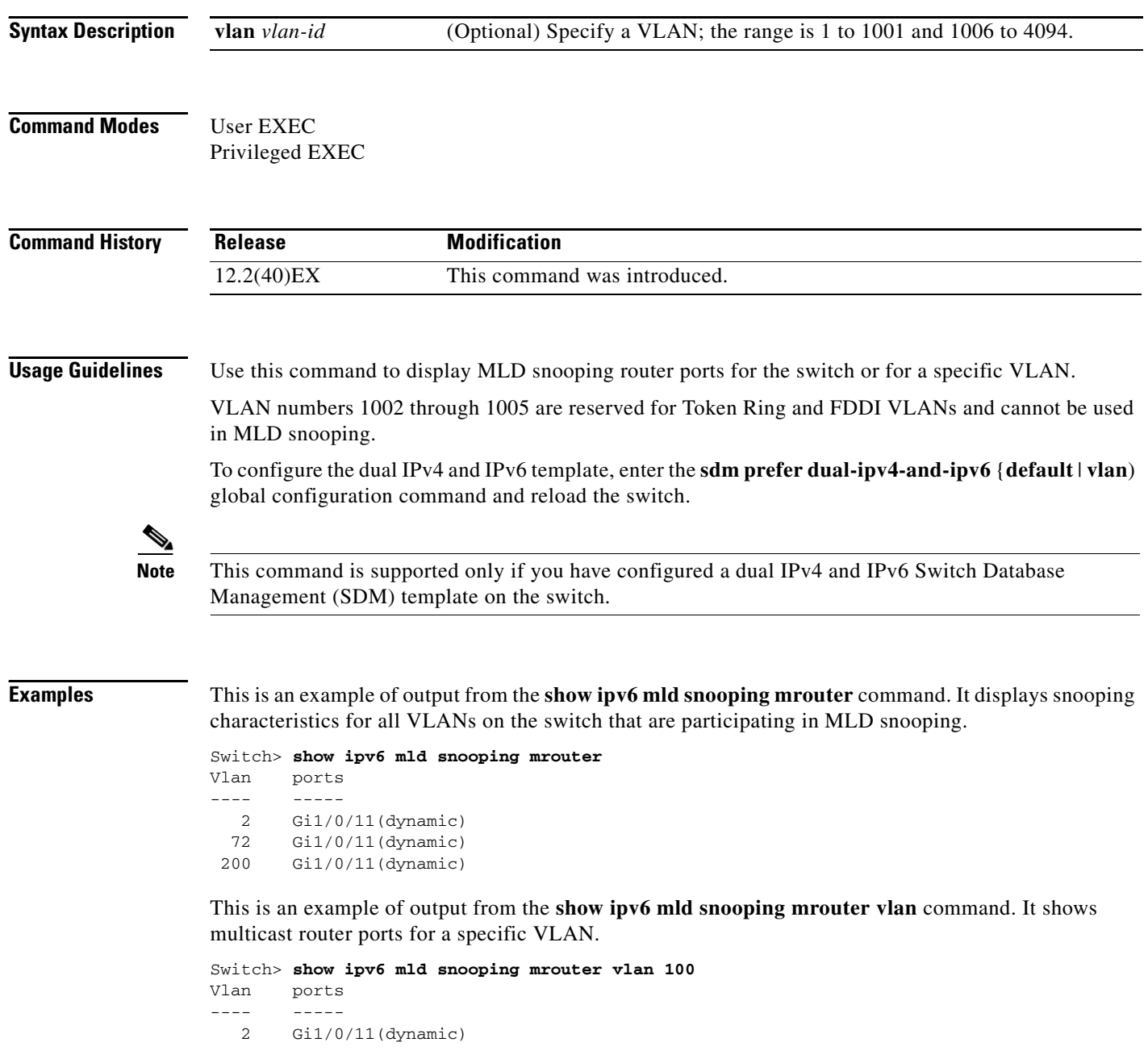

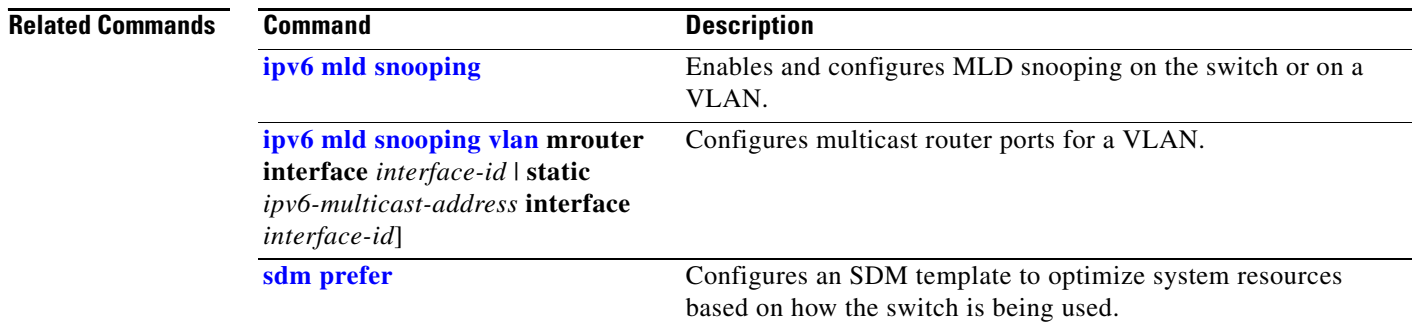

 $\blacksquare$ 

### **show ipv6 mld snooping querier**

Use the **show ipv6 mld snooping querier** command in EXEC mode to display IP version 6 (IPv6) Multicast Listener Discovery (MLD) snooping querier-related information most recently received by the switch or the VLAN.

**show ipv6 mld snooping querier** [**vlan** *vlan-id*] [**detail**]

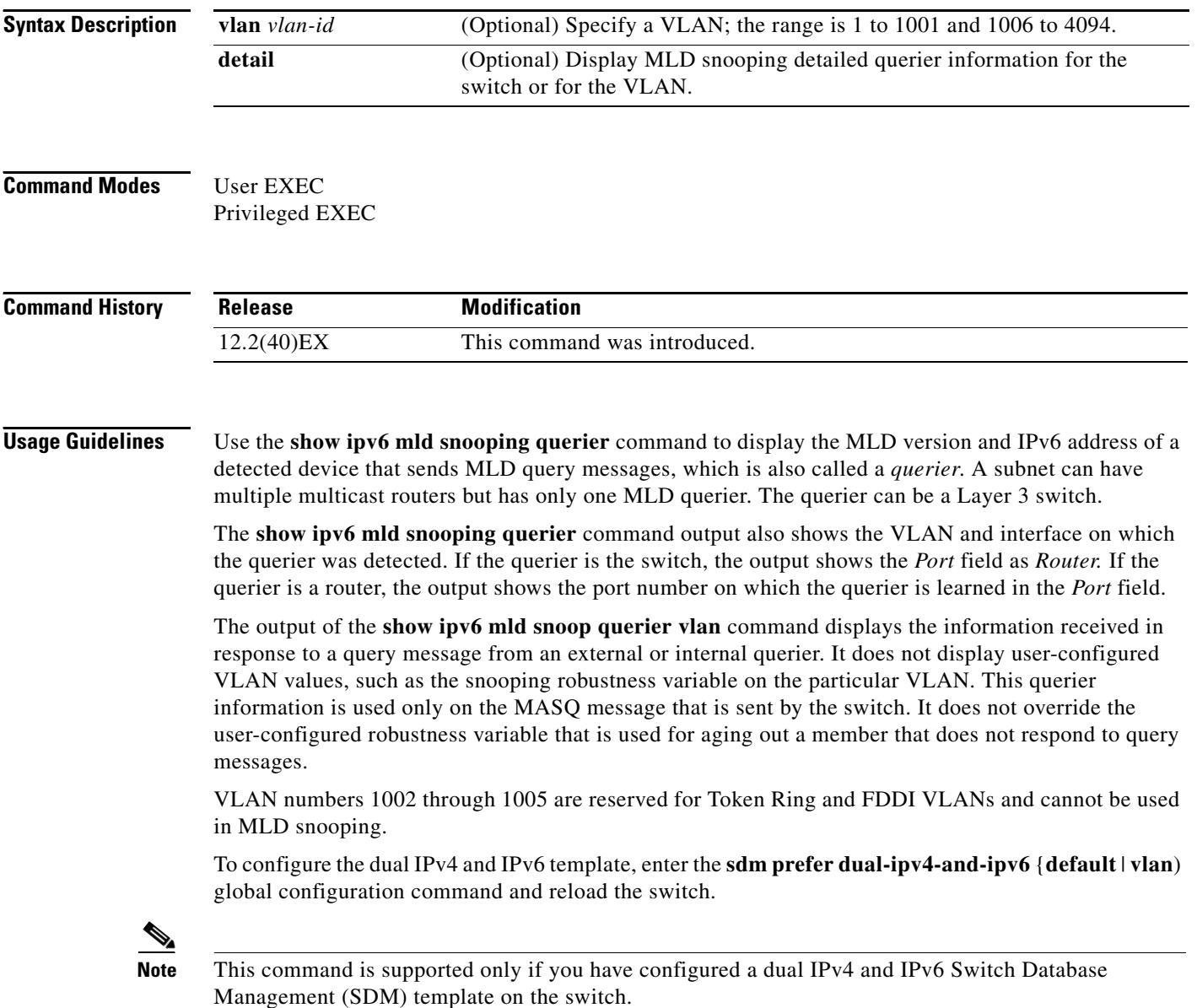

**Examples** This is an example of output from the **show ipv6 mld snooping querier** command:

```
Switch> show ipv6 mld snooping querier
Vlan IP Address MLD Version Port
-------------------------------------------------------------
2 FE80::201:C9FF:FE40:6000 v1 Gi3/0/1
```
This is an example of output from the **show ipv6 mld snooping querier detail** command:

```
Switch> show ipv6 mld snooping querier detail
Vlan IP Address MLD Version Port
-------------------------------------------------------------
2 FE80::201:C9FF:FE40:6000 v1 Gi3/0/1
```
This is an example of output from the **show ipv6 mld snooping querier vlan** command:

```
Switch> show ipv6 mld snooping querier vlan 2
IP address : FE80::201:C9FF:FE40:6000 
MLD version : v1
Port : Gi3/0/1
Max response time : 1000s
```
### **Related Commands Command Command Description**

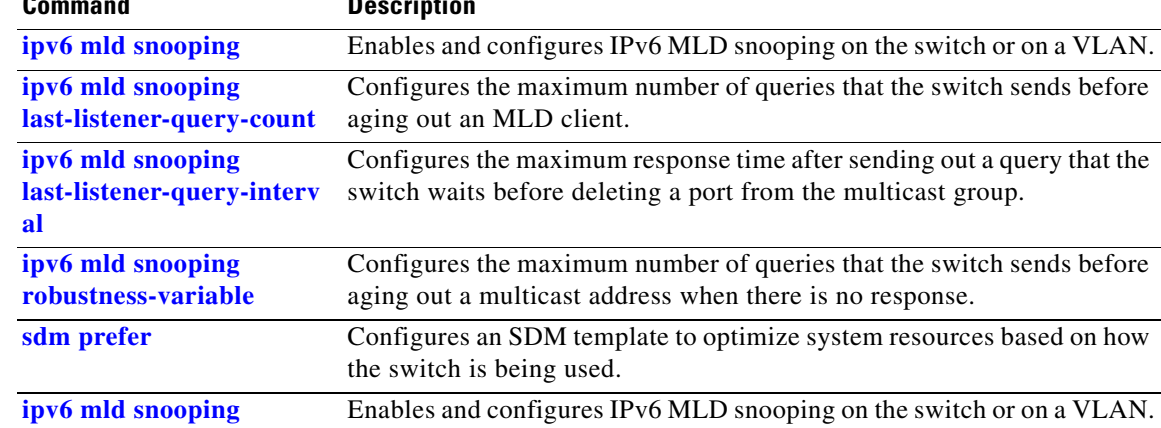

# **show ipv6 route updated**

Use the **show ipv6 route updated command in** command in EXEC mode to display the current contents of the IPv6 routing table.

**show ipv6 route** [*protocol*] **updated** [**boot-up**] {*hh:mm* | *day*{*month* [*hh:mm*]} [{*hh:mm* | *day*{*month* [*hh:mm*]}]

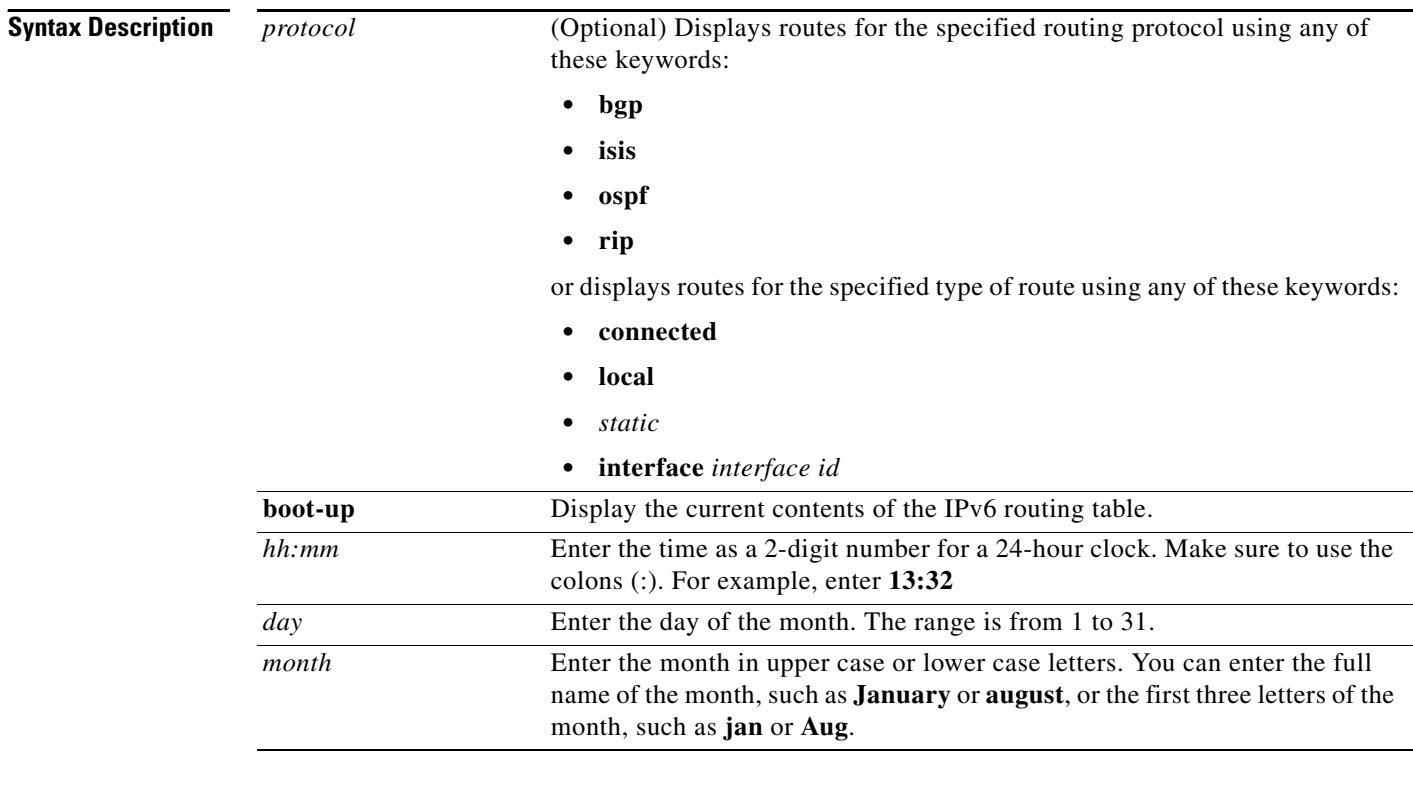

**Command Modes** User EXEC

Privileged EXEC

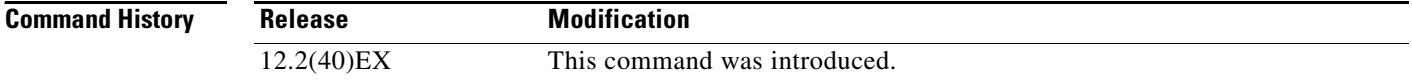

**Usage Guidelines** Use the show ipv6 route privileged EXEC command to display the current contents of the IPv6 routing table.

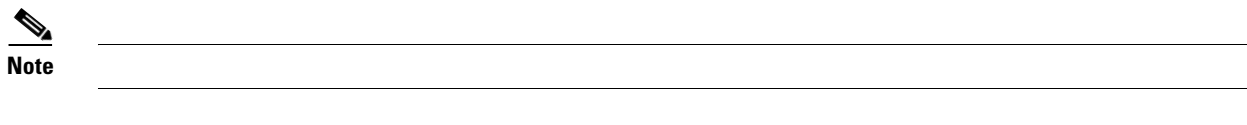

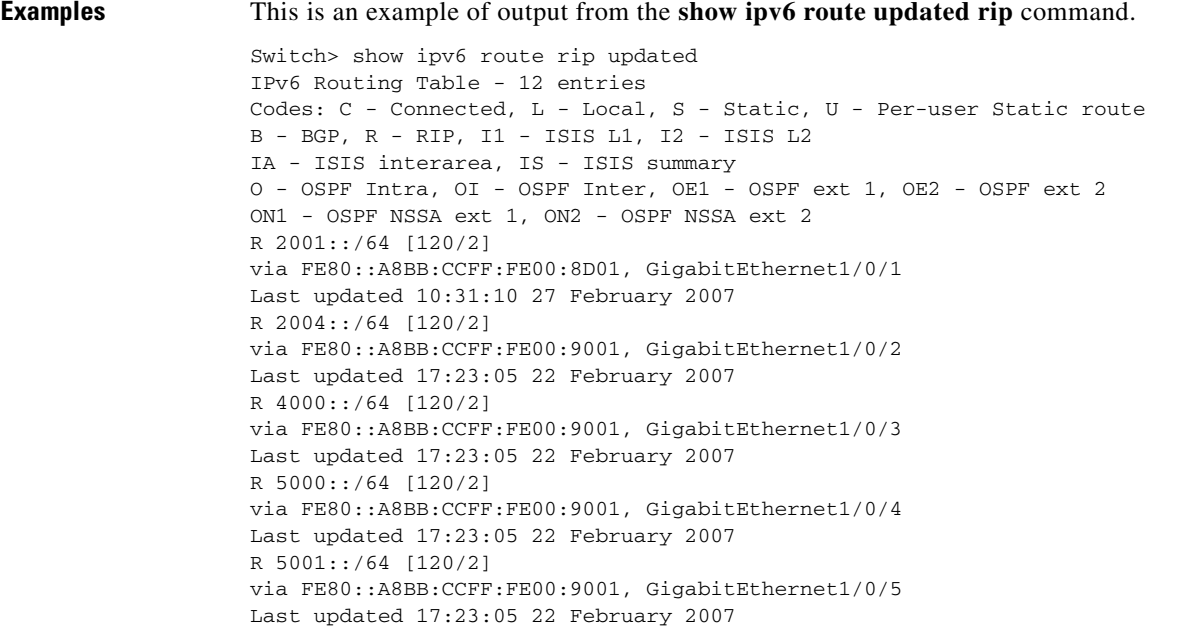

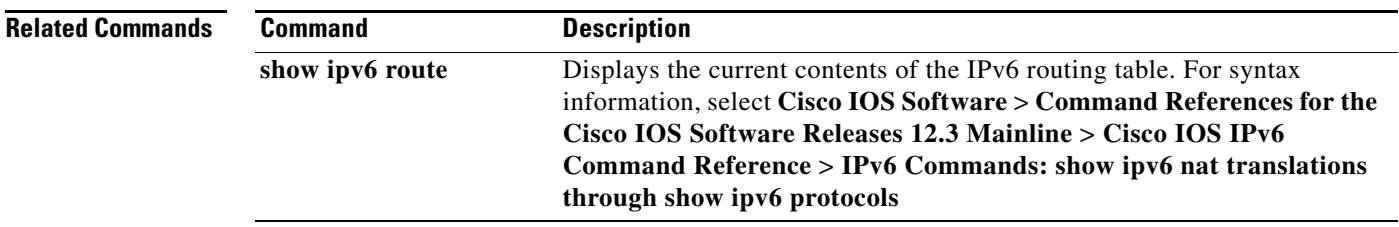

### **show l2protocol-tunnel**

Use the **show l2protocol-tunnel** command in EXEC mode to display information about Layer 2 protocol tunnel ports. Displays information for interfaces with protocol tunneling enabled.

**show l2protocol-tunnel** [**interface** *interface-id*] [**summary**]

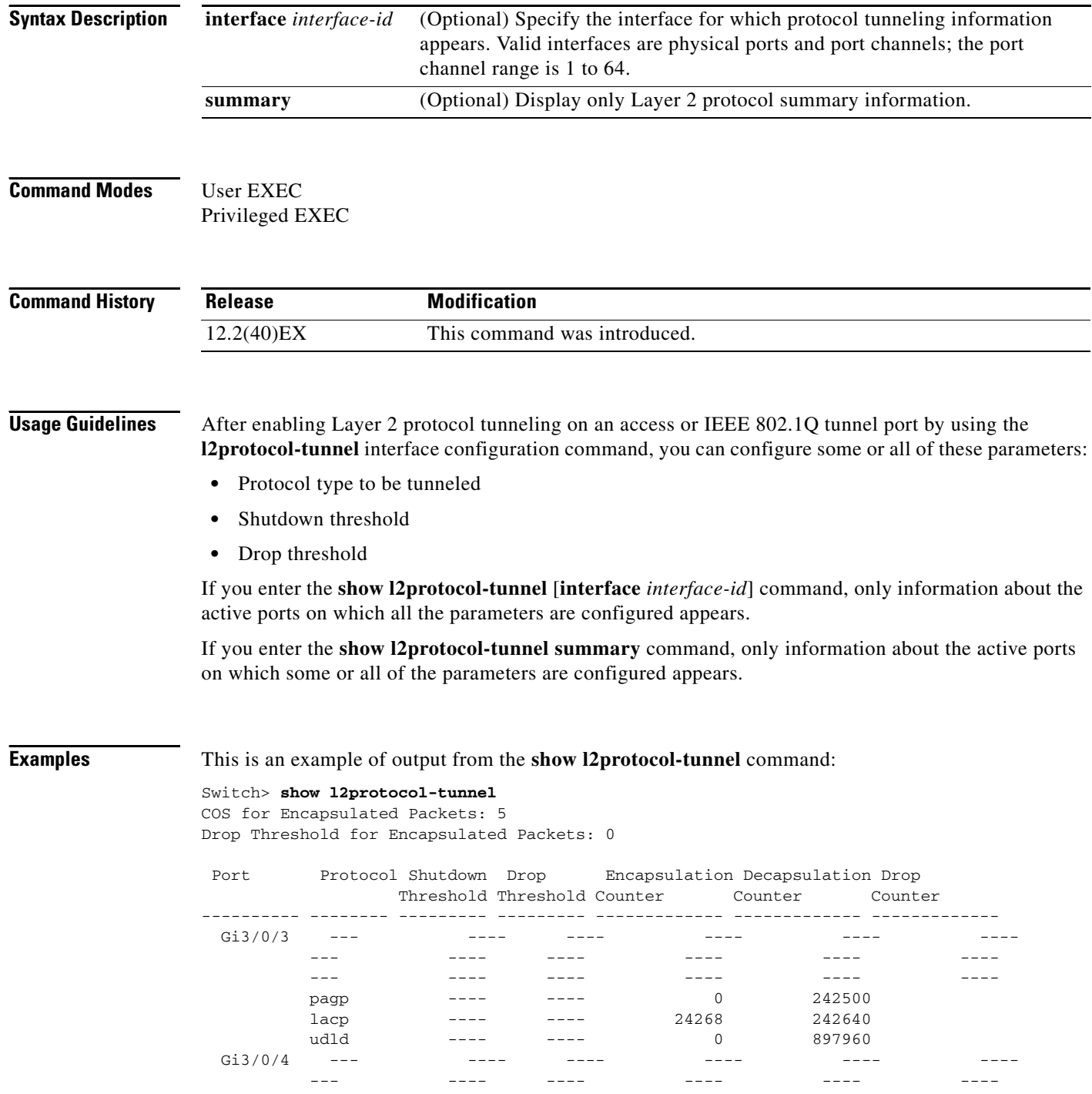

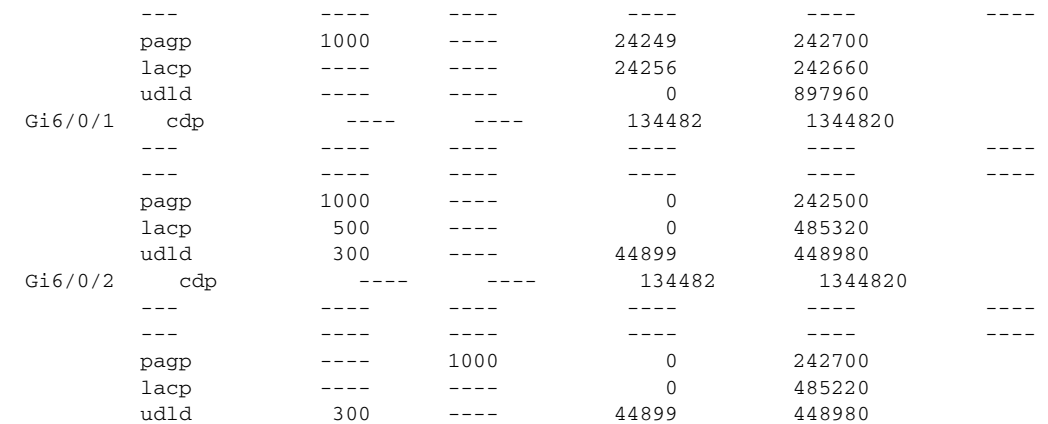

This is an example of output from the **show l2protocol-tunnel summary** command:

### Switch> **show l2protocol-tunnel summary**

COS for Encapsulated Packets: 5 Drop Threshold for Encapsulated Packets: 0

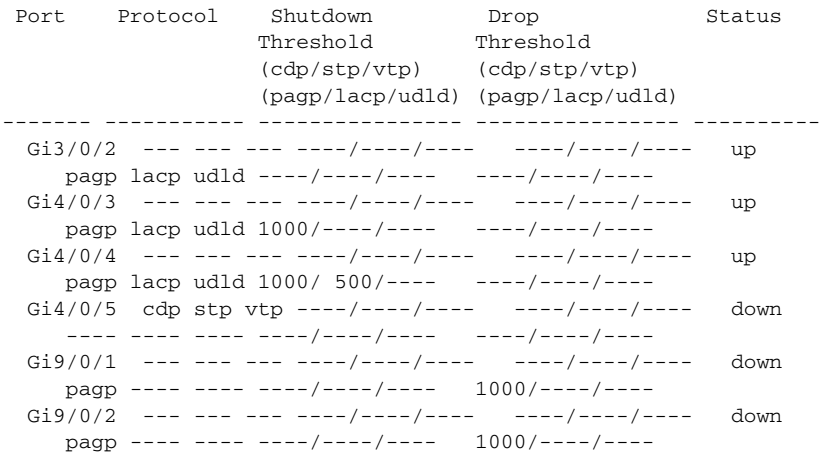

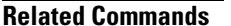

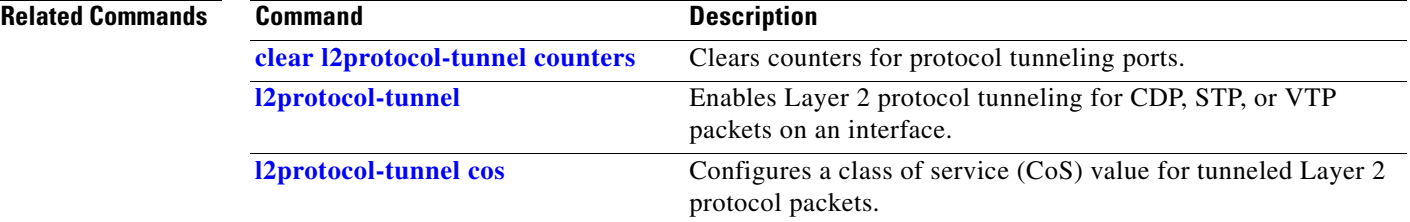

## **show lacp**

Use the **show lacp** command in EXEC mode to display Link Aggregation Control Protocol (LACP) channel-group information.

**show lacp** [*channel-group-number*] {**counters** | **internal** | **neighbor | sys-id**}

<span id="page-139-0"></span>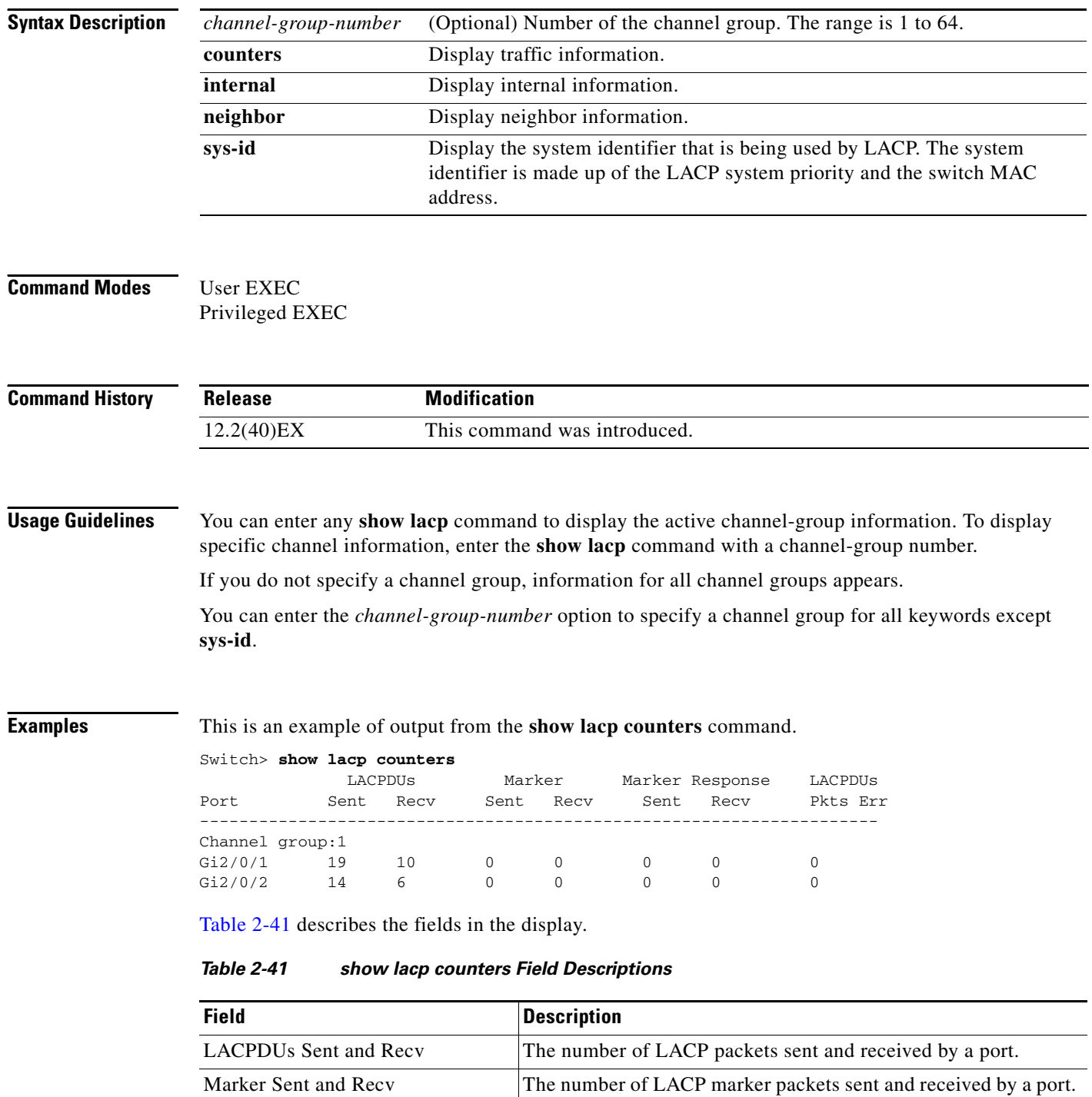

a ka

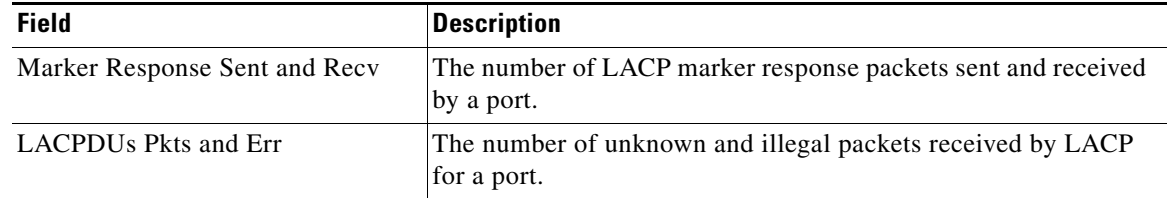

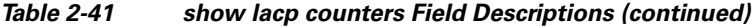

This is an example of output from the **show lacp internal** command:

```
Switch> show lacp 1 internal 
Flags: S - Device is requesting Slow LACPDUs
      F - Device is requesting Fast LACPDUs<br>A - Device is in Active mode P.
                              P - Device is in Passive mode
Channel group 1
                         LACP port Admin Oper Port Port
Port Flags State Priority Key Key Number State
Gi2/0/1 SA bndl 32768 0x3 0x3 0x4 0x3D
Gi2/0/2 SA bndl 32768 0x3 0x3 0x5 0x3D
```
[Table 2-42](#page-140-0) describes the fields in the display:

<span id="page-140-0"></span>

| <b>Field</b>              | <b>Description</b>                                                                                                    |
|---------------------------|----------------------------------------------------------------------------------------------------|
| State                     | State of the specific port. These are the allowed values:                                                                                                    |
|                           | --Port is in an unknown state.                                                                                                    |
|                           | <b>bndl</b> —Port is attached to an aggregator and bundled with<br>other ports.                                                                                                    |
|                           | susp—Port is in a suspended state; it is not attached to any<br>aggregator.                                                                                                    |
|                           | hot-sby-Port is in a hot-standby state.<br>٠                                                                                                    |
|                           | <b>indiv—Port</b> is incapable of bundling with any other port.<br>٠                                                                                                    |
|                           | <b>indep</b> —Port is in an independent state (not bundled but able<br>$\bullet$<br>to switch data traffic. In this case, LACP is not running on<br>the partner port).                                                                                                    |
|                           | down-Port is down.<br>٠                                                                                                    |
| <b>LACP Port Priority</b> | Port priority setting. LACP uses the port priority to put ports s<br>in standby mode when there is a hardware limitation that<br>prevents all compatible ports from aggregating.                                                                                                    |
| Admin Key                 | Administrative key assigned to this port. LACP automatically<br>generates an administrative key value as a hexadecimal number.<br>The administrative key defines the ability of a port to aggregate<br>with other ports. A port's ability to aggregate with other ports is<br>determined by the port physical characteristics (for example,<br>data rate and duplex capability) and configuration restrictions<br>that you establish. |
| Oper Key                  | Runtime operational key that is being used by this port. LACP<br>automatically generates this value as a hexadecimal number.                                                                                                    |

*Table 2-42 show lacp internal Field Descriptions*

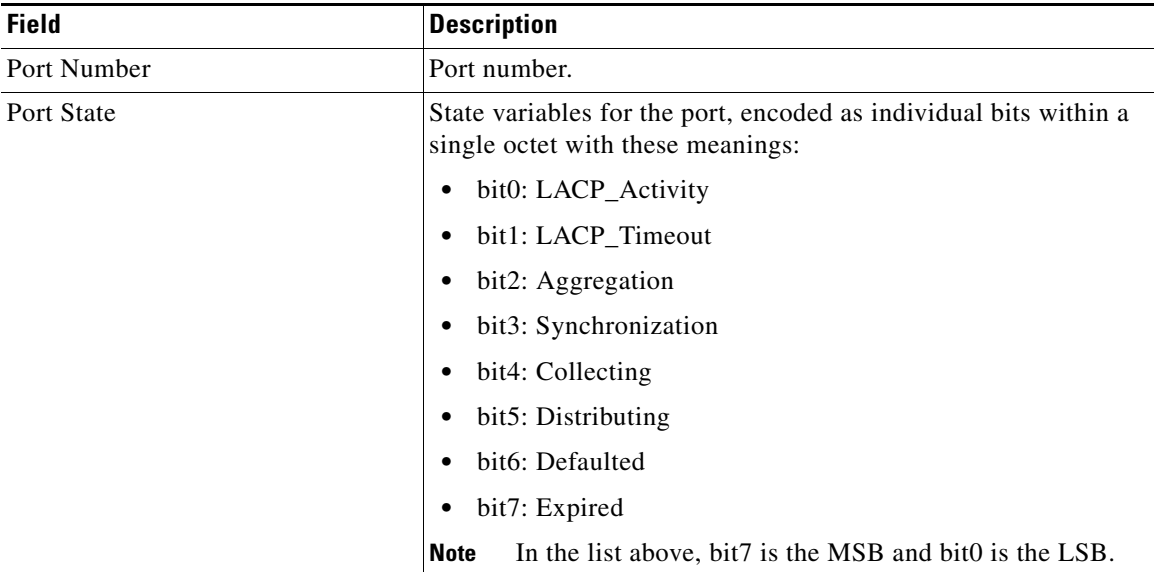

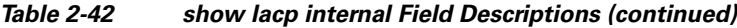

This is an example of output from the **show lacp neighbor** command:

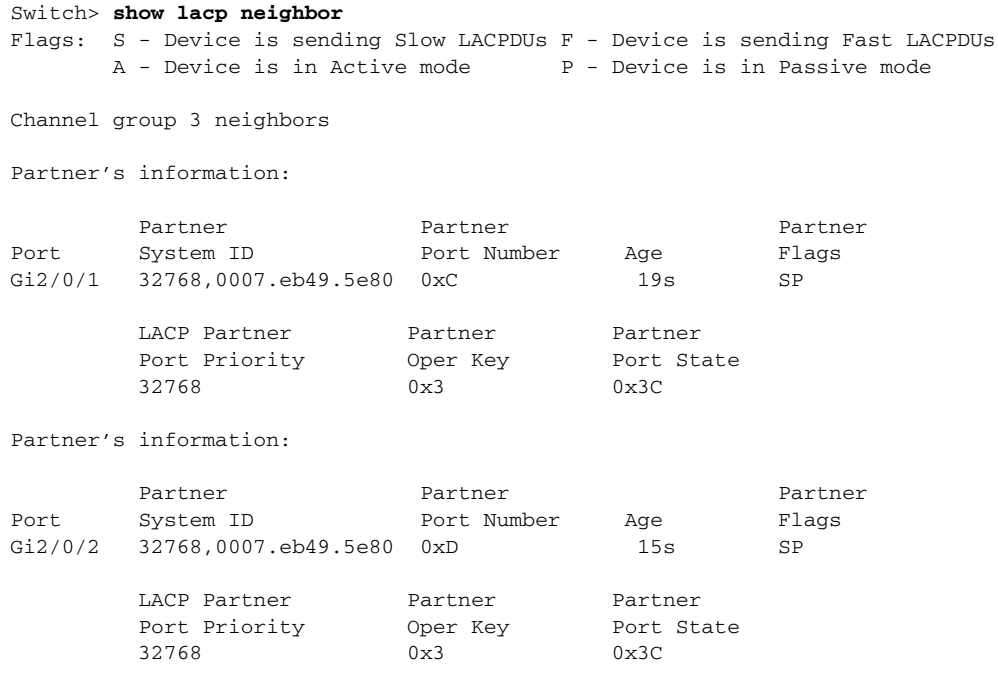

This is an example of output from the **show lacp sys-id** command:

Switch> **show lacp sys-id**  32765,0002.4b29.3a00

The system identification is made up of the system priority and the system MAC address. The first two bytes are the system priority, and the last six bytes are the globally administered individual MAC address associated to the system.

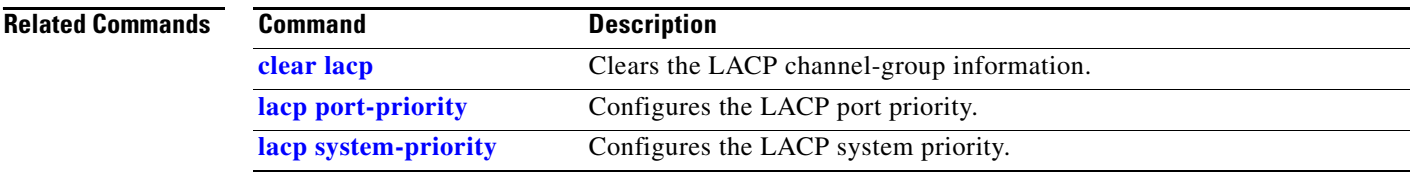

 $\blacksquare$ 

### **show link state group**

Use the **show link state group** command in EXEC mode to display the link-state group information.

**show link state group** [*number*] [**detail**]

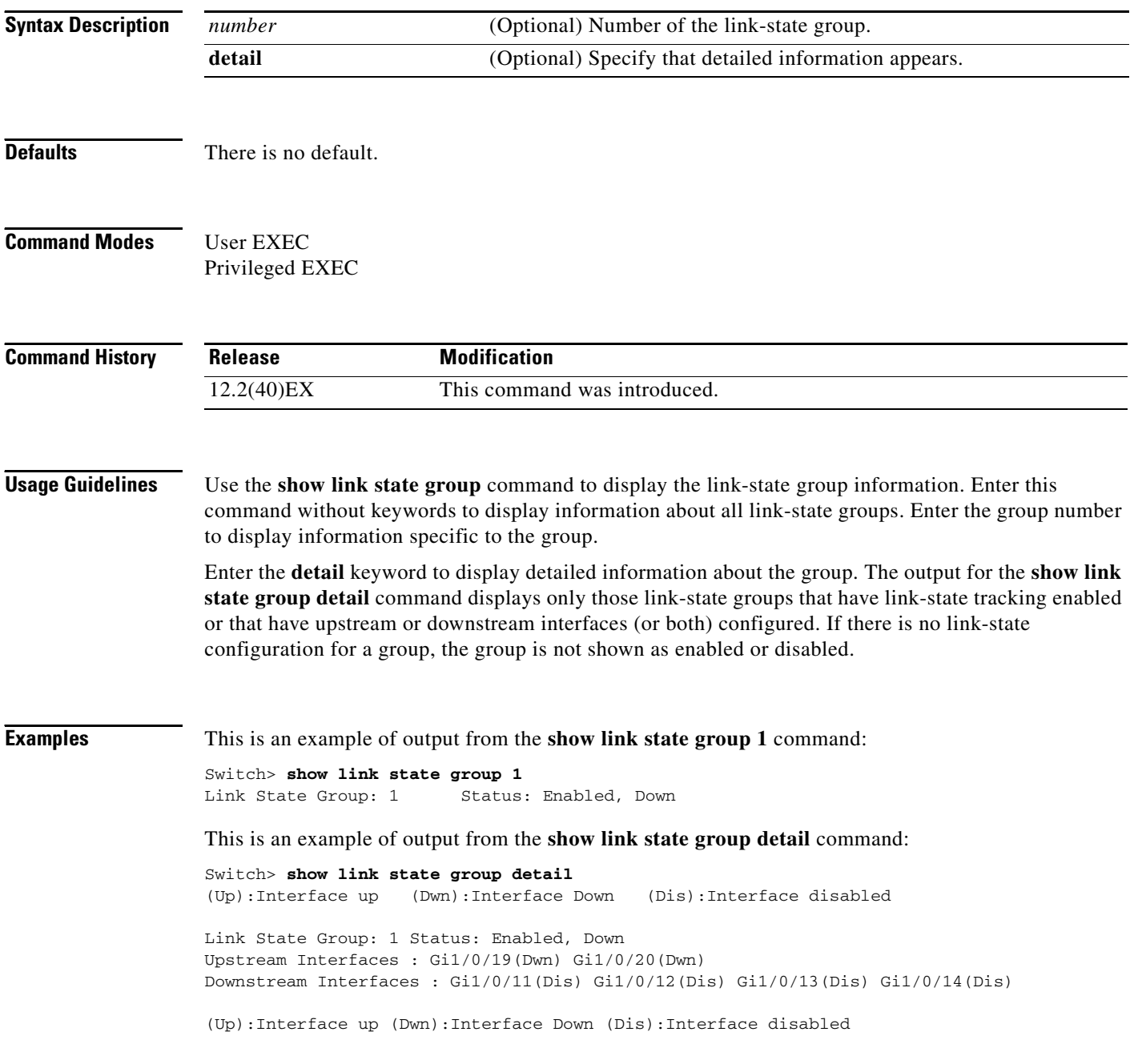

**Related Commands**
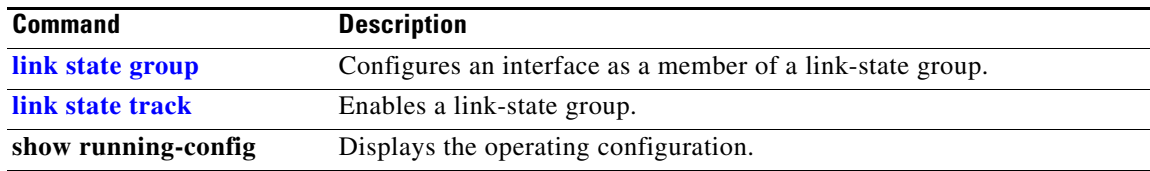

 $\blacksquare$ 

## **show location**

Use the **show location** command in EXEC mode to display location information for an endpoint.

**show location admin-tag** |

**show location civic-location** {**identifier** *id number* | **interface** *interface-id* | **static** }

**show location elin-location** {**identifier** *id number* | **interface** *interface-id* | **static** }

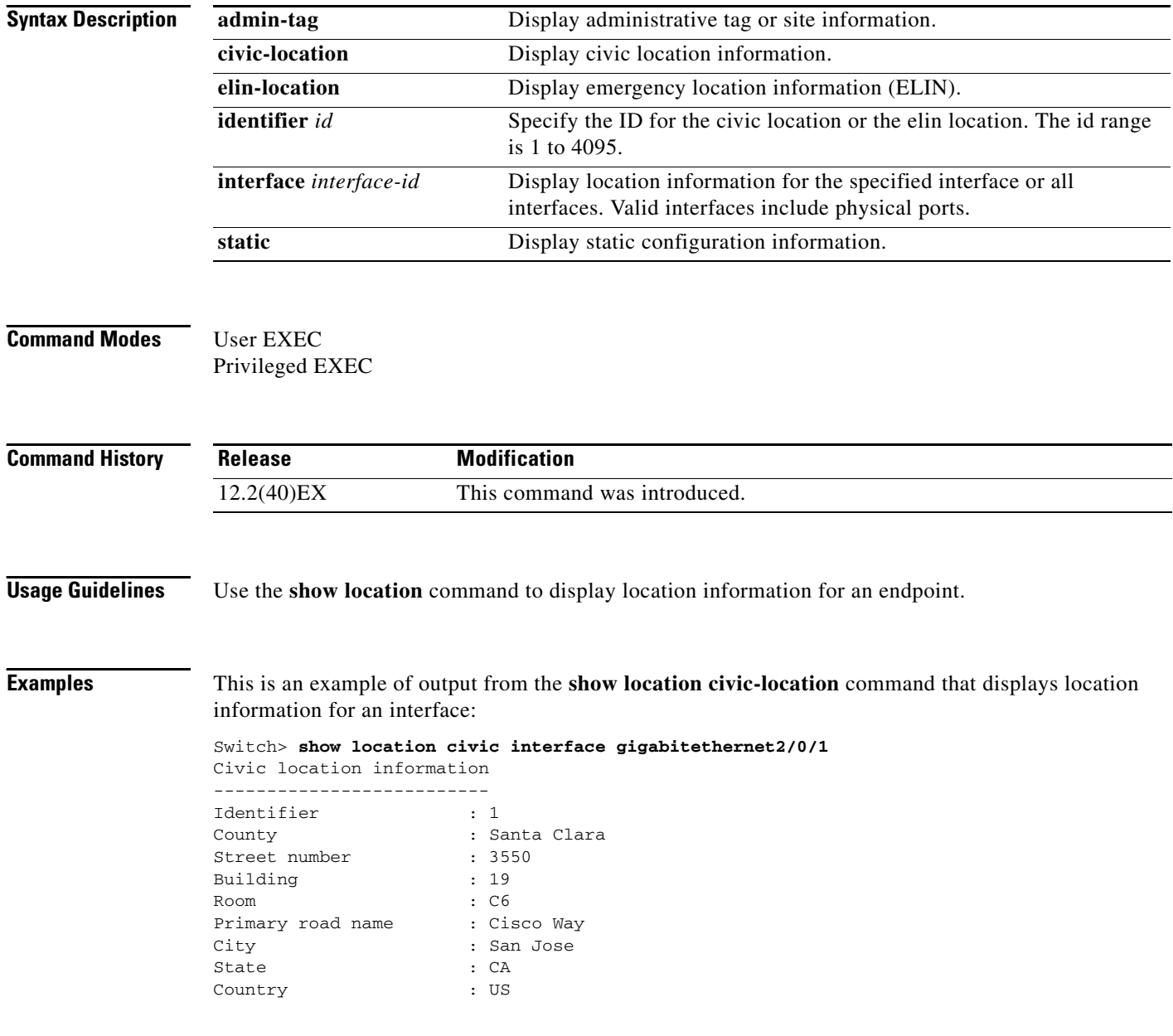

This is an example of output from the **show location civic-location** command that displays all the civic location information:

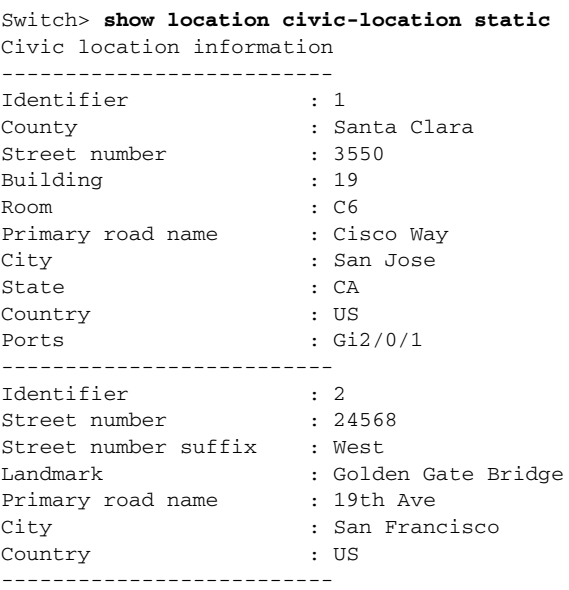

This is an example of output from the **show location elin-location** command that displays the emergency location information:

```
Switch> show location elin-location identifier 1
Elin location information
--------------------------
Identifier : 1
Elin : 14085553881
Ports : Gi2/0/2
```
This is an example of output from the **show location elin static** command that displays all emergency location information:

```
Switch> show location elin static 
Elin location information
--------------------------
Identifier : 1
Elin : 14085553881
Ports : Gi2/0/2 
--------------------------
Identifier : 2
Elin : 18002228999
--------------------------
```
#### **Related Commands C**

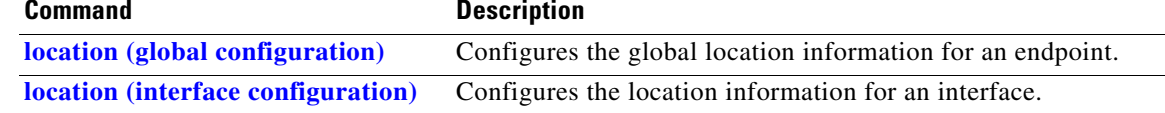

# **show logging**

Use the **show logging** privileged EXEC command to display the on-board failure logging (OBFL) information.

**show logging onboard** [**module** [*switch-number*]] {{**clilog** | **environment** | **message** | **temperature** | **uptime** | **voltage**} [**continuous** | **detail** | **summary**] [**start** *hh:mm:ss day month year*] [**end** *hh:mm:ss day month year*]}

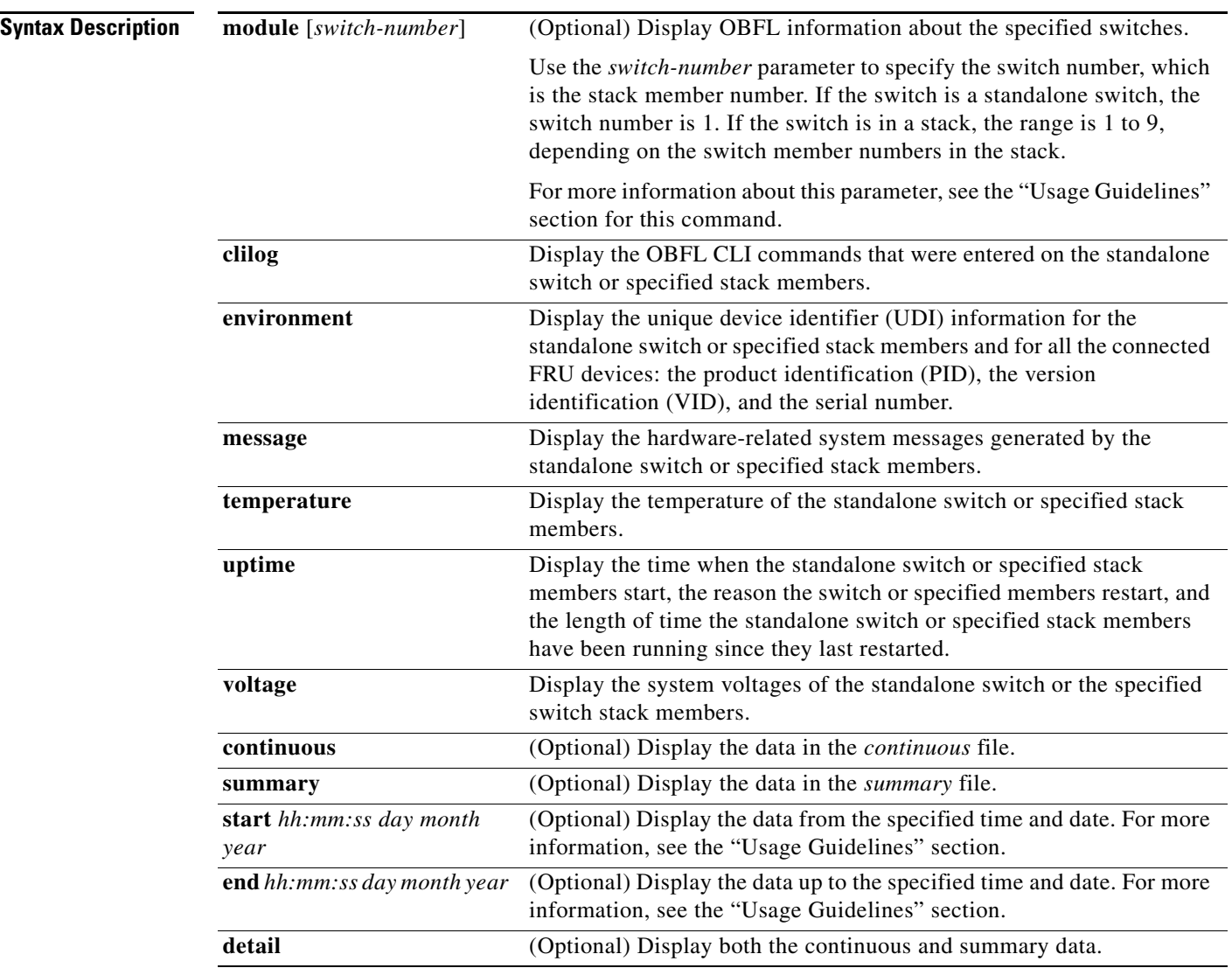

**Defaults** There is no default.

**Command Modes** Privileged EXEC

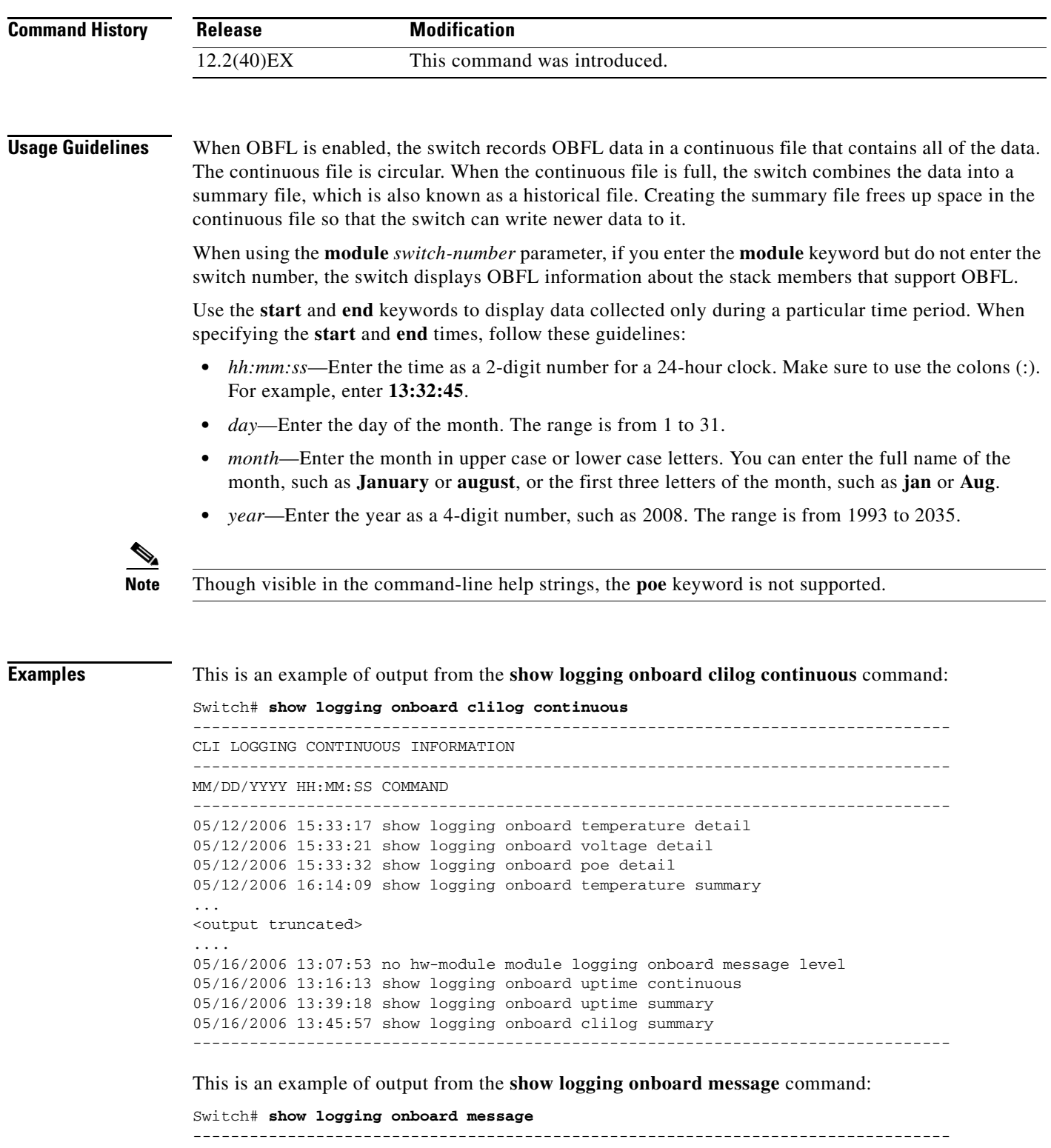

```
ERROR MESSAGE SUMMARY INFORMATION
--------------------------------------------------------------------------------
Facility-Sev-Name | Count | Persistence Flag
MM/DD/YYYY HH:MM:SS
--------------------------------------------------------------------------------
No historical data to display
```
**The State** 

#### --------------------------------------------------------------------------------

This is an example of output from the **show logging onboard status** command:

```
Switch# show logging onboard status
Devices registered with infra
                  Slot no.: 0 Subslot no.: 0, Device obfl0: 
Application name clilog : 
                  Path : obfl0:
                  CLI enable status : enabled
                  Platform enable status: enabled
Application name environment : 
                  Path : obfl0:
                  CLI enable status : enabled
                  Platform enable status: enabled
Application name errmsg : 
                  Path : obfl0:
                  CLI enable status : enabled
                  Platform enable status: enabled
Application name poe : 
                  Path : obfl0:
                  CLI enable status : enabled
                  Platform enable status: enabled
Application name temperature : 
                  Path : obfl0:
                  CLI enable status : enabled
                  Platform enable status: enabled
Application name uptime : 
                  Path : obfl0:
                  CLI enable status : enabled
                  Platform enable status: enabled
Application name voltage : 
                  Path : obfl0:
                  CLI enable status : enabled
                  Platform enable status: enabled
```
This is an example of output from the **show logging onboard temperature continuous** command:

Switch# **show logging onboard temperature continuous**

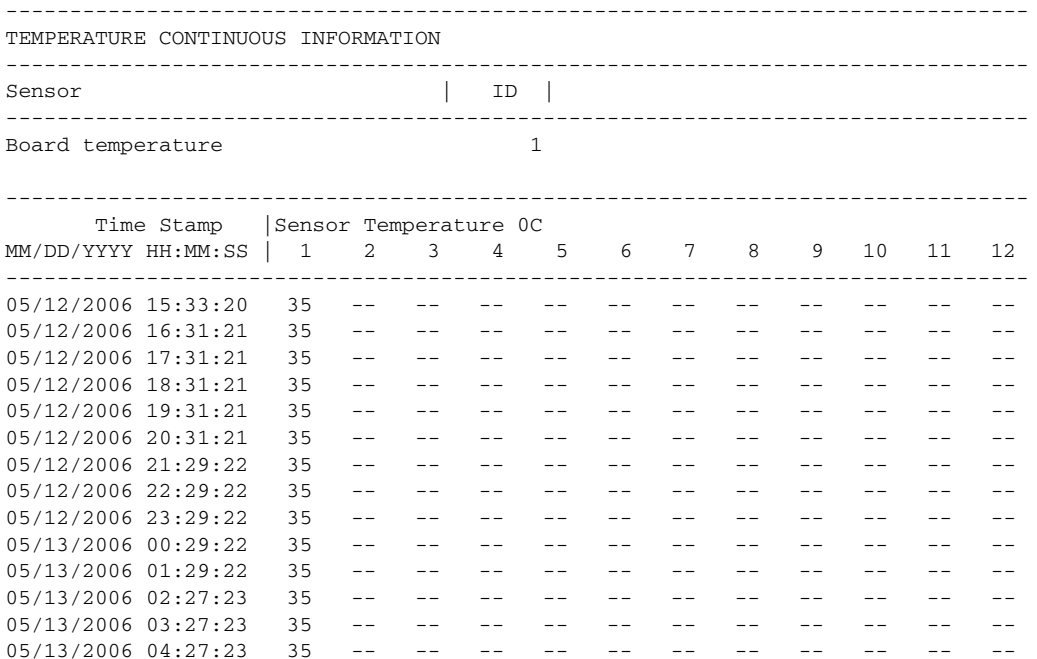

05/13/2006 05:27:23 35 -- $05/13/2006$   $06:27:23$   $35$  -- -- -- -- -- -- -- -- -- -- --05/13/2006 07:25:24 36 -- -- -- -- -- -- -- -- -- -- -- 05/13/2006 08:25:24 35 -- -- -- -- -- -- -- -- -- -- -- <output truncated>

This is an example of output from the **show logging onboard uptime summary** command:

Switch# **show logging onboard uptime summary**

```
--------------------------------------------------------------------------------
UPTIME SUMMARY INFORMATION
--------------------------------------------------------------------------------
First customer power on : 03/01/1993 00:03:50
Total uptime : 0 years 0 weeks 3 days 21 hours 55 minutes
Total downtime : 0 years 0 weeks 0 days 0 hours 0 minutes
Number of resets : 2
Number of slot changes : 1
Current reset reason : 0x0
Current reset timestamp : 03/01/1993 00:03:28
Current slot : 1
Current uptime : 0 years 0 weeks 0 days 0 hours 55 minutes
--------------------------------------------------------------------------------
Reset | |
Reason | Count |
--------------------------------------------------------------------------------
No historical data to display
```
--------------------------------------------------------------------------------

This is an example of output from the **show logging onboard voltage summary** command:

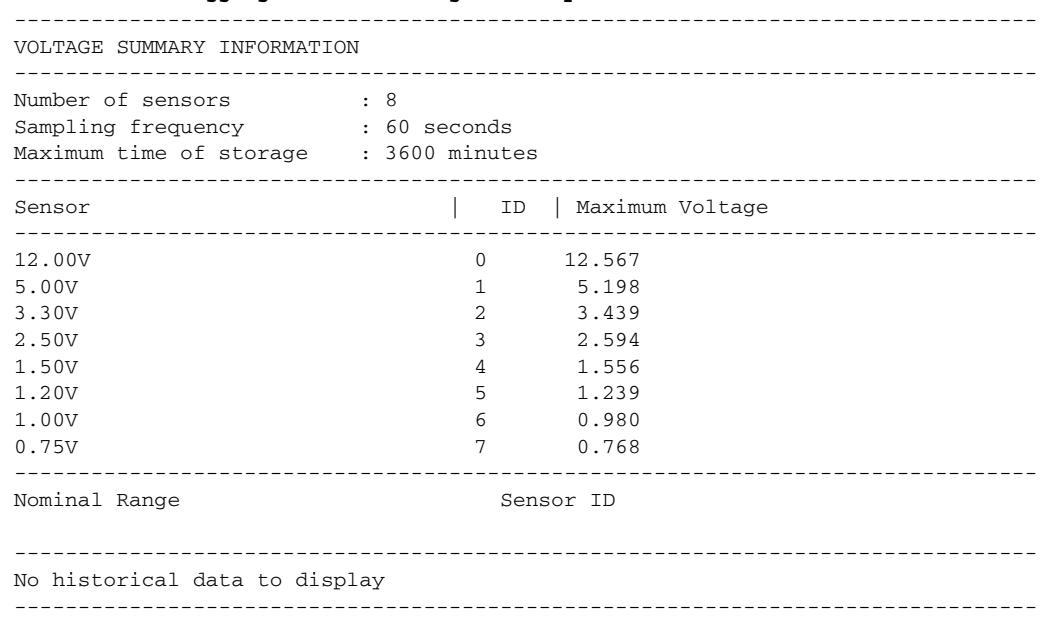

#### Switch# **show logging onboard voltage summary**

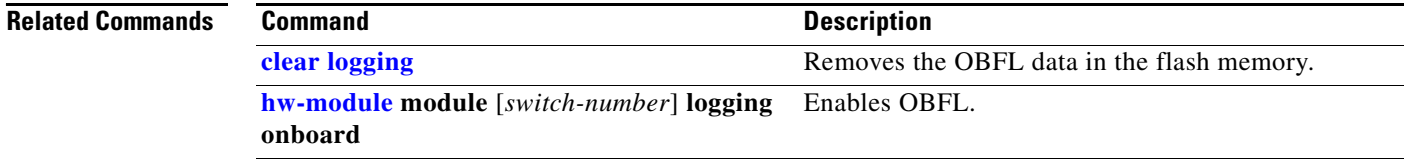

# **show mac access-group**

Use the **show mac access-group** command in EXEC mode to display the MAC access control lists (ACLs) configured for an interface or a switch.

**show mac access-group** [**interface** *interface-id*]

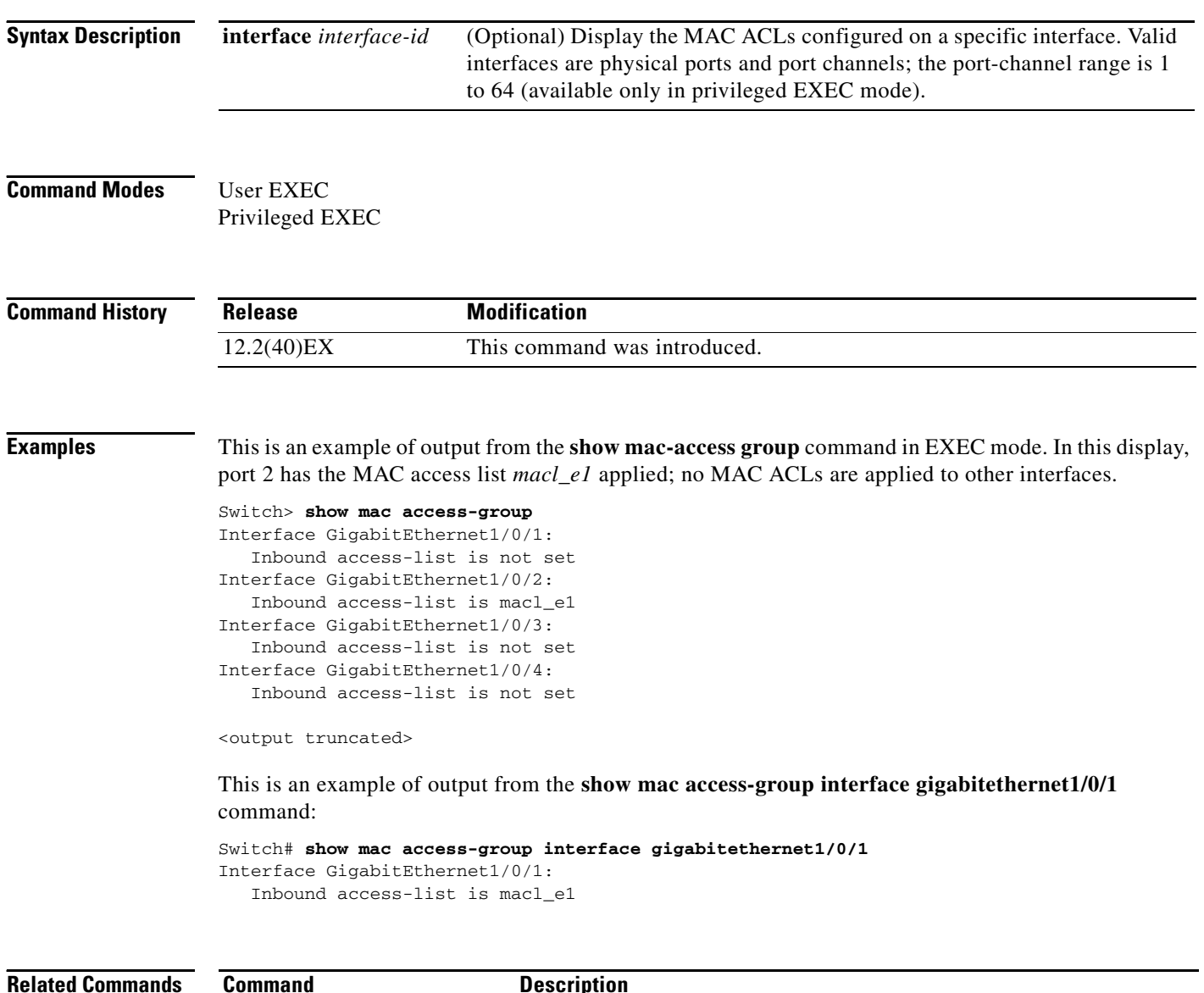

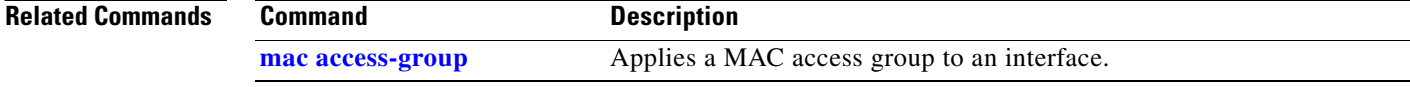

# **show mac address-table**

Use the **show mac address-table** command in EXEC mode to display a specific MAC address table static and dynamic entry or the MAC address table static and dynamic entries on a specific interface or VLAN.

#### **show mac address-table**

**Syntax Description** This command has no arguments or keywords.

**Command Modes** User EXEC Privileged EXEC

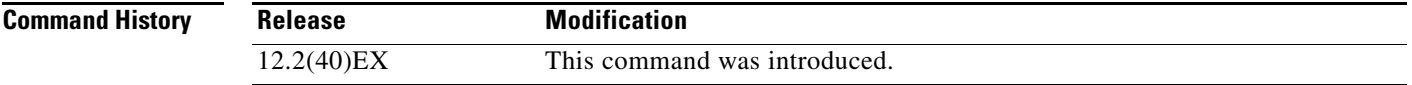

**Examples** This is an example of output from the **show mac address-table** command:

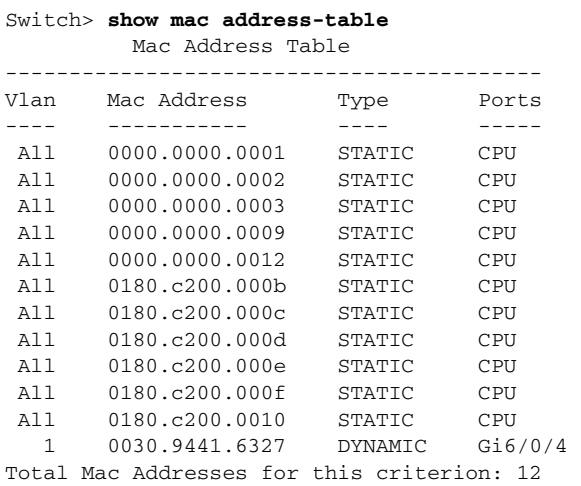

**The Co** 

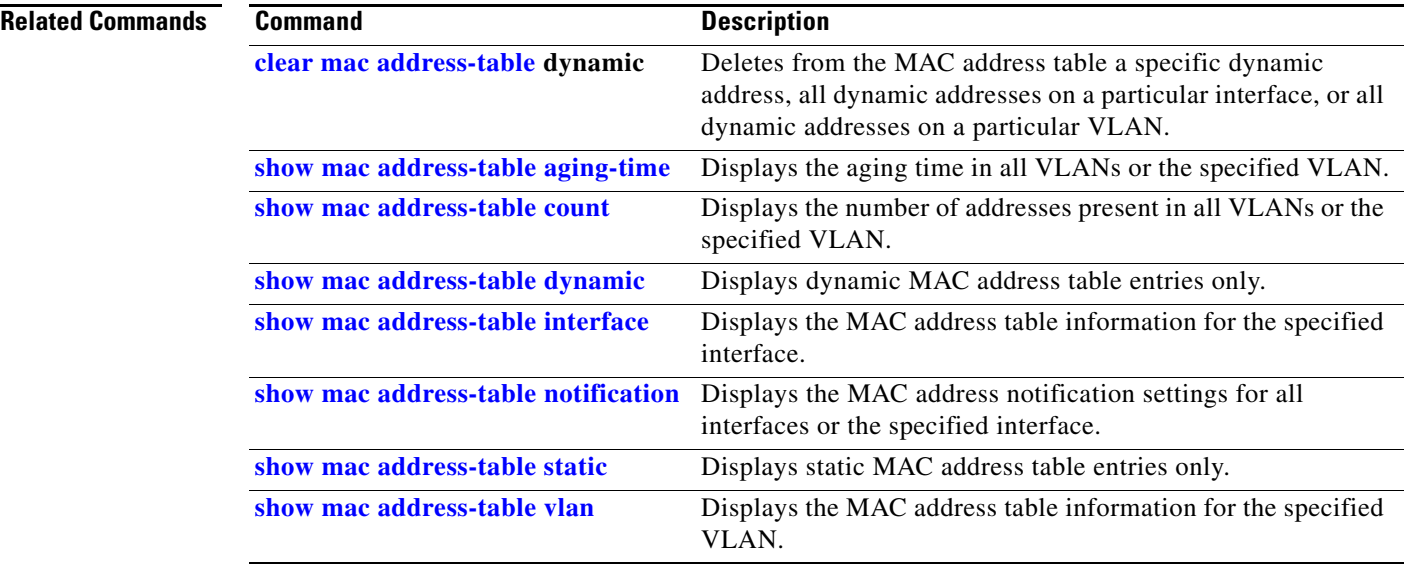

 $\blacksquare$ 

## <span id="page-154-0"></span>**show mac address-table address**

Use the **show mac address-table address** command in EXEC mode to display MAC address table information for the specified MAC address.

**show mac address-table address** *mac-address* [**interface** *interface-id*] [**vlan** *vlan-id*]

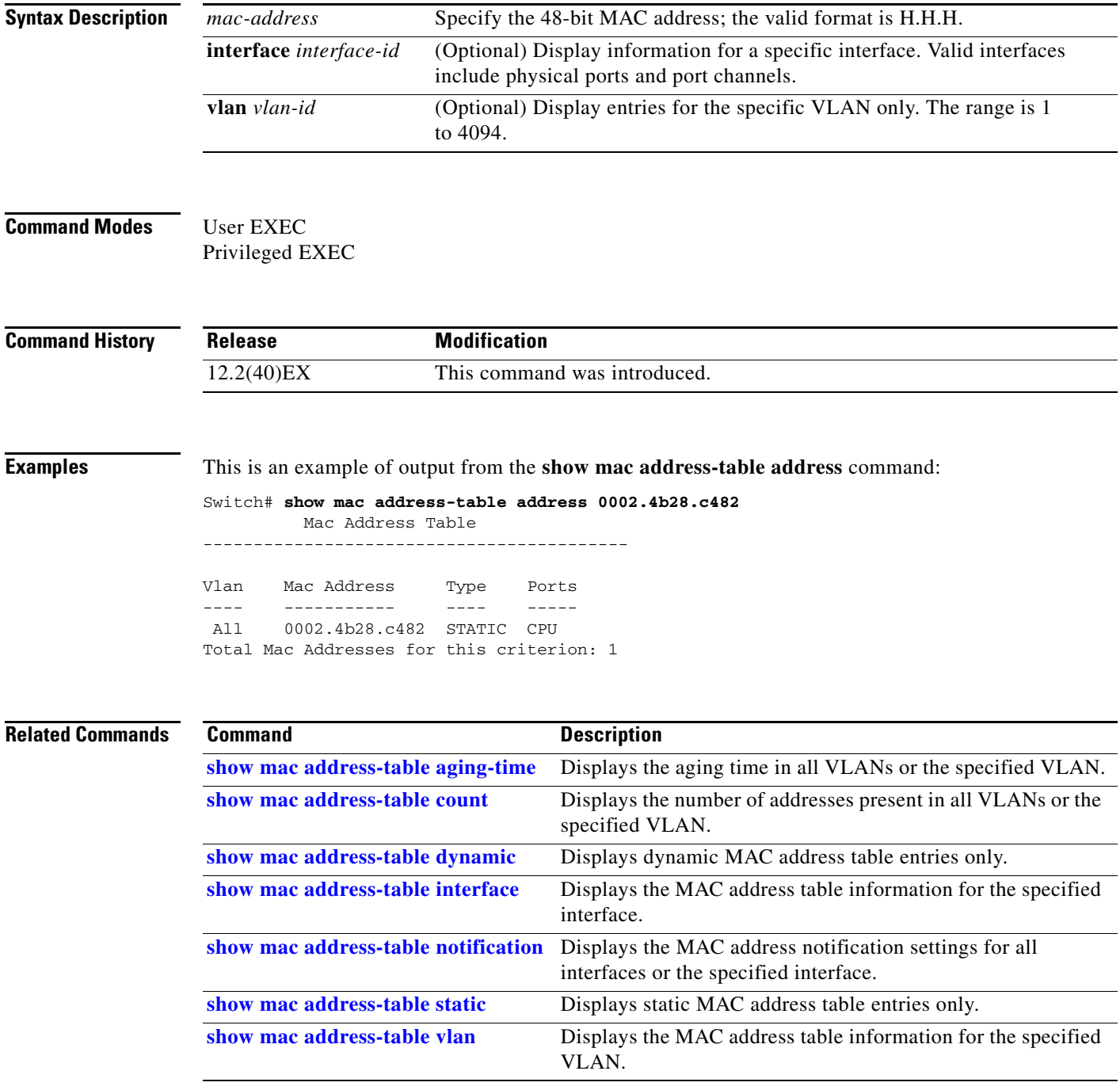

### <span id="page-155-0"></span>**show mac address-table aging-time**

Use the **show mac address-table aging-time** command in EXEC mode to display the aging time of a specific address table instance, all address table instances on a specified VLAN or, if a specific VLAN is not specified, on all VLANs.

**show mac address-table aging-time** [**vlan** *vlan-id*]

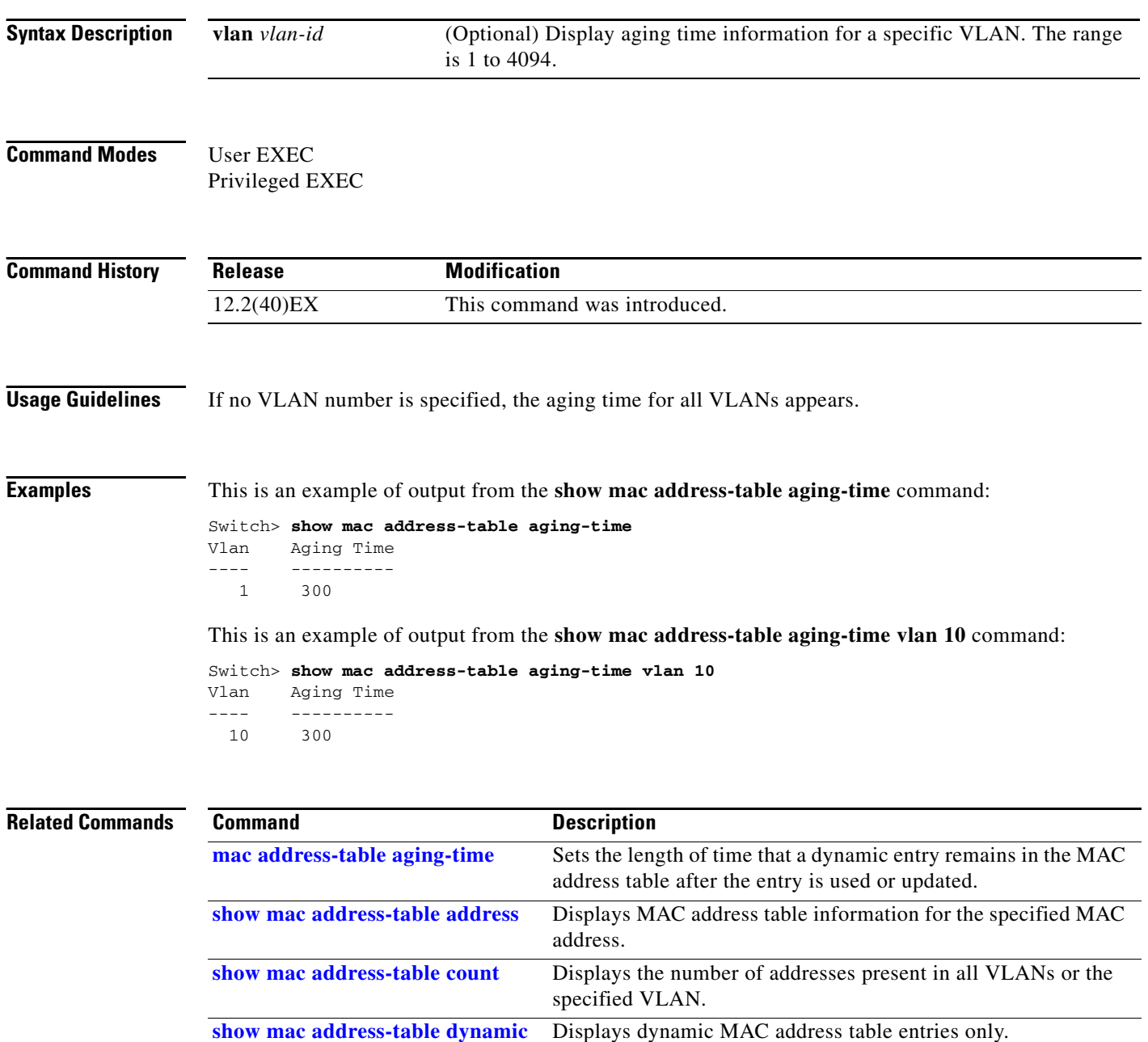

**[show mac address-table interface](#page-160-0)** Displays the MAC address table information for the specified

interface.

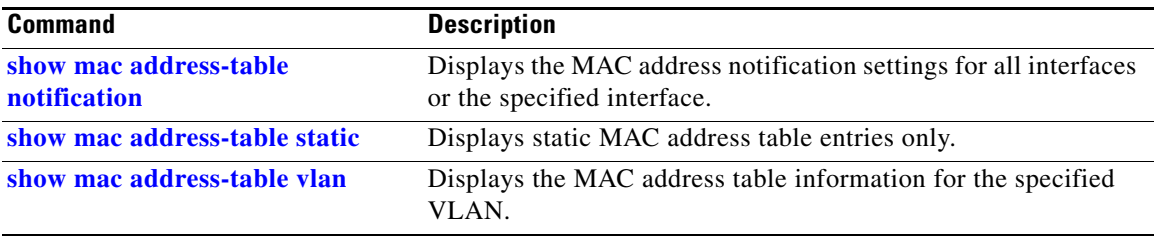

 $\blacksquare$ 

## <span id="page-157-0"></span>**show mac address-table count**

Use the **show mac address-table count** command in EXEC mode to display the number of addresses present in all VLANs or the specified VLAN.

**show mac address-table count** [**vlan** *vlan-id*]

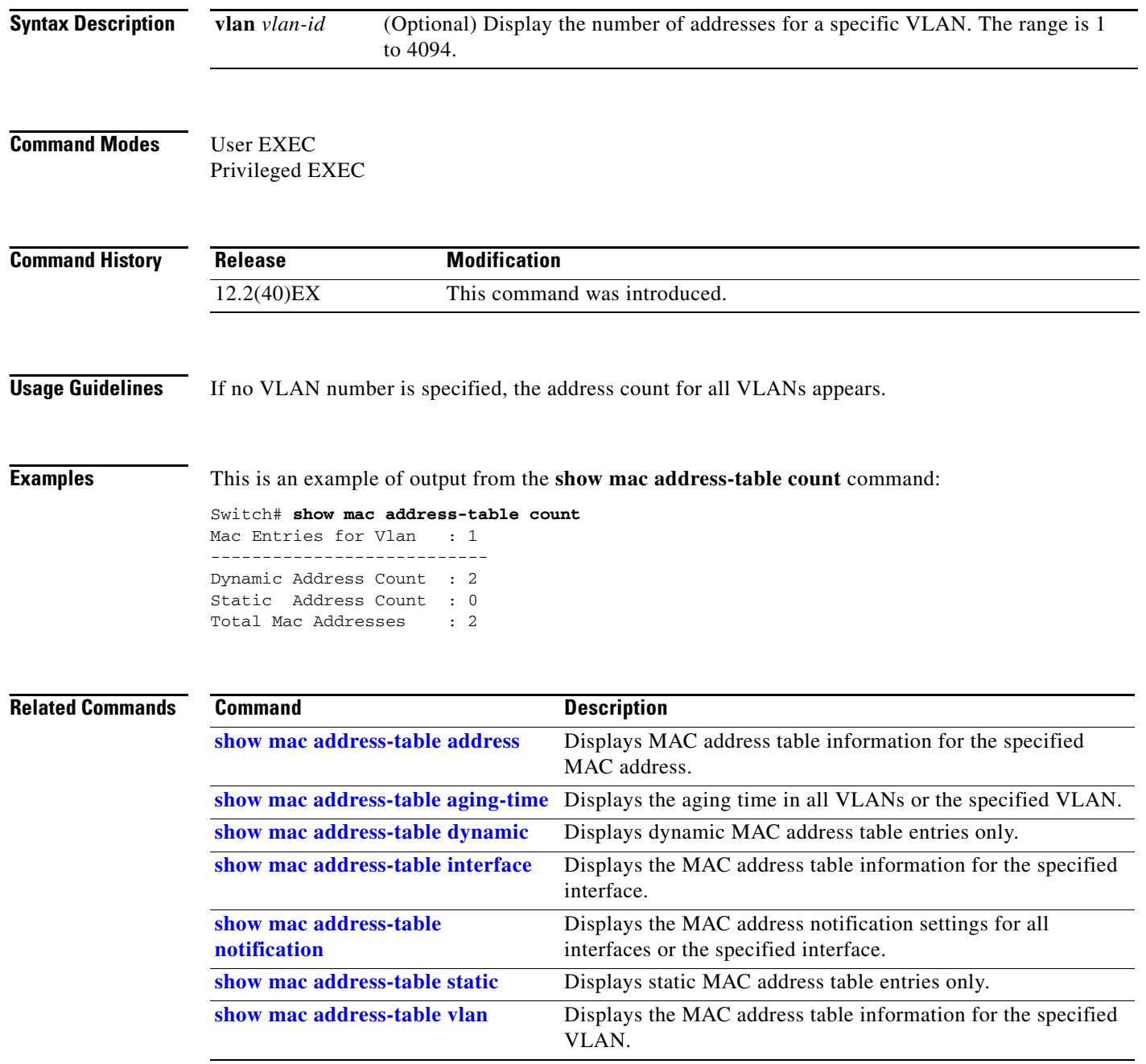

# <span id="page-158-0"></span>**show mac address-table dynamic**

Use the **show mac address-table dynamic** command in EXEC mode to display only dynamic MAC address table entries.

**show mac address-table dynamic** [**address** *mac-address*] [**interface** *interface-id*] [**vlan** *vlan-id*]

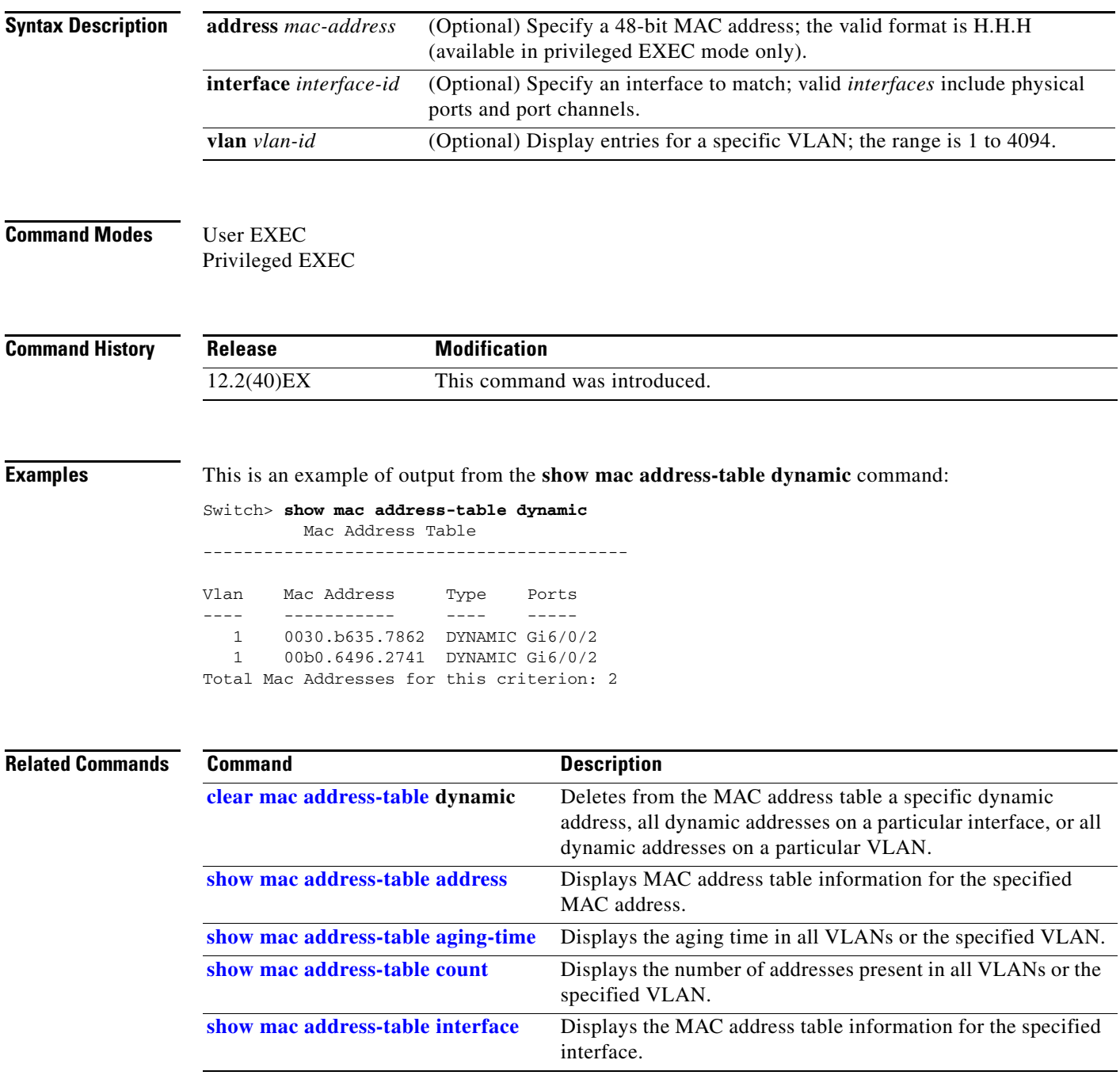

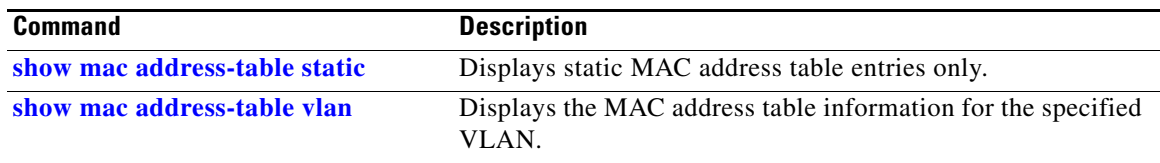

П

**The College** 

# <span id="page-160-0"></span>**show mac address-table interface**

Use the **show mac address-table interface** user command to display the MAC address table information for the specified interface in the specified VLAN.

**show mac address-table interface** *interface-id* [**vlan** *vlan-id*]

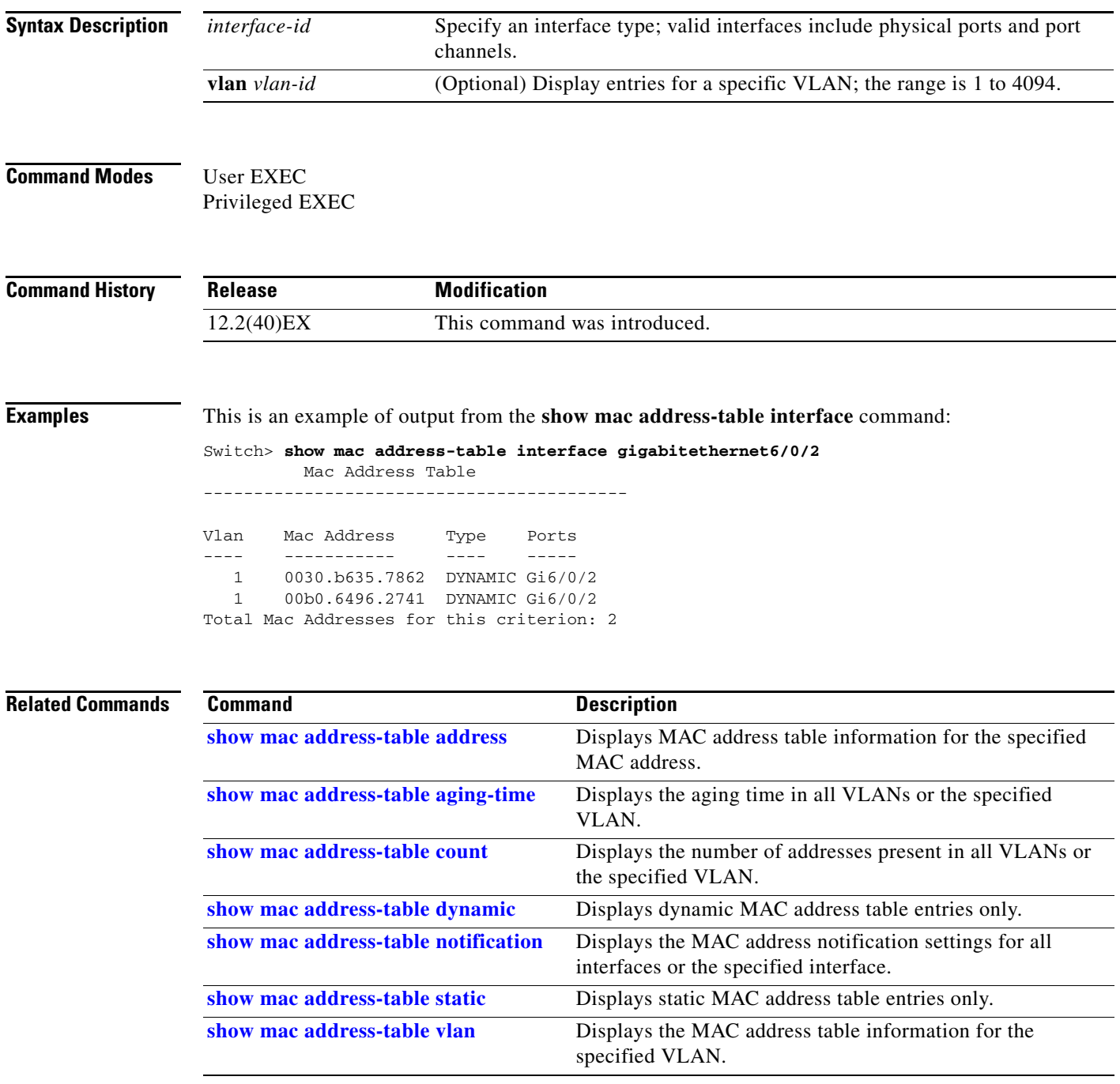

# **show mac address-table learning**

Use the **show mac address-table learning** command in EXEC mode to display the status of MAC address learning for all VLANs or the specified VLAN.

**show mac address-table learning** [**vlan** *vlan-id*]

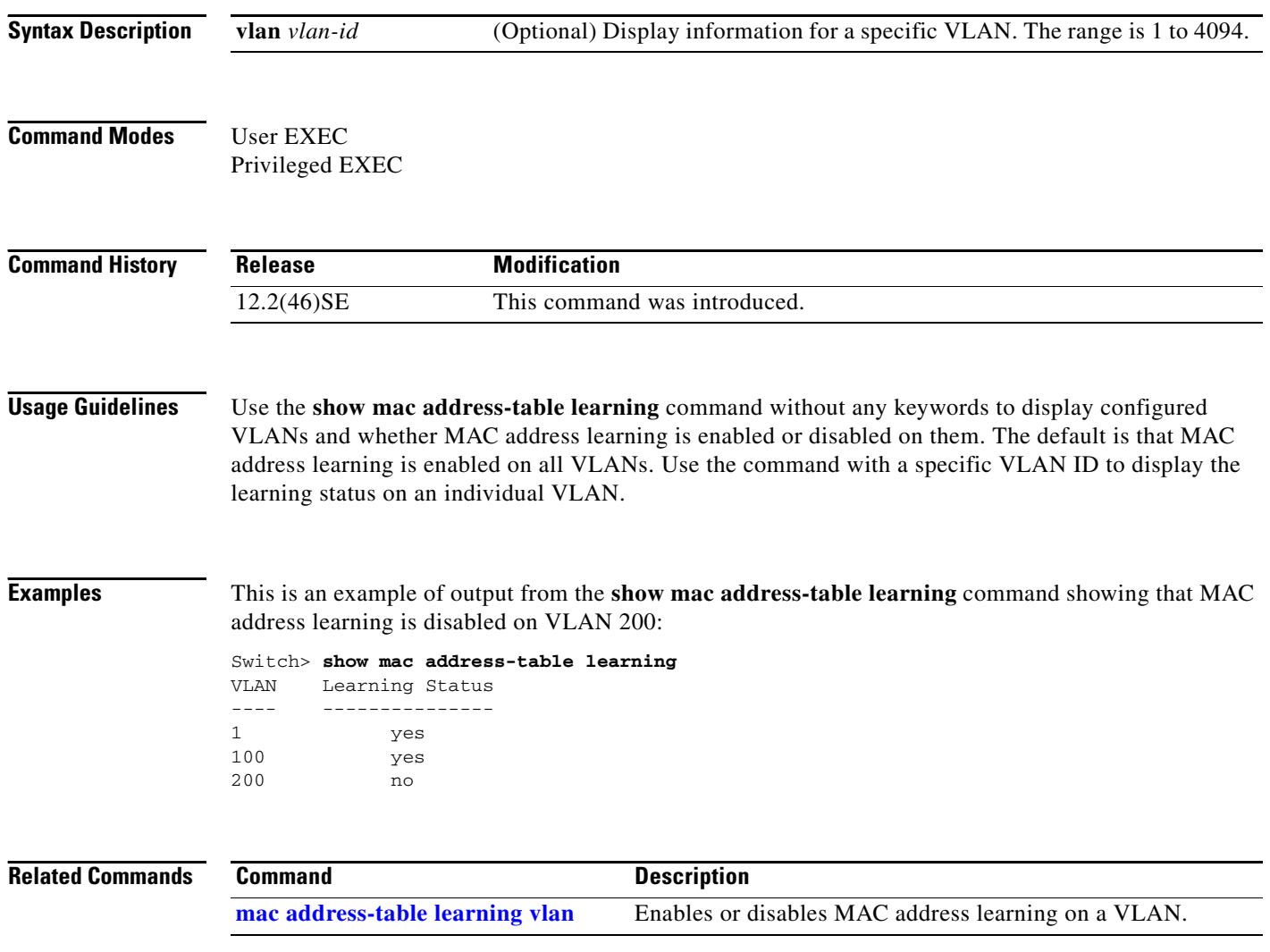

#### **show mac address-table move update**

Use the **show mac address-table move update** command in EXEC mode to display the MAC address-table move update information on the switch.

**show mac address-table move update** 

**Syntax Description** This command has no arguments or keywords.

**Command Modes** User EXEC Privileged EXEC

**Command History Release Modification** 12.2(40)EX This command was introduced.

**Examples** This is an example of output from the **show mac address-table move update** command:

```
Switch> show mac address-table move update
Switch-ID : 010b.4630.1780
Dst mac-address : 0180.c200.0010
Vlans/Macs supported : 1023/8320
Default/Current settings: Rcv Off/On, Xmt Off/On
Max packets per min : Rcv 40, Xmt 60
Rcv packet count : 10
Rcv conforming packet count : 5
Rcv invalid packet count : 0
Rcv packet count this min : 0
Rcv threshold exceed count : 0
Rcv last sequence# this min : 0
Rcv last interface : Po2
Rcv last src-mac-address : 0003.fd6a.8701
Rcv last switch-ID : 0303.fd63.7600
Xmt packet count : 0
Xmt packet count this min : 0
Xmt threshold exceed count : 0
Xmt pak buf unavail cnt : 0
Xmt last interface : None
switch#
```
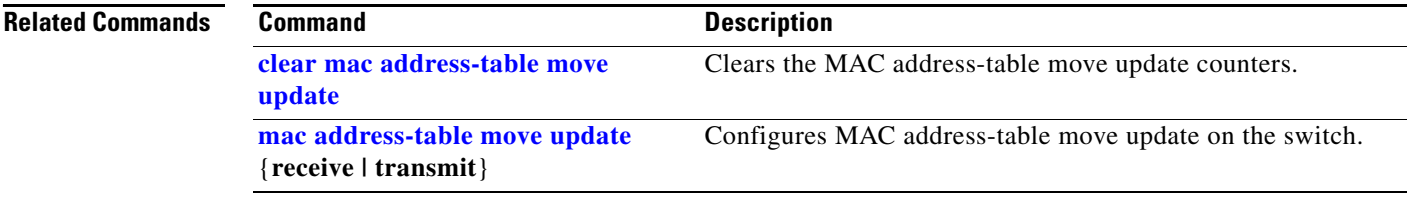

## <span id="page-163-0"></span>**show mac address-table notification**

Use the **show mac address-table notification** command in EXEC mode to display the MAC address notification settings for all interfaces or the specified interface.

**show mac address-table notification** {**change** [**interface** [*interface-id*] | **mac-move** | **threshold**}

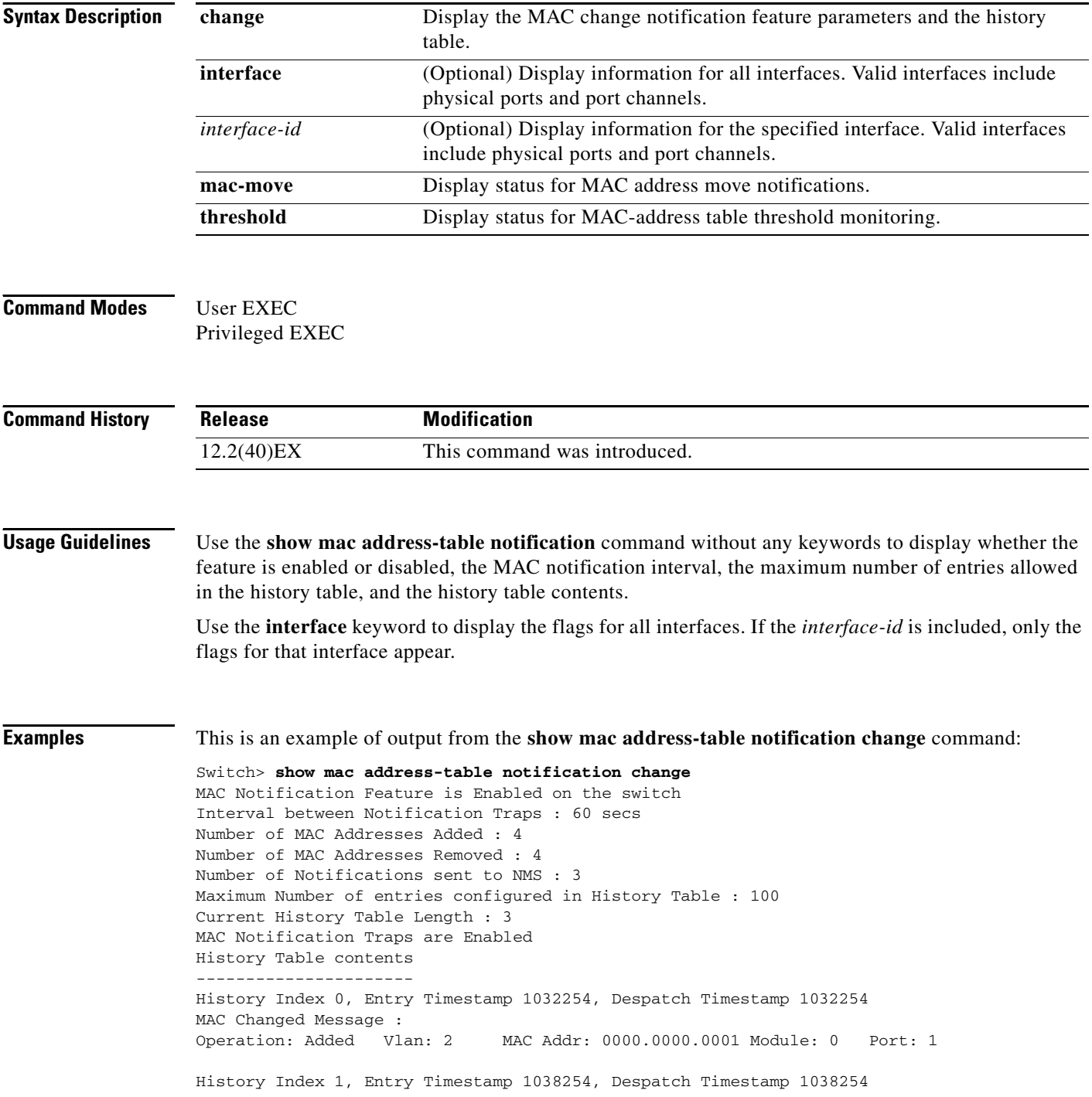

```
MAC Changed Message :
Operation: Added Vlan: 2 MAC Addr: 0000.0000.0000 Module: 0 Port: 1
Operation: Added Vlan: 2 MAC Addr: 0000.0000.0002 Module: 0 Port: 1
Operation: Added Vlan: 2 MAC Addr: 0000.0000.0003 Module: 0 Port: 1
History Index 2, Entry Timestamp 1074254, Despatch Timestamp 1074254
MAC Changed Message :<br>Operation: Deleted Vlan: 2
                             MAC Addr: 0000.0000.0000 Module: 0 Port: 1
Operation: Deleted Vlan: 2 MAC Addr: 0000.0000.0001 Module: 0 Port: 1
Operation: Deleted Vlan: 2 MAC Addr: 0000.0000.0002 Module: 0 Port: 1
Operation: Deleted Vlan: 2 MAC Addr: 0000.0000.0003 Module: 0 Port: 1
```
#### **Related Commands**

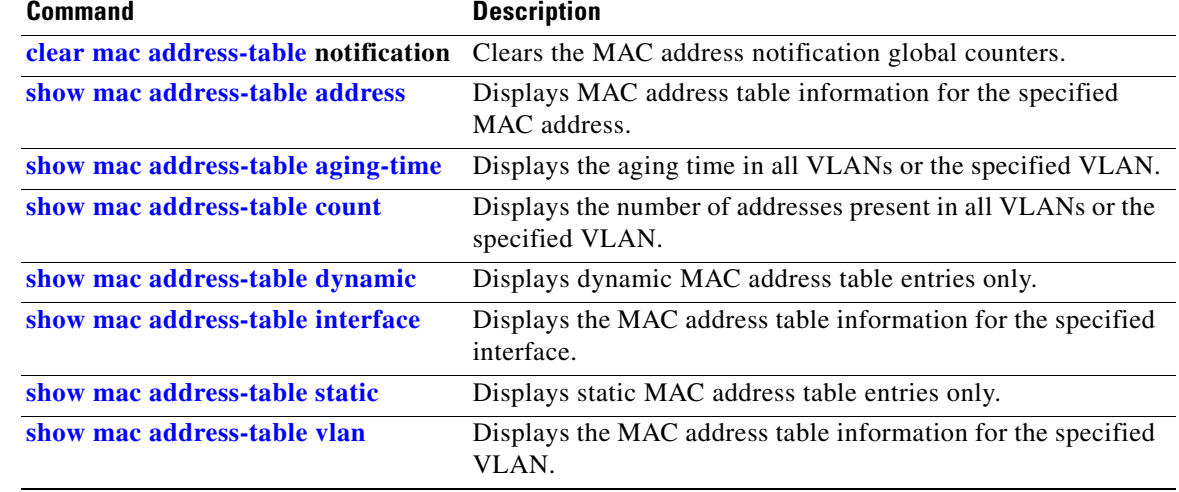

## <span id="page-165-0"></span>**show mac address-table static**

Use the **show mac address-table static** command in EXEC mode to display only static MAC address table entries.

**show mac address-table static** [**address** *mac-address*] [**interface** *interface-id*] [**vlan** *vlan-id*]

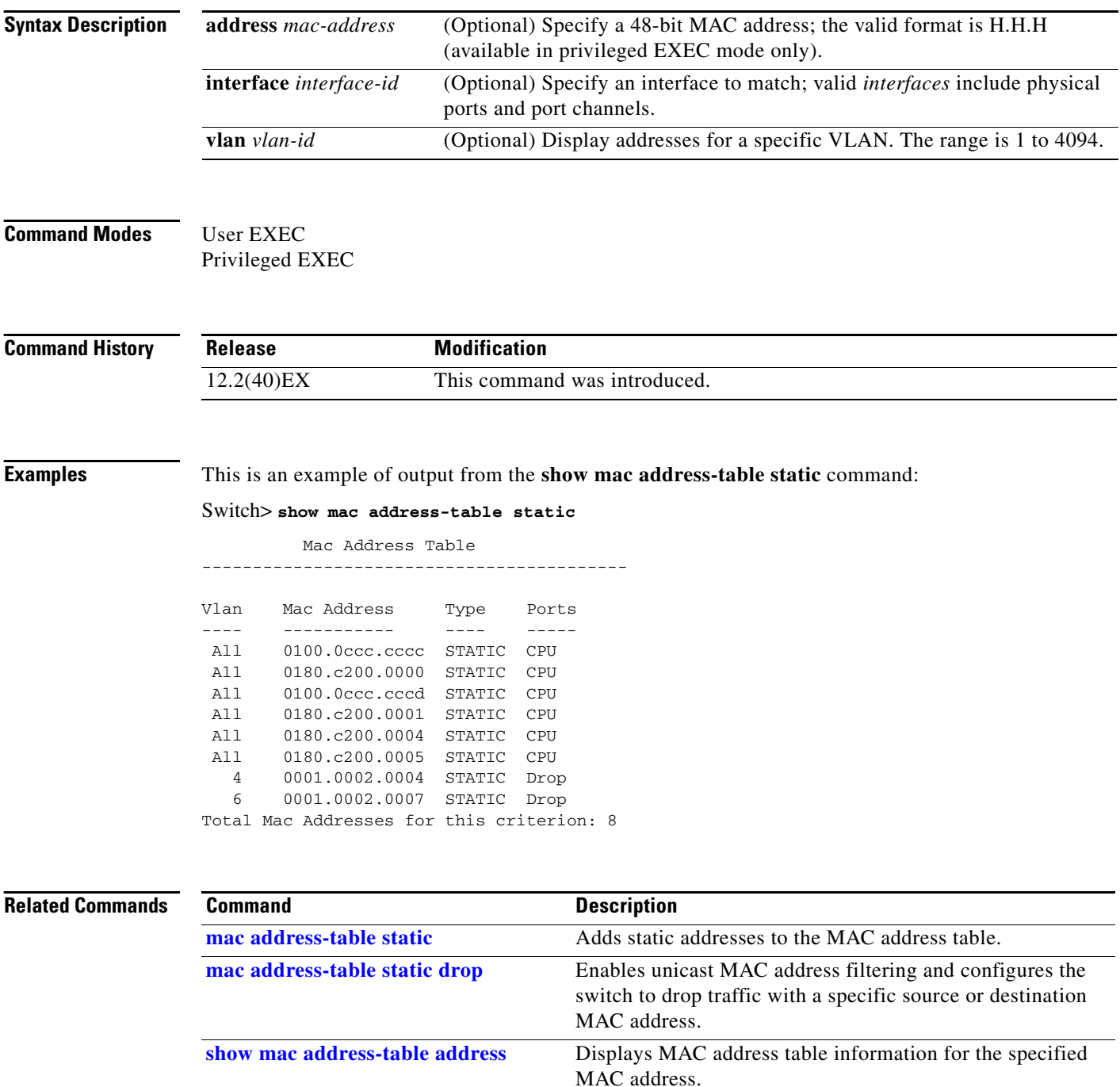

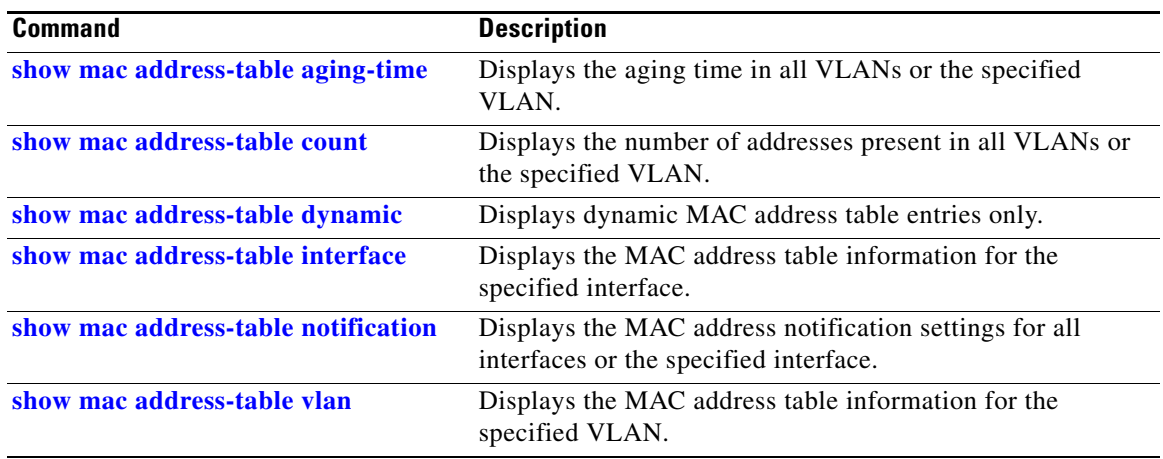

 $\blacksquare$ 

## <span id="page-167-0"></span>**show mac address-table vlan**

Use the **show mac address-table vlan** command in EXEC mode to display the MAC address table information for the specified VLAN.

**show mac address-table vlan** *vlan-id*

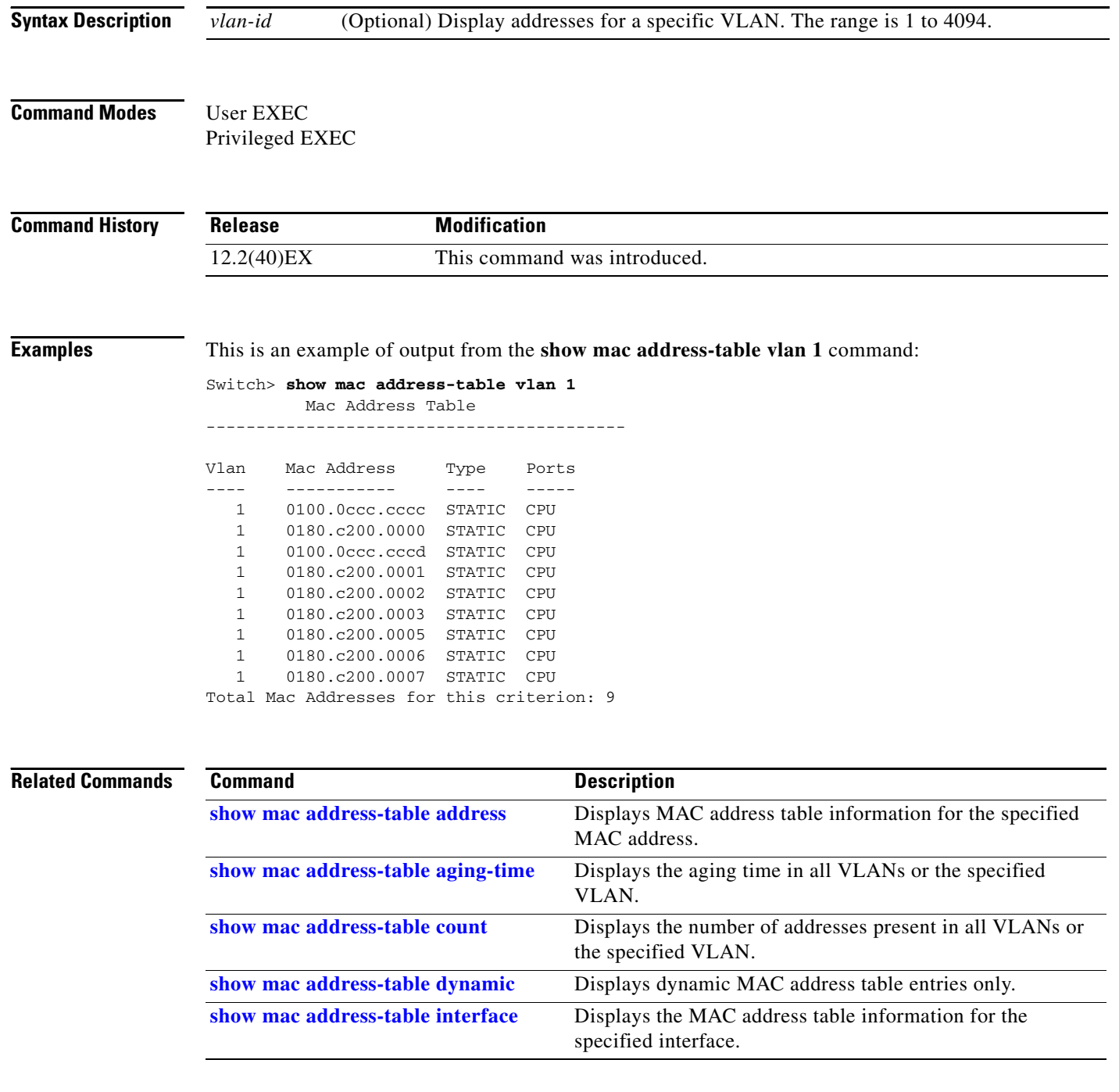

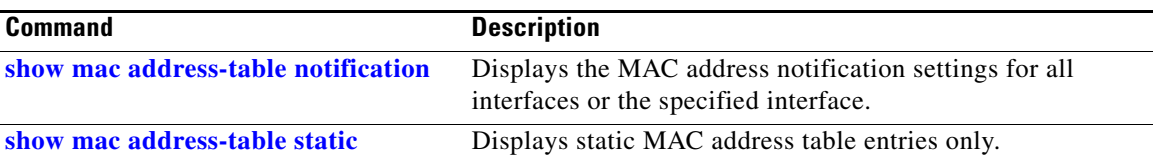

 $\blacksquare$ 

### **show mls qos**

Use the **show mls qos** command in EXEC mode to display global quality of service (QoS) configuration information.

**show mls qos** 

- **Syntax Description** This command has no arguments or keywords.
- **Command Modes** User EXEC Privileged EXEC

**Command History Release Modification** 12.2(40)EX This command was introduced.

**Examples** This is an example of output from the **show mls qos** command when QoS is enabled and Differentiated Services Code Point (DSCP) transparency is disabled:

> Switch> **show mls qos** QoS is enabled QoS ip packet dscp rewrite is disabled

This is an example of output from the **show mls qos** command when QoS is enabled and DSCP transparency is enabled:

Switch> **show mls qos** QoS is enabled QoS ip packet dscp rewrite is enabled

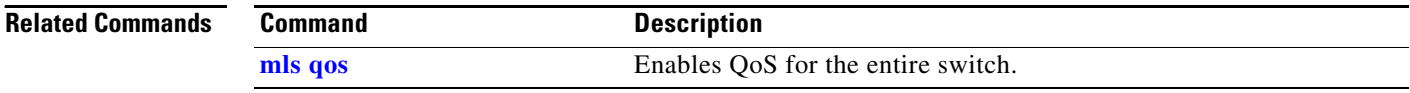

# **show mls qos aggregate-policer**

Use the **show mls qos aggregate-policer** command in EXEC mode to display the quality of service (QoS) aggregate policer configuration. A policer defines a maximum permissible rate of transmission, a maximum burst size for transmissions, and an action to take if either maximum is exceeded.

**show mls qos aggregate-policer** [*aggregate-policer-name*]

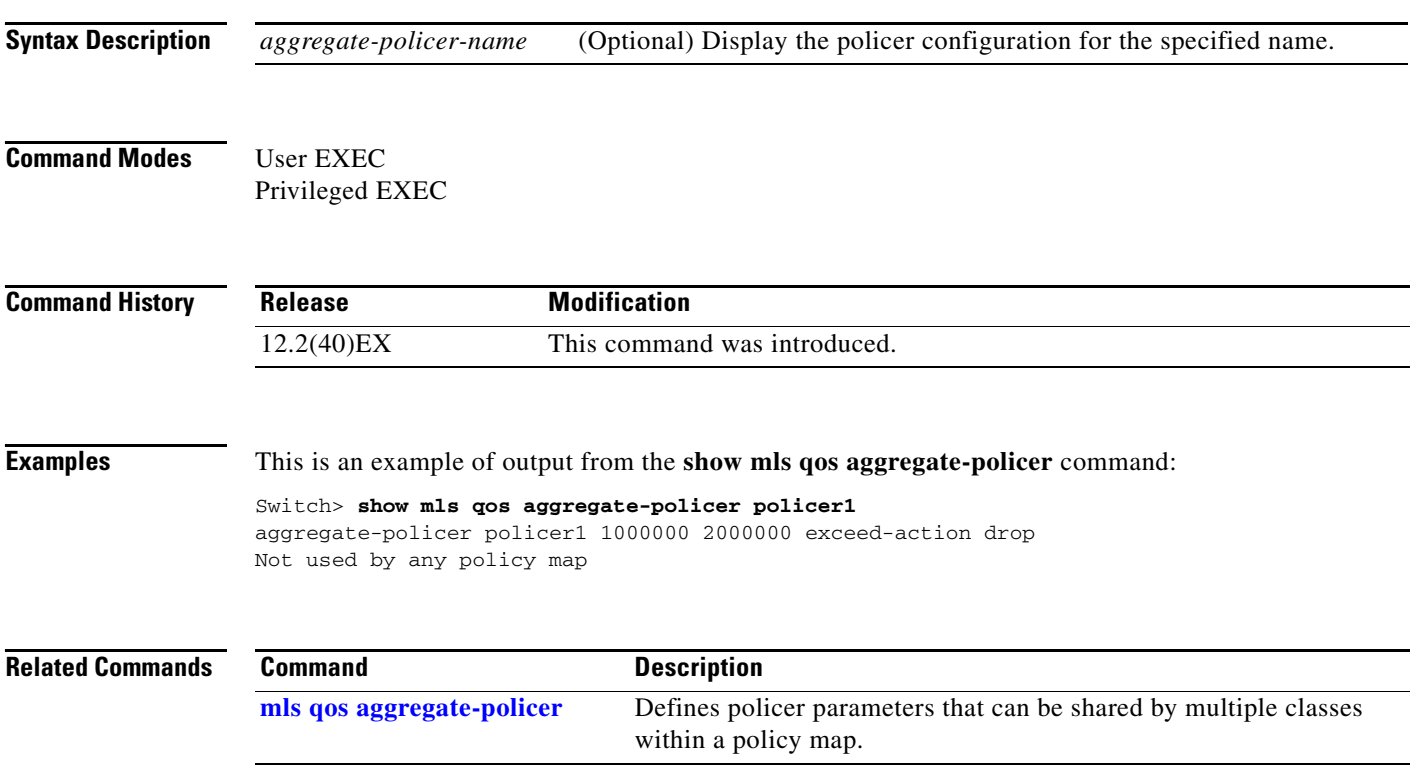

### **show mls qos input-queue**

Use the **show mls qos input-queue** command in EXEC mode to display quality of service (QoS) settings for the ingress queues.

**show mls qos input-queue**

**Syntax Description** This command has no arguments or keywords.

**Command Modes** User EXEC Privileged EXEC

**Command History Release Modification** 12.2(40)EX This command was introduced.

**Examples** This is an example of output from the **show mls qos input-queue** command:

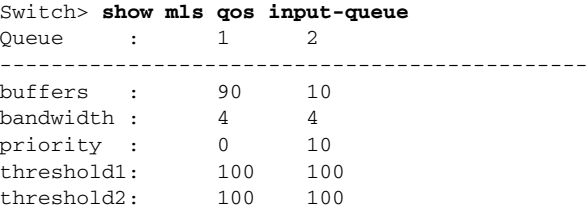

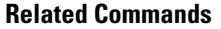

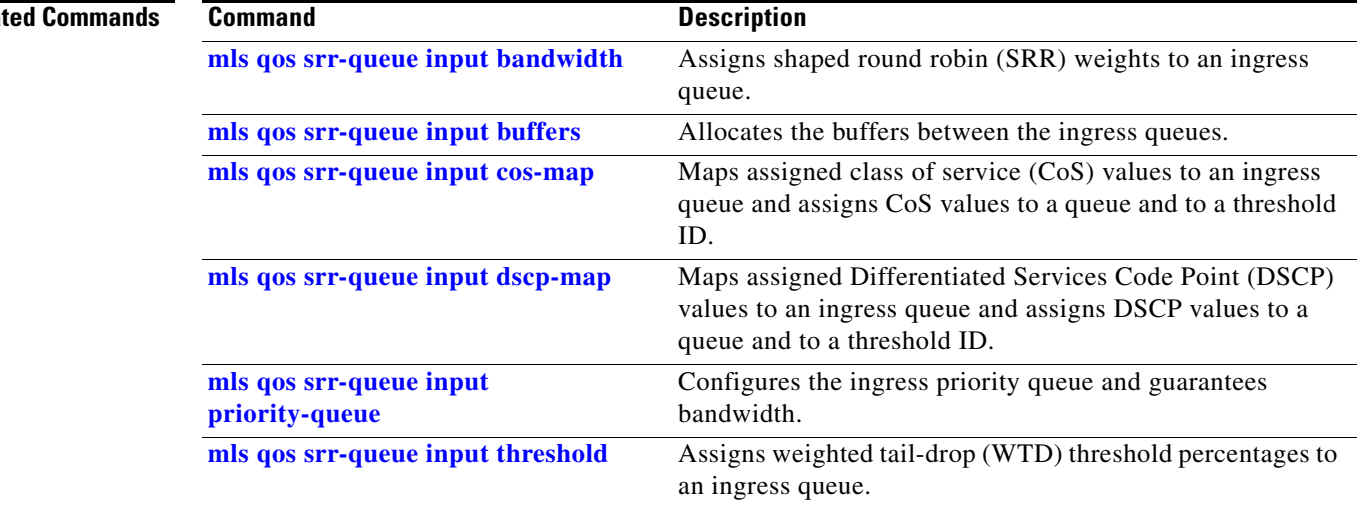

# **show mls qos interface**

Use the **show mls qos interface** command in EXEC mode to display quality of service (QoS) information at the port level.

**show mls qos interface** [*interface-id*] [**buffers** | **queueing** | **statistics**]

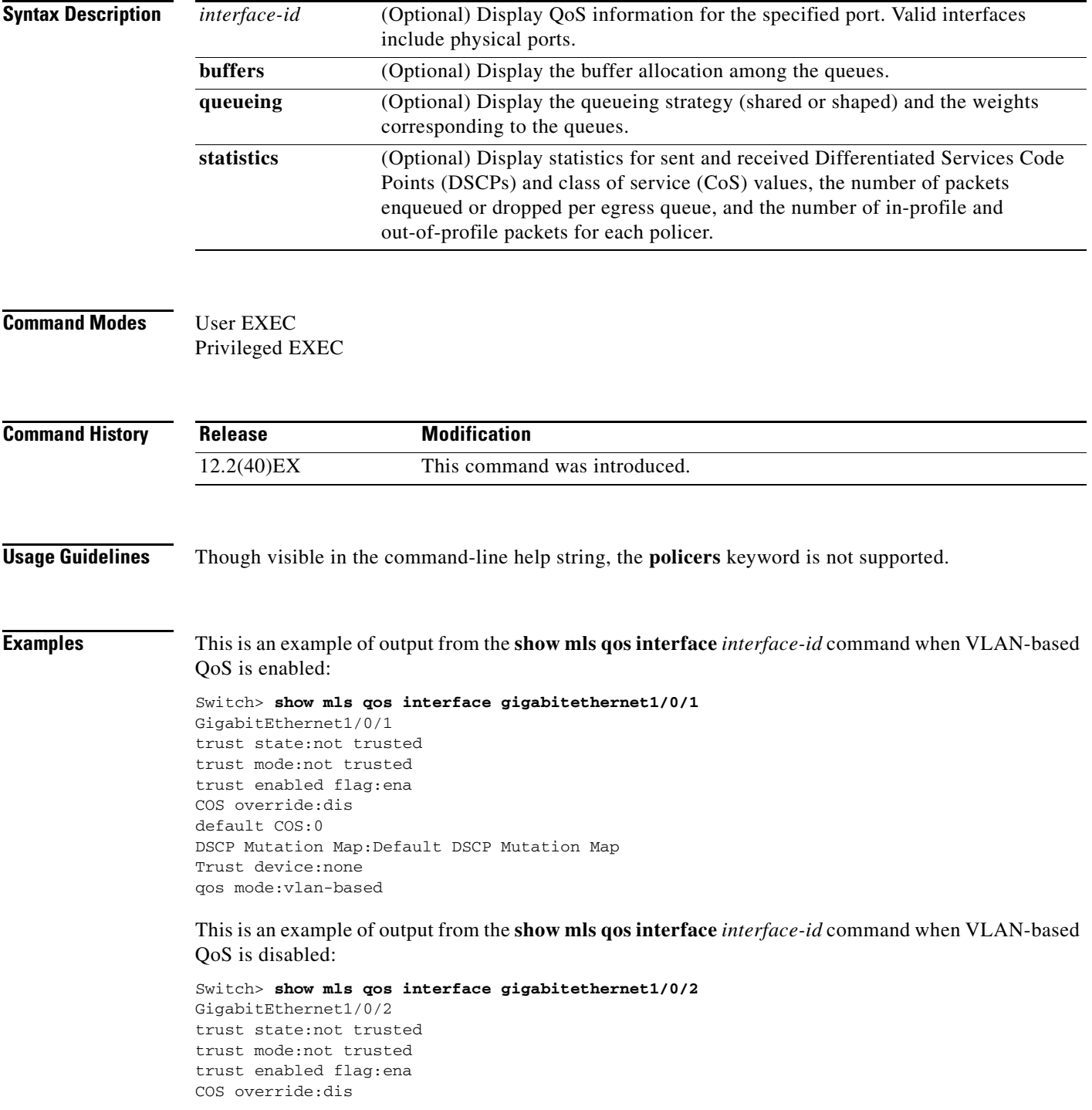

```
default COS:0
DSCP Mutation Map:Default DSCP Mutation Map
Trust device:none
qos mode:port-based
```
This is an example of output from the **show mls qos interface** *interface-id* **buffers** command:

```
Switch> show mls qos interface gigabitethernet1/0/2 buffers
GigabitEthernet1/0/2
The port is mapped to qset : 1
The allocations between the queues are : 25 25 25 25
```
This is an example of output from the **show mls qos interface** *interface-id* **queueing** command. The egress expedite queue overrides the configured shaped round robin (SRR) weights.

```
Switch> show mls qos interface gigabitethernet1/0/2 queueing
GigabitEthernet1/0/2
Egress Priority Queue :enabled
Shaped queue weights (absolute) : 25 0 0 0
Shared queue weights : 25 25 25 25
The port bandwidth limit : 100 (Operational Bandwidth:100.0)
The port is mapped to qset : 1
```
This is an example of output from the **show mls qos interface** *interface-id* **statistics** command. [Table 2-43](#page-174-0) describes the fields in this display.

```
Switch> show mls qos interface gigabitethernet1/0/2 statistics
GigabitEthernet1/0/2
```
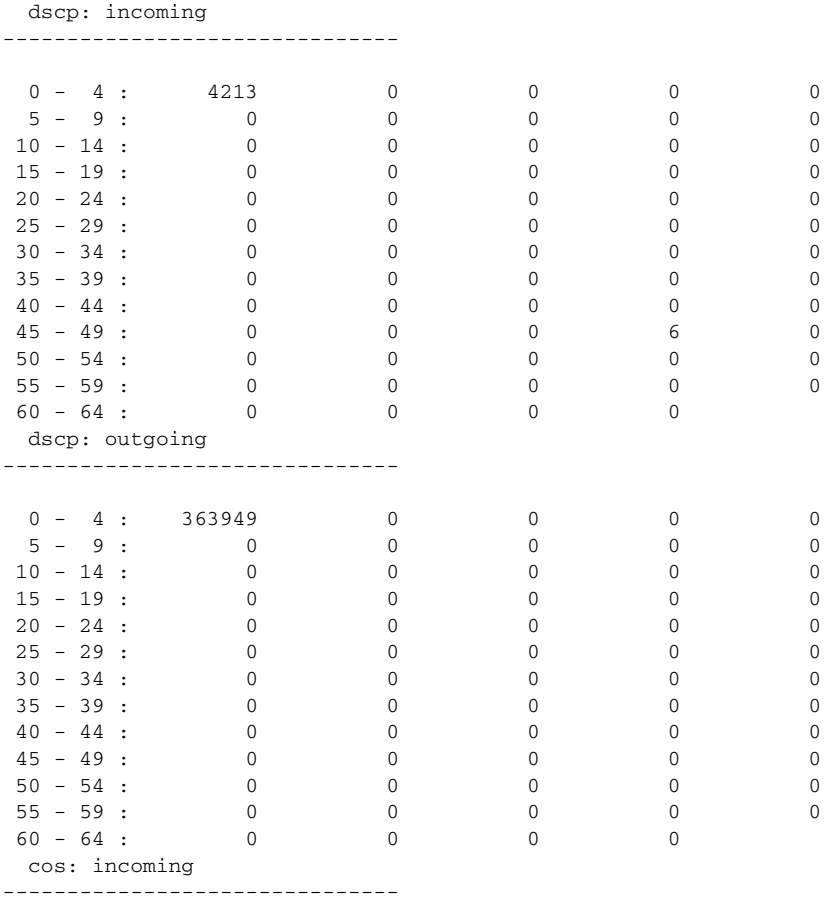

| $5 - 9:$<br>cos: outgoing | $0 - 4 : 132067$<br>0  | $\Omega$        |   |  |
|---------------------------|------------------------|-----------------|---|--|
| $5 - 9:$                  | $0 - 4 : 739155$<br>90 | $\Omega$<br>O   | 0 |  |
|                           | Policer: Inprofile:    | 0 OutofProfile: |   |  |

<span id="page-174-0"></span>*Table 2-43 show mls qos interface statistics Field Descriptions*

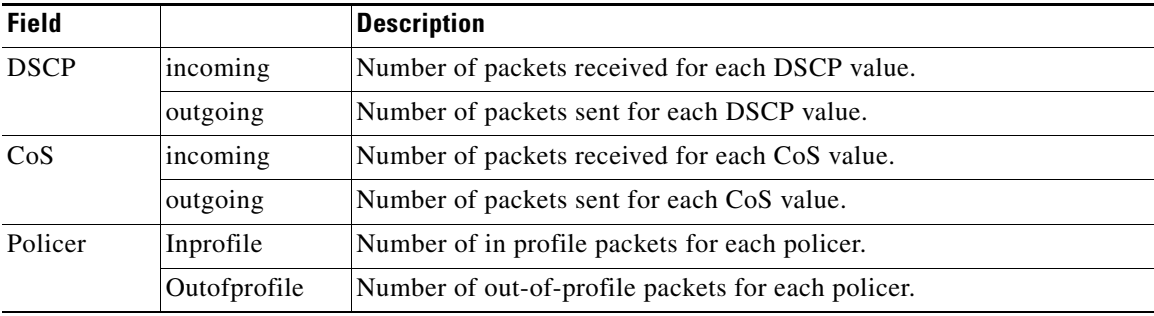

#### **Related Commands**

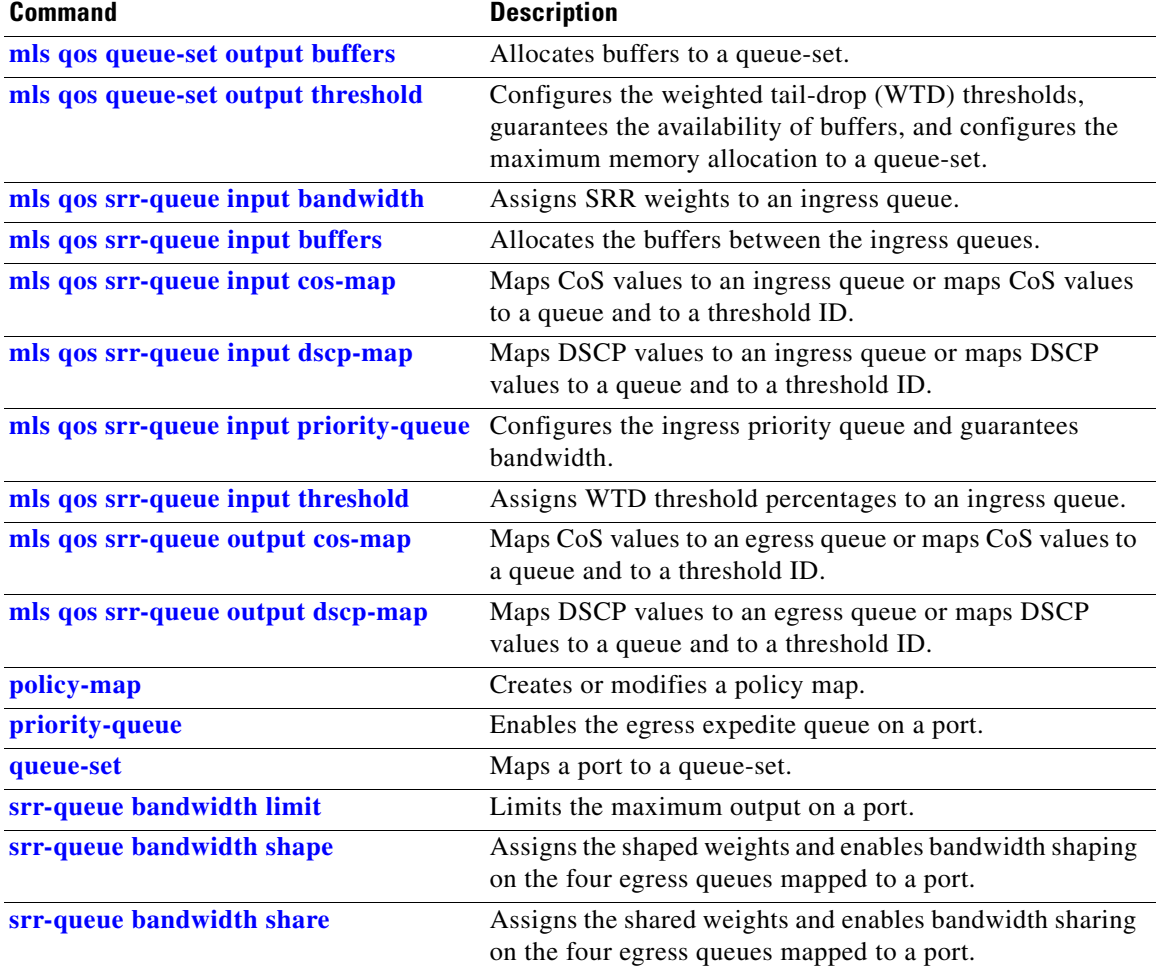

П

## **show mls qos maps**

Use the **show mls qos maps** command in EXEC mode to display quality of service (QoS) mapping information.

**show mls qos maps** [**cos-dscp** | **cos-input-q** | **cos-output-q** | **dscp-cos** | **dscp-input-q** | **dscp-mutation** *dscp-mutation-name* | **dscp-output-q** | **ip-prec-dscp** | **policed-dscp**]

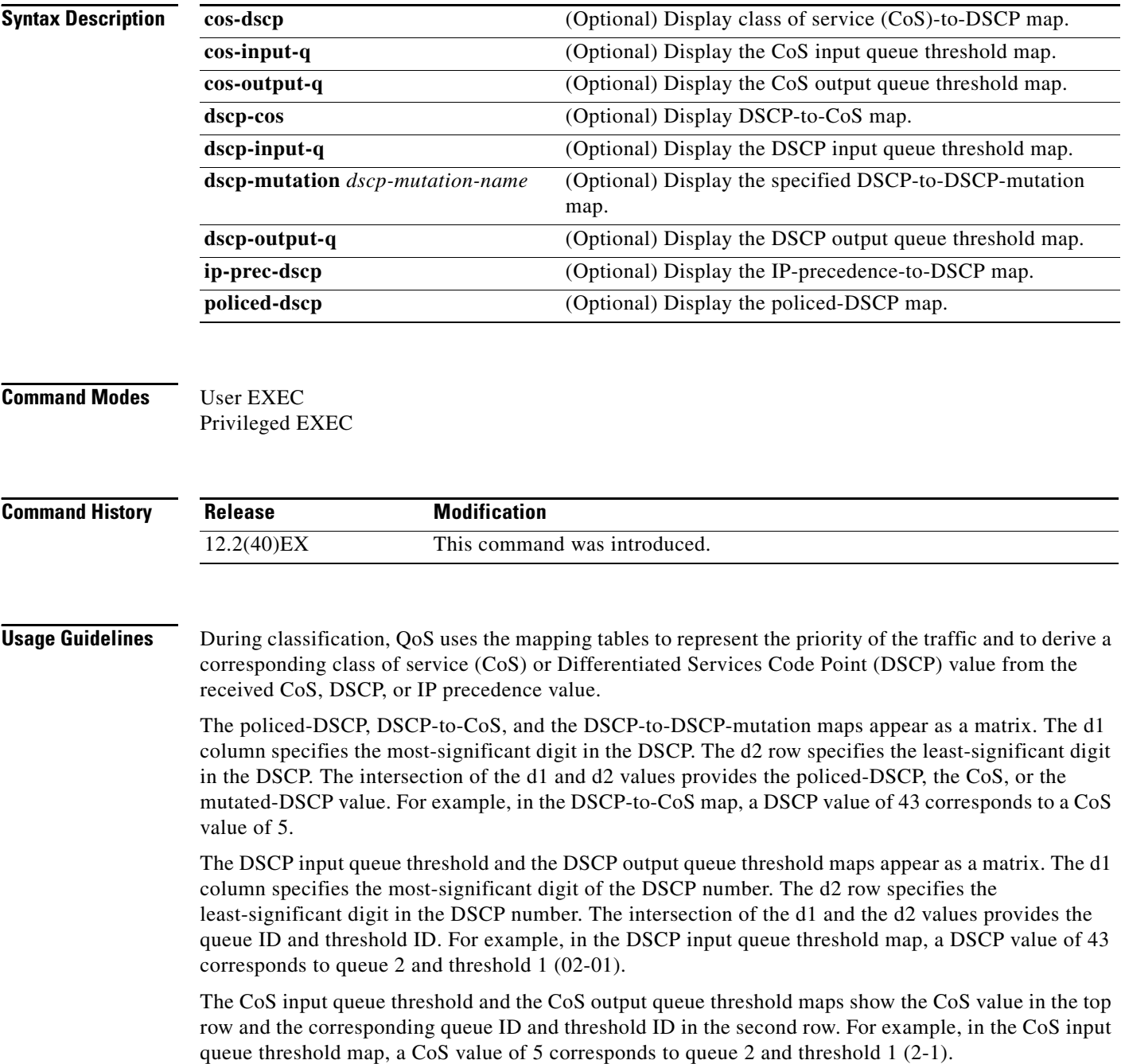

**Examples** This is an example of output from the **show mls qos maps** command:

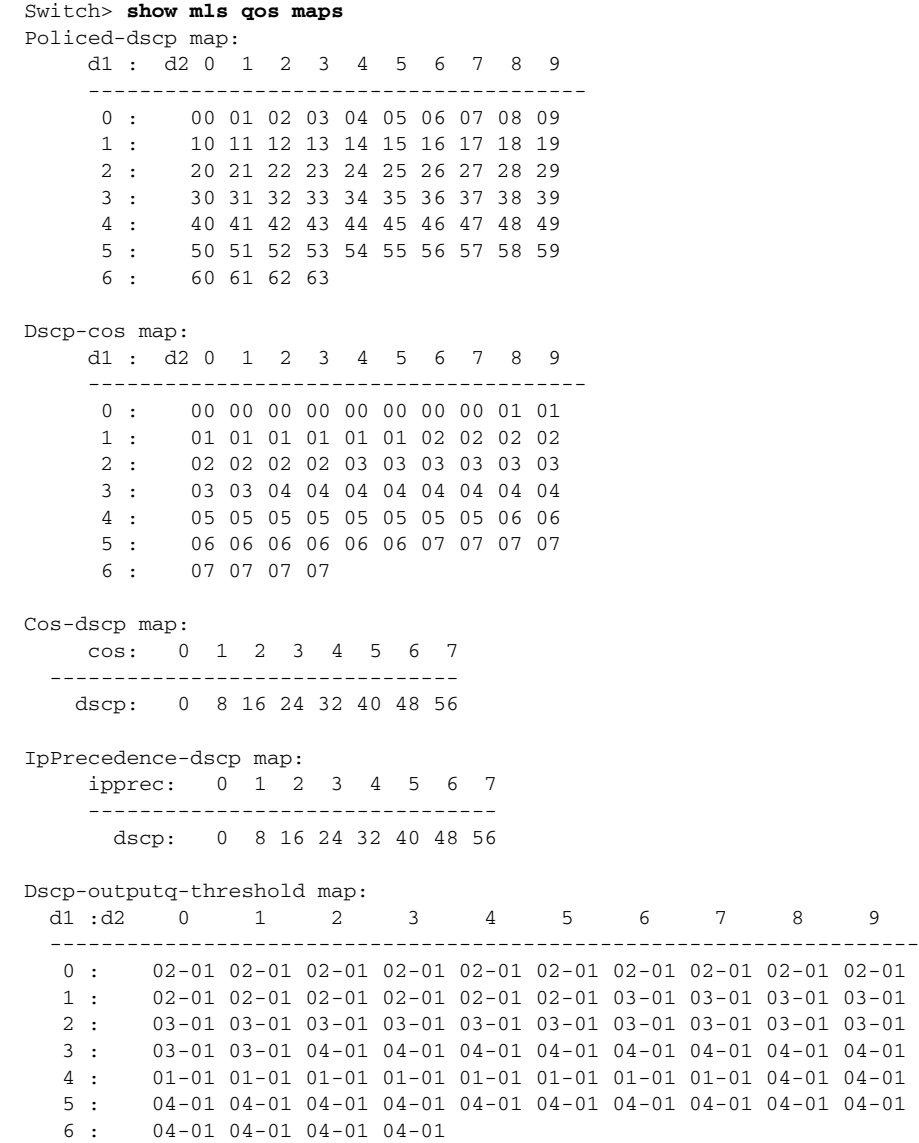

04-01 04-01 04-01

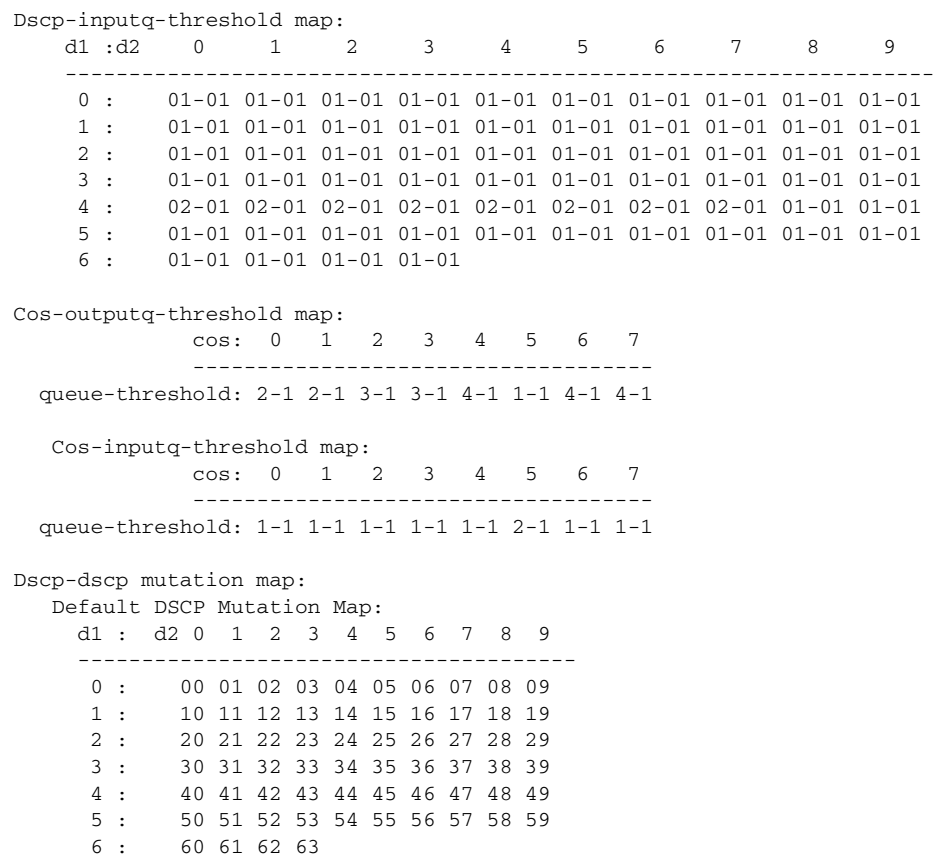

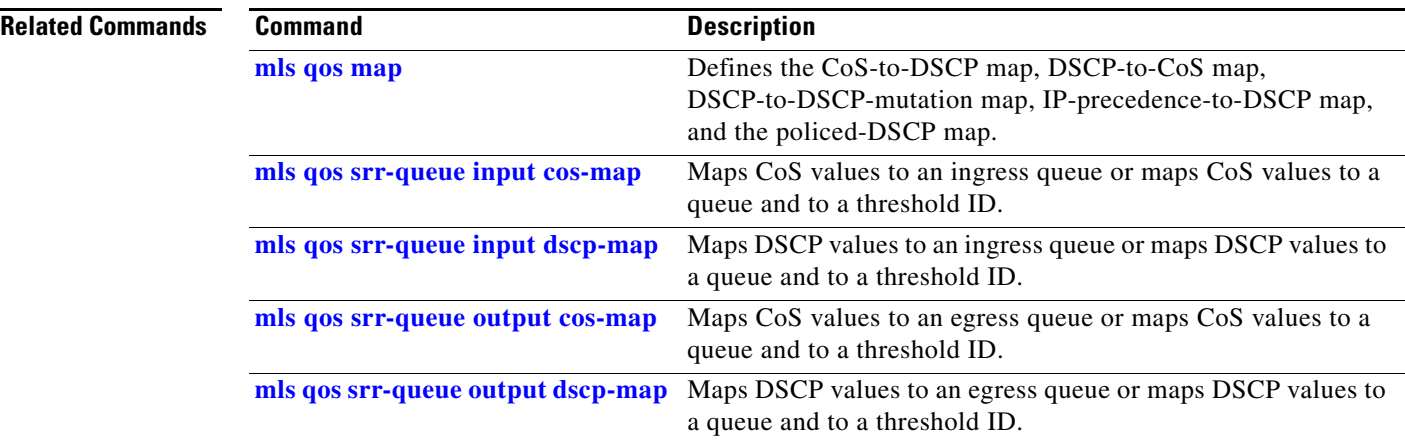

П

# **show mls qos queue-set**

Use the **show mls qos queue-set** command in EXEC mode to display quality of service (QoS) settings for the egress queues.

**show mls qos queue-set** [*qset-id*]

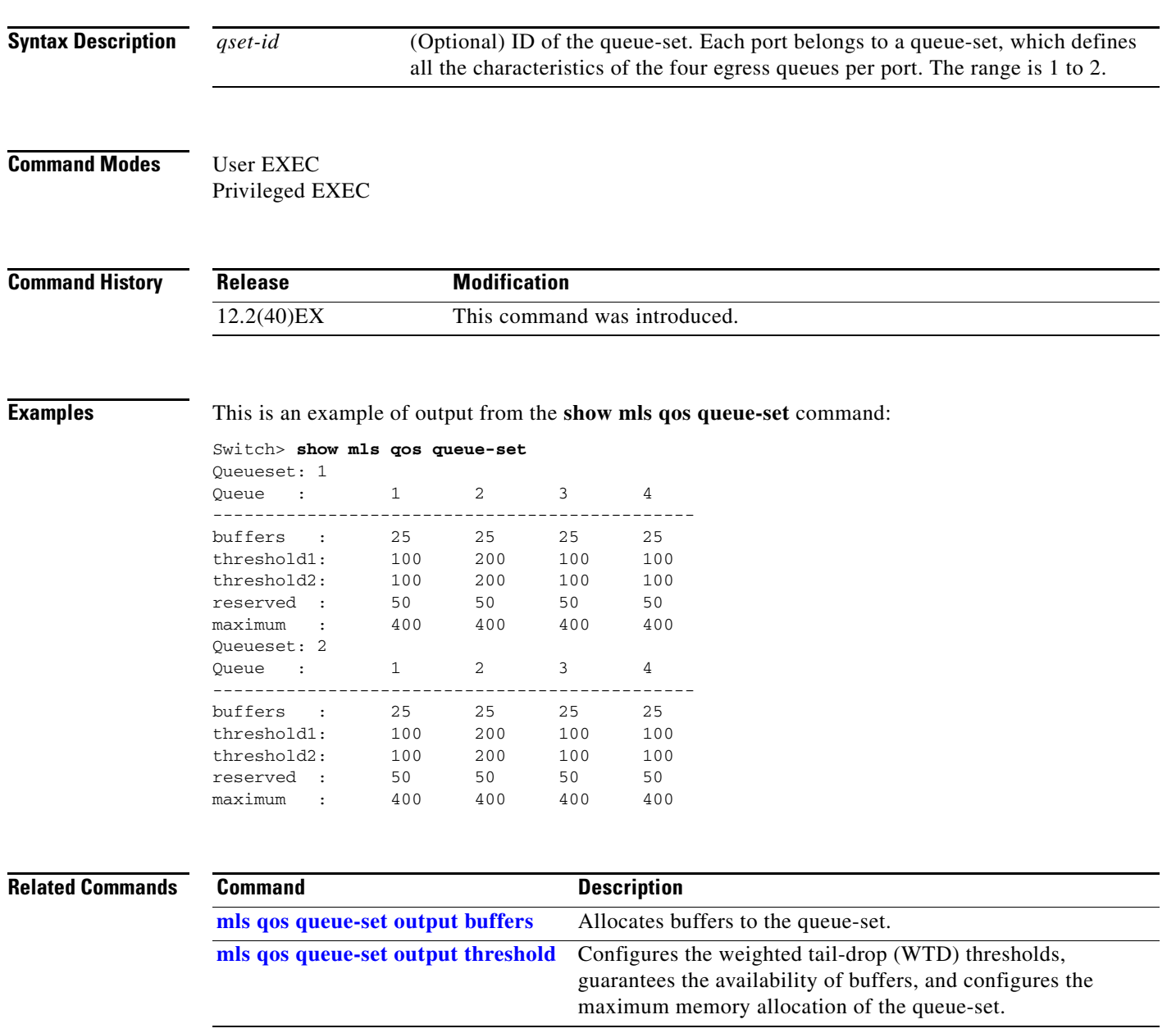

# **show mls qos vlan**

Use the **show mls qos vlan** command in EXEC mode to display the policy maps attached to a switch virtual interface (SVI).

**show mls qos vlan** *vlan-id*

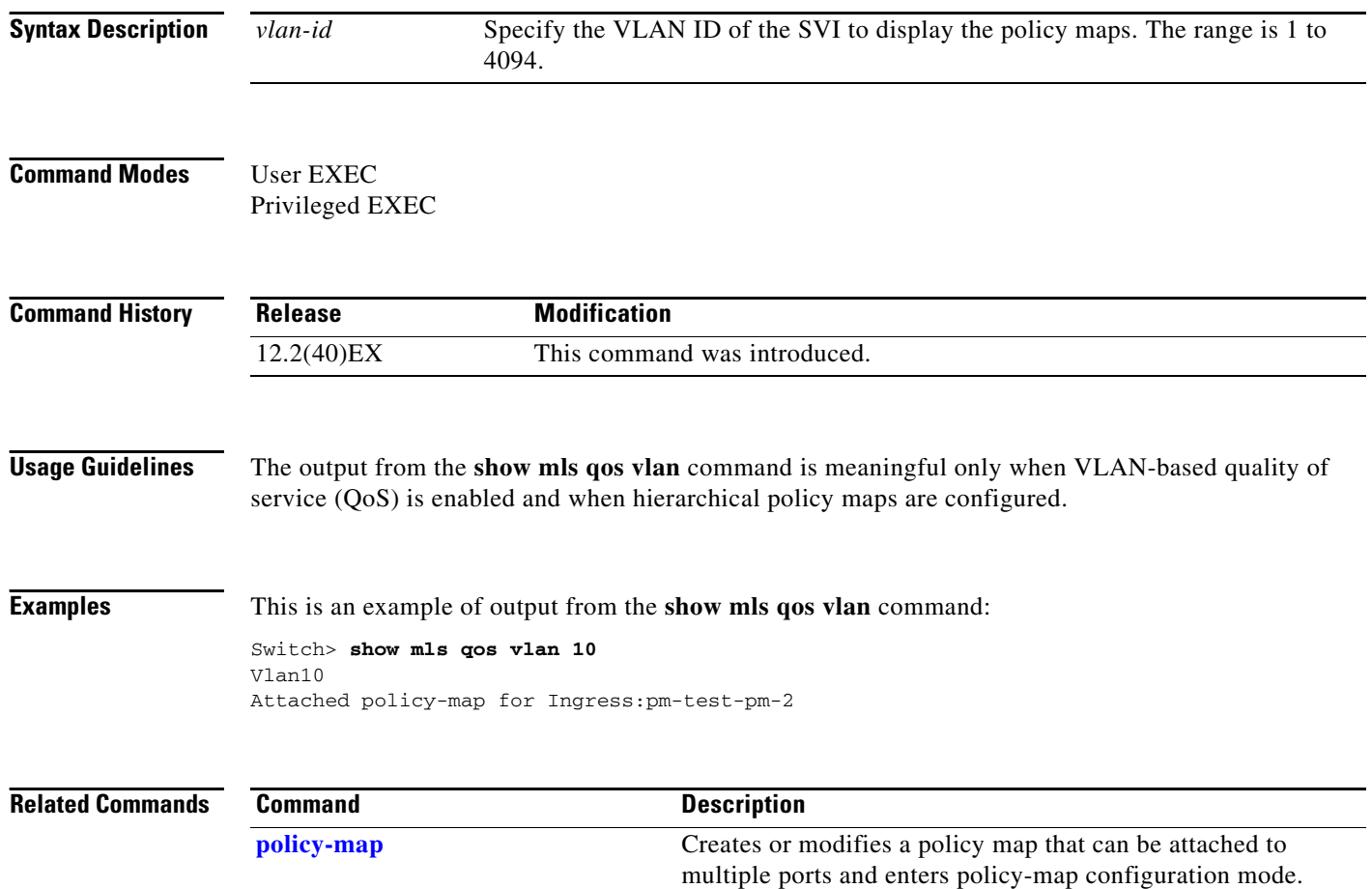
# **show monitor**

Use the **show monitor** command in EXEC mode to display information about all Switched Port Analyzer (SPAN) and Remote SPAN (RSPAN) sessions on the switch. Use the command with keywords to show a specific session, all sessions, all local sessions, or all remote sessions.

**show monitor** [**session** {*session\_number* | **all** | **local** | **range** *list* | **remote**} [**detail**]]

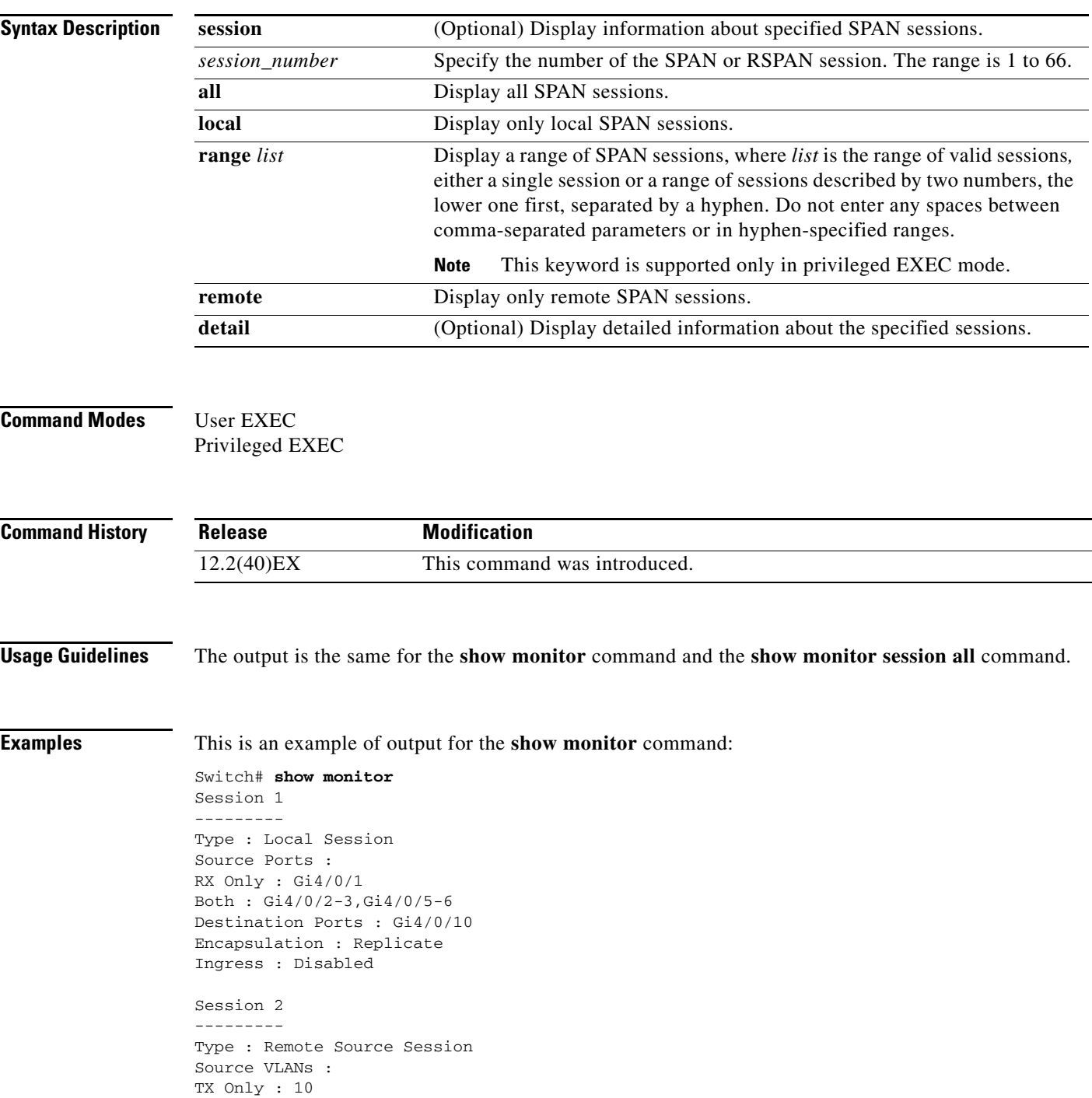

Both : 1-9 Dest RSPAN VLAN : 105

This is an example of output for the **show monitor** command for local SPAN source session 1:

```
Switch# show monitor session 1
Session 1
---------
Type : Local Session
Source Ports :
RX Only : Gi4/0/1
Both : Gi4/0/2-3,Gi4/0/5-6
Destination Ports : Gi4/0/10
Encapsulation : Replicate
Ingress : Disabled
```
This is an example of output for the **show monitor session all** command when ingress traffic forwarding is enabled:

```
Switch# show monitor session all
Session 1
---------
Type : Local Session
Source Ports :
Both : Gi4/0/2
Destination Ports : Gi4/0/3
Encapsulation : Native
Ingress : Enabled, default VLAN = 5
Ingress encap : DOT1Q
Session 2
---------
```

```
Type : Local Session
Source Ports :
Both : Gi4/0/8
Destination Ports : Gi4/012
Encapsulation : Replicate
Ingress : Enabled, default VLAN = 4
Ingress encap : Untagged
```
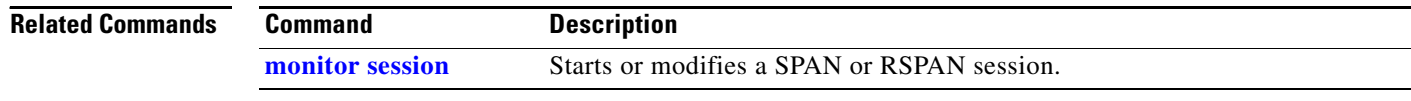

## <span id="page-182-0"></span>**show mvr**

Use the **show mvr** privileged EXEC command without keywords to display the current Multicast VLAN Registration (MVR) global parameter values, including whether or not MVR is enabled, the MVR multicast VLAN, the maximum query response time, the number of multicast groups, and the MVR mode (dynamic or compatible).

**show mvr**

- **Syntax Description** This command has no arguments or keywords.
- **Command Modes** Privileged EXEC

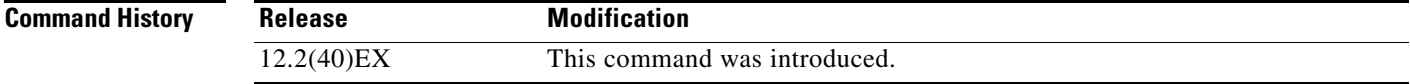

**Examples** This is an example of output from the **show mvr** command:

```
Switch# show mvr
MVR Running: TRUE
MVR multicast VLAN: 1
MVR Max Multicast Groups: 256
MVR Current multicast groups: 0
MVR Global query response time: 5 (tenths of sec)
MVR Mode: compatible
```
In the preceding display, the maximum number of multicast groups is fixed at 256. The MVR mode is either compatible (for interoperability with Catalyst 2900 XL and Catalyst 3500 XL switches) or dynamic (where operation is consistent with IGMP snooping operation and dynamic MVR membership on source ports is supported).

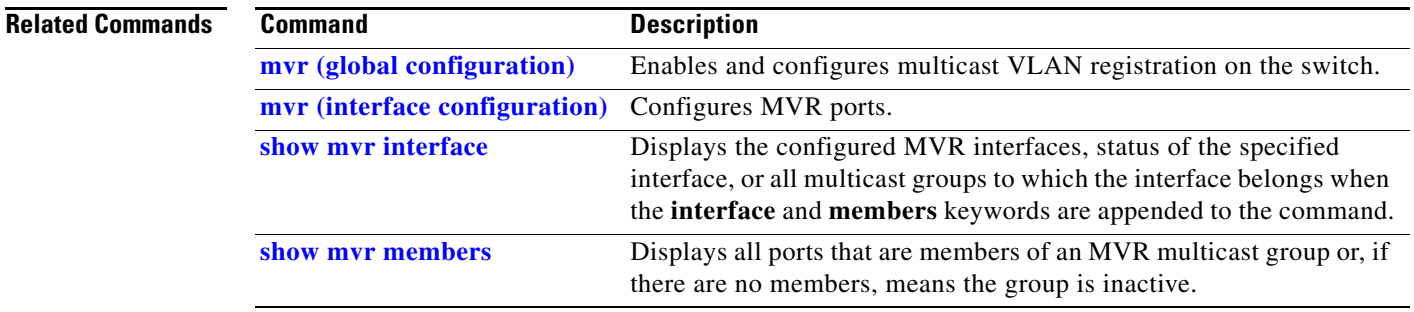

# <span id="page-183-0"></span>**show mvr interface**

Use the **show mvr interface** privileged EXEC command without keywords to display the Multicast VLAN Registration (MVR) receiver and source ports. Use the command with keywords to display MVR parameters for a specific receiver port.

**show mvr interface** [*interface-id* [**members** [**vlan** *vlan-id*]]]

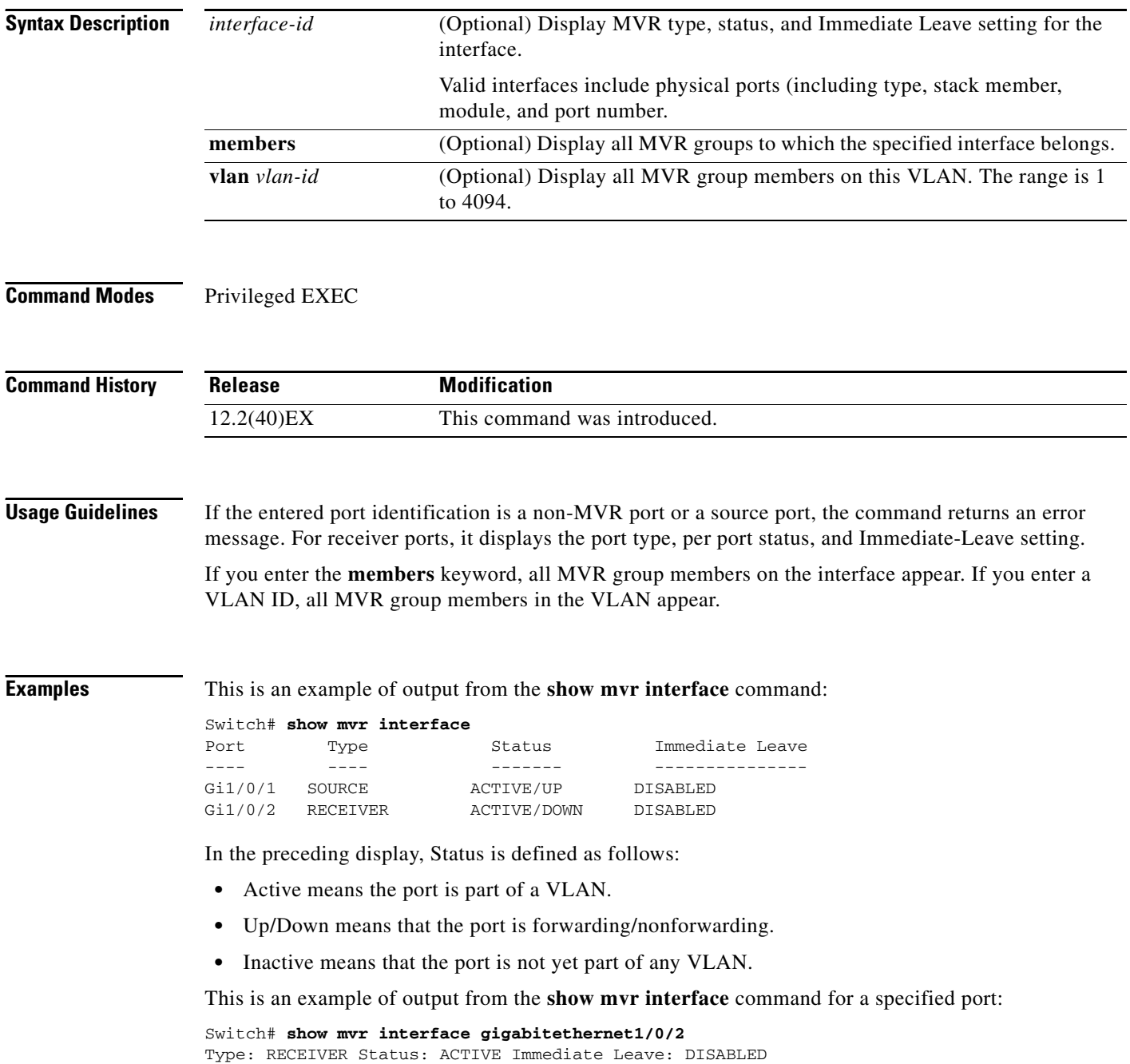

**The College** 

This is an example of output from the **show mvr interface** *interface-id* **members** command:

### Switch# **show mvr interface gigabitethernet1/0/2 members**

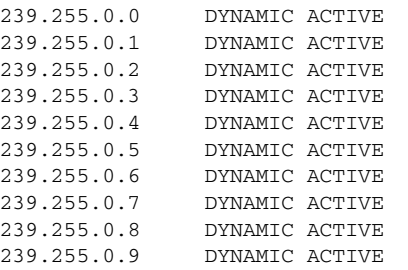

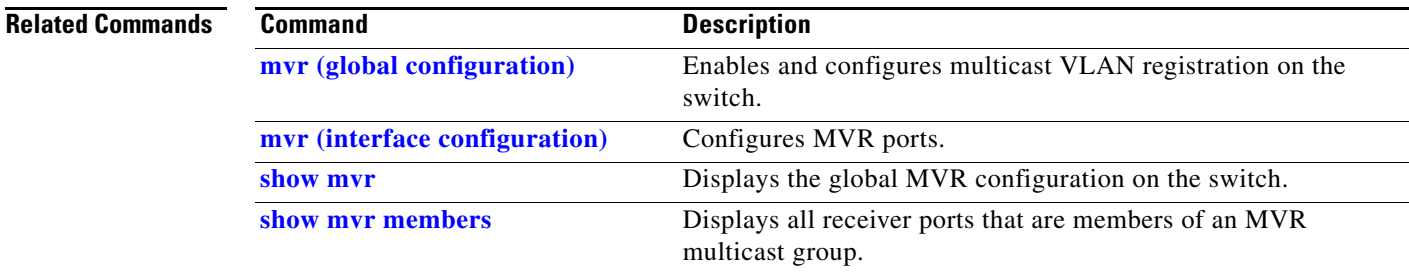

## <span id="page-185-0"></span>**show mvr members**

Use the **show mvr members** privileged EXEC command to display all receiver and source ports that are currently members of an IP multicast group.

**show mvr members** [*ip-address*]

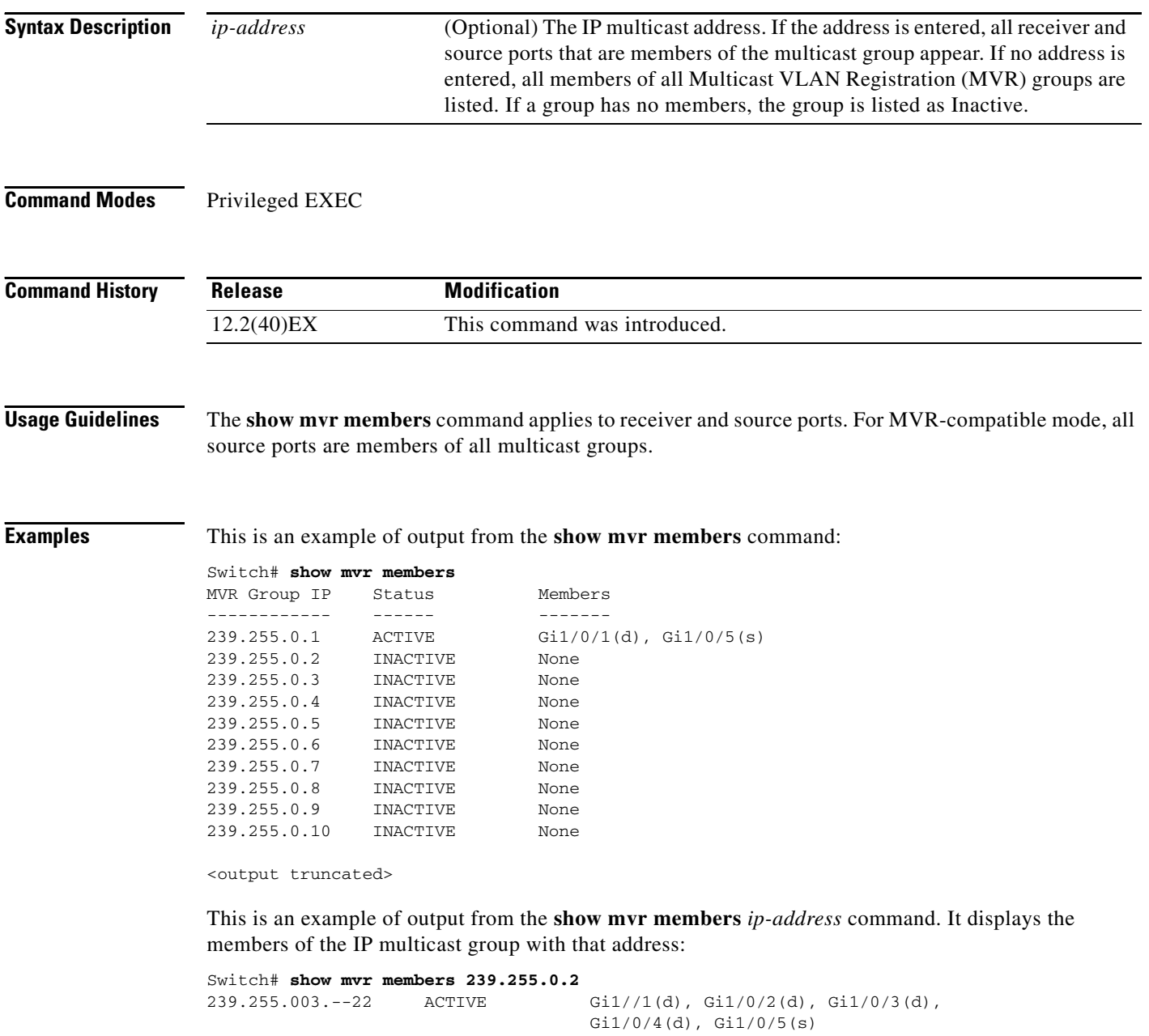

**Related Commands**

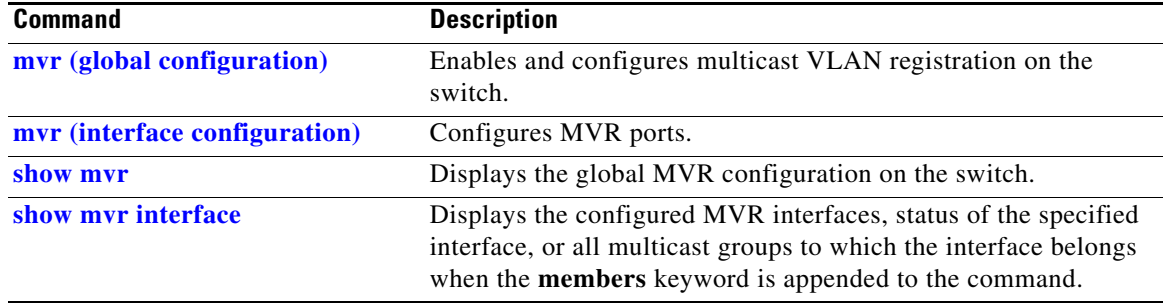

 $\blacksquare$ 

# **show network-policy profile**

Use the **show network policy profile** privileged EXEC command to display the network-policy profiles.

**show network-policy profile** [*profile number*] [**detail**]

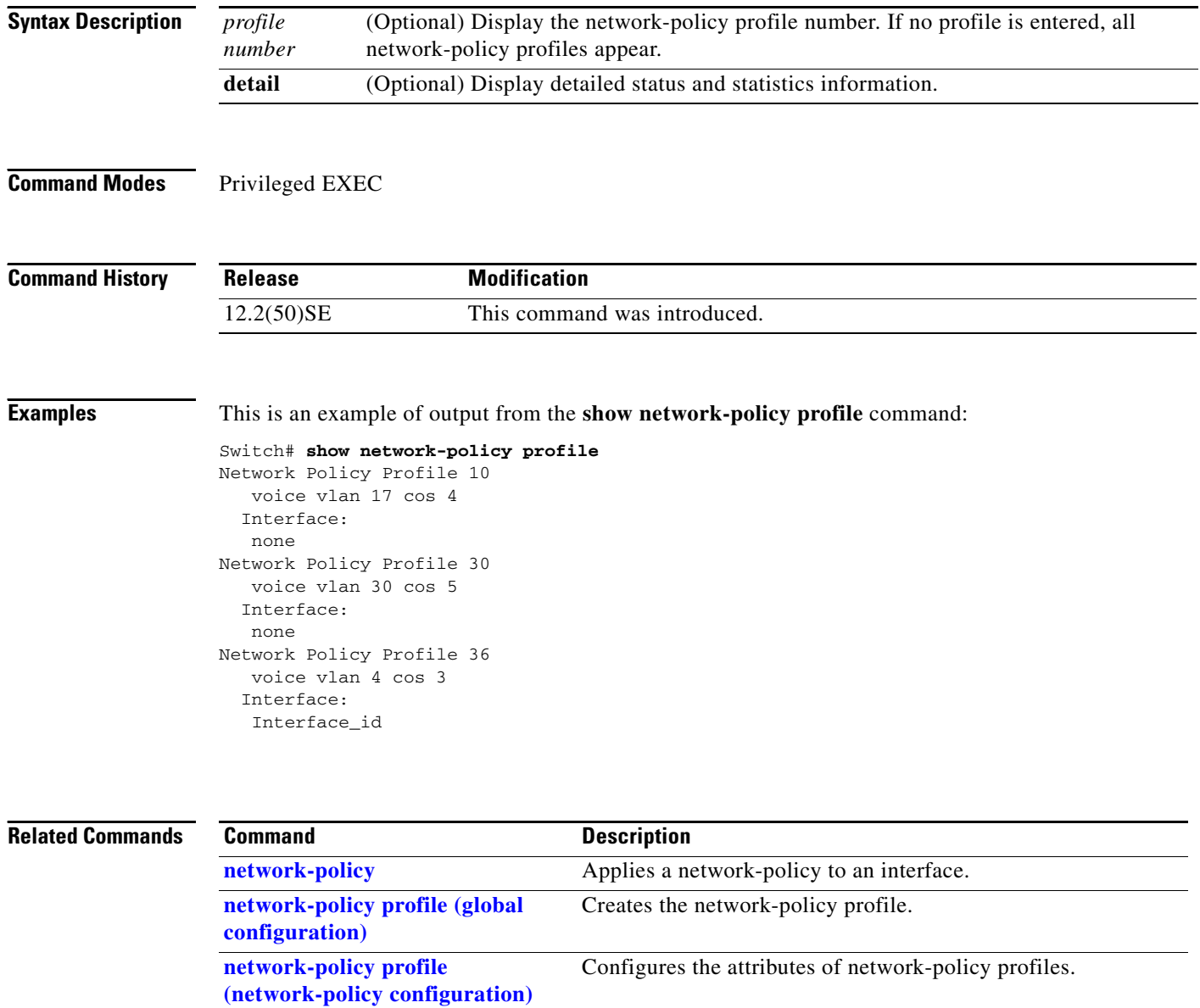

**The Second** 

## **show nmsp**

Use the **show nmsp** privileged EXEC command to display the Network Mobility Services Protocol (NMSP) information for the switch. This command is available only when your switch is running the cryptographic (encrypted) software image.

**show nmsp** {**attachment suppress interface** | **capability** | **notification interval** | **statistics** {**connection** | **summary**} | **status** | **subscription** {**detail** | **summary**}}

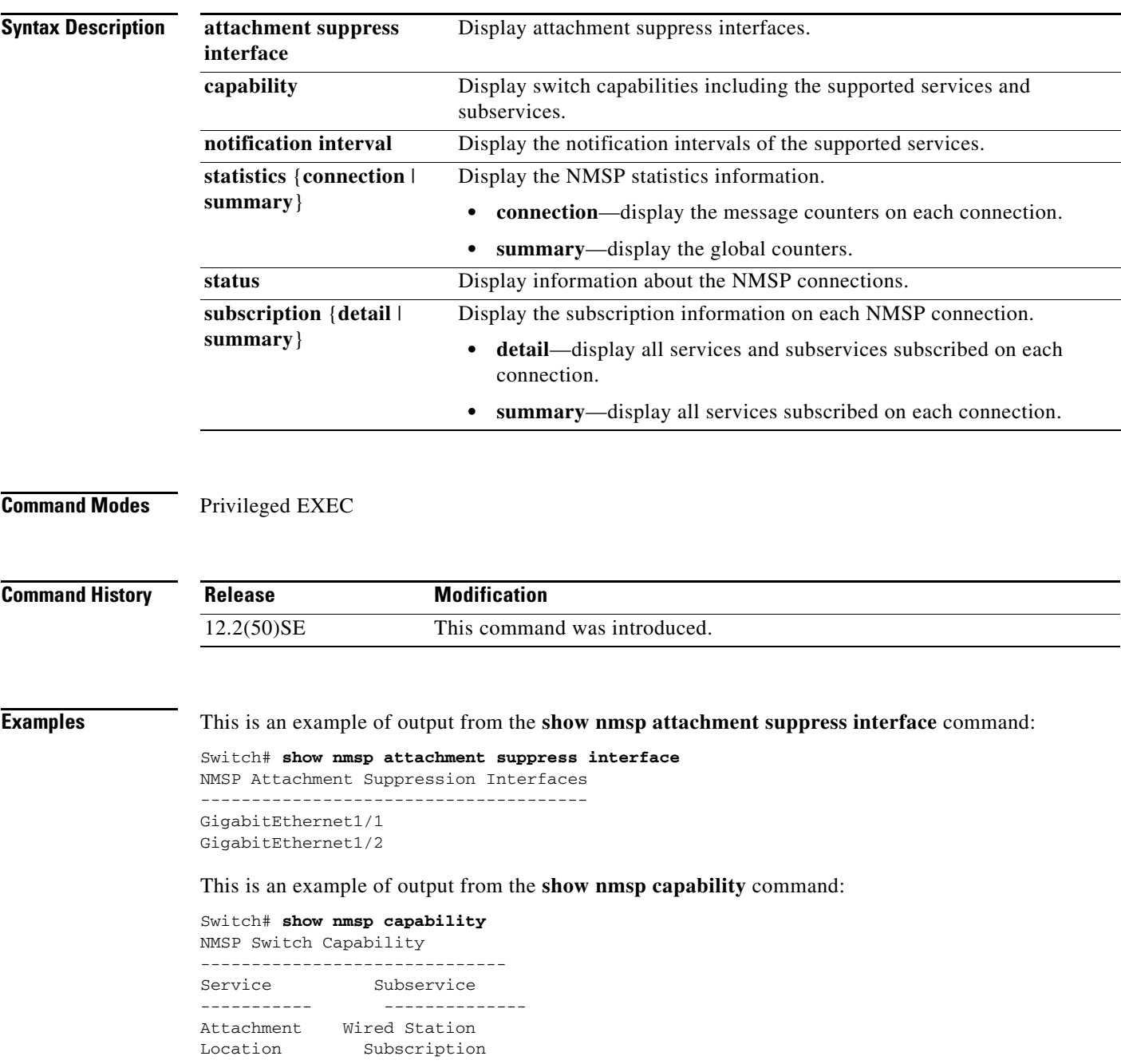

This is an example of output from the **show nmsp notification interval** command:

```
Switch# show nmsp notification interval
NMSP Notification Intervals
----------------------------------
Attachment notify interval: 30 sec (default)
Location notify interval: 30 sec (default)
```
This is an example of output from the **show nmsp statistics connection** and **show nmsp statistics summary** commands:

```
Switch# show nmsp statistics connection
NMSP Connection Counters
----------------------------------
Connection 1:
   Connection status: UP
   Freed connection: 0
  Tx message count Rx message count
   ----------------------- -----------------------
  Subscr Resp: 1 Subscr Req: 1
   Capa Notif: 1 Capa Notif: 1
  Atta Resp: 1 Atta Req: 1
   Atta Notif: 0
  Loc Resp: 1 Loc Req: 1
   Loc Notif: 0
Unsupported msg: 0
Switch# show nmsp statistics summary
NMSP Global Counters
 ----------------------------
```
 Send too big msg: 0 Failed socket write: 0 Partial socket write: 0 Socket write would block: 0 Failed socket read: 0 Socket read would block: 0 Transmit Q full: 0 Max Location Notify Msg: 0 Max Attachment Notify Msg: 0 Max Tx Q Size: 0

This is an example of output from the **show nmsp status** command:

Switch# **show nmsp status** NMSP Status ---------------- NMSP: enabled MSE IP Address TxEchoResp RxEchoReq TxData RxData 172.19.35.109 5 5 4 4

This is an example of output from the **show nmsp show subscription detail** and the **show nmsp show subscription summary** commands:

```
Switch# show nmsp subscription detail
Mobility Services Subscribed by 172.19.35.109:
                    Subservices
----------------- -------------------
Attachment: Wired Station
Location: Subscription
Switch# show nmsp subscription summary
Mobility Services Subscribed:
MSE IP Address Services
-------------------- ---------------------
172.19.35.109 Attachment, Location
```
### **Related Commands**

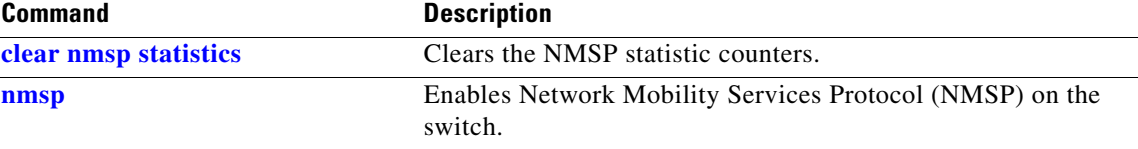

# **show pagp**

Use the **show pagp** command in EXEC mode to display Port Aggregation Protocol (PAgP) channel-group information.

**show pagp** [*channel-group-number*] {**counters** | **dual-active** | **internal** | **neighbor**} ]

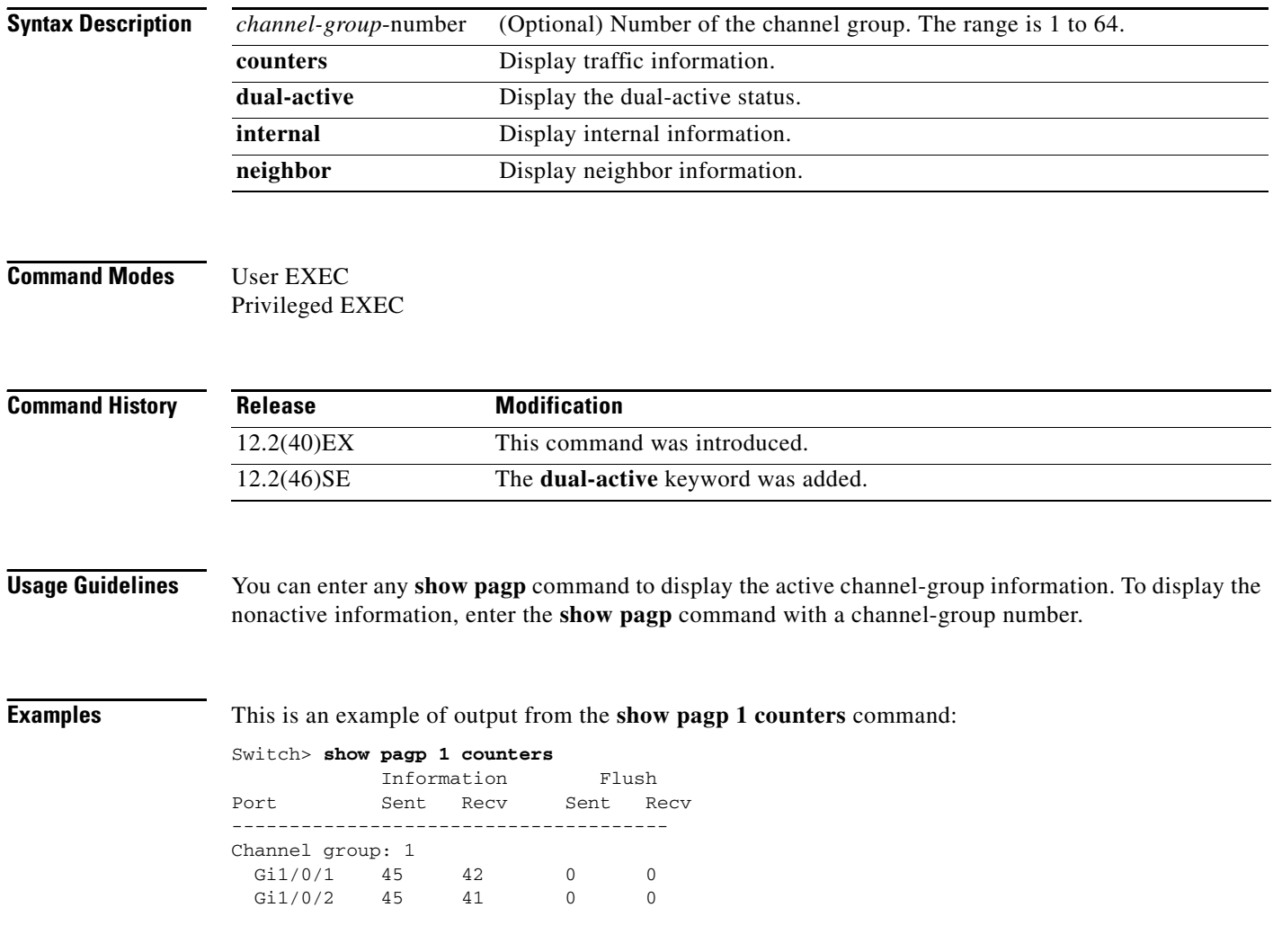

a ka

### This is an example of output from the **show pagp 1 internal** command:

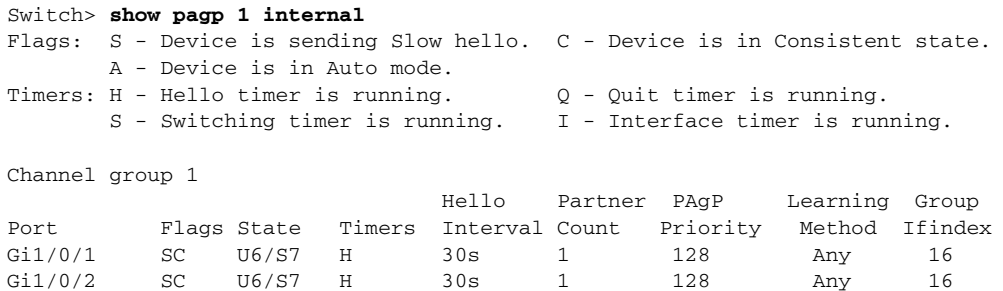

### This is an example of output from the **show pagp 1 neighbor** command:

### Switch> **show pagp 1 neighbor**

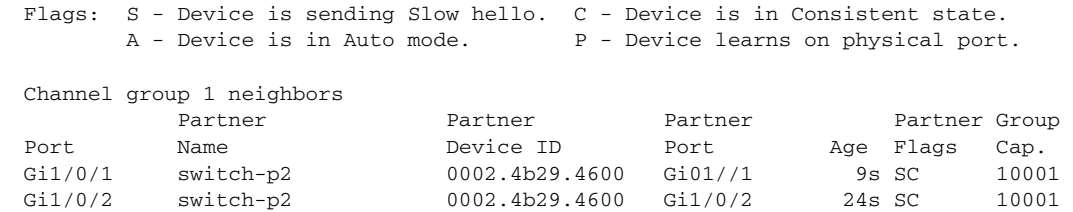

### This is an example of output from the **show pagp dual-active** command:

#### Switch> **show pagp dual-active** PAgP dual-active detection enabled: Yes PAgP dual-active version: 1.1

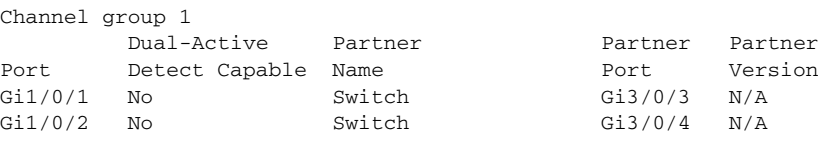

<output truncated>

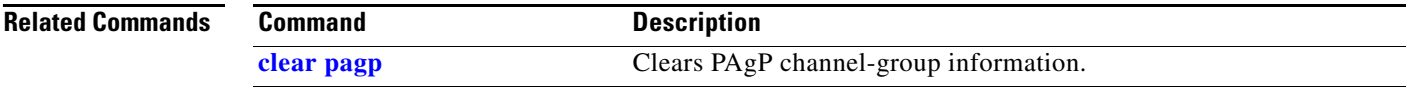

## **show parser macro**

Use the **show parser macro** command in EXEC mode to display the parameters for all configured macros or for one macro on the switch.

**show parser macro** [{**brief** | **description** [**interface** *interface-id*] | **name** *macro-name*}]

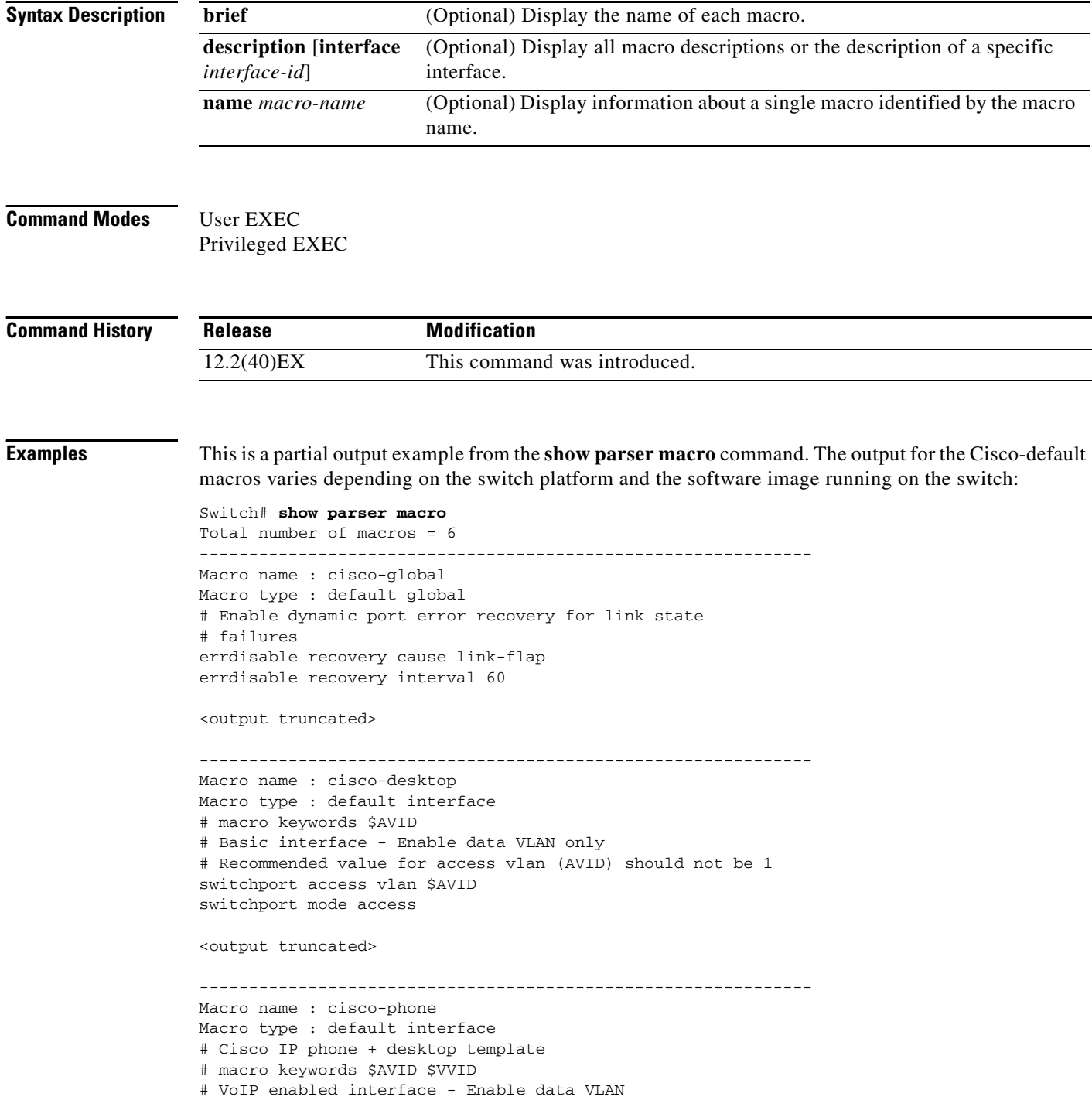

```
# and voice VLAN (VVID)
# Recommended value for access vlan (AVID) should not be 1
switchport access vlan $AVID
switchport mode access
<output truncated>
      --------------------------------------------------------------
Macro name : cisco-switch
Macro type : default interface
# macro keywords $NVID
# Access Uplink to Distribution
# Do not apply to EtherChannel/Port Group
# Define unique Native VLAN on trunk ports
# Recommended value for native vlan (NVID) should not be 1
switchport trunk native vlan $NVID
<output truncated>
--------------------------------------------------------------
Macro name : cisco-router
Macro type : default interface
# macro keywords $NVID
# Access Uplink to Distribution
# Define unique Native VLAN on trunk ports
# Recommended value for native vlan (NVID) should not be 1
switchport trunk native vlan $NVID
<output truncated>
--------------------------------------------------------------
Macro name : snmp
Macro type : customizable
#enable port security, linkup, and linkdown traps
snmp-server enable traps port-security
snmp-server enable traps linkup
snmp-server enable traps linkdown
#set snmp-server host
snmp-server host ADDRESS
#set SNMP trap notifications precedence
snmp-server ip precedence VALUE
--------------------------------------------------------------
```
This is an example of output from the **show parser macro name** command:

```
Switch# show parser macro name standard-switch10
Macro name : standard-switch10
Macro type : customizable
macro description standard-switch10
# Trust QoS settings on VOIP packets
auto qos voip trust
# Allow port channels to be automatically formed
channel-protocol pagp
```
This is an example of output from the **show parser macro brief** command:

```
Switch# show parser macro brief
     default global : cisco-global
     default interface: cisco-desktop
    default interface: cisco-phone
    default interface: cisco-switch
    default interface: cisco-router
    customizable : snmp
```
This is an example of output from the **show parser description** command:

```
Switch# show parser macro description
Global Macro(s): cisco-global
Interface Macro Description(s)
--------------------------------------------------------------
Gi1/0/1 standard-switch10
Gi1/0/2 this is test macro
--------------------------------------------------------------
```
This is an example of output from the **show parser description interface** command:

Switch# **show parser macro description interface gigabitethernet1/0/2**

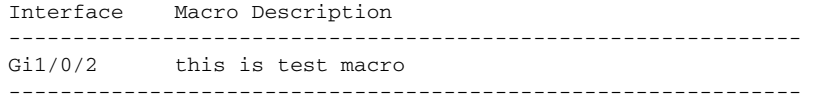

#### **Related Comma**

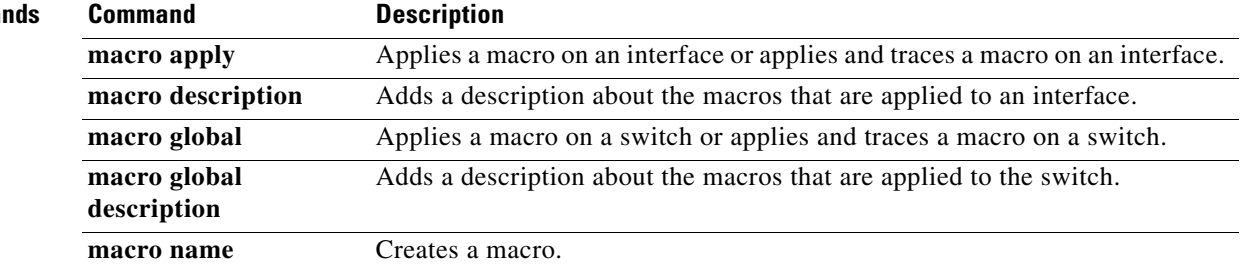

## **show policy-map**

Use the **show policy-map** command in EXEC mode to display quality of service (QoS) policy maps, which define classification criteria for incoming traffic. Policy maps can include policers that specify the bandwidth limitations and the action to take if the limits are exceeded.

**show policy-map** [*policy-map-name* [**class** *class-map-name*]]

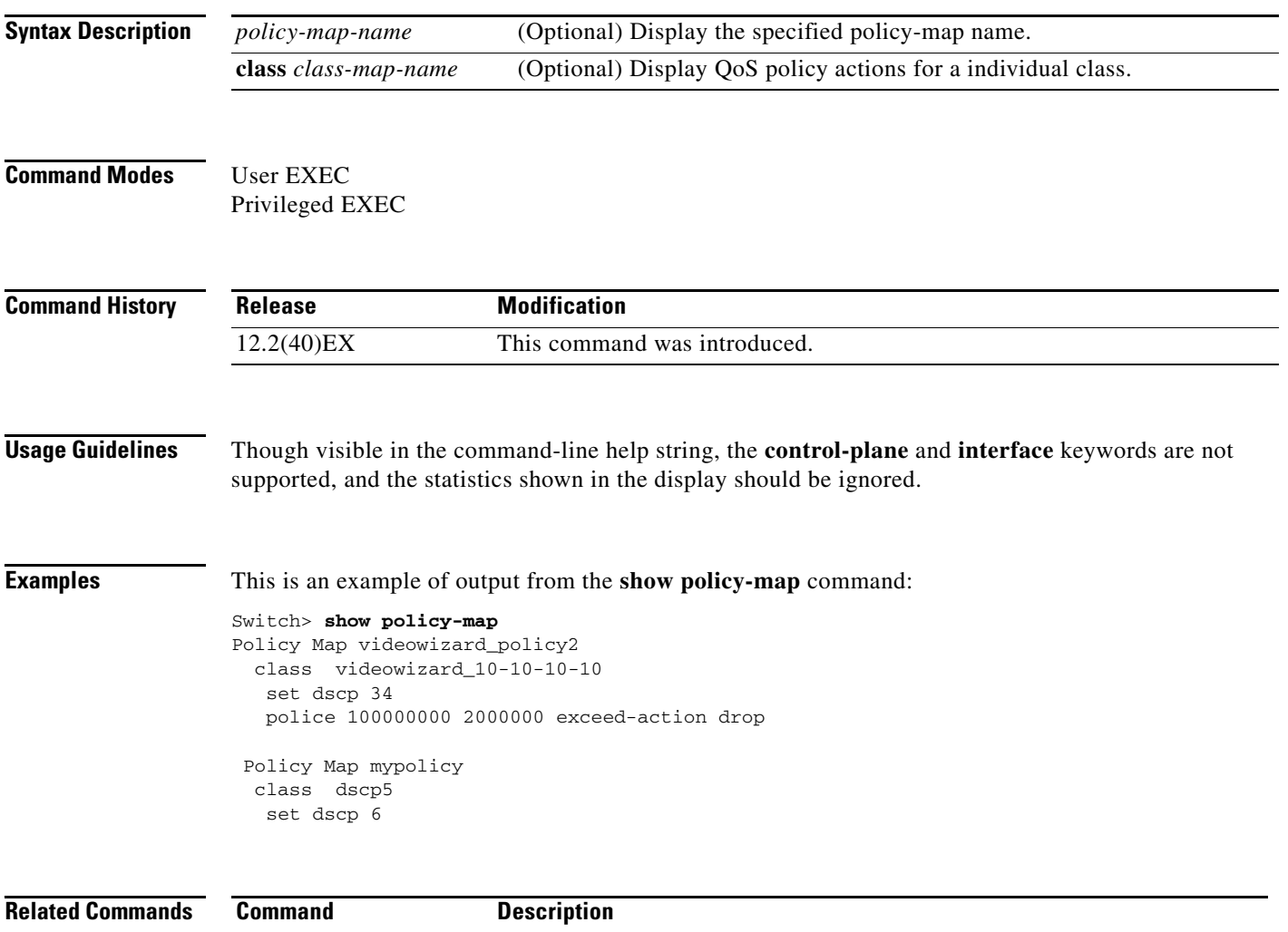

**policy-map** Creates or modifies a policy map that can be attached to multiple ports to

specify a service policy.

**Cisco Catalyst Blade Switch 3120 for HP Command Reference**

# **show port-security**

Use the **show port-security** privileged EXEC command to display port-security settings for an interface or for the switch.

**show port-security** [**interface** *interface-id*] [**address** | **vlan**]

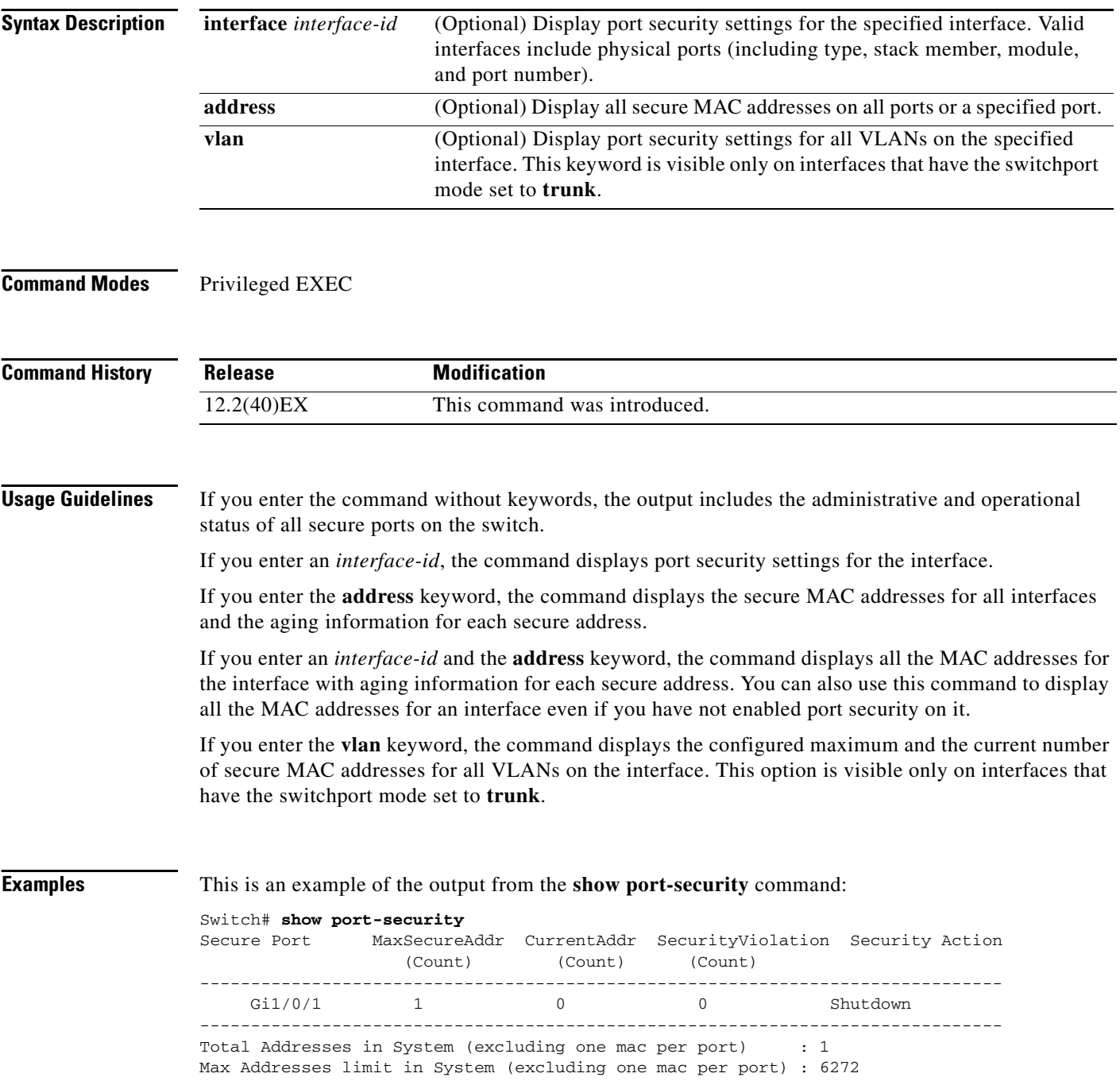

This is an example of output from the **show port-security interface** *interface-id* command:

```
Switch# show port-security interface gigabitethernet1/0/1
Port Security : Enabled
Port status : SecureUp
Violation mode : Shutdown
Maximum MAC Addresses : 1
Total MAC Addresses : 0
Configured MAC Addresses : 0
Aging time : 0 mins
Aging type : Absolute
SecureStatic address aging : Disabled
Security Violation count : 0
```
#### This is an example of output from the **show port-security address** command:

### Switch# **show port-security address**

Secure Mac Address Table ------------------------------------------------------------------- Vlan Mac Address Type Ports Remaining Age (mins) ---- ----------- ---- ----- ------------- 1 0006.0700.0800 SecureConfigured Gi1/0/2 1 ------------------------------------------------------------------- Total Addresses in System (excluding one mac per port) : 1 Max Addresses limit in System (excluding one mac per port) : 6272

This is an example of output from the **show port-security interface gigabitethernet1/0/2 address**  command:

Switch# **show port-security interface gigabitethernet1/0/2 address** Secure Mac Address Table

| Vlan   | Mac Address    | Type             | Ports   | Remaining Age<br>(mins) |  |
|--------|----------------|------------------|---------|-------------------------|--|
|        |                |                  |         |                         |  |
|        | 0006.0700.0800 | SecureConfigured | Gi1/0/2 |                         |  |
| ______ |                |                  |         |                         |  |

Total Addresses: 1

This is an example of output from the **show port-security interface** *interface-id* **vlan** command:

```
Switch# show port-security interface gigabitethernet1/0/2 vlan 
Default maximum:not set, using 5120
VLAN Maximum Current
```
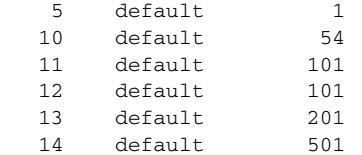

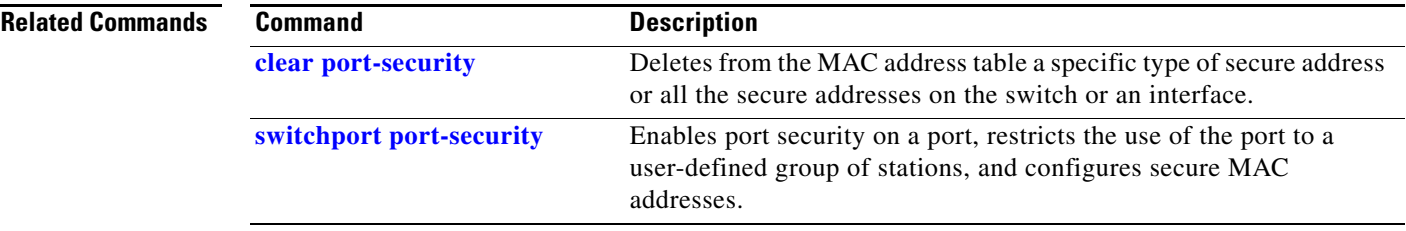

# **show psp config**

To display the status of protocol storm protection configured for a specific protocol on a VLAN, use the **show psp config** privileged EXEC command.

**show psp config** {**arp** | **dhcp** | **igmp**}

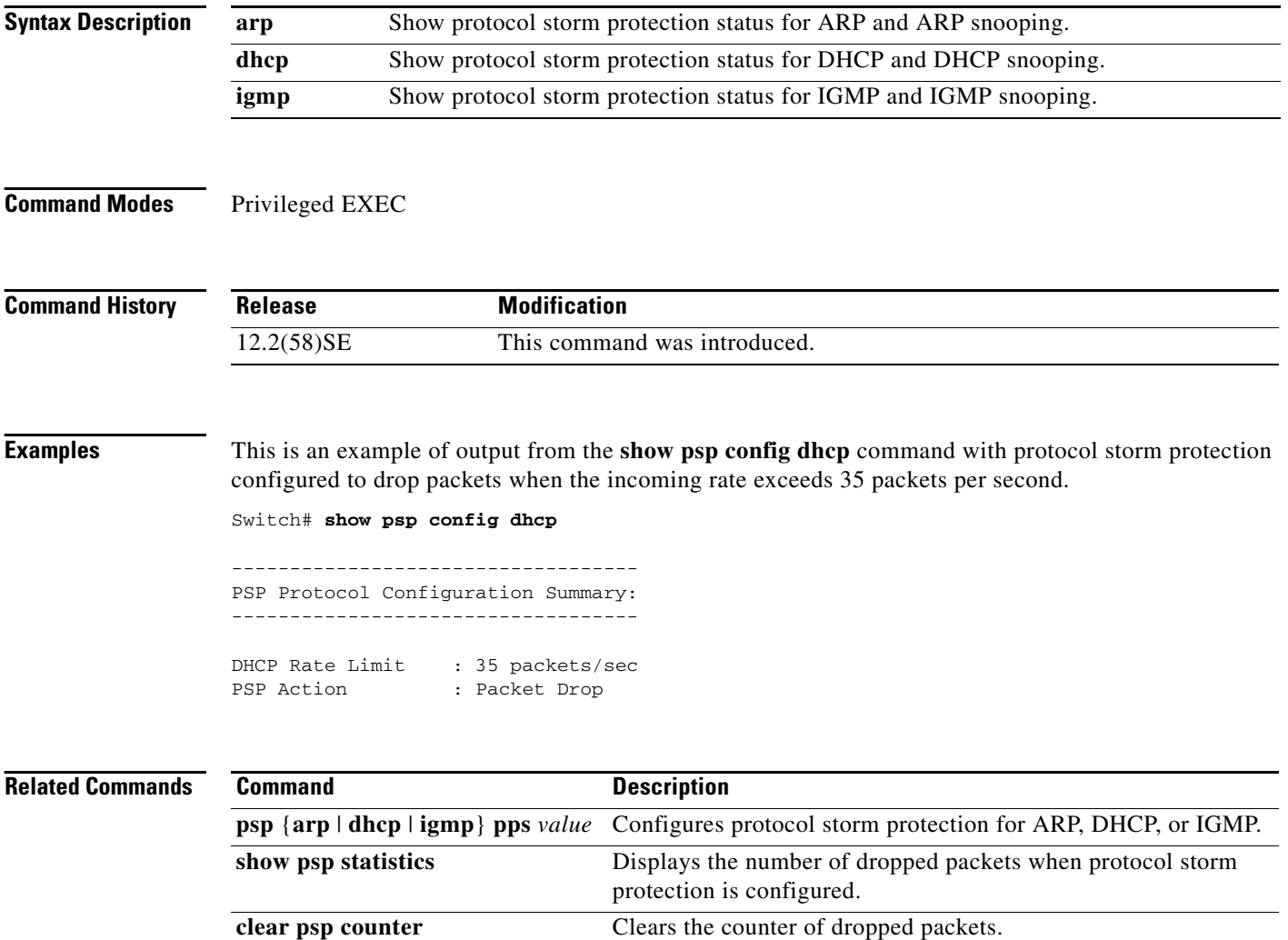

# **show psp statistics**

To display the number of packets dropped for all protocols when protocol storm protection is configured, use the **show psp statistics** privileged EXEC command.

**show psp statistics** [**arp** | **dhcp** | **igmp**]

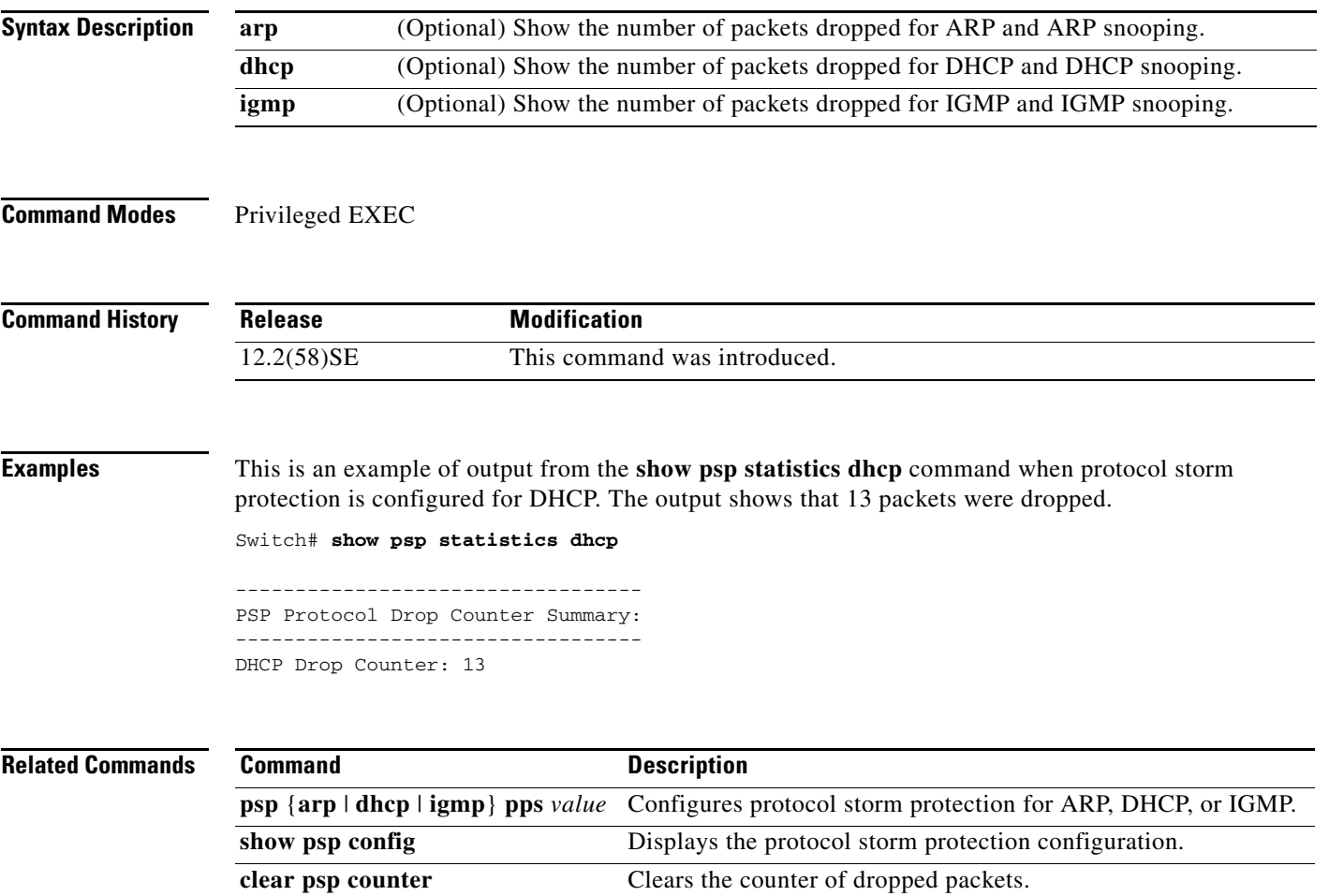

## **show sdm prefer**

To display information about the Switch Database Management (SDM) templates that can be used to maximize system resources for a particular feature, use the **show sdm prefer** command in privileged EXEC mode. To display the template in use, use the command without a keyword.

**show sdm prefer** [**access** | **default** | **dual-ipv4-and-ipv6** {**default** | **routing** | **vlan**} | **routing** | **vlan**]

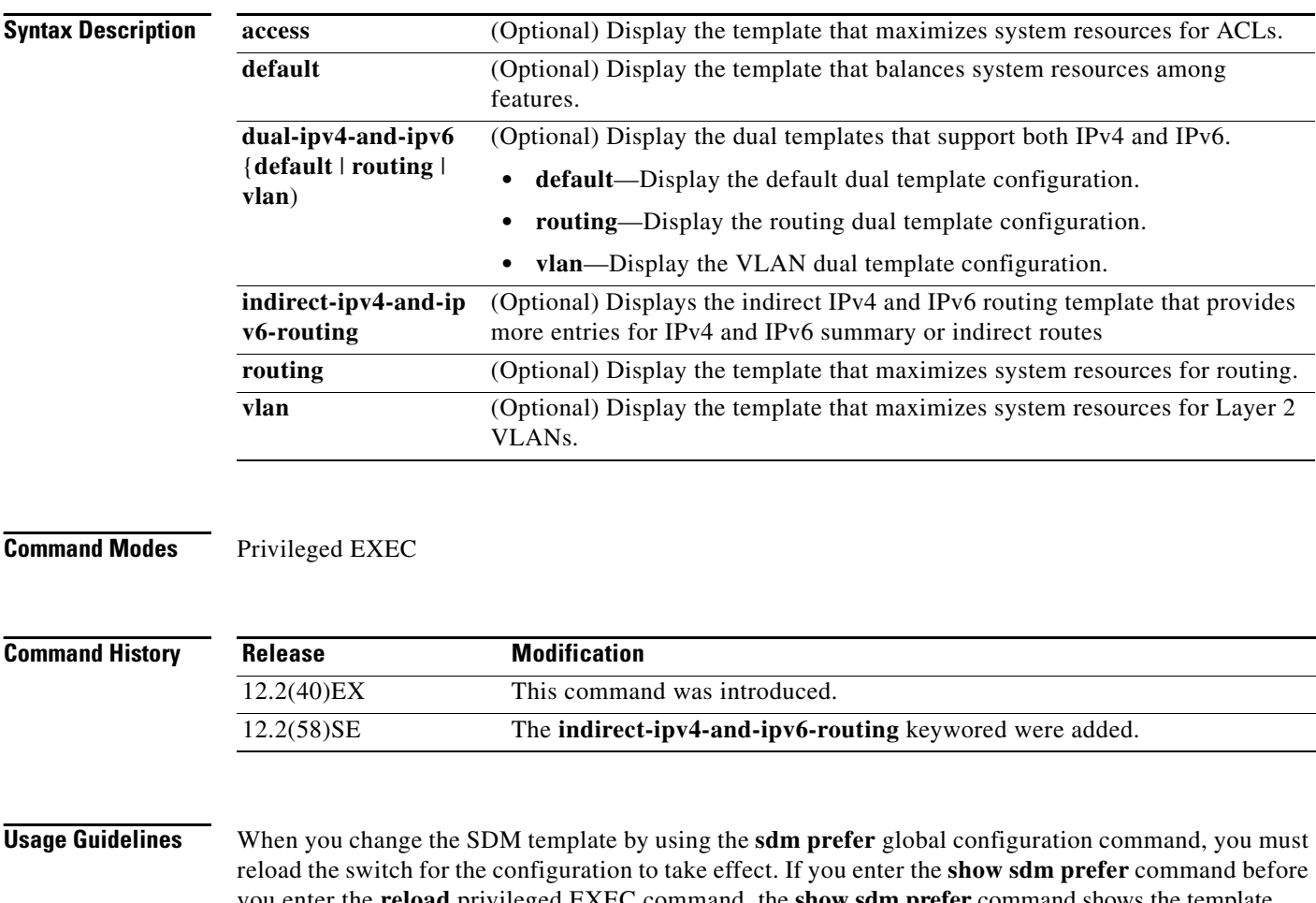

you enter the **reload** privileged EXEC command, the **show sdm prefer** command shows the template currently in use and the template that will become active after a reload.

The numbers displayed for each template represent an approximate maximum number for each feature resource. The actual number might vary, depending on the actual number of other features configured.

**Examples** This is an example of output from the **show sdm prefer** command, which displays the template in use:

```
Switch# show sdm prefer
"default" template:
 The selected template optimizes the resources in
 the switch to support this level of features for
 8 routed interfaces and 1024 VLANs.
 number of unicast mac addresses: 12K
  number of igmp groups + multicast routes: 1K
 number of unicast routes: 0
  number of qos aces: 0.5K
 number of security aces: 1K
```
This is an example of output from the **show sdm prefer** command:

#### Switch# **show sdm prefer**

```
 The current template is "desktop default" template.
 The selected template optimizes the resources in
 the switch to support this level of features for
 8 routed interfaces and 1024 VLANs.
  number of unicast mac addresses: 6K
```
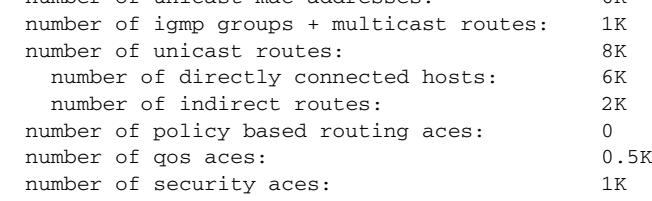

This is an example of output from the **show sdm prefer routing** command:

#### Switch# **show sdm prefer routing**

"desktop routing" template: The selected template optimizes the resources in the switch to support this level of features for 8 routed interfaces and 1024 VLANs.

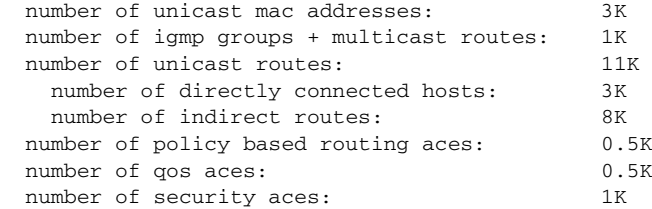

This is an example of output from the **show sdm prefer dual-ipv4-and-ipv6 vlan** command:

Switch# **show sdm prefer dual-ipv4-and-ipv6 vlan** The current template is "desktop IPv4 and IPv6 vlan" template. The selected template optimizes the resources in the switch to support this level of features for 8 routed interfaces and 1024 VLANs.

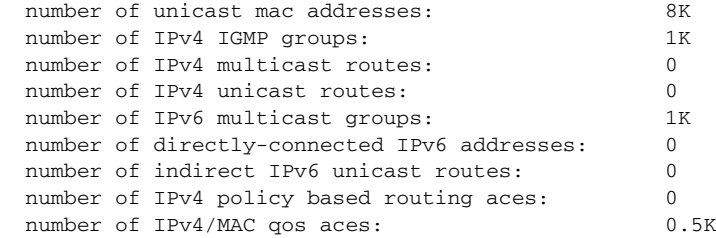

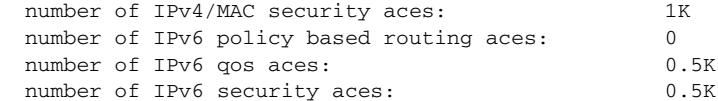

#### This is an example of output from the **show sdm prefer vlan** command:

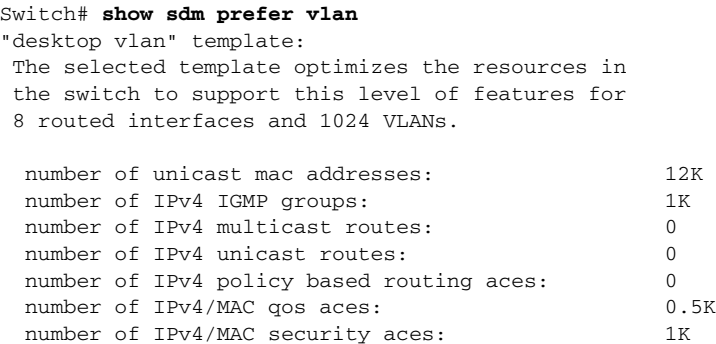

This is an example of output from the **show sdm prefer** command when you have configured a new template but have not reloaded the switch:

```
Switch# show sdm prefer 
 The current template is "desktop routing" template. 
 The selected template optimizes the resources in 
 the switch to support this level of features for 
 8 routed interfaces and 1024 VLANs. 
  number of unicast mac addresses: 3K 
  number of igmp groups + multicast routes: 1K 
 number of unicast routes: 11K
    number of directly connected hosts: 3K 
   number of indirect routes: 8K
 number of qos aces: 0.5K
 number of security aces: 1K
```
On next reload, template will be "desktop vlan" template.

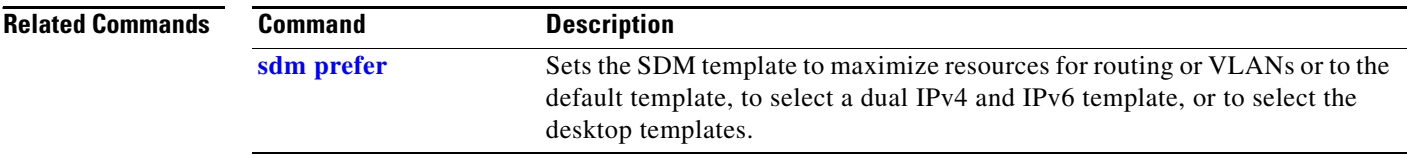

## **show setup express**

 $\mathbf{I}$ 

Use the **show setup express** privileged EXEC command to display if Express Setup mode is active on the switch.

**show setup express**

**Syntax Description** This command has no arguments or keywords.

**Defaults** No default is defined.

**Command Modes** Privileged EXEC

**Command History Release Modification** 12.2(40)EX This command was introduced.

**Examples** This is an example of output from the **show setup express co**mmand:

Switch# **show setup express** express setup mode is active

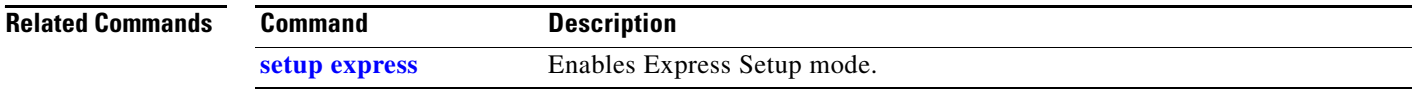

## **show spanning-tree**

Use the **show spanning-tree** command in EXEC mode to display spanning-tree state information.

- **show spanning-tree** [*bridge-group* | **active** [**detail**] | **backbonefast** | **blockedports** | **bridge | detail** [**active**] | **inconsistentports** | **interface** *interface-id* | **mst** | **pathcost method** | **root** | **summary** [**totals**] | **uplinkfast** | **vlan** *vlan-id*]
- **show spanning-tree** *bridge-group* [**active** [**detail**] | **blockedports** | **bridge** | **detail** [**active**] | **inconsistentports** | **interface** *interface-id* | **root** | **summary**]
- **show spanning-tree vlan** *vlan-id* [**active** [**detail**] | **blockedports** | **bridge** | **detail** [**active**] | **inconsistentports** | **interface** *interface-id* | **root** | **summary**]
- **show spanning-tree** {**vlan** *vlan-id | bridge-group*} **bridge** [**address** | **detail** | **forward-time** | **hello-time** | **id** | **max-age** | **priority** [**system-id**] **| protocol**]
- **show spanning-tree** {**vlan** *vlan-id | bridge-group*} **root** [**address** | **cost** | **detail** | **forward-time** | **hello-time** | **id** | **max-age** | **port** | **priority** [**system-id**]
- **show spanning-tree interface** *interface-id* [**active** [**detail**] | **cost** | **detail** [**active**] | **inconsistency** | **portfast** | **priority | rootcost | state**]
- **show spanning-tree mst** [**configuration [**digest]] | [*instance-id* [**detail** | **interface** *interface-id* [**detail**]]

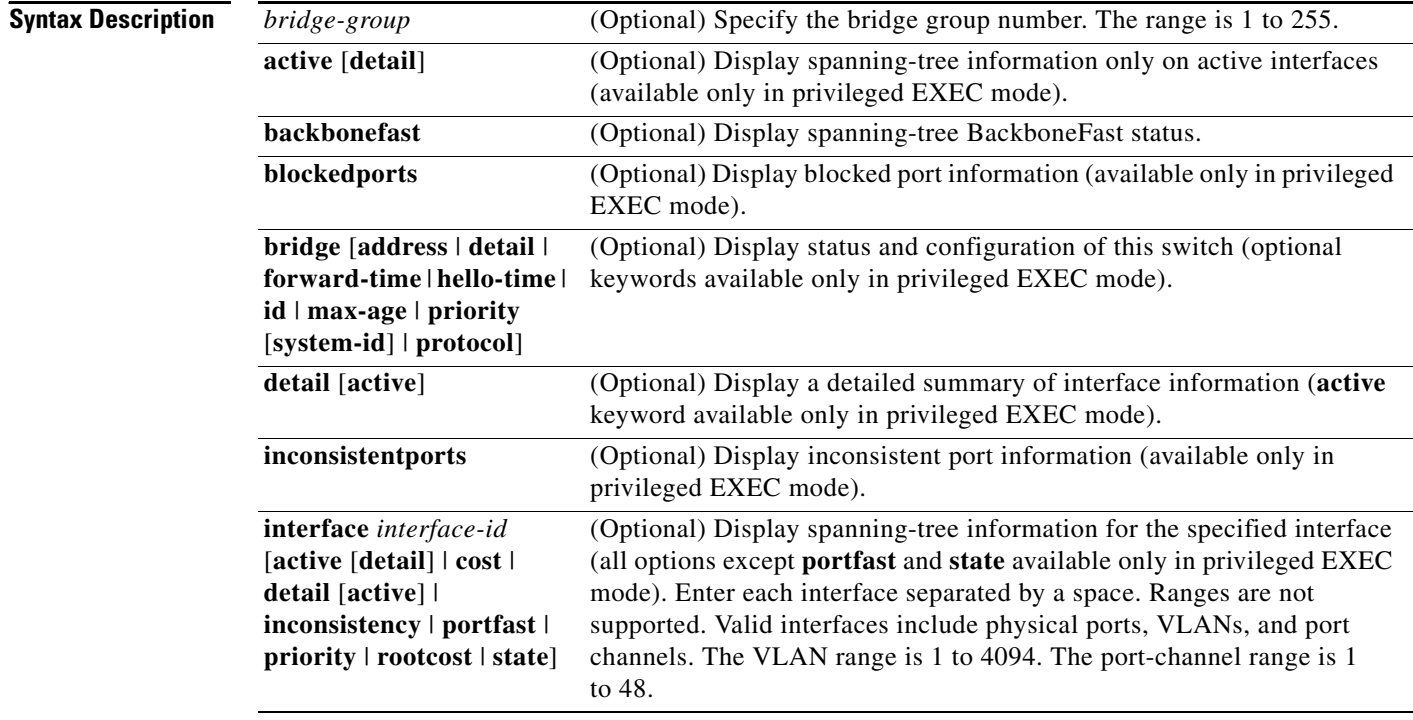

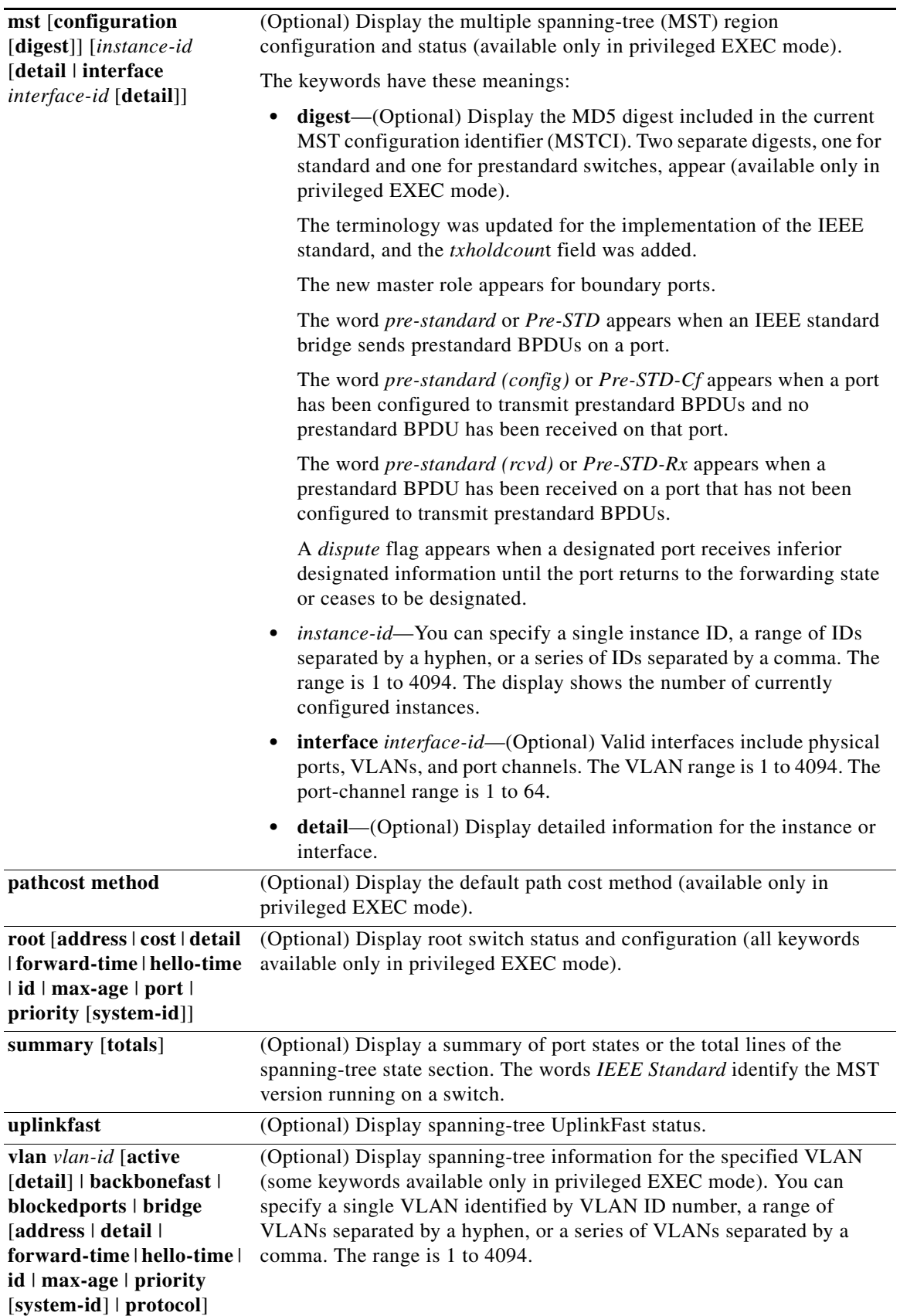

 $\blacksquare$ 

## **Command Modes** User EXEC Privileged EXEC **Command History Usage Guidelines** If the *vlan-id* variable is omitted, the command applies to the spanning-tree instance for all VLANs. **Examples** This is an example of output from the **show spanning-tree active** command: Switch# **show spanning-tree active** VLAN0001 Spanning tree enabled protocol ieee Root ID Priority 32768 Address 0001.42e2.cdd0 Cost 3038 Port 24 (GigabitEthernet2/0/1) Hello Time 2 sec Max Age 20 sec Forward Delay 15 sec Bridge ID Priority 49153 (priority 49152 sys-id-ext 1) Address 0003.fd63.9580 Hello Time 2 sec Max Age 20 sec Forward Delay 15 sec Aging Time 300 Uplinkfast enabled Interface Role Sts Cost Prio.Nbr Type ---------------- ---- --- --------- -------- -------------------------------- Gi2/0/1 Root FWD 3019 128.24 P2p <output truncated> This is an example of output from the **show spanning-tree detail** command: Switch# **show spanning-tree detail** VLAN0001 is executing the ieee compatible Spanning Tree protocol Bridge Identifier has priority 49152, sysid 1, address 0003.fd63.9580 Configured hello time 2, max age 20, forward delay 15 Current root has priority 32768, address 0001.42e2.cdd0 Root port is 24 (GigabitEthernet2/0/1), cost of root path is 3038 Topology change flag not set, detected flag not set Number of topology changes 0 last change occurred 1d16h ago Times: hold 1, topology change 35, notification 2 hello 2, max age 20, forward delay 15 Timers: hello 0, topology change 0, notification 0, aging 300 Uplinkfast enabled Port 1 (GigabitEthernet2/0/1) of VLAN0001 is forwarding Port path cost 3019, Port priority 128, Port Identifier 128.24. Designated root has priority 32768, address 0001.42e2.cdd0 Designated bridge has priority 32768, address 00d0.bbf5.c680 Designated port id is 128.25, designated path cost 19 Timers: message age 2, forward delay 0, hold 0 Number of transitions to forwarding state: 1 Link type is point-to-point by default BPDU: sent 0, received 72364 <output truncated> **Release Modification** 12.2(40)EX This command was introduced.

This is an example of output from the **show spanning-tree interface** *interface-id* command:

Switch# **show spanning-tree interface gigabitethernet2/0/1** Vlan Role Sts Cost Prio.Nbr Type ---------------- ---- --- --------- -------- -------------------------------- VLAN0001 Root FWD 3019 128.24 P2p Switch# **show spanning-tree summary** Switch is in pvst mode Root bridge for: none EtherChannel misconfiguration guard is enabled Extended system ID is enabled Portfast is disabled by default PortFast BPDU Guard is disabled by default Portfast BPDU Filter is disabled by default Loopguard is disabled by default UplinkFast is enabled BackboneFast is enabled Pathcost method used is short Name Blocking Listening Learning Forwarding STP Active ---------------------- -------- --------- -------- ---------- ---------- VLAN0001 1 0 0 11 12 VLAN0002 3 0 0 1 4 VLAN0004 3 0 0 1 4<br>VLAN0006 3 0 0 1 4<br>VLAN0006 3 0 0 1 4 VLAN0006 3 0 0 1 4<br>VLAN0031 3 0 0 1 4<br>VLAN0032 3 0 0 1 4 VLAN0031 3 0 0 1 4 VLAN0032 3 0 0 1 4 <output truncated> ---------------------- -------- --------- -------- ---------- ---------- 37 vlans 109 0 0 47 156 Station update rate set to 150 packets/sec. UplinkFast statistics ----------------------- Number of transitions via uplinkFast (all VLANs) : 0 Number of proxy multicast addresses transmitted (all VLANs) : 0 BackboneFast statistics ----------------------- Number of transition via backboneFast (all VLANs) : 0 Number of inferior BPDUs received (all VLANs) : 0 Number of RLQ request PDUs received (all VLANs) : 0 Number of RLQ response PDUs received (all VLANs) : 0 Number of RLQ request PDUs sent (all VLANs) : 0 Number of RLQ response PDUs sent (all VLANs) : 0 This is an example of output from the **show spanning-tree mst configuration** command:

Switch# **show spanning-tree mst configuration** Name [region1] Revision 1 Instance Vlans Mapped -------- ------------------ 0 1-9,21-4094  $10-20$ ----------------------------

This is an example of output from the **show spanning-tree mst interface** *interface-id* command:

Switch# **show spanning-tree mst interface gigabitethernet2/0/1** GigabitEthernet2/0/1 of MST00 is root forwarding Edge port: no  $\qquad \qquad$  (default) port guard : none (default) (default) Link type: point-to-point (auto) bpdu filter: disable (default) Boundary : boundary (STP) bpdu guard : disable (default)

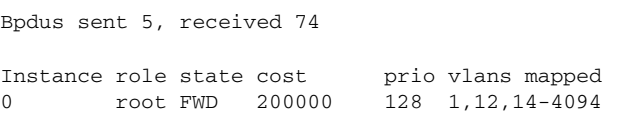

This is an example of output from the **show spanning-tree mst 0** command:

Switch# **show spanning-tree mst 0** ###### MST00 vlans mapped: 1-9,21-4094 Bridge address 0002.4b29.7a00 priority 32768 (32768 sysid 0) Root address 0001.4297.e000 priority 32768 (32768 sysid 0) path cost 200038 IST master \*this switch Operational hello time 2, forward delay 15, max age 20, max hops 20 Configured hello time 2, forward delay 15, max age 20, max hops 20

```
Interface \qquad \qquad role state cost \qquad prio type
-------------------- ---- ----- --------- ---- --------------------------------
GigabitEthernet2/0/1 root FWD 200000 128 P2P bound(STP)
GigabitEthernet2/0/2 desg FWD 200000 128 P2P bound(STP)
Port-channel1 desg FWD 200000 128 P2P bound(STP)
```
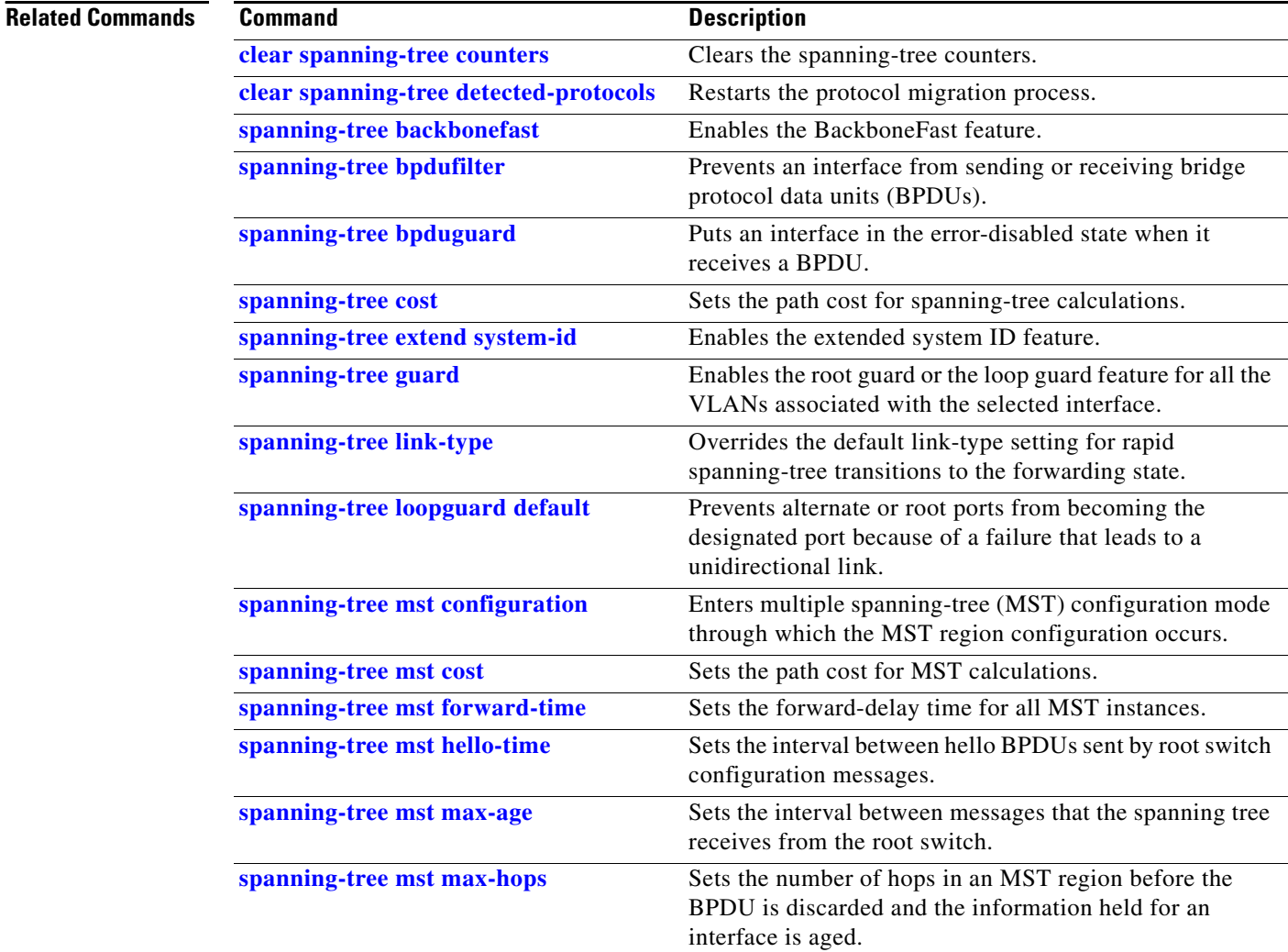

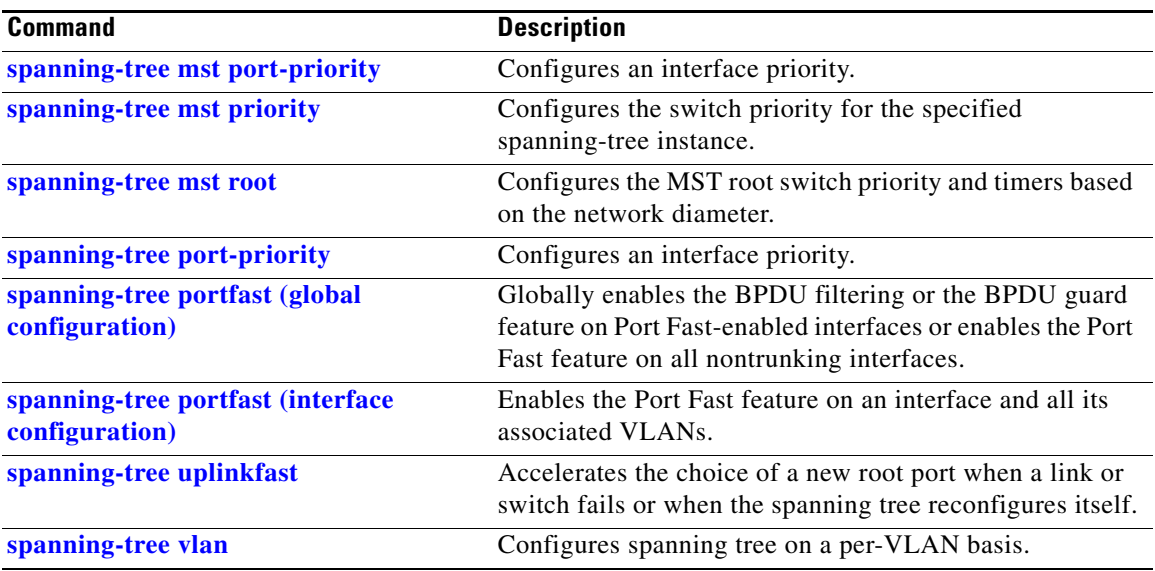

 $\blacksquare$ 

## **show storm-control**

Use the **show storm-control** command in EXEC mode to display broadcast, multicast, or unicast storm control settings on the switch or on the specified interface or to display storm-control history.

**show storm-control** [*interface-id*] [**broadcast** | **multicast** | **unicast**]

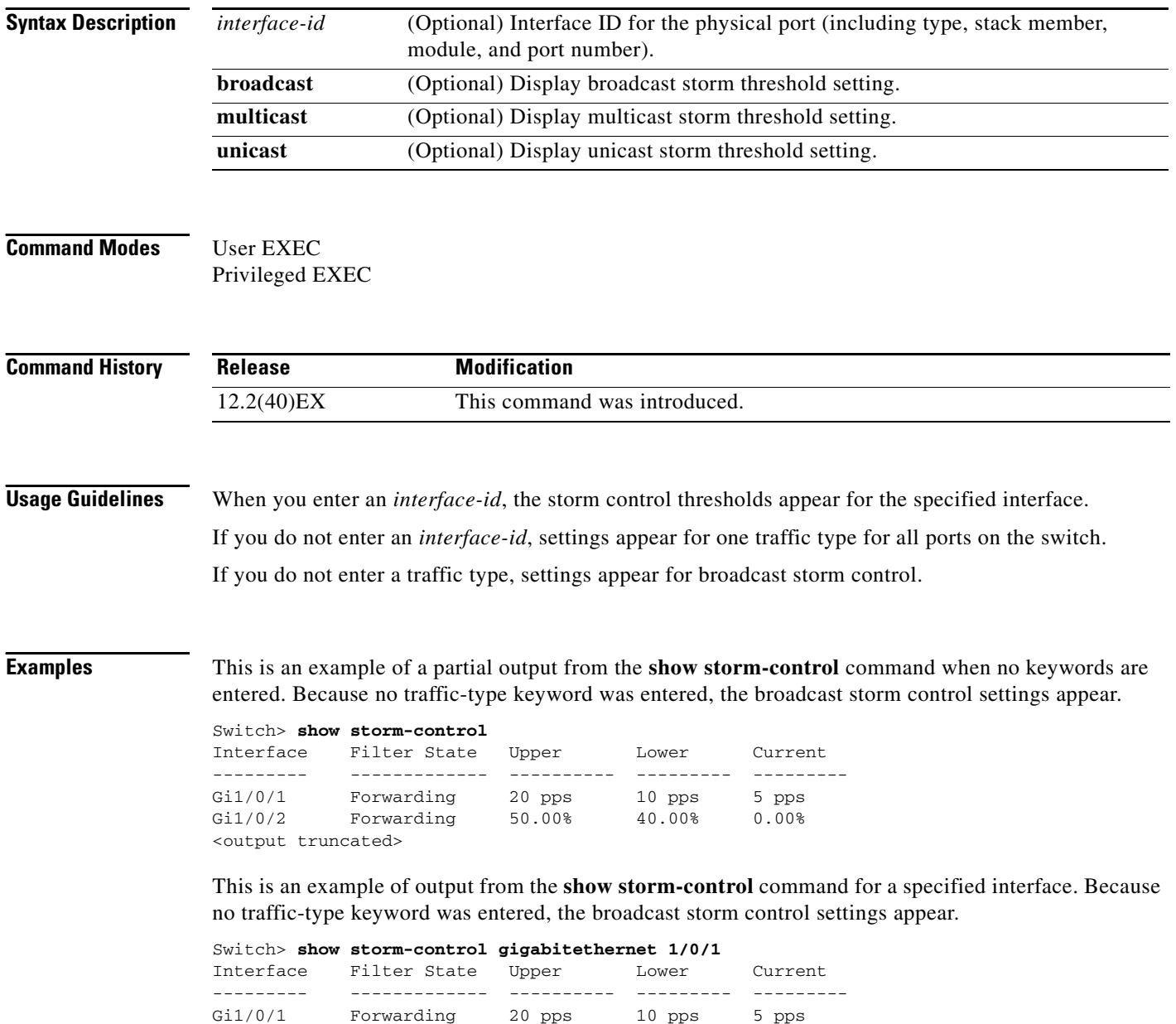

[Table 2-44](#page-212-0) describes the fields in the **show storm-control** display.

<span id="page-212-0"></span>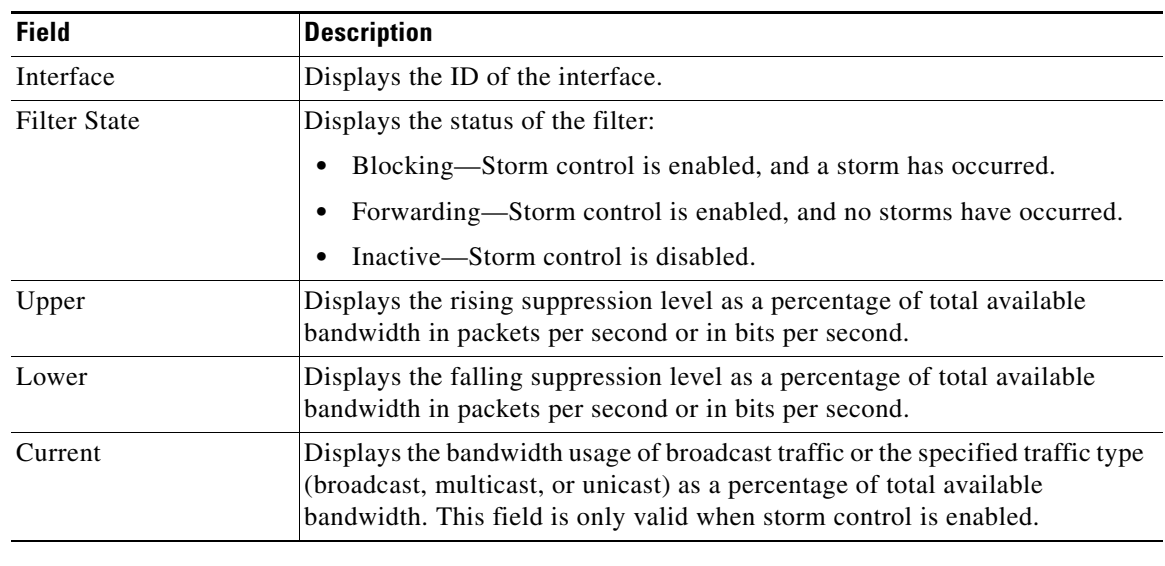

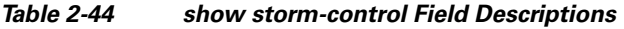

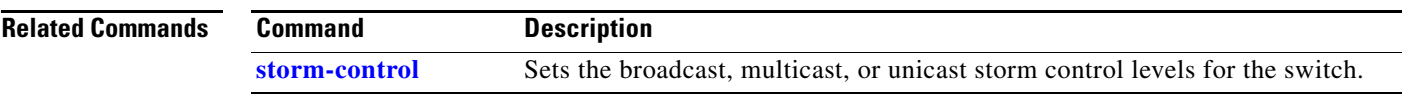

 $\blacksquare$ 

## **show switch**

Use the **show switch** command in EXEC mode to display information related to the stack member or the switch stack.

**show switch** [*stack-member-number* | **chassis-mgmt** | **detail** | **neighbors** | **stack-ports** [**summary**] | **stack-ring activity** [**detail**]]

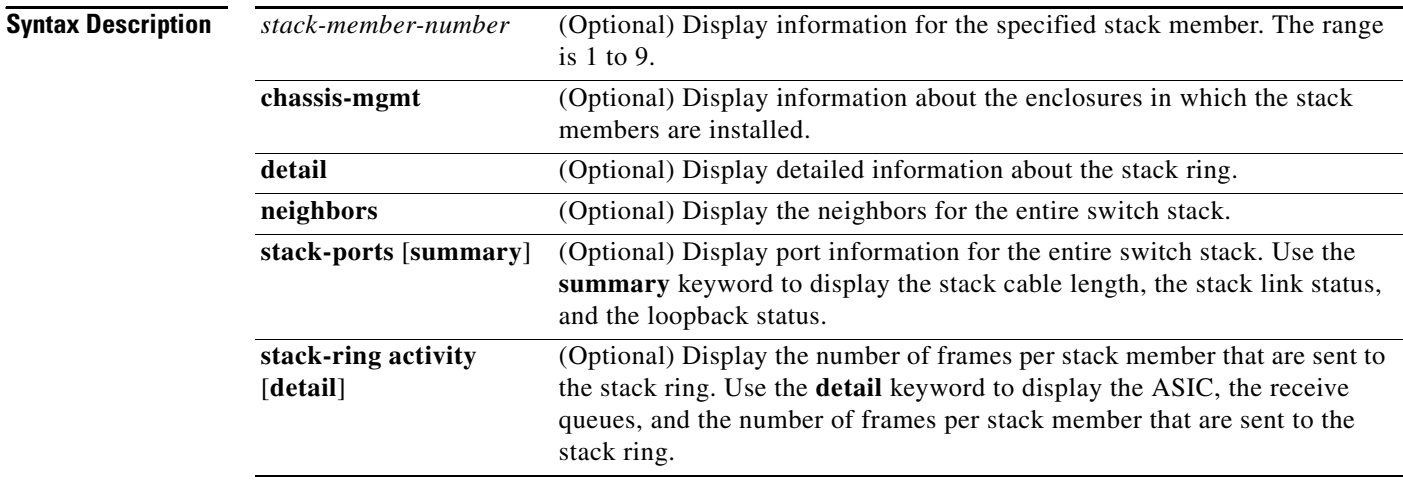

## **Command Modes** User EXEC

Privileged EXEC

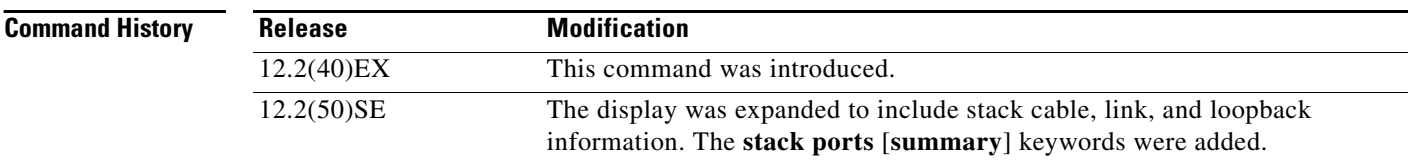

## **Usage Guidelines**

This command displays these states:

**•** Waiting—A switch is booting up and waiting for communication from other switches in the stack. The switch has not yet determined whether or not it is a stack master.

Stack members not participating in a stack master election remain in the waiting state until the stack master is elected and ready.

- Initializing—A switch has determined whether its stack master status. If it is not the stack master, it is receiving its system- and interface-level configuration from the stack master and loading it.
- **•** Ready—The member has completed loading the system- and interface-level configurations and can forward traffic.
- **•** Master Re-Init—The state immediately after a master re-election and a different member is elected master. The new master is re-initializing its configuration. This state applies only to the new master.
- **•** Ver Mismatch—A switch in version mismatch mode. Version-mismatch mode is when a switch joining the stack has a different stack protocol minor version number than the master.
- **•** SDM Mismatch—A switch in Switch Database Management (SDM) mismatch mode. SDM mismatch is when a member does not support the SDM template running on the master.
- **•** Provisioned—The state of a preconfigured switch before it becomes an active member of a switch stack, or the state of a stack member after it has left the switch stack. The MAC address and the priority number in the display are always 0 for the provisioned switch.

A typical state transition for a stack member (including a stack master) booting up is Waiting -> Initializing -> Ready.

A typical state transition for a stack member becoming a stack master after a stack master election is Ready -> Master Re-Init -> Ready.

A typical state transition for a stack member in version mismatch (VM) mode is Waiting -> Ver Mismatch.

You can use the **show switch** command to identify whether the provisioned switch exists in the switch stack. The **show running-config** and the **show startup-config** privileged EXEC commands do not provide this information.

The display also includes stack MAC-persistency wait-time if persistent MAC address is enabled.

**Examples** This example shows how to display summary information about a switch stack:

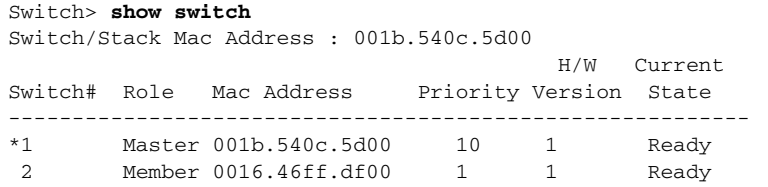

#### This example shows detailed stack information:

```
Switch> show switch detail
Switch/Stack Mac Address : 0013.c4db.7e00
Mac persistency wait time: 4 mins
```
 H/W Current Switch# Role Mac Address Priority Version State ---------------------------------------------------------- \*1 Master 0013.c4db.7e00 1 0 Ready 2 Member 0000.000.0000 0 0 Provisioned 6 Member 0003.e31a.1e00 1 0 Ready

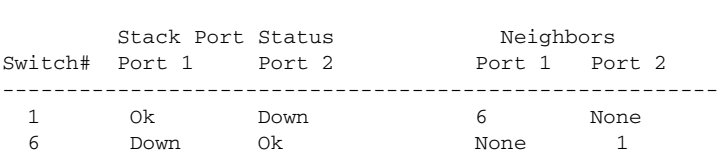

This example shows the member 6 summary information:

#### Switch> **show switch 6**

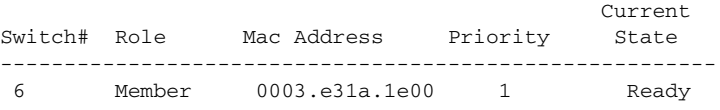

 $\mathbf{I}$ 

This example shows the neighbor information for a stack:

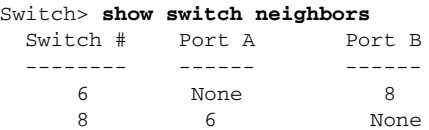

This example shows stack-port information:

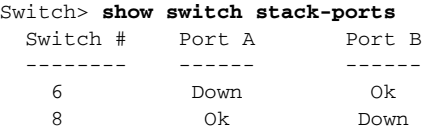

### [Table 2-45](#page-215-0) shows the output for the **show switch stack-ports summary** command.

| Switch> show switch stack-ports summary |        |          |         |      |        |      |           |          |  |  |  |  |
|-----------------------------------------|--------|----------|---------|------|--------|------|-----------|----------|--|--|--|--|
| Switch#/                                | Stack  | Neighbor | Cable   | Link | Link   | Sync | $\#$      | In       |  |  |  |  |
| Port#                                   | Port   |          | Length  | OK   | Active | OK   | Changes   | Loopback |  |  |  |  |
|                                         | Status |          |         |      |        |      | To LinkOK |          |  |  |  |  |
|                                         |        |          |         |      |        |      |           |          |  |  |  |  |
| 1/1                                     | Down   | 2.       | 50 cm   | No   | NO.    | No   | 10        | No       |  |  |  |  |
| 1/2                                     | 0k     | 3        | 1.<br>m | Yes  | Yes    | Yes  | 0         | No       |  |  |  |  |
| 2/1                                     | 0k     | 5        | 3<br>m  | Yes  | Yes    | Yes  | $\Omega$  | No       |  |  |  |  |
| 2/2                                     | Down   |          | 50 cm   | No   | No     | No   | 10        | No       |  |  |  |  |
| 3/1                                     | 0k     |          | 1<br>m  | Yes  | Yes    | Yes  | $\Omega$  | No       |  |  |  |  |
| 3/2                                     | 0k     | 5        | 1<br>m  | Yes  | Yes    | Yes  | $\Omega$  | No       |  |  |  |  |
| 5/1                                     | 0k     | 3        | 1<br>m  | Yes  | Yes    | Yes  | $\Omega$  | No       |  |  |  |  |
| 5/2                                     | 0k     | 2        | 3<br>m  | Yes  | Yes    | Yes  | 0         | No       |  |  |  |  |

*Table 2-45 show switch stack-ports summary Command Output*

<span id="page-215-0"></span>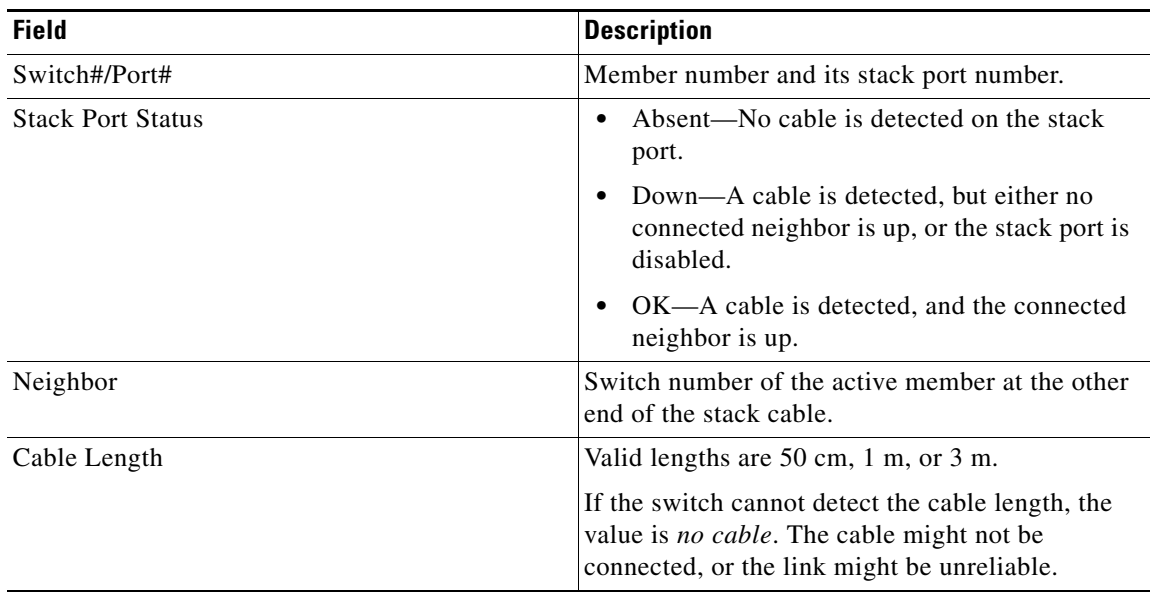
| <b>Field</b>        | <b>Description</b>                                                                           |
|---------------------|----------------------------------------------------------------------------------------------|
| Link OK             | This shows if the link is stable.                                                            |
|                     | The <i>link partner</i> is a stack port on a neighbor<br>switch.                             |
|                     | No—The link partner receives invalid<br>protocol messages from the port.                     |
|                     | Yes-The link partner receives valid protocol<br>٠<br>messages from the port.                 |
| Link Active         | This shows if the stack port is in the same state as<br>its link partner.                    |
|                     | No-The port cannot send traffic to the link<br>partner.                                      |
|                     | Yes—The port can send traffic to the link<br>٠<br>partner.                                   |
| Sync OK             | No-The link partner does not send valid<br>$\bullet$<br>protocol messages to the stack port. |
|                     | Yes-The link partner sends valid protocol<br>٠<br>messages to the port.                      |
| # Changes to LinkOK | This shows the relative stability of the link.                                               |
|                     | If a large number of changes occur in a short<br>period of time, link flapping can occur.    |
| In Loopback         | No-At least one stack port on the member<br>٠<br>has an attached stack cable.                |
|                     | Yes—None of the stack ports on the member<br>has an attached stack cable.                    |

*Table 2-45 show switch stack-ports summary Command Output (continued)*

This example shows detailed stack-ring activity information:

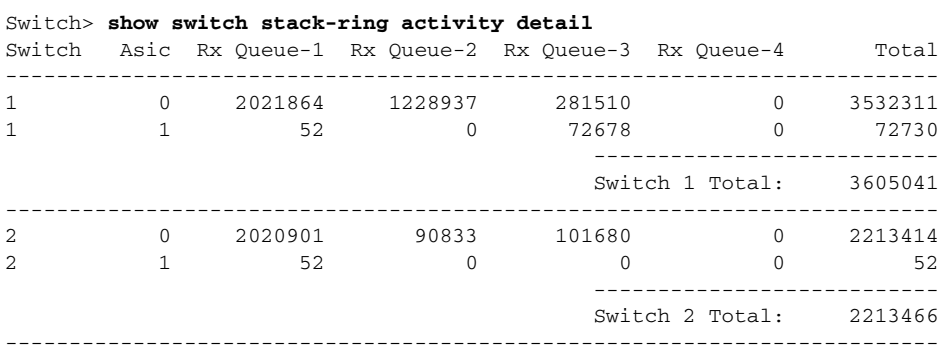

Total frames sent to stack ring : 5818507

Note: these counts do not include frames sent to the ring by certain output features, such as output SPAN and output ACLs.

### **Related Commands**

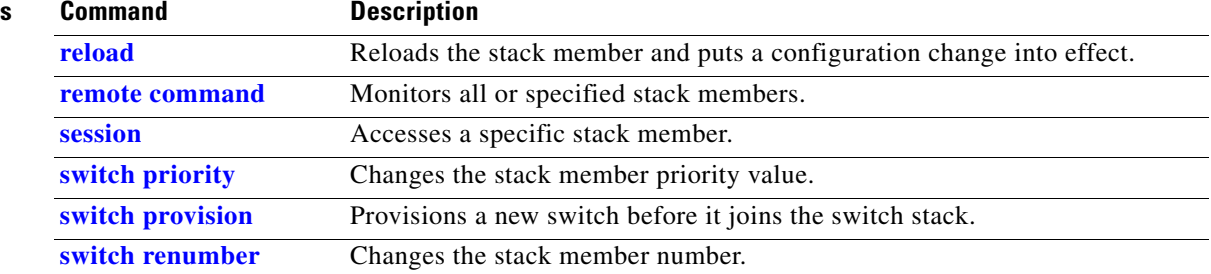

П

a ka

## **show system mtu**

Use the **show system mtu** privileged EXEC command to display the global maximum transmission unit (MTU) or maximum packet size set for the switch.

**show system mtu** 

**Syntax Description** This command has no arguments or keywords.

**Command Modes** Privileged EXEC

**Command History Release Modification** 12.2(40)EX This command was introduced.

**Usage Guidelines** If you have used the **system mtu** or **system mtu jumbo** global configuration command to change the MTU setting, the new setting does not take effect until you reset the switch.

> For information about the MTU values and the stack configurations that affect the MTU values, see the **system mtu** command.

**Examples** This is an example of output from the **show system mtu** command:

Switch# **show system mtu** System MTU size is 1500 bytes System Jumbo MTU size is 1500 bytes On next reload, System Jumbo MTU will be 9198 bytes Routing MTU size is 1500 bytes

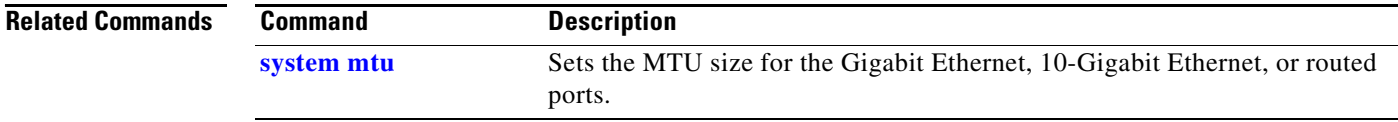

# **show udld**

Use the **show udld** command in EXEC mode to display UniDirectional Link Detection (UDLD) administrative and operational status for all ports or the specified port.

**show udld** [*interface-id*]

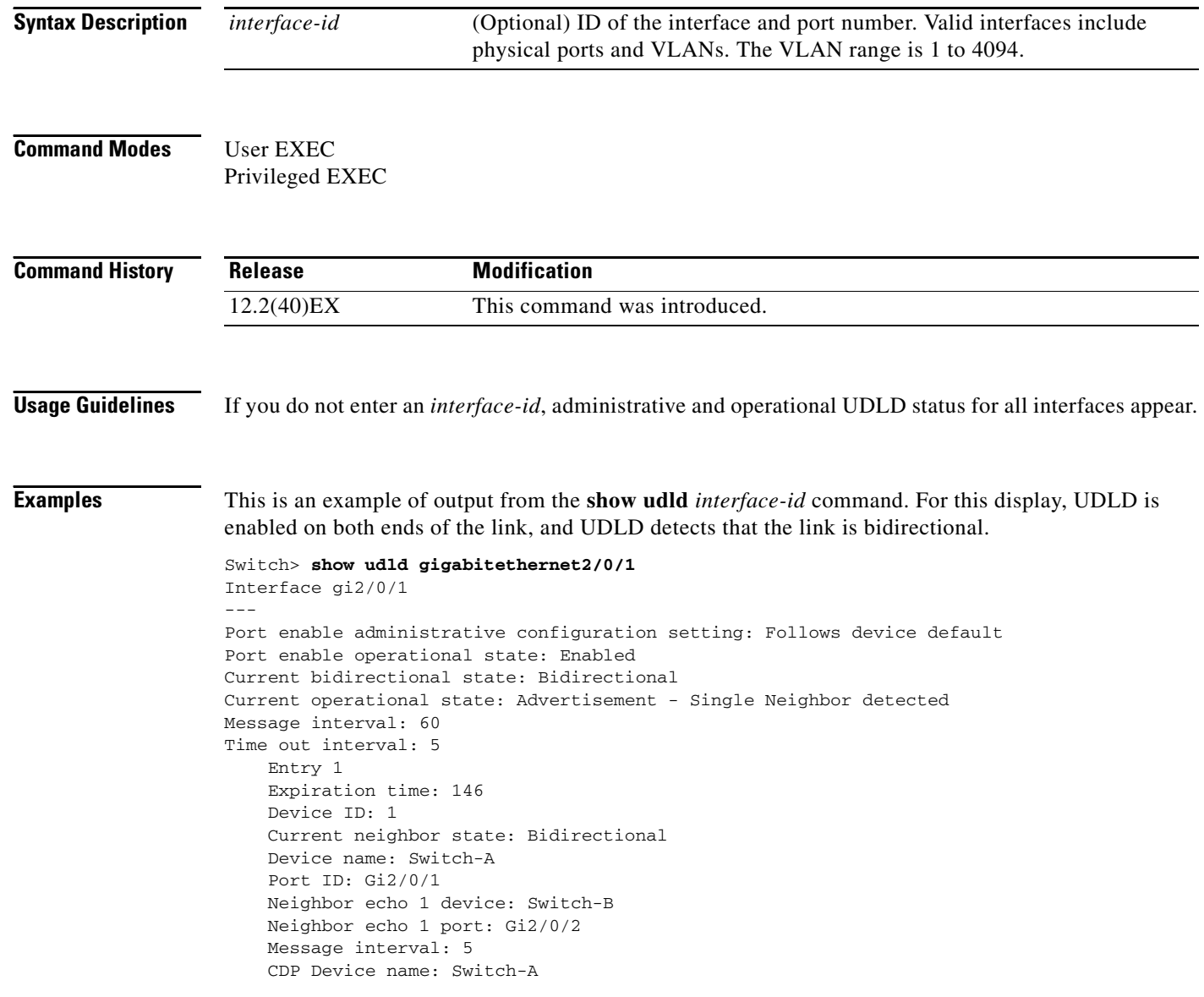

### [Table 2-46](#page-220-0) describes the fields in this display.

<span id="page-220-0"></span>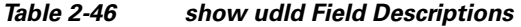

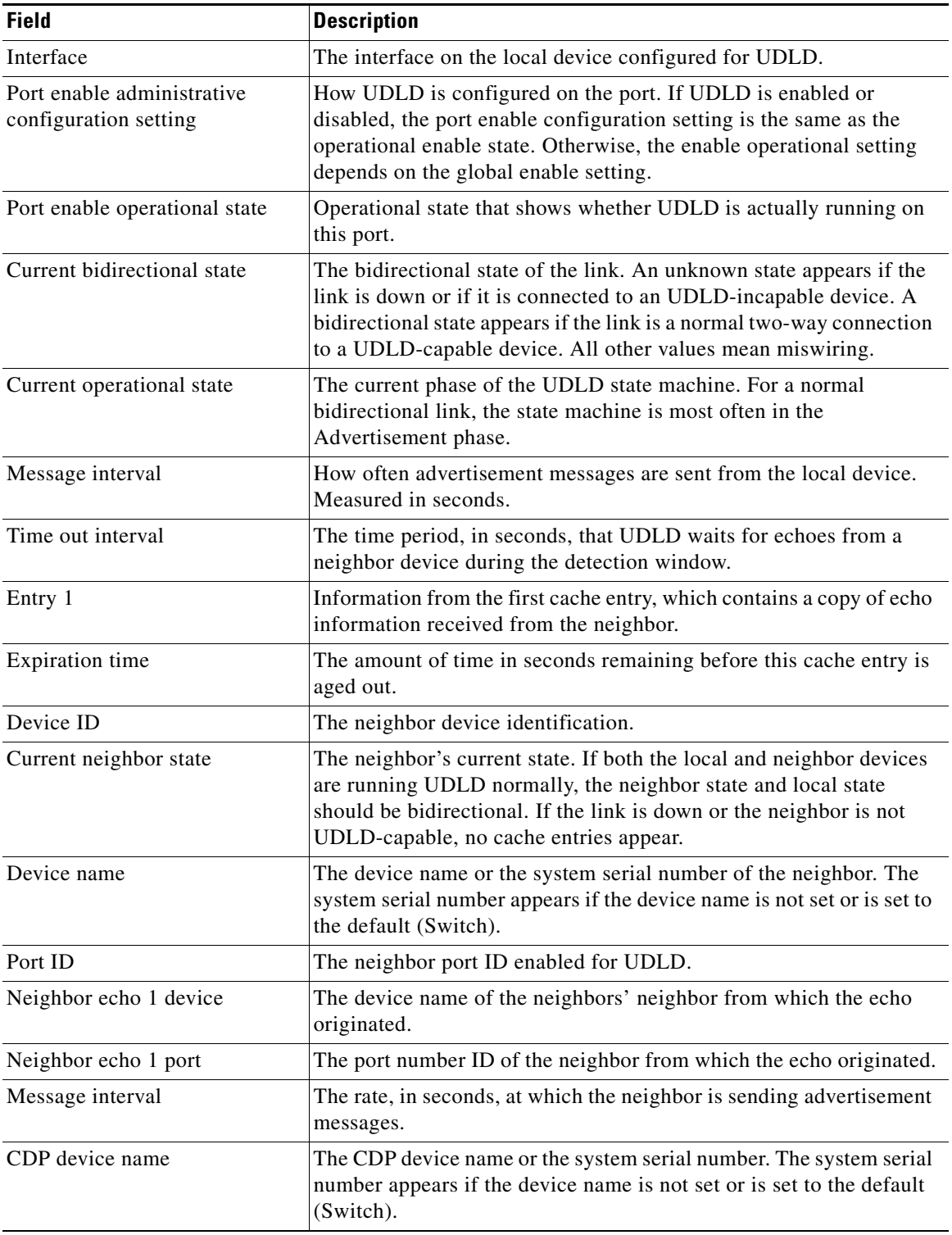

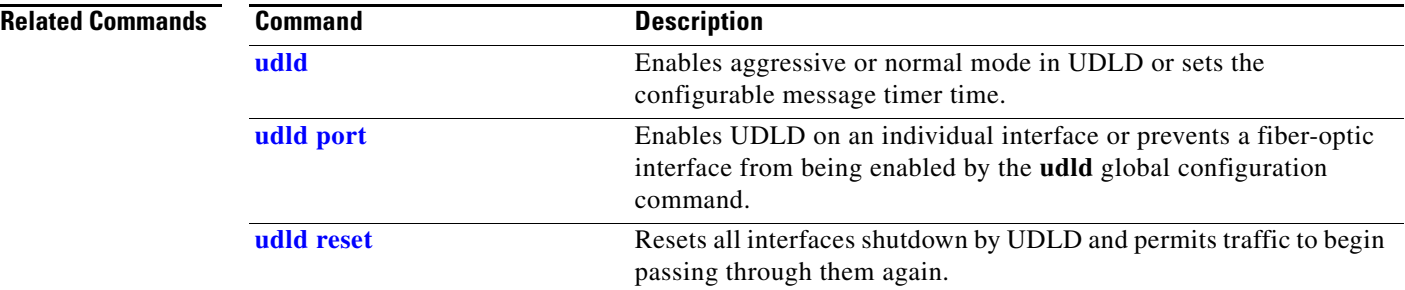

## **show version**

Use the **show version** command in EXEC mode to display version information for the hardware and firmware and software license information.

**show version** 

**Syntax Description** This command has no arguments or keywords.

**Command Modes** User EXEC Privileged EXEC

**Command History Release Modification** 12.2(40)EX This command was introduced.

**Examples** This is an example of output from the **show version** command that shows the software licenses installed on the switch:

**Note** Though visible in the **show version** output, the *configuration register* information is not supported on the switch.

```
Switch> show version
Cisco IOS Software, CBS31X0 Software (CBS31X0-UNIVERSAL-M), Version 12.2(40)EX1, RELEASE
SOFTWARE (fc1)
Copyright (c) 1986-2007 by Cisco Systems, Inc.
Compiled Fri 05-Oct-07 01:05 by myl
Image text-base: 0x00003000, data-base: 0x02000000
ROM: Bootstrap program is CBS31X0 boot loader
BOOTLDR: CBS31X0 Boot Loader (C31X0-HBOOT-M) Version 12.2(40r)EX1, RELEASE SOFTWARE (fc1)
]
Switch uptime is 4 days, 19 hours, 17 minutes
System returned to ROM by power-on
System image file is "flash:cbs31x0-universal-mz.122-40.EX1.bin"
License Level: ipbase Type: Permanent
Next reboot license Level: ipbase
cisco WS-CBS31230X-S (PowerPC405) processor with 245760K/16376K bytes of memory.
Processor board ID FHH1128P00F
Last reset from power-on
Target IOS Version 12.2(40)EX1
1 Virtual Ethernet interface
1 FastEthernet interface
52 Gigabit Ethernet interfaces
4 Ten Gigabit Ethernet interfaces
The password-recovery mechanism is enabled.
```
512K bytes of flash-simulated non-volatile configuration memory.

Г

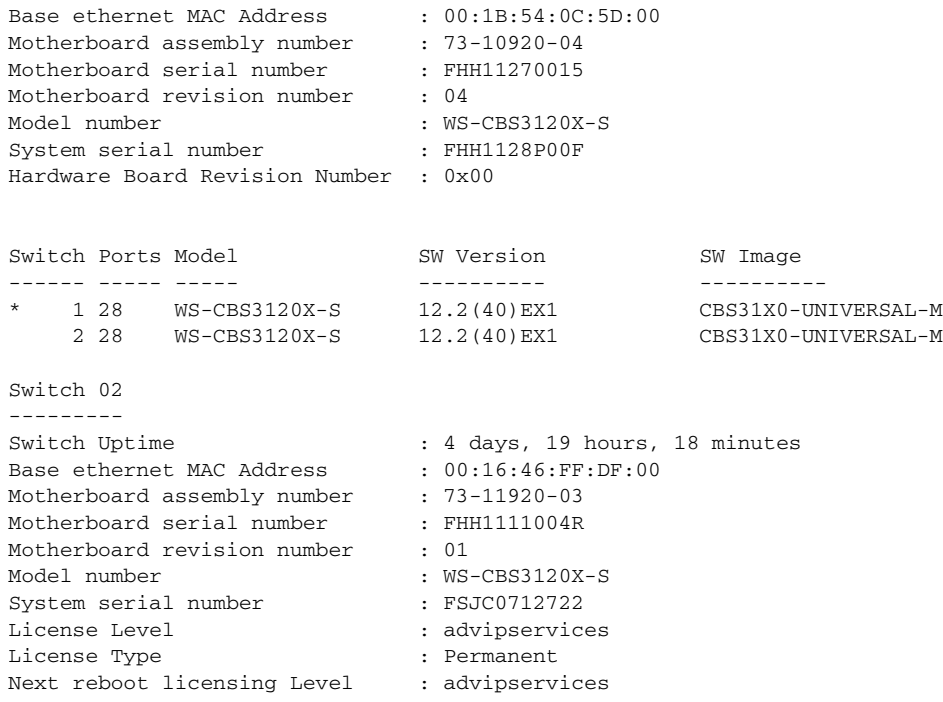

Configuration register is 0xF

# **show vlan**

Use the **show vlan** command in EXEC mode to display the parameters for all configured VLANs or one VLAN (if the VLAN ID or name is specified) on the switch.

**show vlan** [**brief** | **dot1q tag native** | **id** *vlan-id* | **internal usage** | **mtu** | **name** *vlan-name* | **private-vlan** [**type**] | **remote-span** | **summary**]

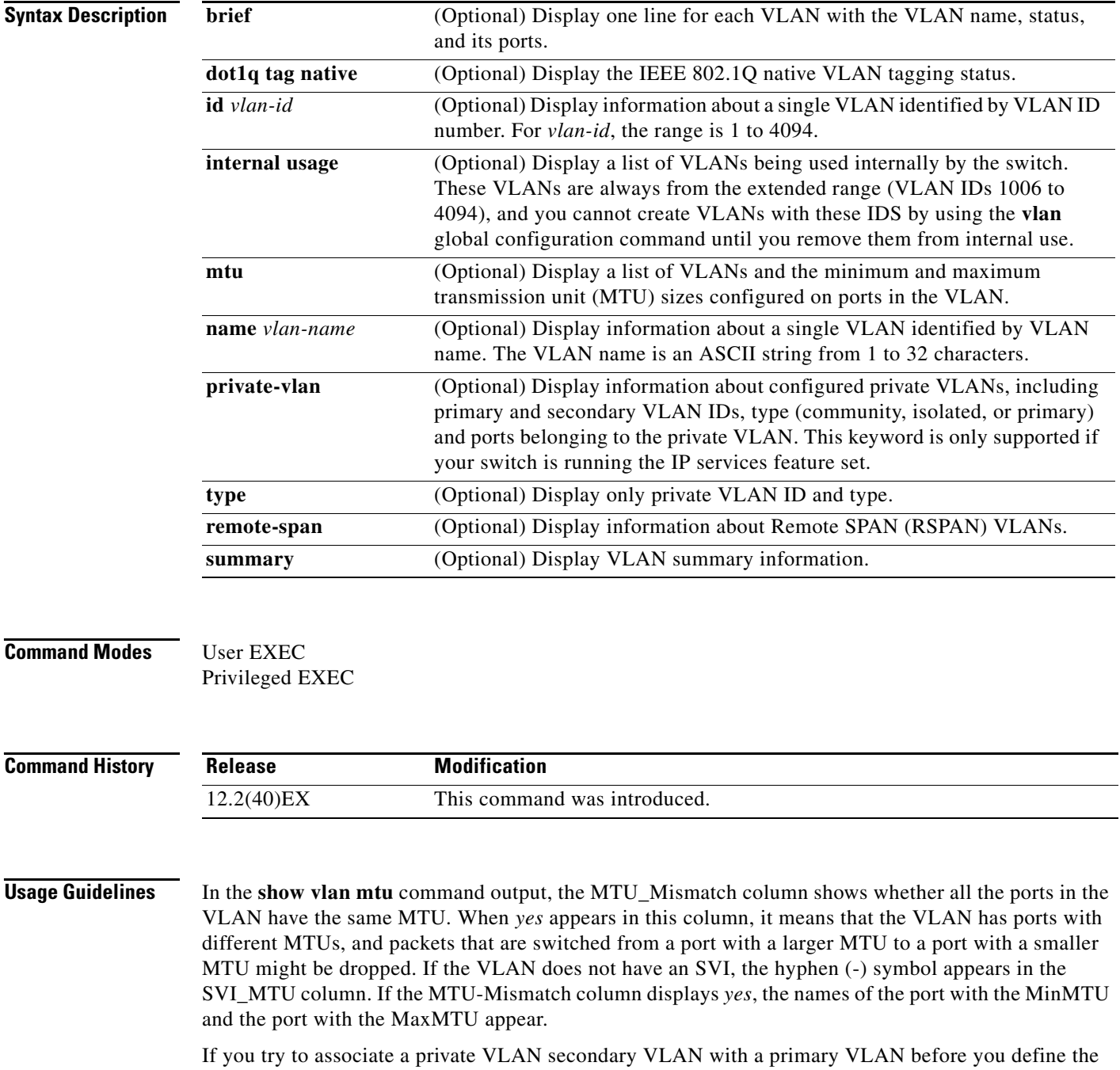

secondary VLAN, the secondary VLAN is not included in the **show vlan private-vlan** command output.

In the **show vlan private-vlan type** command output, a type displayed as *normal* means a VLAN that has a private VLAN association but is not part of the private VLAN. For example, if you define and associate two VLANs as primary and secondary VLANs and then delete the secondary VLAN configuration without removing the association from the primary VLAN, the VLAN that was the secondary VLAN is shown as *normal* in the display. In the **show vlan private-vlan** output, the primary and secondary VLAN pair is shown as *non-operational*.

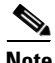

**Note** Though visible in the command-line help string, the **ifindex** keyword is not supported.

**Examples** This is an example of output from the **show vlan** command. [Table 2-47](#page-226-0) describes the fields in the display.

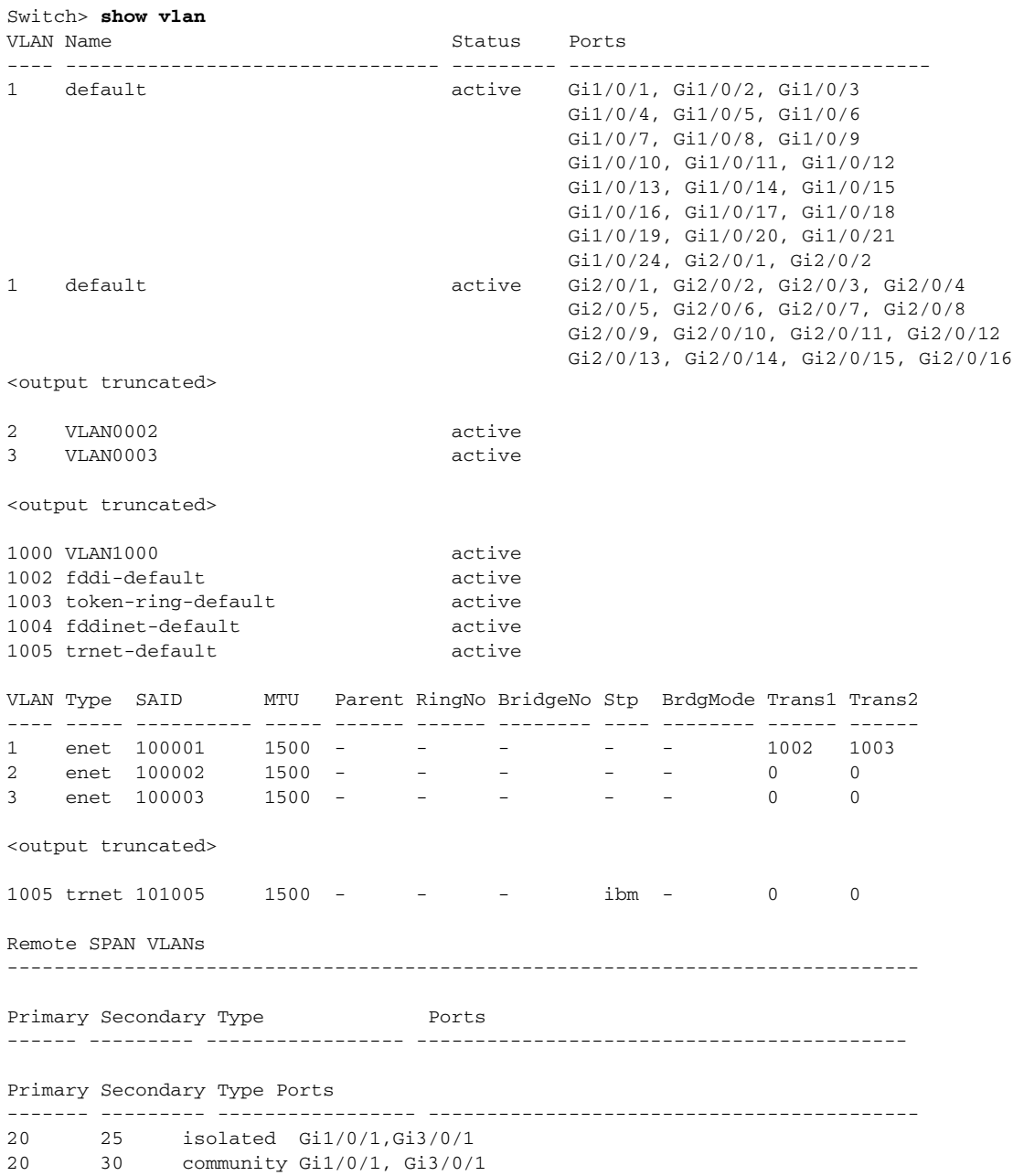

20 35 community Gi1/0/1, Gi3/0/1

<output truncated>

**Field Description** VLAN number. Name Name, if configured, of the VLAN. Status Status Status of the VLAN (active or suspend). Ports **Ports** that belong to the VLAN. Type Media type of the VLAN. SAID Security association ID value for the VLAN. MTU Maximum transmission unit size for the VLAN. Parent VLAN, if one exists. RingNo Ring number for the VLAN, if applicable. BrdgNo Bridge number for the VLAN, if applicable. Stp Spanning Tree Protocol type used on the VLAN. BrdgMode Bridging mode for this VLAN—possible values are source-route bridging (SRB) and source-route transparent (SRT); the default is SRB. Trans1 Translation bridge 1. Trans2 Translation bridge 2. Remote SPAN VLANs |Identifies any RSPAN VLANs that have been configured. Primary/Secondary/ Type/Ports Includes any private VLANs that have been configured, including the primary VLAN ID, the secondary VLAN ID, the type of secondary VLAN (community or isolated), and the ports that belong to it.

<span id="page-226-0"></span>*Table 2-47 show vlan Command Output Fields*

This is an example of output from the **show vlan dot1q tag native** command:

```
Switch> show vlan dot1q tag native
dot1q native vlan tagging is disabled
```
This is an example of output from the **show vlan private-vlan** command:

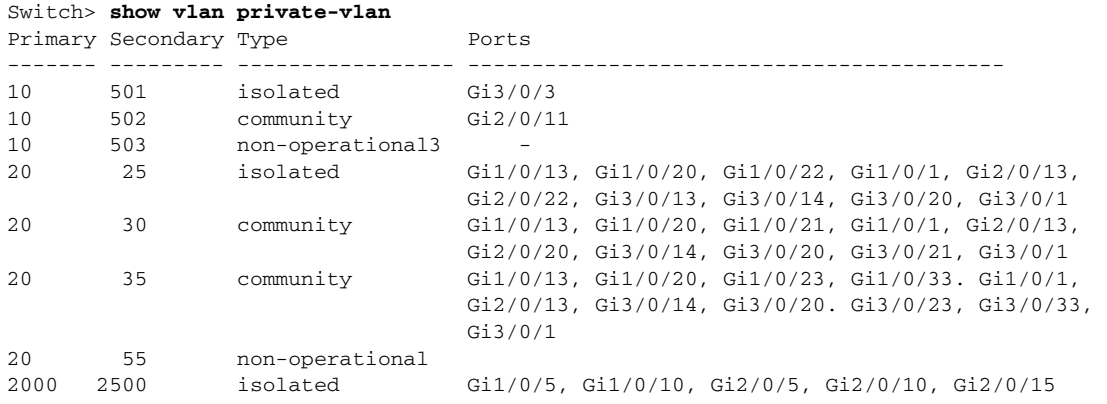

This is an example of output from the **show vlan private-vlan type** command:

```
Switch> show vlan private-vlan type
Vlan Type
---- -----------------
10 primary
501 isolated
502 community
503 normal
```
This is an example of output from the **show vlan summary** command:

```
Switch> show vlan summary
Number of existing VLANs : 45
Number of existing VTP VLANs : 45
 Number of existing extended VLANs : 0
```
This is an example of output from the **show vlan id** command.

```
Switch# show vlan id 2
VLAN Name Status Ports
---- -------------------------------- --------- -------------------------------
2 VLAN0200 active Gi1/0/7, Gi1/0/8
                              active Gi2/0/1, Gi2/0/2
VLAN Type SAID MTU Parent RingNo BridgeNo Stp BrdgMode Trans1 Trans2
---- ----- ---------- ----- ------ ------ -------- ---- -------- ------ ------
2 enet 100002 1500 - - - - - - 0 0
Remote SPAN VLAN
----------------
Disabled
```
This is an example of output from the **show vlan internal usage** command. It shows that VLANs 1025 and 1026 are being used as internal VLANs for Gigabit Ethernet routed ports 7 and 8 on stack member 1. If you want to use one of these VLAN IDs, you must first shut down the routed port, which releases the internal VLAN, and then create the extended-range VLAN. When you start up the routed port, another internal VLAN number is assigned to it.

```
Switch> show vlan internal usage
VLAN Usage
---- -------------
1025 GigabitEthernet1/0/7
1026 GigabitEthernet1/0/8
```
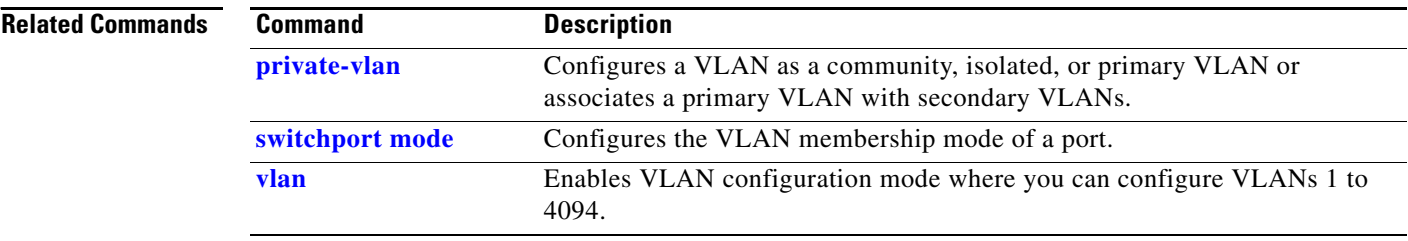

a ka

# <span id="page-228-0"></span>**show vlan access-map**

Use the **show vlan access-map** privileged EXEC command to display information about a particular VLAN access map or for all VLAN access maps.

**show vlan access-map** [*mapname*]

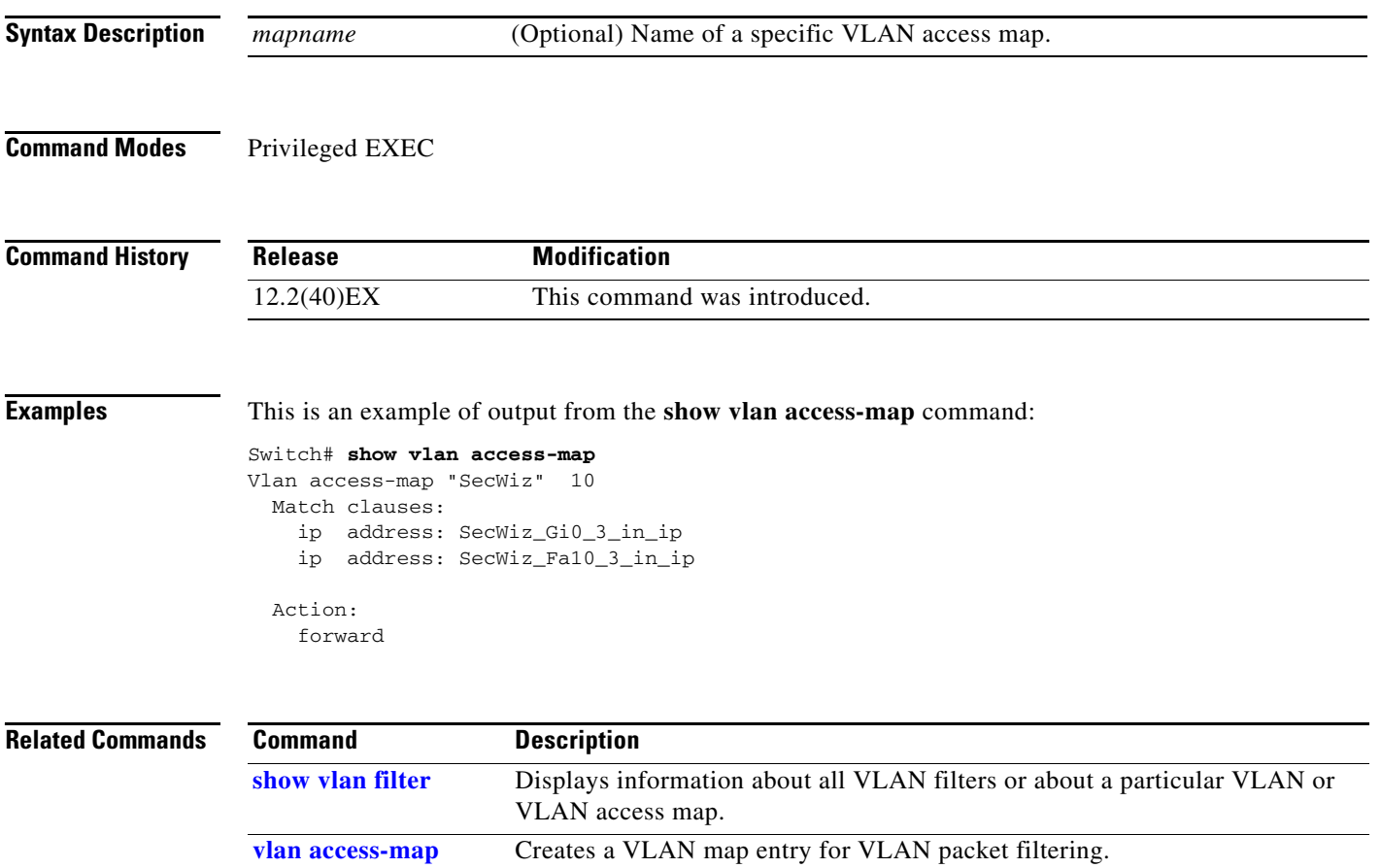

**vlan filter** Applies a VLAN map to one or more VLANs.

# <span id="page-229-0"></span>**show vlan filter**

Use the **show vlan filter** privileged EXEC command to display information about all VLAN filters or about a particular VLAN or VLAN access map.

**show vlan filter** [**access-map** *name* | **vlan** *vlan-id*]

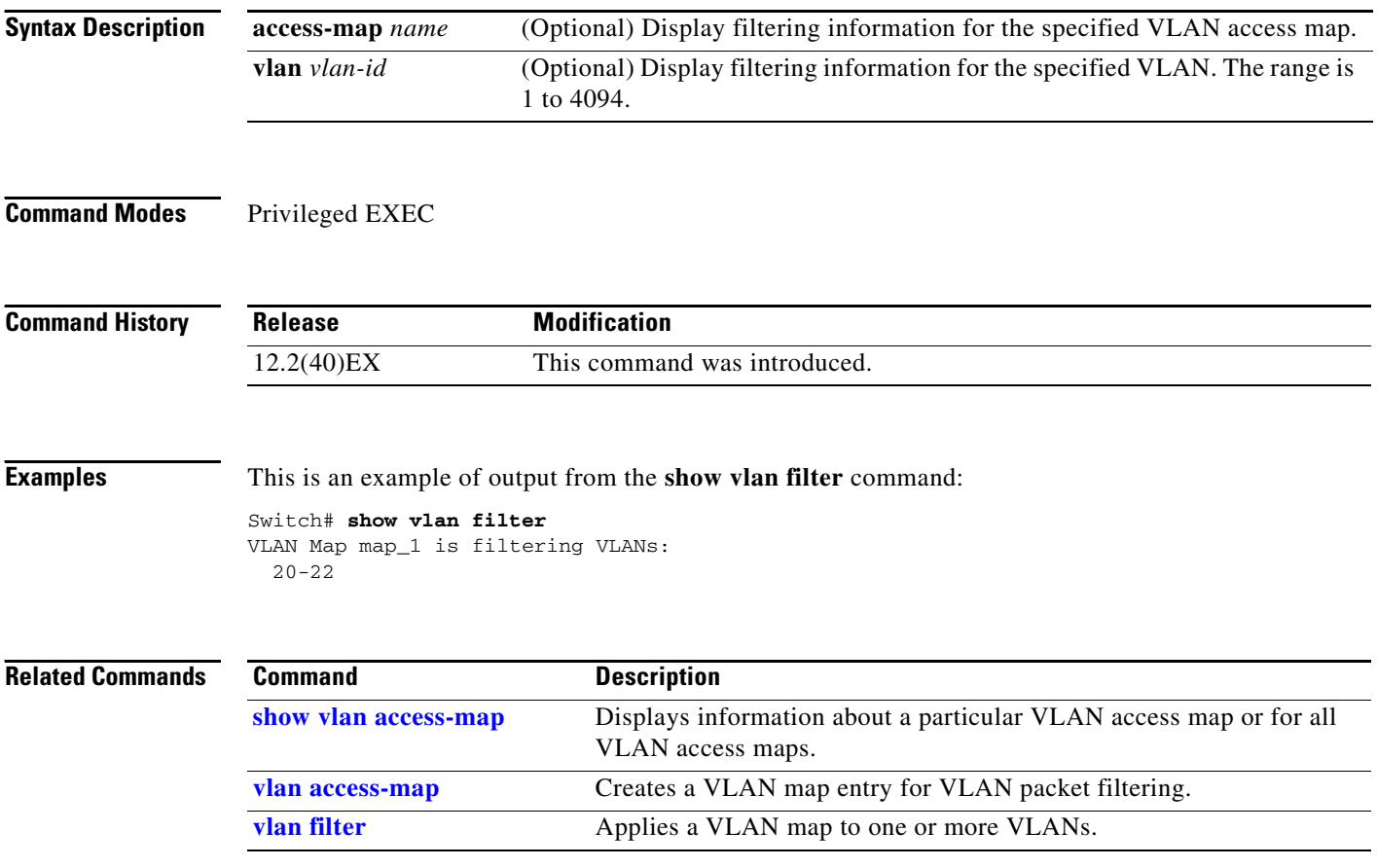

# **show vmps**

Use the **show vmps** command in EXEC mode without keywords to display the VLAN Query Protocol (VQP) version, reconfirmation interval, retry count, VLAN Membership Policy Server (VMPS) IP addresses, and the current and primary servers, or use the **statistics** keyword to display client-side statistics.

**show vmps** [**statistics**]

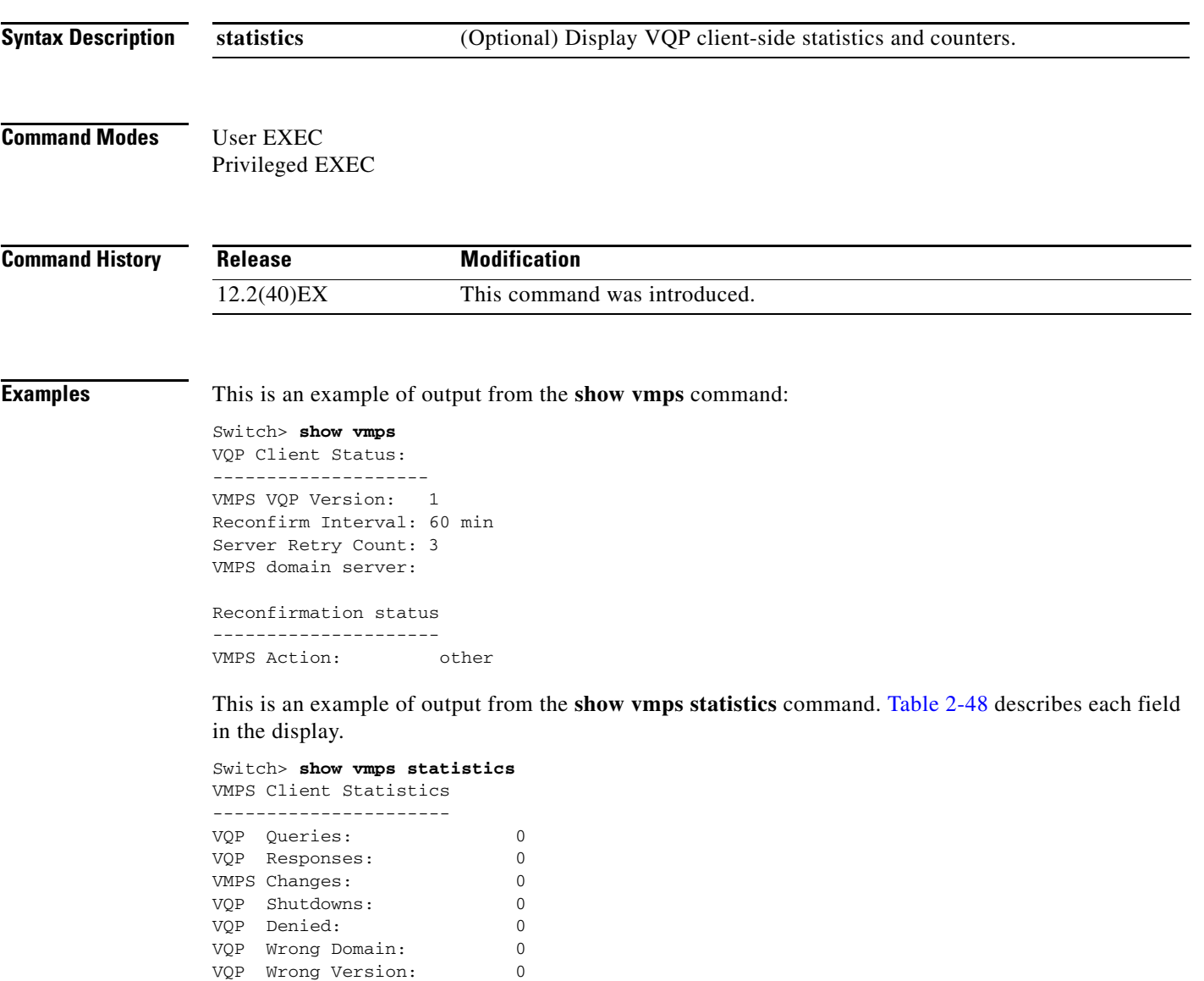

VQP Insufficient Resource: 0

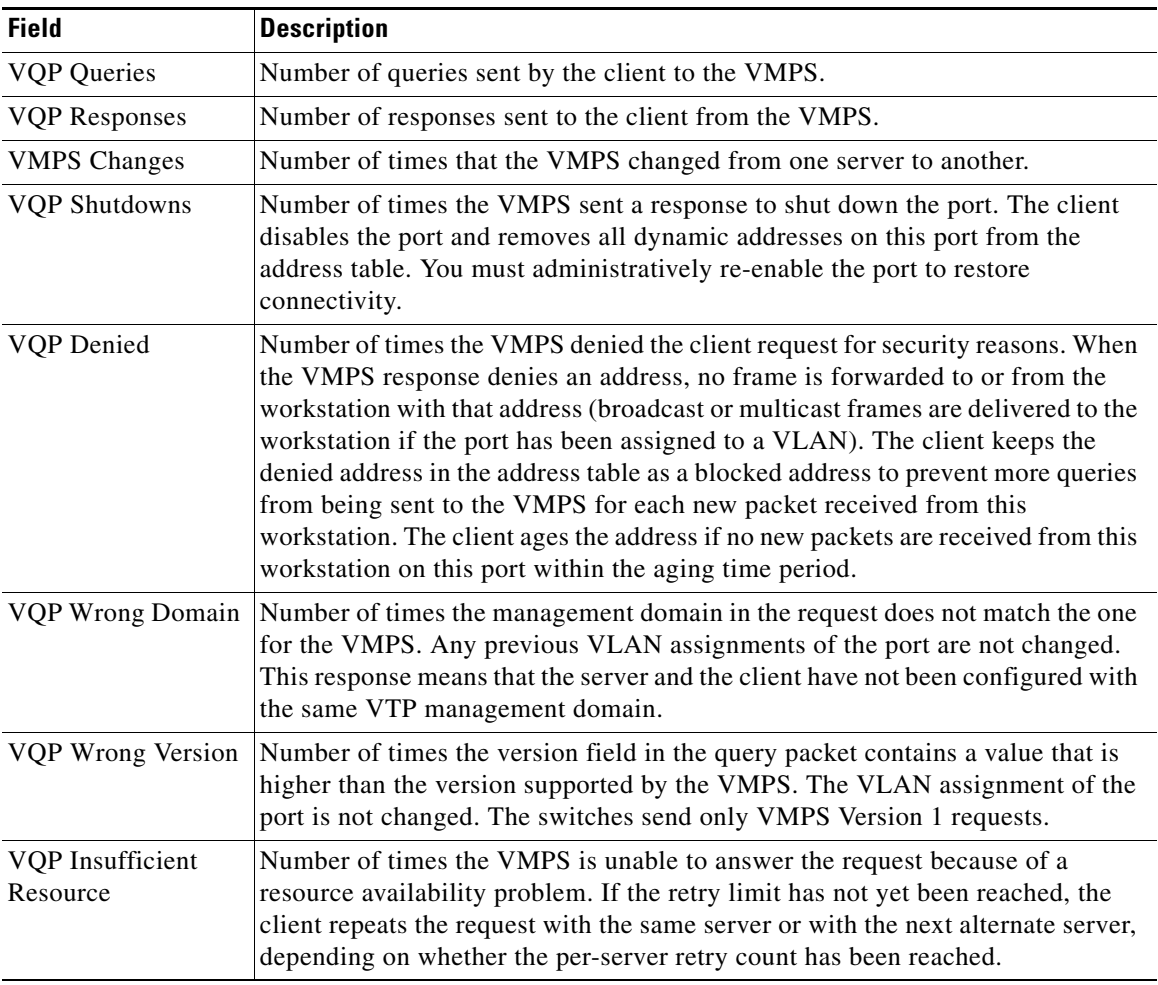

<span id="page-231-0"></span>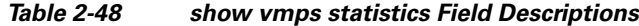

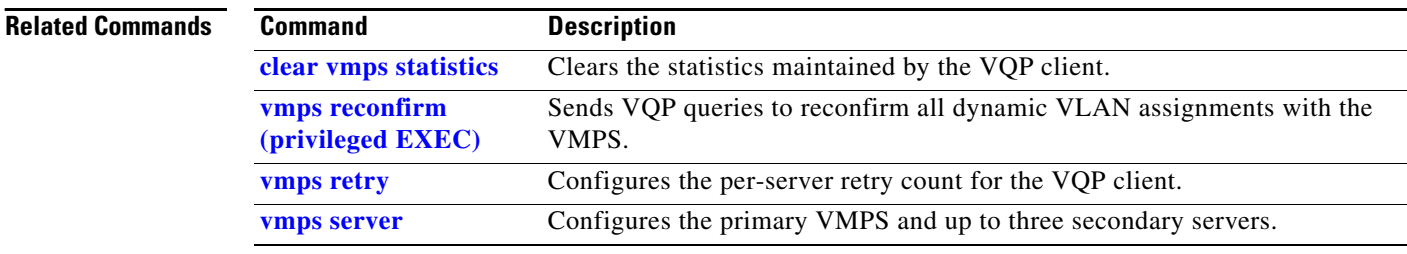

# **show vtp**

 $\mathbf{I}$ 

Use the **show vtp** command in EXEC mode to display general information about the VLAN Trunking Protocol (VTP) management domain, status, and counters.

**show vtp** {**counters** | **devices** [**conflicts**] | **interface** [*interface-id*] | **password** | **status**}

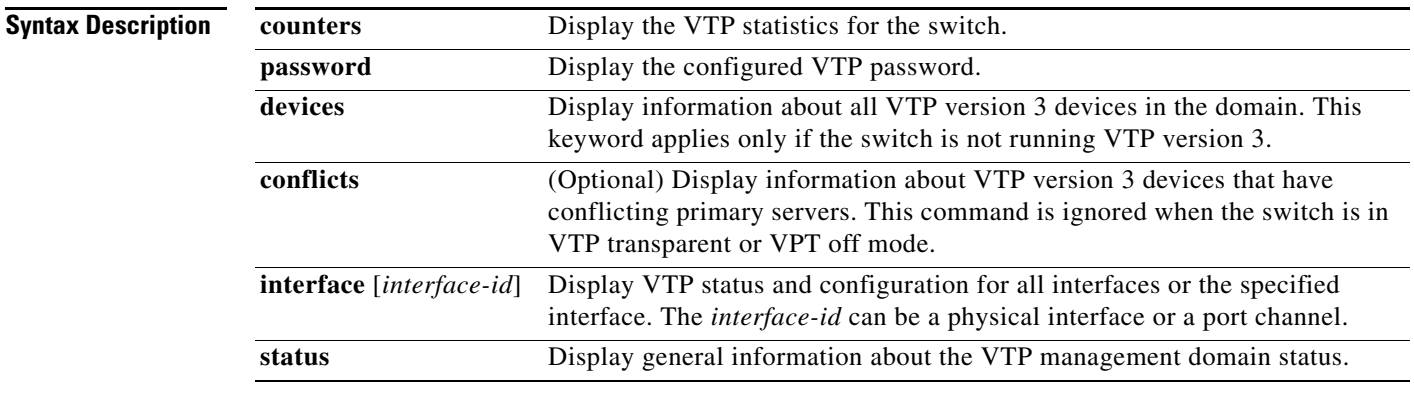

### **Command Modes** User EXEC

Privileged EXEC

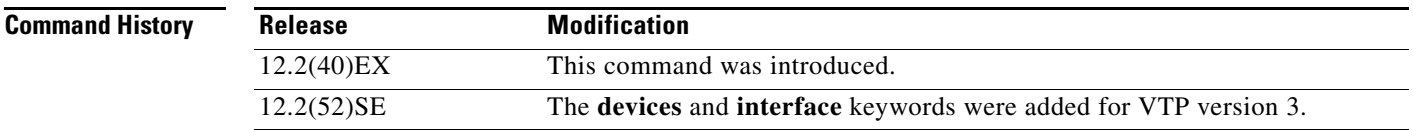

**Usage Guidelines** When you enter the **show vtp password** command when the switch is running VTP version 3, the display follows these rules:

- **•** If the **password** *password* global configuration command did not specify the **hidden** keyword and encryption is not enabled on the switch, the password appears in clear text.
- **•** If the **password** *password* command did not specify the **hidden** keyword and encryption is enabled on the switch, the encrypted password appears.
- **•** If the **password** *password* command included the **hidden** keyword, the hexadecimal secret key is displayed.

**Examples** This is an example of output from the **show vtp devices** command. A Yes in the *Conflict* column means that the responding server is in conflict with the local server for the feature; that is, when two switches in the same domain do not have the same primary server for a database.

```
Switch# show vtp devices
```
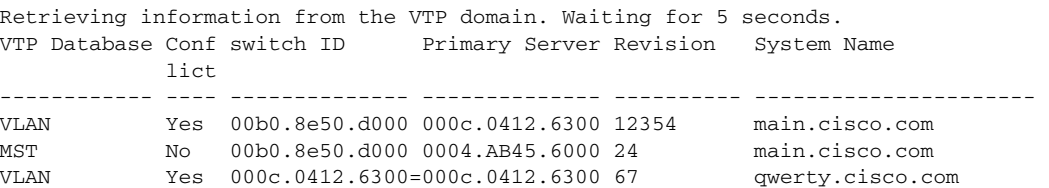

This is an example of output from the **show vtp counters** command.

```
Switch> show vtp counters
VTP statistics:
```
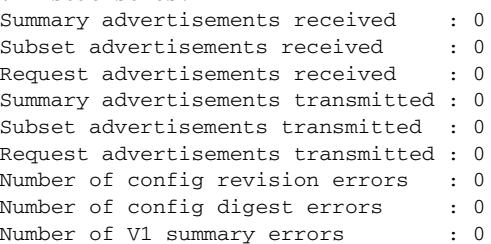

VTP pruning statistics:

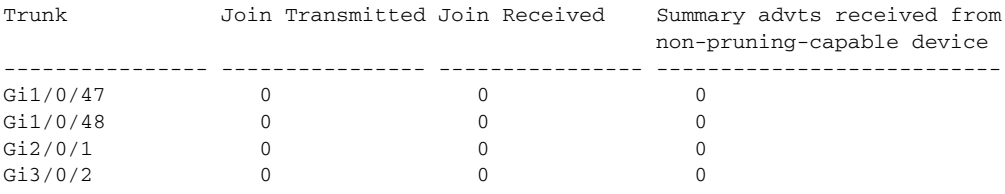

[Table 2-49](#page-233-0) describes each field in the display.

<span id="page-233-0"></span>*Table 2-49 show vtp counters Field Descriptions*

| <b>Field</b>                       | <b>Description</b>                                                                                                    |
|------------------------------------|----------------------------------------------------------------------------------------------------|
| Summary advertisements<br>received | Number of summary advertisements received by this switch on its trunk<br>ports. Summary advertisements contain the management domain name,<br>the configuration revision number, the update timestamp and identity, the<br>authentication checksum, and the number of subset advertisements to<br>follow. |
| Subset advertisements<br>received  | Number of subset advertisements received by this switch on its trunk<br>ports. Subset advertisements contain all the information for one or more<br>VLAN <sub>s</sub> .                                                                                                    |
| Request advertisements<br>received | Number of advertisement requests received by this switch on its trunk<br>ports. Advertisement requests normally request information on all<br>VLANs. They can also request information on a subset of VLANs.                                                                                              |

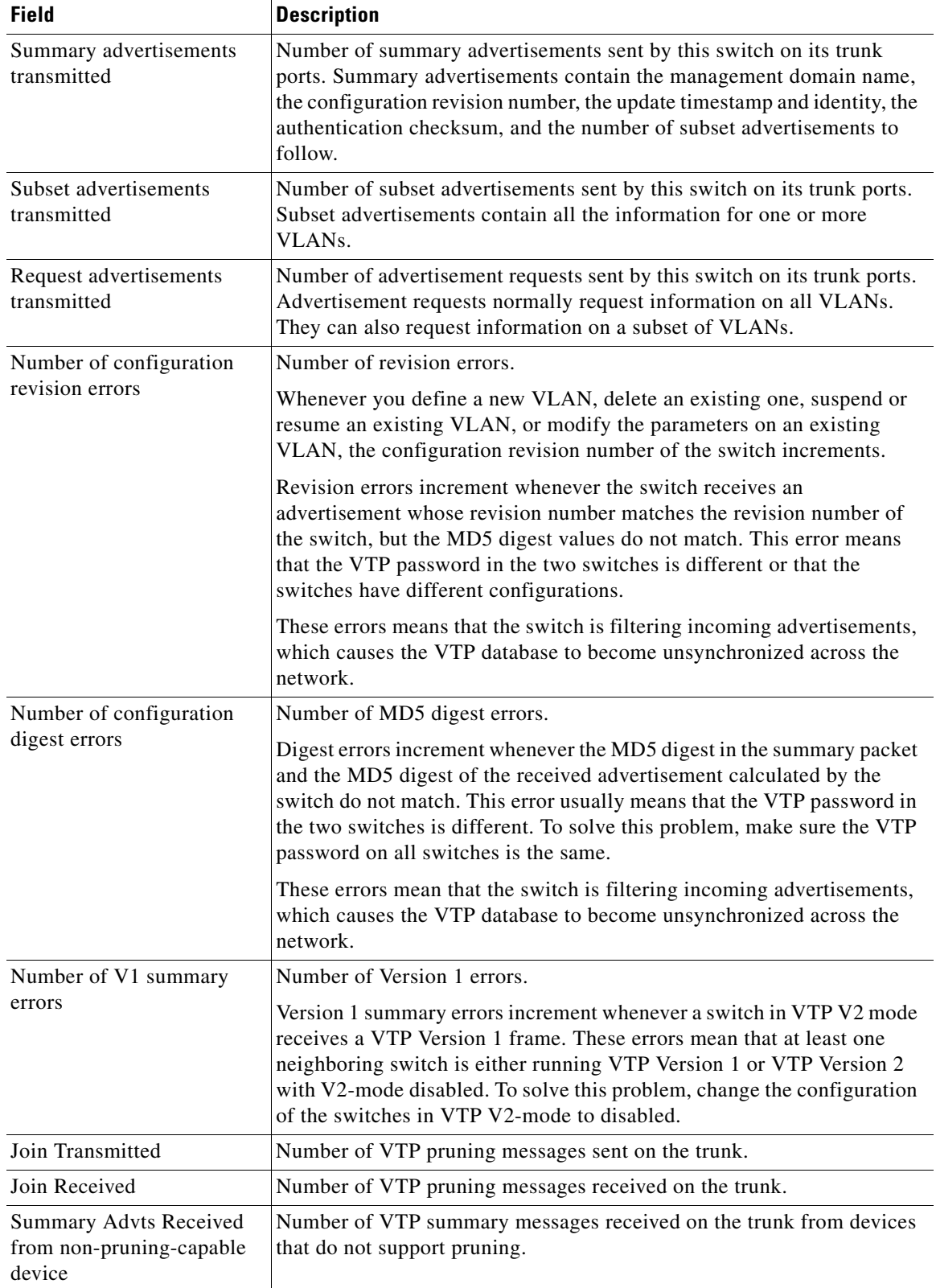

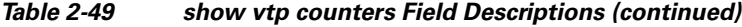

This is an example of output from the **show vtp status** command. [Table 2-50](#page-235-0) describes each field in the display.

| Switch> show vtp status               |                                           |
|---------------------------------------|-------------------------------------------|
| VTP Version                           | : 2                                       |
| Configuration Revision                | $\cdot$ 0                                 |
| Maximum VLANs supported locally: 1005 |                                           |
| Number of existing VLANs              | : 45                                      |
| VTP Operating Mode                    | : Transparent                             |
| VTP Domain Name                       | : shared testbed1                         |
| VTP Pruning Mode                      | : Disabled                                |
| VTP V2 Mode                           | : Disabled                                |
| VTP Traps Generation                  | : Enabled                                 |
| MD5 digest                            | : 0x3A 0x29 0x86 0x39 0xB4 0x5D 0x58 0xD7 |

*Table 2-50 show vtp status Field Descriptions*

<span id="page-235-0"></span>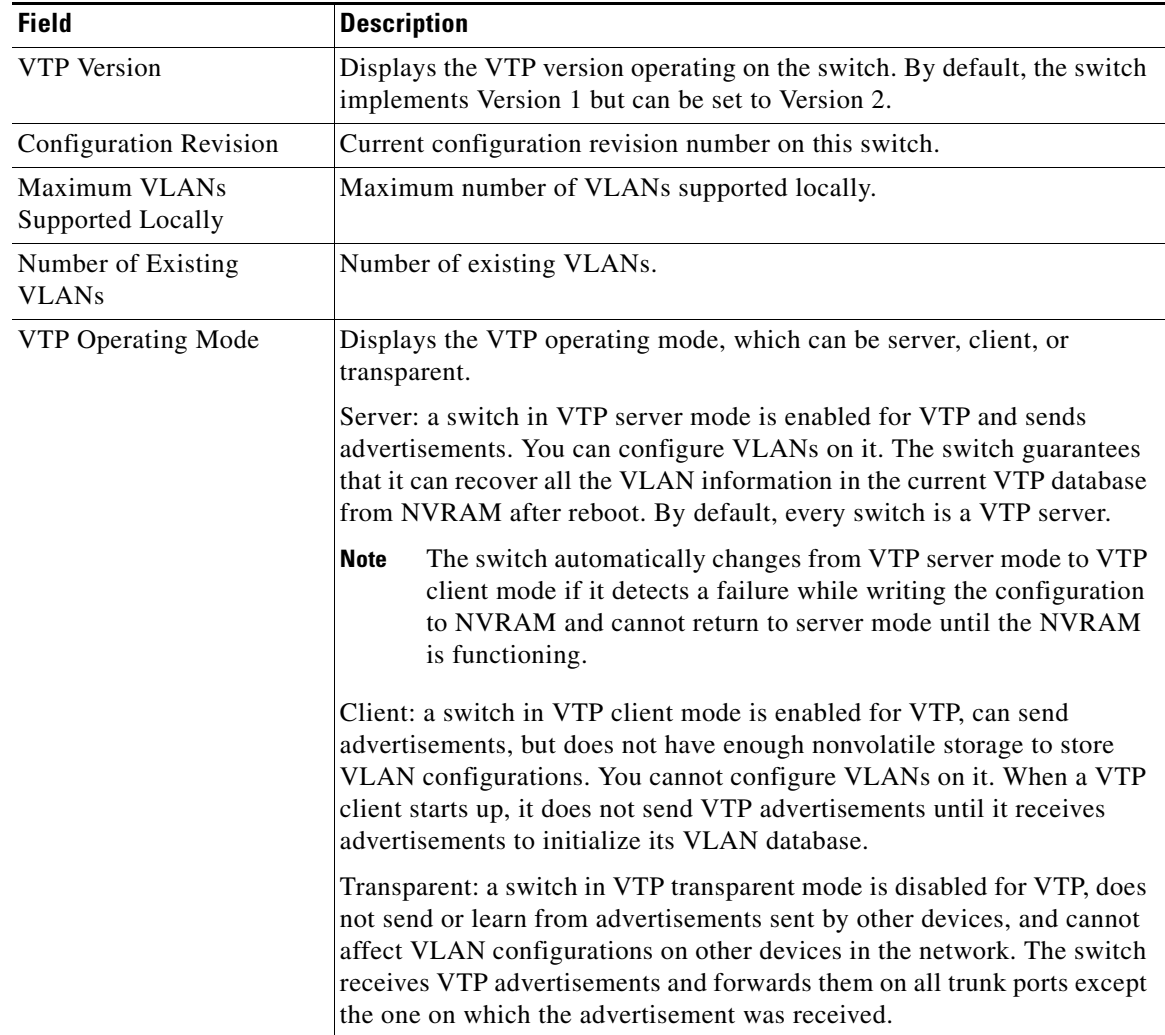

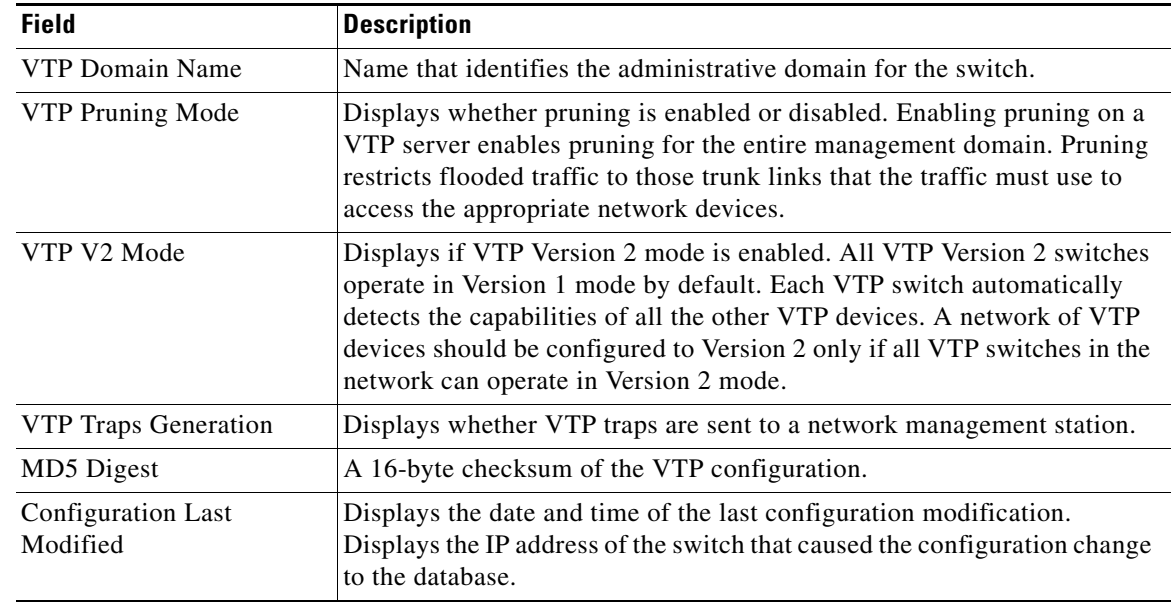

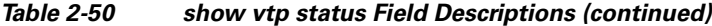

This is an example of output from the **show vtp status** command for a switch running VTP version 3:

```
Switch> show vtp status
VTP Version capable : 1 to 3
VTP version running : 3
VTP Domain Name : Cisco
VTP Pruning Mode : Disabled
VTP Traps Generation : Disabled
Device ID : 0021.1bcd.c700
Feature VLAN:
--------------
VTP Operating Mode (a) in the server
Number of existing VLANs : 7
Number of existing extended VLANs : 0
Configuration Revision : 0
Primary ID : 0000.0000.0000
Primary Description : 
MD5 digest : 0x00 0x00 0x00 0x00 0x00 0x00 0x00 0x00 
                            0x00 0x00 0x00 0x00 0x00 0x00 0x00 0x00 
Feature MST:
--------------
VTP Operating Mode : Client
Configuration Revision : 0
Primary ID : 0000.0000.0000
Primary Description :
MD5 digest : 0x00 0x00 0x00 0x00 0x00 0x00 0x00 0x00 
                            0x00 0x00 0x00 0x00 0x00 0x00 0x00 0x00 
Feature UNKNOWN:
--------------
VTP Operating Mode : Transparent
```
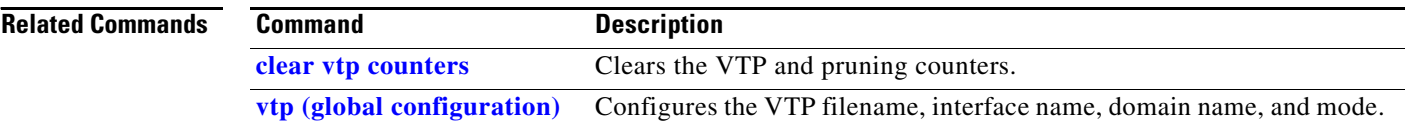